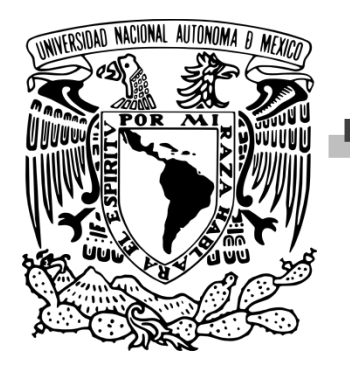

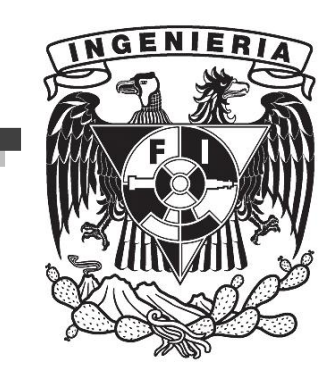

# UNIVERSIDAD NACIONAL AUTÓNOMA DE MÉXICO

# FACULTAD DE INGENIERÍA

## ANÁLISIS Y TRATAMIENTO DIGITAL DE IMÁGENES SPOT 5 APLICADOS AL MEDIO AMBIENTE

## **TESIS**

## PARA OBTENER EL TÍTULO DE INGENIERO GEOMÁTICO

PRESENTAN

ANA ELSA RESENDIZ MANCILLA

**TUTOR** 

ING. ERIK DE VALLE SALGADO

México, 2015.

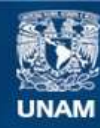

Universidad Nacional Autónoma de México

**UNAM – Dirección General de Bibliotecas Tesis Digitales Restricciones de uso**

## **DERECHOS RESERVADOS © PROHIBIDA SU REPRODUCCIÓN TOTAL O PARCIAL**

Todo el material contenido en esta tesis esta protegido por la Ley Federal del Derecho de Autor (LFDA) de los Estados Unidos Mexicanos (México).

**Biblioteca Central** 

Dirección General de Bibliotecas de la UNAM

El uso de imágenes, fragmentos de videos, y demás material que sea objeto de protección de los derechos de autor, será exclusivamente para fines educativos e informativos y deberá citar la fuente donde la obtuvo mencionando el autor o autores. Cualquier uso distinto como el lucro, reproducción, edición o modificación, será perseguido y sancionado por el respectivo titular de los Derechos de Autor.

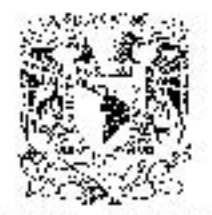

DIVISIÓN DE INGENIERÍAS CIVIL Y GEOMÁTICA. CONITÉ DE TITULACIÓN FING/DICyG/SEAC/UT/T/33/2014

*DALLA FINATION* a Poten A.  $\mathcal{H}_\lambda(\mathcal{E}_\lambda^{\mathrm{an}})$  .

> Scriprita ANA ELSA RESENDIZIMANCHI A Fresente

En alebolónia su solicitud me es grato haber do au conocimiente el terra que propuso o profesor. NG ERIK DE VALLE SALOADO qua aprobé este Convia, para que lo posanolid usani conforma a la appión li \* attactor madients lesis o losina y exercic profesional", para obtener si: l'auc en INGENIERIA GEOMATICA

TANÁLISIS Y TRATAMIENTO DIGITAL DE IMÁGENES SPOT 5 APLICADOS AL MEDIO AMBIENTE".

#### INTRODUCCIÓN

- **L. ANTECEDENTES**
- IF. OBJETWOS
- IN, PRINCIPIOS FÍSICOS DE LA PERCEPCIÓN REMOTAL
- IV, SISTEMA SPOT
- V. CORRECCION GEOMÉTRICA
- VI. CORRECCIÓN RADIOMÉTRICA
- VII, TRATAMIENTO DIGITAL Y APLICACIONES.
- **VIII. CONCEUSIONES** 
	- **BIBLIOGRAFÍA**

Puego a ustas surrolínons la aspesiavón de la Dirección Gonoral de la Admisiscrativa Escolar en el sentido, de que se imprima en jugar visíble de carán ejempiar de la texta el Titulo de ésta.

Aamlanio le repsardo que la Cey de Protesiones estipule quo docorá prostar sorvicio social durante un derapp manito de seis messe como oscurado para austanter Examen Profesional.

Atestamente TPOR 39 HAZA HABLARA EL ESPÉRTIUT Cd, il hiversiteoglia 26 del Vierzo de 2014. EL PRESIDENTE DEL COMME 1 w . . . . . . <del>.</del> M. EN Í. JOSÉ LIUS TRIGOS SUAREZ n mora

## *Agradecimientos*

*Quiero dar gracias a Dios por todo lo que me ha dado en esta vida.* 

*A mis amados padres y hermanos por apoyarme todo el tiempo.* 

*A mi amada UNAM, en especial a la FI.* 

- *A todos mis profesores de la carrera.*
- *A Erik por todo este tiempo de apoyarme y enseñarme en este paso tan importante en mi carrera.*
- *A mis tías Mancilla que estuvieron conmigo.*
- *A Rupit, Karina y Morphy por ser maravillosos conmigo.*

## *Dedicatoria*

*A mis padres Santa y Rafael por apoyarme siempre.* 

*Se lo dedico a mis hermanos Iván, Oscar y Rafael.* 

*A mi gran amigo, compañero, profesor y director de tesis Erik De Valle, mil gracias.* 

*También a la Dirección de Geomática de la SEMARNAT, por el gran apoyo durante todo este tiempo.* 

*A mis amadas Alma y Josy, principalmente Andy, Ángy, Leo y Sofí, para que sea motivación y sigan adelante.* 

*A mis grandes hermanas Rupit y Karina por su gran amistad, apoyo durante tantos años.* 

*Para mi querido Morphy por estar a mi lado.* 

*Y por último a Pía, Geo, Fer, Gume, Martha, Ale, Lulú, Rosa, Anita, Mayo, Fani, Mike, Paco, Vale, Jorge, Carlos, Diana, Lupe, BB y Hugo, por ser una extraordinaria familia. También a mi V2K por ser mi sustento durante muchos años, mil gracias.* 

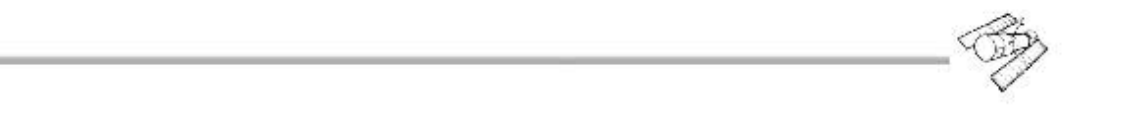

## INDICE

#### **Introducción**

#### **1.- Antecedentes**

- 1.1 Análisis sobre el uso y manejo de imágenes de percepción remota
- 1.2 Porque trabajar con imágenes de satélite

#### **2.- Objetivos**

- 2.1 Objetivo General
- 2.2 Objetivos particulares

#### **3.- Principios físicos de la percepción Remota**

- 3.1 Definiciones básicas
- 3.2 Origen del flujo de Radiación electromagnética
	- 3.2.1 Reflexión, Emisión y Emisión-reflexión
- 3.3 Espectro Electromagnético
- 3.4 Bandas espectrales más comunes en el uso de la percepción remota
- 3.5 Términos y unidades de medida
- 3.6 Cuerpo Negro
- 3.7 Interacción de la energía radiante con la superficie
	- 3.7.1 Tipos de reflexión
- 3.8 Interacción de la energía radiante con la Atmosfera
	- 3.8.1 Tipos de Dispersión
- 3.9 Firmas Espectrales

#### **4.- Sistema Spot**

- 4.1 Generalidades sobre las plataformas de satélites en percepción remota
	- 4.1.1 Sensores pasivos y activos
	- 4.1.2 Tipos de Orbita
- 4.2 Resoluciones de los sensores remotos
- 4.3 Satélite Spot
	- 4.3.1 Antecedentes del sistema Spot
	- 4.3.2 Características Principales
	- 4.3.3 Spot 5
- 4.4 Formato DIMAP
- 4.5 Principales aplicaciones de los Satélites Spot

#### **5.- Corrección Geométrica**

- 5.1 Imágenes digitales y sus fuentes de error
- 5.2 Georreferenciación y Ortorectificación
- 5.3 Métodos de corrección geométrica
	- 5.3.1 Corrección orbital
	- 5.3.2 Corrección por puntos de control
- 5.4 Desarrollo y análisis de la corrección por puntos de control con Ecuaciones polinómicas
	- 5.4.1 Recomendaciones para el establecimiento de los puntos de control
	- 5.4.2 Funciones de transformación lineal y no lineal
	- 5.4.3 Remuestreo de los pixeles
		- 5.4.3.1 Vecino más cercano
		- 5.4.3.2 Interpolación Bilineal
		- 5.4.3.3 Convolución cubica

#### **6.- Corrección Radiométrica**

- 6.1 Conversión de niveles digitales a Radiancia
- 6.2 Conversión de Radiancia a Reflectancia
- 6.3 Calculo de reflectividades modelo simplificado y avanzado
- 6.4. Modelos a partir de la propia imagen
	- 6.4.1 Objeto Oscuro
	- 6.4.2 Corrección Topográfica
- 6.5 Modelos físicos de transferencia Radiativa

#### **7.- Tratamiento Digital y Aplicaciones**

- 7.1 Análisis Visual de las imágenes
	- 7.1.1 Criterios de interpretación visual
	- 7.1.2 Estrategias y fases en el proceso de la interpretación visual
	- 7.1.3 Ejemplos de combinaciones e interpretación visual en vegetación
- 7.2 Realces, correcciones y mejoras visuales
	- 7.2.1 Ajuste de contraste
	- 7.2.2 Filtrajes
	- 7.2.3 Restauración de líneas o pixeles perdidos
- 7.3 Extracción de información temática
	- 7.3.1 Índices de vegetación
- 7.3.2 Componentes principales
- 7.3.3 Transformación IHS
- 7.3.4 Transformación Tasseled Cap
- 7.3.5 Fusión de datos
	- 7.3.5.1 Método RGB IHS
	- 7.3.5.2 Fusión componentes principales
	- 7.3.5.3 Método Brovey
	- 7.3.5.4 Transformada de Wavelet
- 7.4 Clasificaciones supervisada y no supervisada
	- 7.4.1 Fases de asignación
	- 7.4.2 Resultados
	- 7.4.3 Verificación de resultados

#### **8.- Conclusiones**

## **Bibliografía**

#### **Anexos**

#### **Introducción**

Un área importante en el estudio del medio ambiente a nivel mundial en la actualidad ha sido sin duda la percepción remota. Múltiples estudios con diversos enfoques han permitido cuantificar, analizar y observar las variables del medio ambiente a través de esta tecnología.

Muchas plataformas satelitales han aportado gran información al tema ambiental, pero aún hay mucho más por hacer y explotar. El personal capacitado en esta área parece ser poco para un país tan vasto y diverso en cuanto al tema medio ambiental. Podríamos decir de cierta manera, que todavía mucha de la información dispuesta es subutilizada.

Por otro lado la Secretaría del Medio Ambiente y Recursos Naturales (SEMARNAT) en México, es la dependencia oficial donde de acuerdo a su misión se pretende: *"Incorporar en los diferentes ámbitos de la sociedad y de la función pública, criterios e instrumentos que aseguren la óptima protección, conservación y aprovechamiento de los recursos naturales del país, conformando así una política ambiental integral e incluyente que permita alcanzar el desarrollo sustentable"*, todo a nivel nacional.

Para llevar a cabo la misión de la SEMARNAT, se necesita entre otras muchas cosas la capacitación constante de su personal que le permita ejecutar de mejor manera sus actividades. También la Secretaría engloba en la actualidad un mundo de información espacial, donde se visualiza desde este contexto los recursos naturales del país, y por ende las imágenes de satélite.

Para poder entender y manejar de manera correcta mucha de la información disponible en la Secretaría del Medio Ambiente, como son las imágenes de sensores remotos, es necesario entender muchos aspectos técnicos y científicos relacionados con el tema.

Los conceptos teóricos fundamentales de la percepción remota en la actualidad están disponibles en una gran variedad de libros y referencias que se pueden encontrar en bibliotecas o internet. Tanta información disponible ha complicado encontrar una síntesis como guía a ciertas necesidades específicas. Es decir, no es tan fácil encontrar algo lo suficientemente específico o con lo necesario, que permita abordar a cierto personal sin conocimiento previo de la percepción remota, el tratamiento de las imágenes satelitales de una manera relativamente sencilla, sin involucrarse en la profundidad de un libro formal, pero tampoco a manera de receta de cocina.

Algunos documentos son demasiados teóricos y otros demasiados prácticos, esto es entendible en el sentido de los objetivos del documento y funciones que tenga que cumplir.

Expresado lo anterior, el presente documento trata de encontrar este enfoque tal vez "intermedio", aplicando un tratamiento formal a las imágenes de satélite "Spot 5" específicamente, pero a la vez buscando contener la suficiente información práctica con el objetivo de explotar este tipo de información, sin tener la necesidad de recurrir en la medida de lo posible a otras fuentes de información.

Se presenta como un documento enfocado a personas que no tengan conocimientos de percepción remota y quieran o requieran explotar este tipo de información de manera formal. También podría ser que los iniciados que lo requieran en este contexto, puedan rectificar algunos procesos o recordar algunos conceptos del manejo de las imágenes. Cabe hacer hincapié que este documento se enfoca como ya se mencionó en imágenes Spot 5, y aparte hacia aplicaciones medioambientales. Esto es porque la Secretaría del Medio Ambiente y Recursos Naturales cuenta en la actualidad con el acceso a este tipo de imágenes, casi de manera permanente, dada la antena receptora administrada por la Estación de Recepción México Nueva Generación (ERMEX NG) y que comparte dicha información de manera estrecha. Además de que la SEMARNAT tiene delegaciones en todos los estados de la República y el personal puede recurrir a esta información. Es necesario empezar con la parte teórica y general de la percepción remota, en este sentido cabe

mencionar que se tomara un enfoque en el que se remarque la importancia de ciertos elementos y conceptos, manejados muy frecuentemente en esta disciplina y considerados fundamentales que básicamente están en libros muy conocidos del área. Por otro lado se verán en la medida de lo posible los ejercicios prácticos y específicos dentro del sector medio ambiente, esto será con respectivos anexos del análisis teórico de los procesos. En general se trabajará con el programa ERDAS IMAGINE dado que es el programa que ocupa la Dirección de Geomática, de la Secretaría del Medio Ambiente, quien es la encargada principal de administrar las imágenes de satélite Spot 5.

Cabe mencionar que no se pretende que sea un documento oficial de dicha Secretaría, ni nada por el estilo, si no que surge en apoyo y agradecimiento al área de Geomática de la SEMARNAT que me permitió realizar mi servicio social, además contemplo el panorama y la importancia que pudiera tener un documento como este.

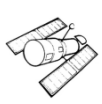

## 1.- Antecedentes

#### **1.1 Análisis sobre el uso y manejo de imágenes de percepción remota**

Hoy en día el planeta sufre cambios derivados del mal uso de los recursos naturales y la sobre explotación de los mismos. Por otro lado el avance de la tecnología a través del tiempo ha enriquecido el proceso de obtención de información de diversas formas.

Un avance científico muy importante ha sido a través de imágenes satelitales las cuales son representaciones visuales capturadas por un sensor que se encuentra instalado dentro de un satélite artificial situado a una cierta altitud, los datos extraídos de estas imágenes son procesados e interpretados; esto ha brindado información de calidad para la investigación en sectores públicos y privados.

Uno de los programas más populares de imágenes satelitales de alta resolución a través del dominio público es *Google Earth,* que ha permitido extender el rango de usuarios de estas tecnologías. [1]

El análisis visual simple de los territorios surge para todo el público, el cual permite observar información geográfica del mundo. [1] Estas imágenes de referencia para muchos, resalta la importancia de analizar la superficie de la tierra desde una perspectiva espacial y además periódica, esto nos ayuda a entender de mejor manera muchos fenómenos presentes en la superficie terrestre.

Las imágenes específicamente provenientes de la percepción remota, permiten un análisis más riguroso de lo que se muestra en *Google Earth*, aunque en un principio podría darse la misma función -el análisis visual- . Pero la percepción remota vista como ciencia nos da muchas más ventajas, como:

- Visión global y sinóptica.
- Observación a distintas escalas.
- Observación directa y no destructiva.
- Cobertura completa y frecuente del territorio.
- Regiones no visibles del espectro.
- Información altitudinal.

Estas ventajas, estructuradas bajo metodologías científicas y demostradas, brindan un caudal de información que nos ayudan a cuantificar así como entender las dinámicas a las que está sometida y expuesta la superficie terrestre.

Pero muy importante es aclarar qué; también las imágenes pueden tener inconvenientes o pueden no ser la solución deseada, por ejemplo podemos mencionar algunos de los problemas como:

- Limitaciones en la resolución (escala) de los sensores.
- Influencia de la atmósfera en la interacción de energía que recibe un sensor.
- Interacción de la energía con la superficie que lleva a no tener un análisis sencillo.

Y a esto tendríamos que aunarle el estudio científico que lleva el tratamiento de las imágenes. Aun así por diversos estudios se ha corroborado la gran importancia y utilidad de estos insumos derivados de la tecnología satelital.

#### **1.2 Por qué trabajar con imágenes de satélite**

Los recursos naturales de México son excepcionalmente ricos, nuestro país tiene una alta diversidad biológica. Sin embargo, las explotaciones, la contaminación, el crecimiento demográfico entre otros, han generado un cambio a estos recursos que son de vital importancia para nuestro país. [2]

Estos tipos de cambios los podemos observar a través de imágenes de satélite que ofrecen una perspectiva única de la Tierra, sus recursos y el impacto que sobre ella ejercen los seres humanos.

En la actualidad trabajar con imágenes satelitales es una opción con múltiples ventajas y de complemento a la vez de las ya tradicionales fotos aéreas, además de los muestreos de campo. Entre las ventajas claras como ya se mencionó tenemos; coberturas globales, perspectiva amplia y panorámica, múltiples escalas, coberturas de la misma zona y por supuesto la visión en otro campo diferente al visible. [1]

Ahora también como ya se dijo es una técnica con limitaciones por lo tanto en cada proyecto se debería preguntar si es posible trabajar con imágenes de satélite. La respuesta no se vislumbra obvia ni mucho menos, pero si es cuestión del proyecto conocer costos, coberturas, disponibilidad, temporalidad entre otros para saber si no hay otra metodología que convenga más.

"El rango de aplicaciones de la percepción remota está en constante crecimiento, y parece lógico que trabajos de aplicación con soporte previo sobre esta tecnología hayan dado buenos resultados y por lo tanto muestra su validez con determinadas metodologías. En este sentido, existe ya un buen grupo de estudios en donde la percepción remota está reconocida como una fuente primaria de información, como la cartografía de suelo, la estadística agraria, oceanografía, etc."

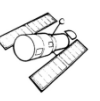

Cabe mencionar que algunas plataformas ya ofrecen la información de manera gratuita, como es el caso del sistema Landsat. En este trabajo en particular se sabe que la Secretaria del Medio Ambiente y Recursos Naturales (SEMARNAT) tiene acceso al sistema Spot, de manera continua. Lo que hace falta es difundir el uso y manejo de este tipo de información, con la debida capacitación.

Los programas especializados también están dejando de ser un obstáculo, dado el gran avance de programas de usos libres. Por lo tanto y en conclusión, si se tienen múltiples ventajas en el manejo de imágenes de satélite, y más en el estudio del medio ambiente -algo vital hoy en día-, y si dependencias como la SEMARNAT tiene acceso a dicha información, entonces se deben extender y aprovechar todos los mecanismos necesarios para explotar dicha información.

## 2.-Objetivos

#### **2.1 Objetivo General**

Elaborar y establecer las bases metodológicas de la percepción remota de manera sintetizada, que permita una mejor explotación de imágenes de satélite, específicamente sobre imágenes Spot 5. También tiene finalidad que en el sector Medio Ambiente -la SEMARNAT-, amplíe los documentos de difusión y uso de este tipo de información espacial.

#### **2.2 Objetivos particulares.**

Describir las bases fundamentales y las técnicas más utilizadas de la percepción remota para que los usuarios, sin previo conocimiento, puedan trabajar con esta tecnología dentro del sector, esperando que puedan manipular las imágenes de satélite, con un tratamiento lo más formalizado posible.

Establecer una guía donde se plasmen de manera clara y sencilla las metodologías, respectivas sobre el tratamiento más común de las imágenes de satélite, enfocándose al sistema Spot 5. Se utilizara el programa ERDAS IMAGINE, así como ArcGis Desktop dado que son los programas específicos de la SEMARNAT. Asimismo, establecer ejemplos de aplicación desarrollados dentro de los programas antes mencionados.

## **3.- Principios físicos de la percepción remota**

La palabra percepción remota proviene de la traducción latina del término inglés "*remote sensing*", definido a principios de los años 60 para designar a cualquier medio de observación remota. [1] *(Chuvieco, 1995),* plantea que "*la teledetección no engloba solo los procesos que permiten obtener una imagen desde el aire o el espacio, sino también su posterior tratamiento en el contexto de una determinada aplicación*".

#### **3.1 Definiciones básicas**

Percepción Remota: Es la adquisición de la información, utilizando sensores que no están en contacto con el objeto, área o fenómeno, en virtud de la interacción electromagnética entre ambos, para su posterior tratamiento en una determinada aplicación.

La percepción remota ha demostrado ser una fuente rentable de valiosa información para numerosas aplicaciones, entre las que cabe mencionar la planificación urbana, vigilancia del medio ambiente, gestión de cultivos, exploración minera entre muchas otras. El valor de las imágenes de satélite y la información extraída de ellas ofrecen una visión global de los objetos y detalles de la superficie terrestre que facilitan su comprensión.

El fenómeno de la percepción remota es posible gracias a la interacción de la energía electromagnética con las cubiertas terrestres. Estas tienen un comportamiento reflectivo variable condicionado tanto por factores externos (ambientales) como sus propias características físicoquímicas al momento de la toma de la imagen. [3]

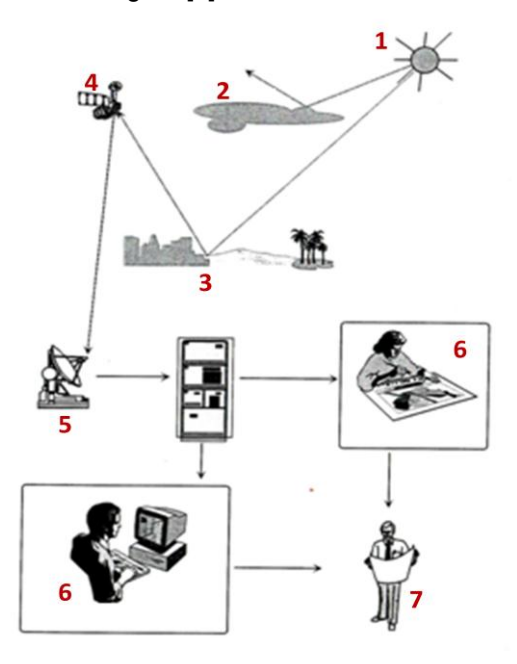

Fig.1 Componentes de un sistema de percepción remota. [1]

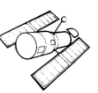

Componentes de un sistema de percepción remota:

- **1) Fuente de energía.** Es la fuente que provee energía electromagnética al objeto de interés, puede tratarse de un factor externo en cuyo caso se habla de percepción remota pasiva o si es emitida por un sensor, se le llama percepción remota activa.
- **2) Interacción con la atmósfera.** La energía que viaja de su fuente de origen al objeto de interés, tiene contacto con la atmósfera.
- **3) Cubierta Terrestre.** La cubierta terrestre recibe la señal procedente de la fuente de energía y la refleja o emite de acuerdo a sus características físicas.
- **4) Sistema sensor.** La energía que es dispersada o emitida por el objeto de interés, viaja de nuevo por la atmósfera y es captada por un sensor que registra la radiación electromagnética proveniente de la cubierta terrestre para codificarla y grabarla o enviarla directamente al sistema de recepción.
- **5) Sistema de Recepción.** La energía registrada por el sensor es transmitida de manera codificada a una estación receptora, donde es decodificada a una imagen digital.
- **6) Procesamiento.** Las imágenes digitales son tratadas mediante procesos computacionales que permiten extraer información acerca del objeto de interés.
- **7) Usuario final.** Analiza la imagen digital con procesos de tratamiento, tras los cuales por medio de la interpretación permite generar nueva información para asistir o solucionar un problema particular. [1]

#### **3.2 Origen del flujo de radiación electromagnética.**

La percepción remota es un sistema donde interactúa la energía electromagnética, en esta interacción están involucrados algunos conceptos propios de física, además de otros elementos como la plataforma y el sensor.

#### **3.2.1 Reflexión, emisión y emisión Reflexión.**

A continuación mencionamos las tres formas de adquirir información a partir de un sensor remoto. Un flujo de radiación es lo que capta el sensor y el origen de este puede ser de tres tipos: (Fig. 2).

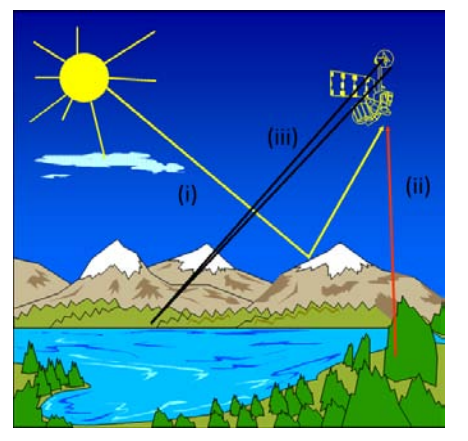

 $(i)$  $(ii)$ (iii) Reflexión: radiación solar reflejada por los objetos Emisión: radiación terrestre emitida por los objetos Emisión - Reflexión: radiación emitida por el sensor y reflejada por los objetos

Fig.2 Formas de percepción remota. [1]

Observando la Fig. 2 tenemos que en el sistema está la interacción del flujo de radiación a través de las ondas electromagnéticas, es decir, de la radiación electromagnética. Esta interacción involucra los siguientes elementos:

- Fuente o fuentes de la radiación electromagnética. (El sol y sistemas RADAR).
- Interacción de las ondas electromagnéticas con la superficie terrestre.
- Interacción de las ondas electromagnéticas con la atmósfera.
- Receptor o receptores de las ondas electromagnéticas. (Sensor)

La energía transportada por las ondas electromagnéticas se llama energía radiante, y el proceso físico generador de energía radiante se llama radiación. La radiación electromagnética se genera por la transformación de energía, inicialmente en otras formas, tales como cinética, química, térmica, eléctrica, magnética o nuclear.

De manera importante se recalca entonces que un sensor recibe o registra información a partir de los tres tipos y flujos de radiación: *reflejada, emitida y reflejada-emitida.*

#### **3.3 Espectro Electromagnético**

La observación remota entonces es la interacción de un flujo energético con las cubiertas terrestres, este flujo recibe el nombre de radiación electromagnética. [3] Las propiedades de la radiación electromagnética se han explicado por dos teorías aparentemente contrapuestas, la primera la concibe como un haz ondulatorio (Huygens, Maxwell), y la segunda la considera como una sucesión de unidades discretas de energía, fotones o cuantos, con masa igual a cero (Planck, Einstein). Actualmente estas dos teorías se pueden compaginar, pues se ha demostrado que la luz presenta comportamientos que pueden explicarse de acuerdo a ambos planteamientos. [1] "*Se puede definir cualquier tipo de energía radiante en función de su longitud de onda o frecuencia."* Una serie de bandas establecidas donde la radiación electromagnética presenta comportamiento similar se le denomina espectro electromagnético.

La teoría ondulatoria describe que la energía electromagnética es una combinación de campos eléctricos y magnéticos oscilantes, que se propagan a través del espacio transportando energía de un lugar a otro. Las características de este flujo energético, longitud de onda (**λ**) y frecuencia (**F**). Hace referencia a la distancia entre dos picos sucesivos de una onda, mientras que la frecuencia designa el número de ciclos pasando por un punto fijo en una unidad de tiempo. Ambos están inversamente relacionados:

$$
c = \lambda F \dots (1)
$$

Dónde:

c: velocidad de la luz  $(3x10^8 \text{ms}^{-1})$ 

: longitud de onda en micrometros (m)

 $\mu$ m: micrometro (es la millonesima parte de un metro) m = 10<sup>-6</sup>m o 1 nm = 10<sup>-9</sup>m

F: frecuencia en Hertz (Hz)

Por lo que tenemos que a mayor longitud de onda, menor frecuencia y viceversa. El campo eléctrico y el campo magnético están representados en la Fig.1.3.

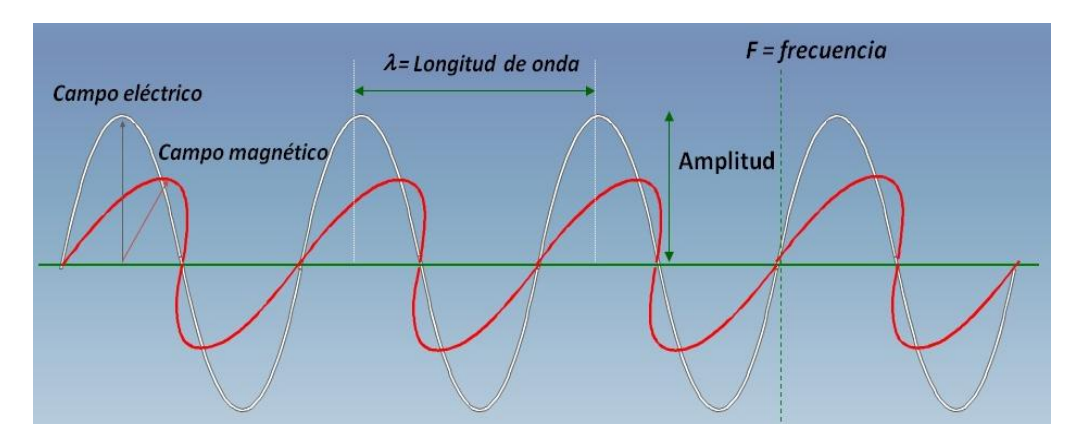

Fig. 3 Esquema de una onda electromagnética. [1]

Gracias a la teoría cuántica podemos calcular la cantidad de energía transportada por un fotón, siempre que se conozca su frecuencia:

$$
Q = hF \dots (2)
$$

Dónde

Q: energia radiante de un foton (julios)

F: frecuencia (Hz)

**h**: constante de Planck  $(6.6 \times 10^{-34} \text{ s})$ 

Si nosotros despejamos la frecuencia (**F**) de la ecuación *(1)* y sustituimos en la ecuación *(2) podemos expresar:*

$$
Q=h\left(\frac{c}{\lambda}\right)
$$

Podemos decir que a mayor longitud de onda o menor frecuencia el contenido energético será menor o viceversa. Esto implica que la radiación en longitudes de ondas largas es más difícil de detectar que aquella proveniente de longitudes ondas cortas. [1]

#### **3.4 Bandas espectrales más comunes en el uso de la percepción remota**

Desde el punto de vista de la percepción remota, conviene destacar una serie de bandas espectrales, que son las más frecuentemente empleadas con la tecnología actual. Su denominación y amplitud varían según distintos autores. [1]

| <b>REGIÓN</b>                         | <b>LONGITUD DE ONDA</b>        | <b>DEFINICIÓN</b>                                                                                                    | <b>BANDAS</b>                                                                                                    |                                                                                                    |
|---------------------------------------|--------------------------------|----------------------------------------------------------------------------------------------------|----------------------------------------------------------------------------------------------------|----------------------------------------------------------------------------------------------------|
| <b>VISIBLE</b>                        | $0.4 - 0.7 \,\text{\textmu m}$ | Se denomina así por tratarse de la<br>única radiación electromagnética<br>que pueden percibir nuestros<br>bjos                                                                                                    | $(0.4 - 0.5 \text{ }\mu\text{m})$<br>Azul<br>Verde $(0.5 - 0.6 \,\text{\mu m})$<br>$(0.6 - 0.7 \,\text{\mu m})$<br>Rojo |                                                                                                    |
| <b>INFRARROJO</b><br><b>CERCANO</b>   | $0.7 - 1.3$ um                 | También se denomina infrarrojo<br>próximo, reflejado o fotográfico,<br>puesto que parte de él puede<br>detectarse a partir de películas<br>de l<br>emulsiones<br>dotadas<br>especiales. Resulta de especial<br>importancia por su capacidad<br>para discriminar masas vegetales<br>v concentraciones de humedad. | N/A                                                                                                    |                                                                                                    |
| <b>INFRARROIO</b>                     |                                | En esta región se entremezclan<br>los procesos de reflexión de la luz                                                                                                    | SWIR (Short Wave Infrared) 1.3 - 2.5 um                                                                                 | Región idónea para<br>estimar el contenido de<br>lhumedad.<br>- la<br>en<br>vegetación o los suelos                    |
| <b>MEDIO</b>                          | $1.3 - 8 \mu m$                | solar y de emisión de la superficie<br>terrestre.                                                                                                    | IRM (Infrarrojo medio) 3 - 5 um                                                                                         | Región<br>determinante<br>bara la detección de<br>de<br>alta<br>focos<br>temperatura (incendios<br>o volcanes activos) |
| <b>INFRARROIO</b><br>LEJANO O TÉRMICO | $0.8 - 14 \mu m$               | Detecta el calor proveniente de la<br><b>mavoría</b><br>de las<br>cubiertas<br>terrestres                                                                                                    | N/A                                                                                                    |                                                                                                    |
| <b>MICROONDAS</b>                     | Por encima de 1 mm             | Son de gran interés por ser un<br>energía<br>de<br>tipo.<br>bastante<br>transparente a la cubierta nubosa                                                                                                    | N/A                                                                                                    |                                                                                                    |

Tabla 1. Bandas más utilizadas en Percepción Remota. [1]

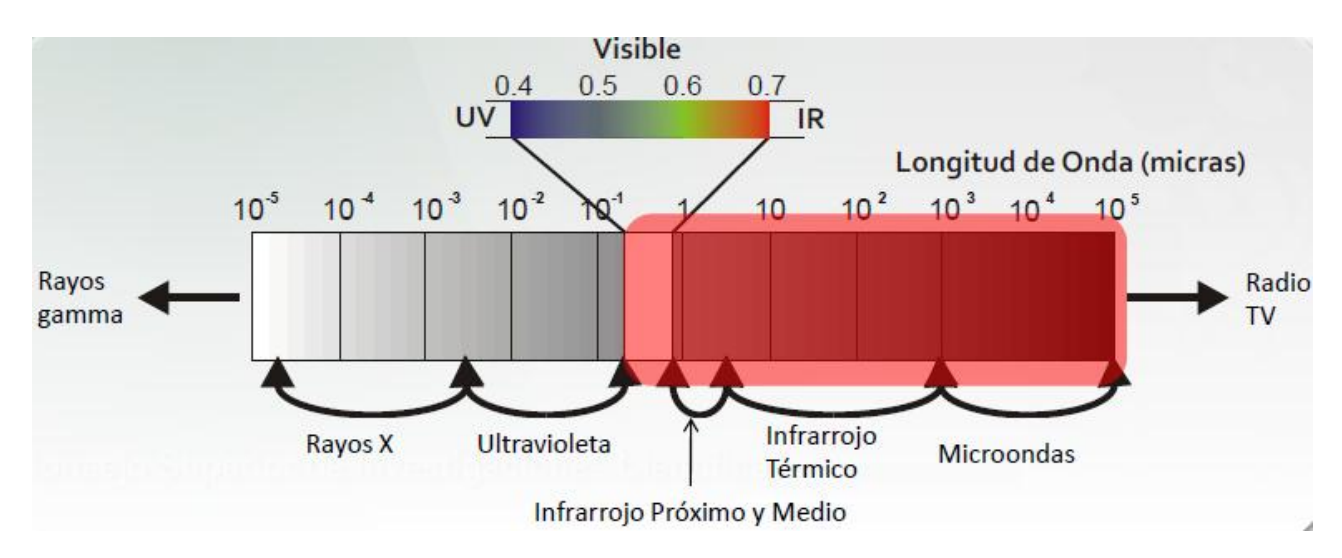

Fig.4 Espectro electromagnético. [2]

#### **3.5 Términos y unidades de medida**

Los términos y unidades de medida de la energía electromagnética utilizados en percepción remota son los siguientes:

"Se utilizan los sufijos *–ancia-* para magnitudes absolutas e *–ividad-* para magnitudes relativas".

- *Energía radiante (Q)*. Indica el total de energía radiada en todas las direcciones. Se mide en julios *(J).*
- *Flujo radiante (φ).* Total de energía radiada en todas las direcciones por unidad de tiempo. Se mide en vatios (W).
- *Emitancia o exitancia radiante (M)*. Total de energía radiada en todas las direcciones desde una unidad de área y por unidad de tiempo. Se mide en vatios por metro cuadrado  $(W m<sup>-2</sup>)$ .
- *Intensidad radiante (I).* Total de energía radiada por unidad de tiempo y por ángulo sólido (Ω). Se trata éste de un ángulo tridimensional, que refiere a la sección completa de la energía transmitida, y se mide en estéreo-radianes. Por tanto la intensidad radiante se mide en vatios por estereorradián (W sr<sup>-1</sup>).
- **Radiancia** *(L).* Total de energía radiada en una determinada dirección por unidad de área y por ángulo sólido de medida. *Es un término fundamental en percepción remota, ya que describe precisamente lo que mide el sensor*. Se cuantifica en vatios por metro cuadrado y estereorradián (W  $m^{-2}$  sr<sup>-1</sup>).
- **Radiancia espectral** (*Lλ*). Por extensión del concepto anterior, indica el total de energía radiada en una determinada longitud de onda por unidad de área y por ángulo sólido de medida. Dado que el sensor detecta una banda particular del espectro, ésta es la medida más cercana a la observación remota.

De igual forma que la radiancia, la emitancia e irradiancia pueden completarse con el calificativo de espectral (añadiendo el subíndice *λ*), cuando se refiere a una determinada longitud de onda. En cuanto a las magnitudes relativas (adimensionales), las más importantes son:

- *Emisividad* (ε), relación entre la emitancia de una superficie *(M)*, y la que ofrecería un emisor perfecto, denominado cuerpo negro, a la misma temperatura (*Mn*).
- *Reflectividad* (ρ), relación entre el flujo incidente y el reflejado por una superficie.
- *Absortividad* (α), relación entre el flujo incidente y el que absorbe una superficie.
- **Transmisividad** (τ), relación entre el flujo incidente y el transmitido por una superficie.

Estos últimos términos son también dependientes de la longitud de onda, por lo que conviene completarlas con el calificativo de espectral, para referirse a su valor en una banda determinada del espectro." [1]

| Concepto                             | Símbolo                                              | Fórmula                          | Unidad de medida               |  |  |
|--------------------------------------|------------------------------------------------------|----------------------------------|--------------------------------|--|--|
| Energía radiante                     | $\varrho$                                            |                                  | Julios (J)                     |  |  |
| Flujo radiante                       | ф                                                    | $\delta O/dt$                    | Vatios (W)                     |  |  |
| <b>Emitancia</b>                     | $\boldsymbol{M}$                                     | $\delta \phi / \delta A$         | $W m-2$                        |  |  |
| Irradiancia                          | E                                                    | $\delta \phi / \delta A$         | $W \, \text{m}^{-2}$           |  |  |
| Intensidad radiante                  |                                                      | $\delta \phi / \delta \Omega$    | $W$ sr <sup>1</sup>            |  |  |
| Radiancia                            | L                                                    | $\delta\phi/\Delta a \cos\theta$ | $W m^2 s r^1$                  |  |  |
| Radiancia espectral                  | $L_\lambda$                                          | $\delta L/\delta$                | $W m^{-2} s r^{-1} \mu m^{-1}$ |  |  |
| Emisividad                           | ε                                                    | $M/M_{n}$                        |                                |  |  |
| Reflectividad                        | p                                                    | $\phi_r/\phi_i$                  |                                |  |  |
| Absortividad                         | $\alpha$                                             | $\phi_a/\phi_i$                  |                                |  |  |
| Transmisividad                       | τ                                                    | $\phi_i/\phi_i$                  |                                |  |  |
| sr:                                  | Estéreo-radián, medida del ángulo sólido.            |                                  |                                |  |  |
| $µm$ :                               | Micrómetro o micra (10 <sup>6</sup> metros).         |                                  |                                |  |  |
| $M_n$ :                              | Emitancia de un cuerpo negro a la misma temperatura. |                                  |                                |  |  |
| $\Phi_i$ :                           | Flujo incidente.                                     |                                  |                                |  |  |
| $\phi_{r}$ :                         | Flujo reflejado.                                     |                                  |                                |  |  |
| Flujo absorbido<br>$\Phi_{\alpha}$ : |                                                      |                                  |                                |  |  |
| $\Phi_t$ :                           | Flujo transmitido                                    |                                  |                                |  |  |
| $\theta$ :                           | Ángulo formado por el flujo y dirección normal.      |                                  |                                |  |  |

Tabla 2. Resumen de unidades de medida. [1]

Dentro de la percepción remota se busca caracterizar lo elementos de la superficie terrestre espectralmente, de aquí la importancia de conocer bien el comportamiento y factores que intervienen.

#### **3.6 Cuerpo Negro**

La apreciación de que los cuerpos cuando se calientan emiten radiación, puede hacerse observando a medida que su temperatura va creciendo, se hace patente, primero la sensación de calor y posteriormente, adquieren un color mate que se hace progresivamente más brillante conforme va incrementándose la temperatura. [3]

Como se mencionó anteriormente, la cantidad de energía que contiene un flujo radiante es inversamente proporcional a su longitud de onda.

Esta relación entre flujo de energía y longitud de onda puede establecerse con mayor rigor gracias a la ley de Planck [1]:

$$
M_{n,\lambda} = \frac{2\pi hc^2}{\lambda^5 \left\{ exp \frac{hc}{\lambda kT} - 1 \right\}}
$$

Dónde:

 $M_{n,\lambda}$ : Indica la emitancia radiactiva espectral de un cuerpo negro a una determinada longitud de onda () *h*: es la constante de Planck (6.626 x  $10^{-34}$ W s<sup>2</sup>)

k: la constante de Boltzmann (1,38 x  $10^{-23}$ W s K<sup>-1</sup>)

 $c$ : la velocidad de la luz

 $\lambda$ : la longitud de onda

 $T$ : la temperatura absoluta de un cuerpo negro (en Kelvin, K)

El nombre de cuerpo negro obedece al hecho de que es un cuerpo que absorbe perfectamente toda la radiación que incide sobre él. Sin embargo, Kirchhoff sostuvo que un cuerpo que absorbe perfectamente energía electromagnética es un cuerpo que también puede emitir energía electromagnética.

Cuerpo negro es aquel que absorbe toda la radiación que le llega en todas las longitudes de onda y la radiación que emite es sólo función de la temperatura y de la frecuencia de las ondas. Obviamente no existe ningún objeto con tales características, es decir, es una idealización. Sin embargo sí existen cuerpos que se aproximan a la definición de cuerpo negro.

Retomando la ley de Planck la fórmula anterior se puede simplificar sustituyendo algunos términos por constantes:

$$
M_{n,\lambda} = \frac{c_1}{\lambda^5 \left\{ exp \frac{c_2}{\lambda T} - 1 \right\}}
$$

"Donde  $c_1$ , puede sustituirse por 3,741 X 10<sup>8</sup>  $W$  m<sup>-2</sup>  $\mu$ m<sup>4</sup> y  $c_2$  por 1,438 X 10<sup>4</sup>  $\mu$ m K.

En pocas palabras, la fórmula de Planck nos señala que cualquier objeto por encima del cero absoluto (-273 °C) radia energía, y que ésta aumenta con la temperatura. A la vez, a mayor temperatura, ese cuerpo radiará con más intensidad en longitudes de onda más cortas. De esta fórmula podemos reconstruir la curva de emitancia de un cuerpo negro a distintas temperaturas.

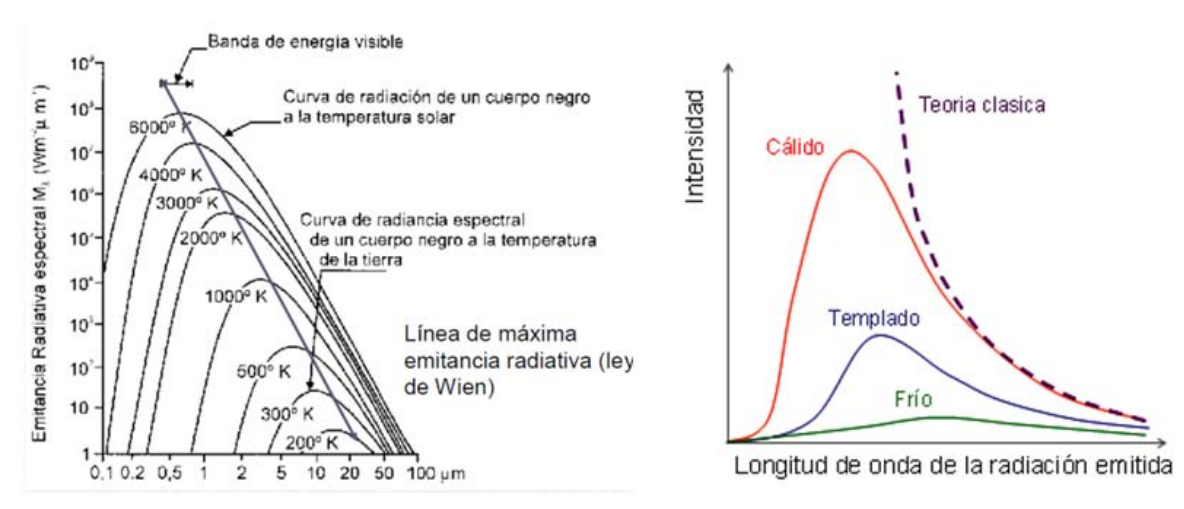

Fig.5 Emitancia espectral de un cuerpo negro a distintas temperaturas. [1]

Lo anterior es muy importante dado que es muy interesante conocer el comportamiento radiativo de un objeto, siempre que conozcamos su temperatura y su emisividad; esto es, su grado de similitud con un cuerpo negro.

A partir de la fórmula de Plank puede calcularse la longitud de onda a la que se produce la máxima emitancia de un cuerpo negro conociendo su temperatura. Esta es la llamada ley de desplazamiento de Wien:

$$
\lambda_{max} = \frac{2.898}{T} \ \mu m
$$

Donde la temperatura (T) está expresada en Kelvin. Esta ley tiene una gran importancia para seleccionar la banda más conveniente para detectar un objeto a una determinada temperatura. Por ejemplo, si asumimos que un incendio forestal presenta una temperatura de combustión próxima a los 800 K, la ley de Wien nos permite situar en 3,6 µm (0.003622, IRM) la banda espectral más adecuada para su detección. Por su parte, el sol con una temperatura radiante próxima a los 6000 K presenta su máxima emitancia en la región del espectro visible (0,4 a 0,7 µm).

Integrando la emitancia espectral de un cuerpo negro para todas las longitudes de onda, podemos calcular el total de energía que radia por unidad de superficie. Ésta es la ley de Stefan-Boltzmann:

$$
M_n = \sigma T^4
$$

Dónde:

 $\sigma$ : es la constante de Stefan – Boltzmann(5.67 x  $10^{-8}$ Wm<sup>-2</sup>K<sup>-4</sup>)

T: la temperatura en Kelvin

A consecuencia de esta fórmula resulta evidente que la emitancia global de un objeto está en función de su temperatura, y que pequeños cambios en esta suponen notables modificaciones en su emitancia radiante.

Conociendo la temperatura de un objeto emisor, podemos también estimar la irradiancia incidente sobre un sensor, por cuanta emitancia e irradiancia son funcionalmente equivalentes"

La emisividades es el grado de similitud entre la emitancia radiante de un objeto y la que presentaría un cuerpo negro a la misma temperatura.

Un cuerpo negro indica un emisor perfecto; esto es, un objeto que absorbe y emite toda la energía que recibe. Se habla también de cuerpos blancos o reflectores perfectos cuando no absorben nada de la energía incidente, sino que la reflejan por completo (emisividad = 0), mientras serían cuerpos grises aquellos objetos que absorben y emiten de forma constante en distintas longitudes de onda. Cuando la emisividad varía con la longitud de onda se emplea el término de radiadores selectivos. Son los más frecuentes en la naturaleza. Gracias a este comportamiento particular pueden discriminarse ciertos tipos de superficies por ejemplo en el infrarrojo térmico." [1]

"En definitiva, la energía emitida desde un objeto se encuentra primeramente en función de su temperatura. Pequeños cambios en ésta suponen una modificación sensible de la emitancia total, conociendo la temperatura de un objeto o cubierta de interés" y dado que puede estimarse su emisividad, es posible determinar la banda del espectro más idónea para su discriminación.

Con estas nociones puede abordarse más detalladamente las tres regiones del espectro en donde se realizan muchos procesos de percepción remota: longitudes de onda cortas (desde el visible al SWlR), medias (IRM y térmico) y largas (micro-ondas)". [1]

#### **3.7 Interacción de la energía radiante con la superficie.**

"La superficie de nuestro planeta, de modo global, se considera divida en tres grandes tipos de cubiertas: superficies con agua, vegetación y suelos. Cada una de estas cubiertas encierra múltiples situaciones individuales. Si pensamos en la diferenciación entre tipos de suelos, de especies vegetales o en las características que pueden presentar las masas de agua, así como en las circunstancias ambientales a las que pueden verse asociadas las cubiertas terrestres, nos daremos cuenta de la enorme variabilidad de las mismas.

Para cada cubierta el comportamiento espectral, es decir, la forma de reflejar la energía en las distintas longitudes de onda, no es único y homogéneo sino que varía sustancialmente en función de factores físicos, químicos y ambientales". [3]

"Puesto que la radiancia que capta un sensor en el rango del espectro que estemos considerando depende también de la radiación que reflejan las distintas cubiertas terrestres, es necesario entender como una cubierta interactúa con la radiación solar incidente. En este sentido, conviene considerar que un flujo incidente (φ*i*) puede descomponerse en tres términos [1]:

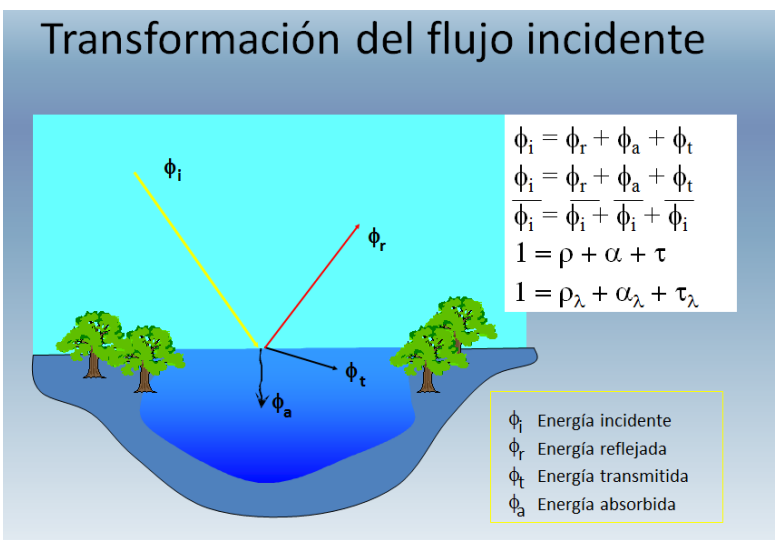

Flujo reflejado (φ*r*), Flujo absorbido (φ*a*) y Flujo transmitido (φ*t*).

Fig.6 Relación entre energía incidente y energía reflejada. [1].

"La suma de la reflectividad, absortividad y transmisividad debe ser igual a uno:

#### $\rho + \alpha + \tau = 1$

La relación entre las tres magnitudes no es constante, sino que varía por la longitud de onda ( ); por tanto, en términos más rigurosos, debería expresarse como:

$$
\rho_{\lambda} + \alpha_{\lambda} + \tau_{\lambda} = 1
$$

La proporción del flujo incidente que es reflejado, absorbido y transmitido depende de las características de la superficie que se observa y de la longitud de onda.

Para poder caracterizar una determinada cubierta resulta muy interesante conocer su comportamiento reflectivo en diversas longitudes de onda, ya que esto facilitará discriminarlo frente a cubiertas espectralmente similares.

En el caso del espectro visible, ese comportamiento disimilar de los objetos a distintas longitudes de onda se manifiesta en lo que llamamos color: un objeto es azul, si refleja intensamente la energía en esa banda del espectro y poco en el resto (dicho de otro modo, si absorbe o transmite poca energía incidente sólo en el azul, siendo mayor la absorción en el resto), mientras será verde si su reflectividad se centra en esa banda y es baja en otras.

Pueden obtenerse unas curvas de reflectividad espectral para las principales cubiertas terrestres, que suelen denominarse signaturas o firmas espectrales.

Algunas cubiertas tienden a presentar una respuesta uniforme en distintas longitudes de onda, mientras otras ofrecen un comportamiento mucho más selectivo. Por ejemplo, la nieve presenta una reflectividad alta y constante en las bandas del visible (de ahí su color blanco), pues refleja la mayor parte de la energía incidente en esas longitudes de onda. Por el contrario, el agua absorbe la mayor parte de la energía que recibe y solo se refleja en la banda azul, de ahí su color. Por su parte, la vegetación presenta un comportamiento muy cromático, con bajos valores de reflectividad en el espectro visible, más elevados en el infrarrojo cercano y menores en el medio.

Finalmente, los materiales de construcción poseen un comportamiento similar en las distintas longitudes de onda.

Es importante considerar que el flujo de energía recibido por el sensor no sólo depende de la reflectividad de la cubierta, sino también de otros factores externos. Los más importantes son: las condiciones atmosféricas, el emplazamiento ambiental de la cubierta y la geometría de observación.

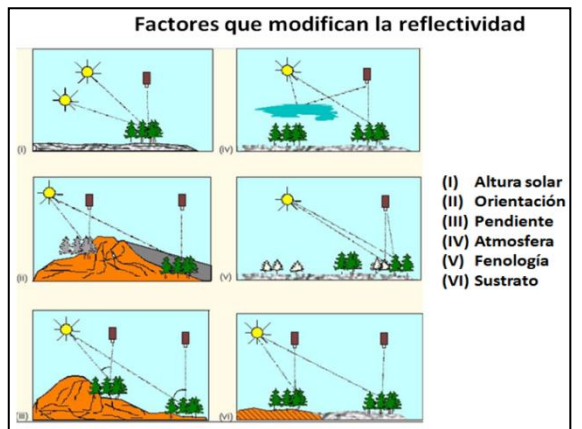

Fig.7 Factores que modifican la reflectividad y que cambian la firma espectral. [1]

### **3.7.1 Tipos de reflexión**

La cantidad de energía que llega al sensor depende del ángulo que la superficie refleje. En la reflectividad dependiendo de la superficie tenemos los siguientes tipos:

Reflector Especular: reflejan la misma energía en el mismo ángulo de incidencia.

Reflector Lambertiano: reflejan la energía uniformemente en todas las direcciones.

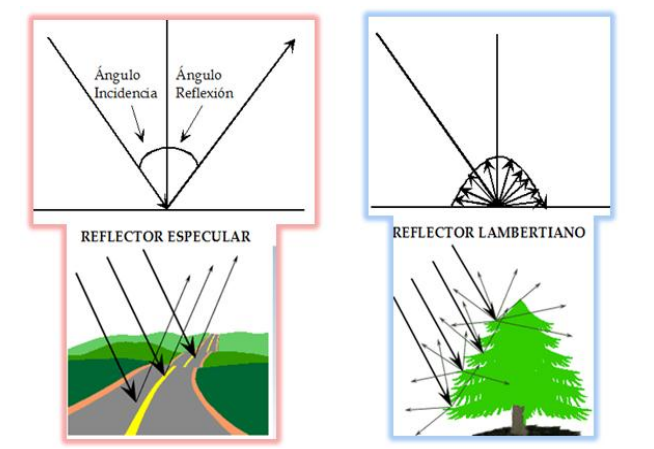

Fig. 8.Tipos de comportamiento reflectivo. Tomado y modificado de (Chuvieco, 1995). [1]

Los factores que inciden en la reflectividad de la cubierta son:

- Elementos que absorben (agua, pigmentos, minerales).
- Rugosidad superficial (reflectividad lambertiana o especular).
- Ángulos de observación e iluminación.

#### **3.8 Interacción de la energía radiante con la Atmosfera**

Ahora aparte de la reflectividad, sucede otro fenómeno con la radiación electromagnética en la atmosfera. La energía tiene que pasar a través de la atmosfera sufriendo ciertos efectos al interactuar con los gases y partículas, estos efectos son causados por la Dispersión y Absorción. La radiación electromagnética también interactúa como se muestra en la siguiente imagen:

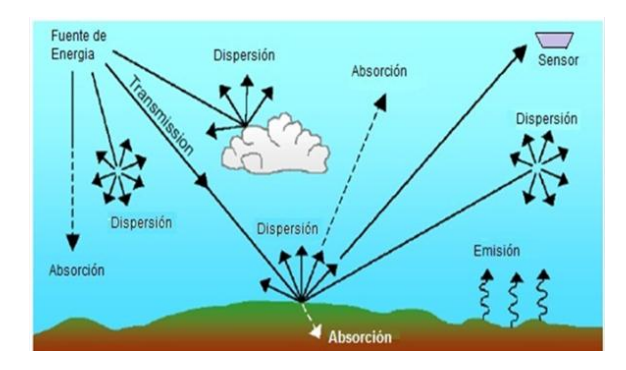

Fig.9 Interacción de la radiación electromagnética con la atmosfera y la superficie de la tierra. Tomado de (Smith, 2006). [35]

#### **3.8.1 Tipos de Dispersión**

La dispersión ocurre cuando la energía incidente interactúa con los gases que se encuentran en la atmosfera y modifican su trayectoria original. Básicamente están tres tipos de dispersión:

1. Dispersión Rayleigh. La produce las partículas más pequeñas comparadas a la longitud de onda de la radiación, este tipo de partículas se encuentran en la zona más alta atmosfera. [4] Por ejemplo la luz azul se dispersa cuatro veces más que la roja y la ultravioleta 16 veces más que la roja.

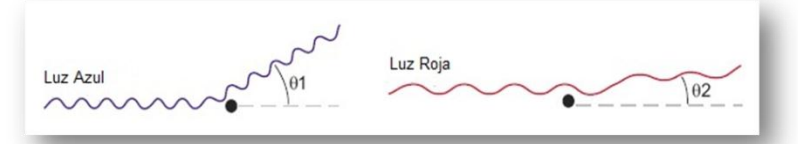

Fig.10 Dispersión de Rayleigh causada por pequeñas partículas. Tomado y modificado de (ITC, 2004). [4]

2. Dispersión Mie. Ocurre cuando las partículas son de tamaño casi igual al de la longitud de onda de la radiación El polvo, el polen, el humo y el vapor de agua son causas comunes de la dispersión de Mie que ocurre sobre todo en las porciones más bajas de la atmósfera, en donde son más abundantes las partículas. [4] Afecta especialmente a la luz visible, aunque influye en la región espectral completa desde el ultravioleta cercano hasta el infrarrojo cercano.

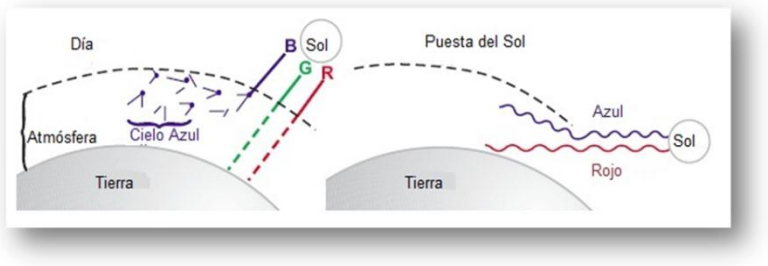

Fig.11 Dispersión de Mie. Tomado y adaptado de (ITC, 2004). [4]

3. Dispersión no selectiva. Se produce en la baja atmósfera. Las partículas son mayores que la radiación incidente. No depende de la longitud de onda, es decir que en todas las longitudes de onda se dispersan casi igual. Este tipo de dispersión hace que la niebla y las nubes se observen blancas a nuestros ojos porque la luz azul, verde, y roja toda se dispersa en las cantidades aproximadamente iguales. [4]

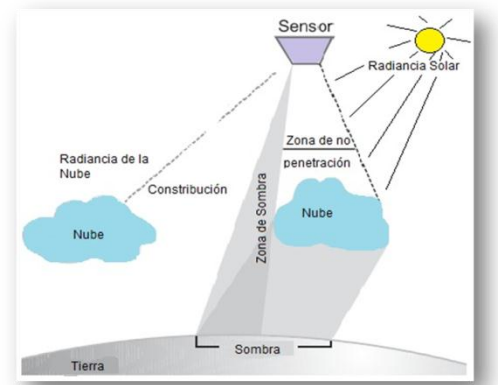

Fig.12 Dispersión No Selectiva. Tomado y adaptado de (ITC, 2004). [4]

Absorción. Esta sucede cuando las partículas absorben la energía en varias longitudes de onda, estas pueden ser el ozono, bióxido de carbono y el vapor de agua, son los tres componentes atmosféricos principales de la absorción.

- 1. ozono: Absorbe radiación ultravioleta.
- 2. bióxido de carbono: Absorbe radiación en 13 17.5 µm.
- 3. vapor de agua: Absorbe radiación en 5.5 7 µm; y por encima de 27 µm.

De este modo aparecen una serie de regiones en el espectro en las que la radiación es absorbida por uno o varios de los gases (*Es decir la percepción remota en esas bandas de absorción es imposible*). A menos que se desee principalmente analizar la atmosfera. De tal manera que las zonas donde no son influenciadas seriamente por la absorción se llaman ventanas atmosféricas, Las longitudes de onda como el espectro visible corresponden a una ventana atmosférica, porque se encuentra el nivel máximo de energía del sol, por otra parte la región del microondas es la ventana atmosférica más grande.[4]

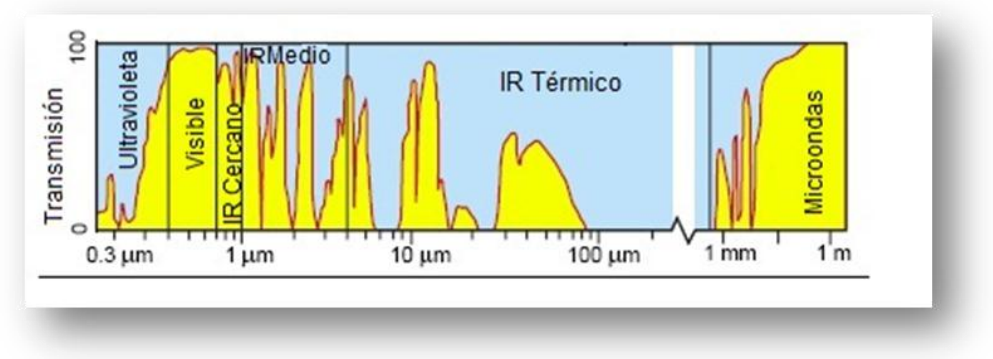

Fig.13 Ventanas atmosféricas. Tomado de (Smith, 2006). [30]

Podemos observar en la imagen, varias ventanas atmosféricas:

- 1. Visible e infrarrojo cercano (0.3 1.35 µm).
- 2. Varias en el infrarrojo medio (1.5 1.8 µm; 2 2.4 µm; 2.9 4.2 µm; 4.5 -5.5 µm).
- 3. Infrarrojo térmico (8 14 µm).
- 4. Microondas, por encima de 20 µm la atmósfera es prácticamente transparente.

#### **3.9 Firmas Espectrales**

Como se analizó en el tema de cuerpo negro todas las superficies tienen un cierto comportamiento en la interacción con los flujos de energía (reflexión, absorción y transmisión), esta combinación de energía es la que capta un sensor remoto y si esta energía la graficamos da lugar a lo que se conoce mucho en percepción remota como *firmas espectrales*. Estas son fundamentales para conocer cubiertas de interés o parámetros dentro de las cubiertas, por lo que se recomienda en muchos casos que sea un punto de partida en gran parte de los trabajos de percepción remota.[1]

La firma espectral de una cubierta puede obtenerse a partir de varias fuentes:

- Medirla con un radiómetro
- Extraerla de una biblioteca espectral por alguna institución
- Situarla mediante modelos físicos
- Extraerla de una imagen con la debida resolución espectral

Una vez que la energía electromagnética llega a la superficie terrestre, interactúa con cada tipo de material ya sea por reflexión, absorción o transmisión, de acuerdo a un patrón de respuesta espectral particular. Este comportamiento distintivo de cada tipo de material es aprovechado en procesos de clasificación de imágenes, siendo común referirse a él como "firma espectral".

Su determinación en forma consistente presenta algunas dificultades asociadas a las siguientes razones:

- La vegetación tiene un comportamiento dinámico debido a los cambios fenológicos que ocurren estacionalmente. Esto significa que su firma espectral cambia durante el año.
- Las condiciones de iluminación asociadas a la topografía (pendiente y orientación), la posición del sol durante el año (elevación y azimut), y las condiciones de humedad del suelo y la vegetación pueden significar variaciones importantes en el patrón de respuesta espectral.
- Debido a la resolución espacial de la mayoría de los sensores, la información contenida en un píxel es el resultado de una mezcla espectral de varios tipos de materiales. [5]

La firma espectral se define como el comportamiento donde una determinada cubierta refleja o emite energía en distintas longitudes de onda [1].

La siguiente figura muestra la gráfica del comportamiento de una firma espectral en donde el eje Y es la reflectancia en (%) y el eje X es la longitud de onda ( ).

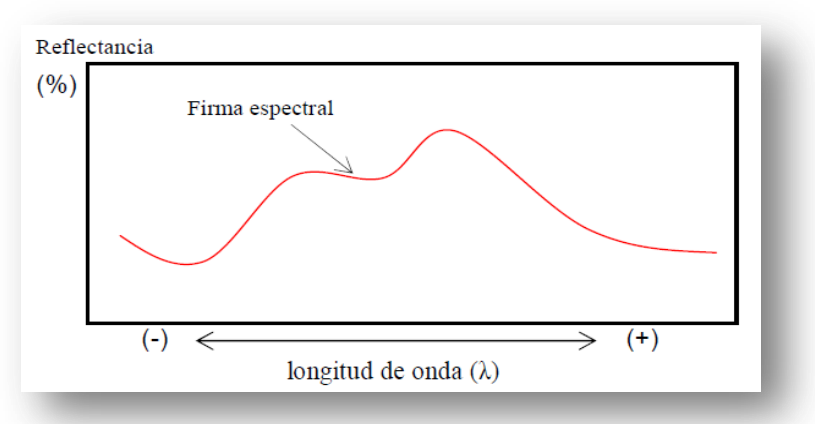

Fig. 14 Comportamiento de una firma espectral. [5]

Los seres humanos somos capaces de percibir el patrón de respuesta espectral en el rango visible del espectro electromagnético ( =  $0,4 - 0,7$  m), el cual interpretamos como el "color" característico del objeto o material observado.

La figura 15 presenta ejemplos de firmas espectrales de objetos que percibimos de color azul, verde y rojo. Un objeto verde podría ser la hoja de una planta en primavera que, debido a la actividad de sus pigmentos fotosintéticos, absorbe en mayor cantidad la energía electromagnética de longitudes de onda entre 0,4 - 0,5 m (azul) y entre 0,6 - 0,7 m (roja). Lo anterior significa que se refleja una mayor cantidad de luz verde (0,5 - 0,6 m), debido a que es menos absorbida, dando lugar al color verde con que finalmente la percibimos. [5]

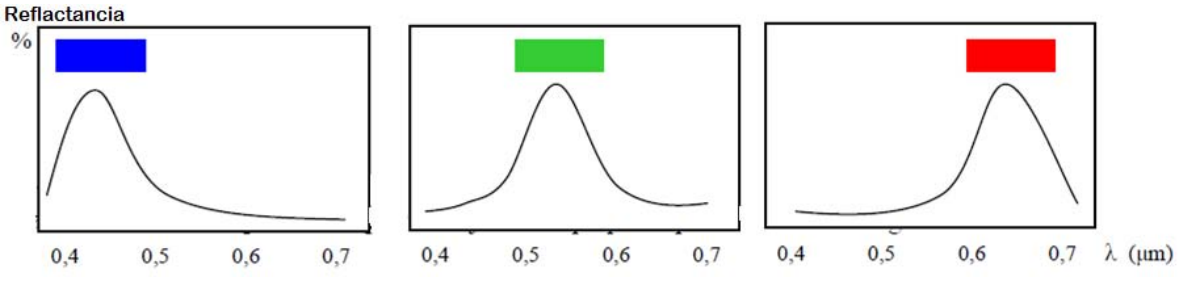

Fig.15 Ejemplo de las firmas espectrales en la región del visible. [5]

Más allá del espectro visible, todos los materiales presentan respuestas espectrales características que se pueden detectar usando sensores óptico-electrónicos capaces de detectar energía en la región infrarroja reflejada y térmica. Estos instrumentos pueden ser usados a nivel terrestre, en campo o en laboratorio, o montados en plataformas aéreas o satelitales. [5]

La figura de abajo presenta un conjunto de firmas espectrales de referencia general para un conjunto de materiales comunes de encontrar en la superficie terrestre.

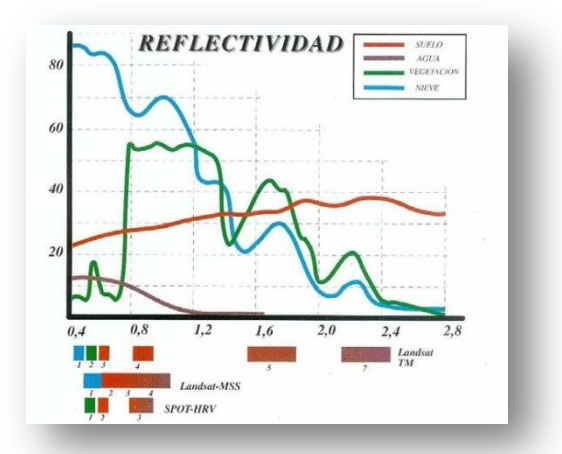

Fig. 16 Comportamiento espectral en distintas cubiertas. [32]

La caracterización espectral de las masas vegetables constituye una de las tareas más interesantes en percepción remota. Pese a su gran importancia, aun ofrece notables dificultades como consecuencia de múltiples factores que influyen en la radiancia que finalmente detecta el sensor. Podemos dividir estos factores en tres grandes grupos:

- Los relacionados con la reflectividad de las hojas, que suele ser el elemento más visible desde una plataforma espacial. Aquí los factores más destacados son la presencia de pigmentos, la estructura celular y el contenido de humedad.
- Las características geométricas de la planta, principalmente su área foliar, la forma de las hojas, su distribución en la planta, la geometría del dosel, la importancia del componente leñoso.
- Finalmente, habría que considerar aquellos aspectos derivados de la situación geográfica de la planta: pendiente, orientación, asociación con otras especies, reflectividad del sustrato, geometría de plantación, condiciones atmosféricas, etc.

#### La vegetación

En la vegetación el nivel de reflectancia se ve modificado principalmente por factores como: los tipos de pigmentos, estructura de las hojas y el contenido de humedad.

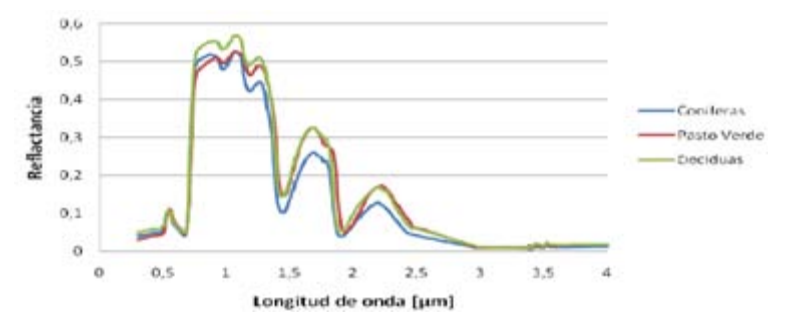

Fig17. Comportamiento espectral de algunos tipos de vegetación. [5]

#### Los Suelos

Los principales factores que afectan el comportamiento espectral de los suelos son su composición química, textura, estructura y contenido de humedad. Cuando los suelos se encuentran secos las tierras ennegrecidas presentan mayor reflectancia, contrariamente cuando se encuentran con un alto contenido de agua poseen en promedio una reflectancia dos veces más débil que los suelos secos, registrando las mayores diferencias en la zona de infrarrojo cercano (Scanvic, 1989). Otros factores que modifican la reflectancia de los suelos son: el contenido de materia orgánica, la textura y estructura, disposición vertical y horizontal, así como los ángulos de iluminación y observación de éstos (Manzano, 2004).

#### Agua

La reflectividad que presenta el agua es bastante baja y con una tendencia descendente a medida que aumenta la longitud de onda. Se ve afectada por factores como el contenido de Clorofila, materiales en suspensión, rugosidad superficial y profundidad (Manzano, 2004). [5]

La conclusión de este capítulo y después de haber expuesto todo lo anterior, tenemos que los fundamentos básicos de la percepción remota son de gran importancia dado que; nos dan la base

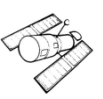

para entender que estamos manejando, las consideraciones importantes que deberíamos tener y un poco el posible manejo que le podemos dar a las imágenes de satélite.

Tenemos por un lado una serie de elementos a considerar cuando se manejan imágenes de satélites, que podríamos resumir en la complejidad presente de la interacción de la energía electromagnética desde que sale de la fuente, hasta que llega y la recibe un sensor, pasando por la interacción con la atmosfera y los procesos de reflexión, absorción y transmisión. Y por otro lado da la pauta a entender que las imágenes requieren un tratamiento que considere lo antes dicho. Por lo tanto más adelante veremos los procesos y tratamientos digitales que permitan extraer o derivar información con sus consideraciones y tratando de que esta sea lo más fiable y objetivas. En este tema se tiene mucha bibliografía muy confiable y robusta, aquí solo se vertió lo que se consideró fundamental.

## **4. Sistema Spot**

En este capítulo se aborda el estudio de las características principales de los sensores haciendo hincapié en el satélite Spot 5. Esto es importante dado que conociendo las especificaciones del sistema y relacionándolo con los conceptos físicos de la Percepción Remota es posible determinar los usos que pudiera tener dicha plataforma.

Desde que se plantea el uso de imágenes de satélite para un proyecto en específico, es indispensable conocer las posibilidades que ofrecen estas, para plantear así de mejor manera un proyecto de Percepción Remota.

#### **4.1 Generalidades sobre las plataformas de satélites en percepción remota**

Antes de entrar de lleno al sistema Spot, reconoceremos algunas generalidades también básicas sobre las plataformas de los satélites.

El sensor es un instrumento que detecta a distancia alguna propiedad o fenómeno midiendo la radiación proveniente del objeto de interés. [6]

#### **4.1.1 Sensores pasivos y activos**

Existen dos tipos de sensores:

 **Sensores pasivos:** capturan la radiación proveniente de la tierra, gracias a una fuente de energía externa como es el sol [7] o provenientes de las altas temperaturas dentro de la misma cubierta terrestre.

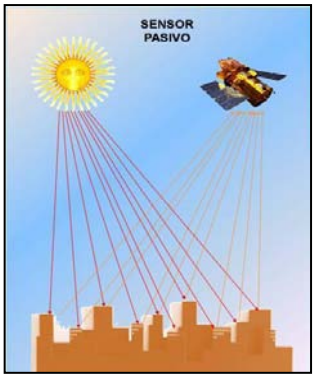

Fig.18 Sensor pasivo. [7]

 **Sensores activos:** capturan la radiación electromagnética que es reflejada gracias a su propia fuente de energía.

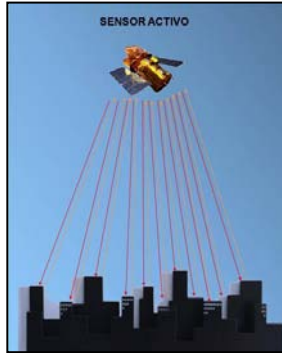

Fig.19 Sensor activo. [7]

La *Plataforma* es un vehículo capaz de transportar al sensor remoto hasta que termine su misión de captura de información, existen dos tipos de plataformas: aéreas y espaciales. [8]

### **4.1.2 Tipos de Orbita**

Una órbita es la trayectoria que lleva el sensor, esta orbita tiene forma de elipse, pero generalmente es considerada como un circulo teniendo a la tierra como su centro.

Los tres elementos más importantes de una órbita espacial son la altitud, la inclinación y el periodo orbital. [1]

- 1. Altitud: es la medida de longitud que parte de la superficie terrestre hacia el sensor. Si la altura es constante es una órbita circular, pero si varía distinguiéndose el punto más lejano (apogeo) y el más cercano (perigeo) se trata de una órbita elíptica.
- 2. Inclinación: se mide respecto al plano del Ecuador y puede tratarse de orbitas ecuatoriales o polares esto dependerá del ángulo de cruce.
- 3. Periodo: indica la duración de una órbita completa, depende de la altura y velocidad orbital.

Órbita Ecuatorial: es la trayectoria orbital que se encuentra dentro del plano del ecuador.

Órbita Polar: es la trayectoria orbital que se encuentra dentro del plano de los ejes de la tierra. [9]

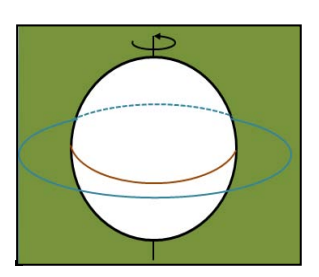

Fig. 20 Orbita Ecuatorial (modificado). [9] Fig. 21 Orbita Polar (modificado). [9]

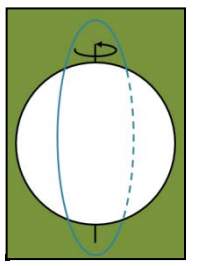

**Órbita polar – cercano:** tiene una trayectoria oblicua definida por el ángulo *("i")* que forma con el plano ecuatorial y los ejes de la tierra y son de dos tipos:

Progrado: Es la trayectoria orbital que lleva la dirección de rotación de la tierra y tiene un ángulo *("i")* que debe ser menor de 90°.

Retrogrado: Es la órbita que es opuesta a la rotación de la tierra con una ángulo que debe ser 90*°*< *"i"* > 180°. [9]

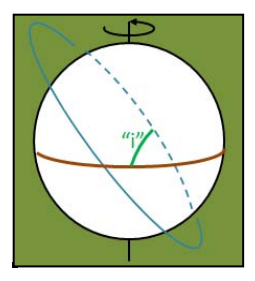

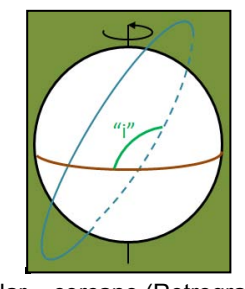

Polar – cercano (Progrado) Polar – cercano (Retrogrado)

Fig. 22 Orbita Polar – cercano (modificado). [9]

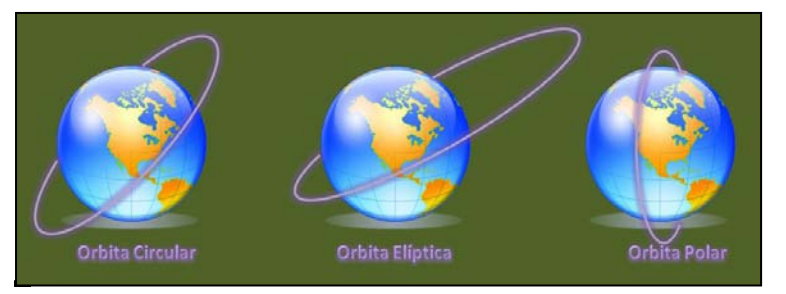

Fig. 23 Orbitas más comunes

Los satélites más comunes en Percepción Remota se ajustan a dos orbitas, denominadas geosíncronas y heliosíncronas. [1]

La órbita geosíncrona u órbita geoestacionaria, es una órbita ecuatorial que se encuentra a 36,000 Km de distancia, su periodo orbital es el mismo que la Tierra, por lo que parece que el satélite se encuentra en la misma posición. Esto le permite observar siempre la misma zona, por lo que esta orbita es ideal para satélites meteorológicos y de comunicaciones.

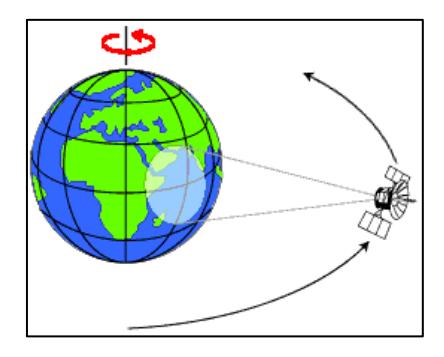

Fig. 24 Orbita Geosíncrona. [6]

La órbita heliosíncrona (casi Polar) es mucho más baja, oscila normalmente entre los 900 y 600 km, tiene una inclinación próxima a los 90°, cruzan el ecuador a la misma hora solar cada día. Esto significa que un punto de la tierra es visto regularmente (dependiendo del periodo del satélite) a la misma hora, lo cual es útil para el análisis comparativo de datos multitemporales. [9]

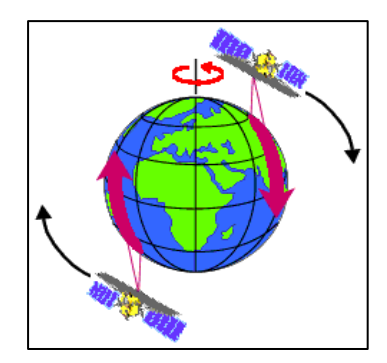

Fig. 25 Órbita casi Polar. [6]

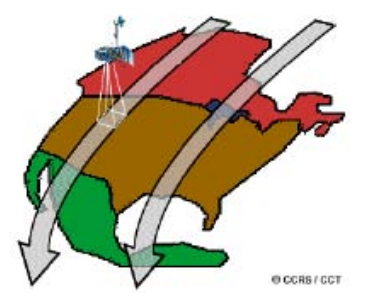

**Ancho de barrido (Swath width)**: es el área reflejada de la superficie que capta el sensor. [10].

Fig. 26 Ancho de barrido [6]

#### **4.2 Resoluciones de los sensores remotos**

La habilidad para registrar discriminando la información a detalle es la resolución de un sensor (Estes y Simonrtt, 1995) este concepto implica cuatro resoluciones [1]:

- 1. Resolución espacial. Es el objeto más pequeño que puede ser distinguido sobre una imagen: *tamaño del pixel sobre el terreno*. La resolución espacial depende de varios factores como son: la altura orbital, la velocidad de exploración o el número de detectores que tiene el sensor. [9]
- 2. Resolución espectral: Indica el número y anchura de las bandas espectrales que puede discriminar el sensor. En este sentido, un sensor será tanto más idóneo cuanto mayor número de bandas proporcione, ya que facilita la caracterización espectral en distintas cubiertas.
- 3. Resolución radiométrica: Hace mención a la sensibilidad del sensor, esto es, a su capacidad para detectar variaciones en la radiancia espectral que recibe y se codifica en una imagen a un sistema binario. Por lo que la resolución radiométrica suele identificarse con el rango posible de valores que almacena el sensor, medido como el número de bits que necesita cada valor numérico para almacenarse.[1]
- 4. Resolución temporal: Es la periodicidad con la que el sensor adquiere imágenes de la misma porción de la superficie terrestre. El ciclo de cobertura está en función de las características orbitales de la plataforma (altura, velocidad, inclinación), así como el diseño del sensor.

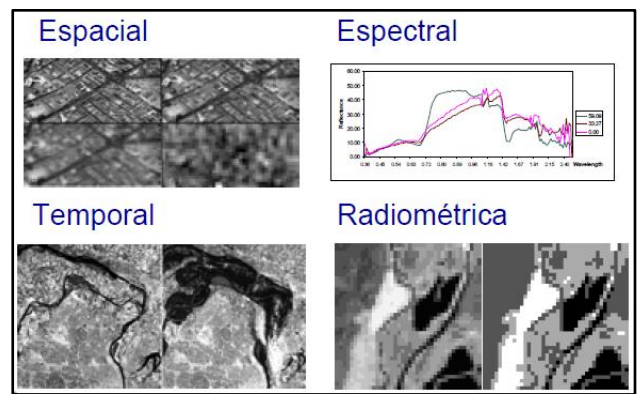

Fig. 27 Tipos de Resolución [20]
En los últimos años, a éstas podemos añadir también la resolución angular, que haría referencia a la capacidad de un sistema de observar el mismo objeto desde distintas posiciones, como es el caso de Spot.

Son muchas misiones que existen para la observación de la Tierra desarrolladas desde finales de los años setenta. Existen satélites que fueron construidos para estudios meteorológicos, recursos naturales, alta resolución y radares (sensores activos). Dentro de los satélites más comunes tenemos:

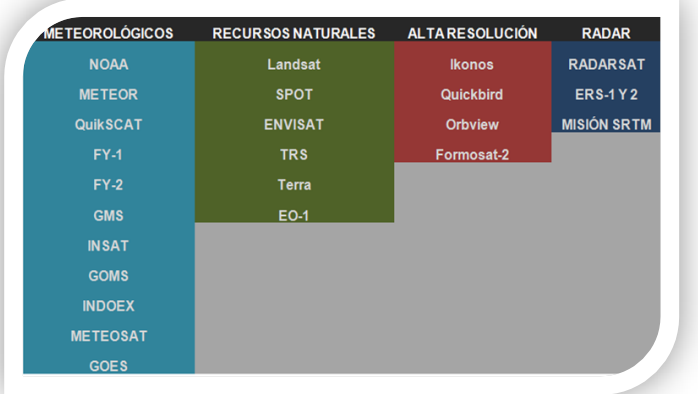

Fig. 28 Satélites más comunes en percepción remota

#### **4.3 Satélite Spot**

El satélite SPOT *(Sistema Para la Observación de la Tierra)* fue diseñado en Francia por CNES (*Centro Nacional de Estudios Espaciales*) y desarrollado con la participación de Suecia y Bélgica principalmente.

#### **4.3.1 Antecedentes del sistema Spot**

Spot es un sistema de observación terrestre que comercializa imágenes satelitales de alta resolución y constituye una herramienta de cercanía que ofrece una solución rápida y económica al proporcionar cartografía detallada de cualquier lugar del mundo y sin que ninguna legislación se oponga, además da la posibilidad de programar los satélites para adquirir rápidamente imágenes sobre zonas de interés específico.

La sociedad Airbus Defence and Space antes Astrium GEO-Information, difunde y comercializa en todo el mundo los datos proporcionados por el satélite Spot. [11]

La Estación de Recepción México Nueva Generación (ERMEX NG), es un proyecto conjunto entre la Secretaría de Agricultura, Ganadería, Desarrollo Rural, Pesca y Alimentación (SAGARPA) y la Secretaría de la Defensa Nacional (SEDENA); que tiene entre otras

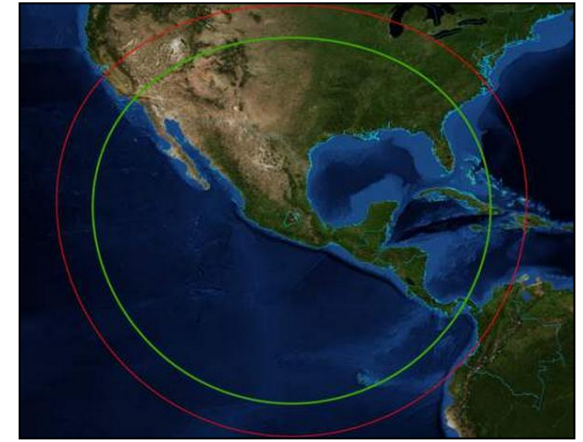

Fig. 29 Estación receptora ERMEX. NG [12]

funciones la de gestionar las imágenes satelitales del territorio nacional.

La ERMEX NG fue inaugurada el 19 de febrero del 2013 y recibe telemetría de la constelación de los satélites Spot 5 y Spot 6.

Tiene un rango de cobertura para la adquisición de imágenes de 2,500 km, a partir de su ubicación actual en el Estado de México, por lo que se pueden obtener imágenes de toda la República Mexicana (territorio continental e insular), sur de los Estados Unidos, Centroamérica, Cuba, Jamaica, Haití y noroeste de Colombia. [12]

#### **4.3.2 Características principales**

La constelación Spot se conforma de 7 satélites civiles de observación de la Tierra que entraron en operación desde 1986. Por más de 20 años, el programa Spot ha logrado consolidar una serie de satélites, cuyas principales características son la alta resolución espacial, asociada a una extensa cobertura global. [11] Los satélites se sitúan en una órbita heliosíncrona (casi polar) cruzando el Ecuador a las 10:30 am y con una frecuencia de paso de 26 días. El sistema SPOT dispone de 17 estaciones de recepción terrestre en los 5 continentes. [15]

| <b>Sensor</b>                                               | <b>Bandas</b>                                                                                                    | <b>Resolución</b><br>espacial                                                               | <b>Resolución</b><br>espectral                                                              | Resolución<br>temporal | <b>Resolución</b><br>radiométrica |
|-------------------------------------------------------------|----------------------------------------------------------------------------------------------------|---------------------------------------------------------------------------------------------|---------------------------------------------------------------------------------------------|------------------------|-----------------------------------|
| SPOT <sub>1</sub><br>SPOT <sub>2</sub><br>SPOT <sub>3</sub> | Pancromático<br><b>B1: Verde</b><br><b>B2: Rojo</b><br><b>B3: Infrarrojo</b>                                        | 10 <sub>m</sub><br>20 <sub>m</sub><br>20 <sub>m</sub><br>20 <sub>m</sub>                    | $0.50 - 0.73$<br>$0.50 - 0.59$<br>$0.61 - 0.68$<br>$0.78 - 0.89$                            | 26 Días                | 8 Bits                            |
| SPOT4                                                       | Monoespectral<br><b>B1: Verde</b><br><b>B2: Rojo</b><br><b>B3: Infrarrojo cercano</b><br>B4: Infrarrojo medio (MIR) | 10 <sub>m</sub><br>20 <sub>m</sub><br>20 <sub>m</sub><br>20 <sub>m</sub><br>20 <sub>m</sub> | $0.61 - 0.68$<br>$0.50 - 0.59$<br>$0.61 - 0.68$<br>$0.78 - 0.89$<br>$1.58 - 1.75$           | 26 Días                | 8 Bits                            |
| SPOT <sub>5</sub>                                           | Pancromático<br><b>B1: Verde</b><br><b>B2: Rojo</b><br>B3: Infrarrojo cercano<br>B4: Infrarrojo medio (MIR)         | 2.5 m 0.5 m<br>10 <sub>m</sub><br>10 <sub>m</sub><br>10 <sub>m</sub><br>20 <sub>m</sub>     | $0.48 - 0.71$<br>$0.50 - 0.59$<br>$0.61 - 0.68$<br>$0.78 - 0.89$<br>$1.58 - 1.75$           | 26 Días                | 8 Bits                            |
| SPOT6<br>SPOT <sub>7</sub>                                  | Pancromático<br><b>B1: Azul</b><br><b>B2: Verde</b><br><b>B3: Rojo</b><br>B4: Infrarrojo cercano                    | 1.5 <sub>m</sub><br>8 <sub>m</sub><br>8 <sub>m</sub><br>8 <sub>m</sub><br>8 <sub>m</sub>    | $0.450 - 0.745$<br>$0.450 - 0.520$<br>$0.530 - 0.590$<br>$0.625 - 0.695$<br>$0.760 - 0.890$ | 26 Días                | 12 Bits                           |

Tabla 3. Resoluciones y Bandas de los satélites Spot. (Modificado) [11]

## **4.3.3 Spot 5**

Vamos describir específicamente el sistema Spot 5, dado que las imágenes tratadas en este trabajo pertenecen al mismo. El 4 de mayo de 2002 se puso en órbita el satélite Spot 5 por medio del lanzador Ariane 4, con el objetivo de asegurar la continuidad del servicio a los usuarios. [11]

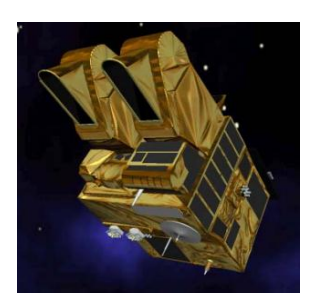

Fig. 30 Satélite Spot 5. [13]

Las principales características técnicas de este satélite Spot 5 son:

| Fecha de lanzamiento                 | 4 de Mayo del 2002                                                                                                    |  |  |
|--------------------------------------|----------------------------------------------------------------------------------------------------|--|--|
| lanzador                             | Ariane 4                                                                                                    |  |  |
| Vida útil nominal                    | 5 años                                                                                                    |  |  |
| Fecha de de órbitacion               | Todavía en órbita                                                                                                    |  |  |
| órbita                               | heliosincrónica                                                                                                    |  |  |
| heliosincrónica                      | 10 h 30 en el ecuador                                                                                                    |  |  |
| Altitud en el ecuador                | 822 km                                                                                                    |  |  |
| Inclinación en el ecuador            | $98,7^\circ$                                                                                                    |  |  |
| Velocidad del satélite               | $7,4 \text{ km/s}$                                                                                                    |  |  |
| Período de revolución                | 101,4 minutos                                                                                                    |  |  |
| Duración de ciclo orbital            | 26 días                                                                                                    |  |  |
| <b>Masa total</b>                    | 3 000 kg                                                                                                    |  |  |
| <b>Dimensiones</b>                   | 3,1x3,1x5,7m                                                                                                    |  |  |
| Generador solar (fin de vida)        | 2 400 W                                                                                                    |  |  |
| Capacidad de registro                | 1 memoria auxiliar de 90 Gbits                                                                                                    |  |  |
| Procesamiento de imágenes a<br>bordo | Hasta 5 imágenes adquiridas simultáneamente: 2<br>transmitidas a la tierra Y 3 almacenadas a bordo con<br>una tasa de compresión de 2,6 (DCT) |  |  |
| Enlace de telemedición de            | $2 \times 50$ Mbits/s                                                                                                    |  |  |

Tabla 4 Características principales del satélite Spot 5. [14]

Se incluyeron dos instrumentos de alta resolución derivados del instrumento HRVIR (Alta resolución en el visible e infrarrojo) del Spot 4, los cuales son HRS (Alta Resolución Estereoscópica), HRG (Alta Resolución Geométrica) y Vegetation II (Vegetación II).

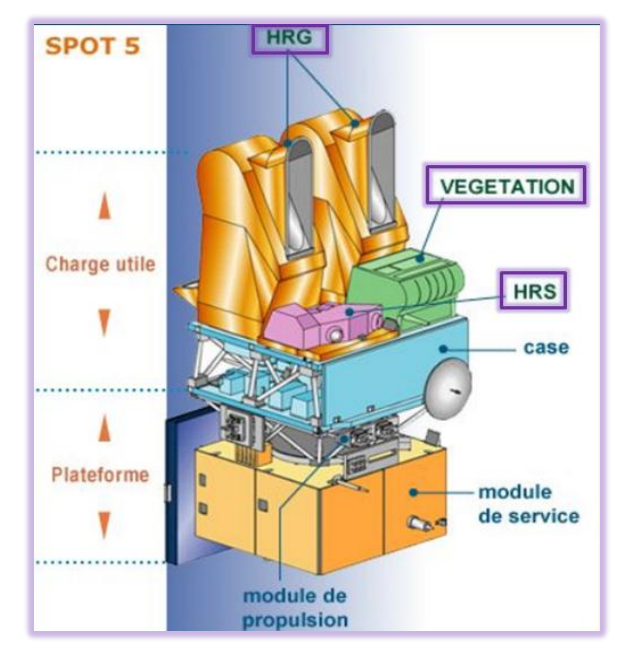

Fig. 31 Instrumentos del sensor Spot 5. [13]

**HRS (Alta Resolución Estereoscópica):** es un instrumento diseñado para adquirir casi simultáneamente pares estereoscópicos de 120 km (ancho de la escena) x 600 km (longitud máxima de la escena), en la banda espectral pancromática en un ángulo de visión de ±20° atrás y adelante del satélite, con una resolución de 10 m (muestreo a lo largo del pase: 5 m). De esta manera se obtienen pares, que combinados, permiten ver el relieve de la zona. Así estas imágenes estereoscópicas permiten generar modelos digitales de elevación. [11]

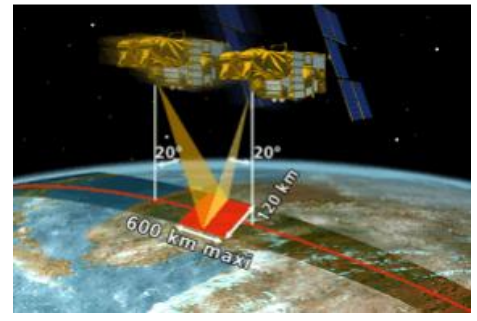

Fig. 32 Instrumento de Alta Resolución Estereoscópica (HRS). [13]

**HRG (Alta Resolución Geométrica):** puede funcionar de manera simultánea o independiente en modo pancromático (P) o multiespectral (XS), ofreciendo una alta resolución de 2.5 m a 5 m y de 10 m, respectivamente, lo que permite la construcción de cartografía con excelente calidad geométrica. [11]

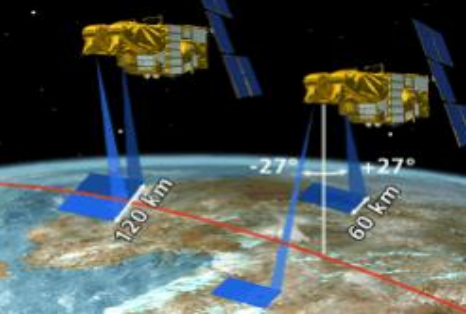

Fig. 33 Instrumento de Alta resolución Geométrica (HRG). [13]

**Vegetación II:** es un instrumento diseñado para el monitoreo diario de la cobertura vegetal tanto a escala regional como global. Es un sistema de mapeo de 4 bandas, las mismas que son empleadas en el Spot 4, más una banda experimental en el visible (azul) para correcciones de la atmósfera y para aplicaciones oceanográficas. [10]. Es para estudio regionales ya que el pixel de este instrumento es de 1165 m y es producto aparte.

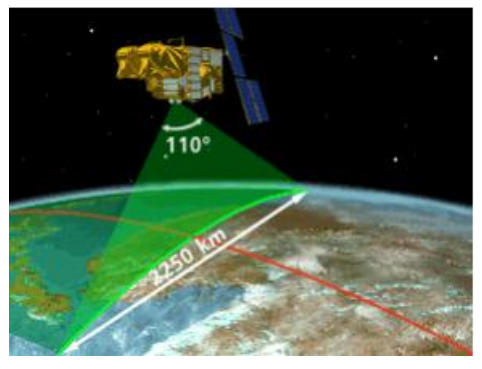

Fig. 34 Instrumento Vegetación II. [13]

*Supermodo:* Este concepto procesa dos imágenes pancromáticas de 5 m adquiridas simultáneamente para generar una sola imagen con resolución de 2.5 m. Este proceso ofrece mejoras significativas en la resolución espacial en la banda pancromática sin que implique mayores modificaciones al satélite, gracias a las operaciones de procesos sofisticados en Tierra. [11]

## *Spot Scene y Spot View*

Spot Scene es un producto estándar que constituye al procesamiento base, los cuales están destinados para realizar procesos geométricos de la imagen, fotointerpretación y estudios temáticos entre otros. Este tipo de imágenes se dividen en diferentes niveles de procesamiento base.

- Nivel 1A: consiste en corregir los errores radiométricos originados por los instrumentos de captura. En estas imágenes no se aplica ninguna corrección geométrica. Este producto está dirigido a usuarios experimentados que utilizan software de procesamiento de una imagen. Están destinados a las aplicaciones cartográficas y se utilizan para los procesamientos geométricos y radiométricos de una imagen
- Nivel 1B: consiste en aplicar correcciones radiométricas idénticas a las del nivel 1A. Los procesamientos geométricos consisten en corregir la imagen de distorsiones internas causadas por las condiciones al momento de captura. Estos productos están dirigidos a los usuarios que necesitan un primer nivel de corrección geométrica.
- Nivel 2A: la escena se rectifica en una proyección cartográfica estándar (UTM WGS 84), sin utilización de puntos de apoyo, la altitud de rectificación es constante a excepción de Spot 5, que utiliza un modelo digital de elevación mundial con mallas de 1 km. Estos productos están dirigidos a los usuarios que desean asociar información geográfica de diversos tipos y fuentes.[13]

**SpotView:** provee información actualizada bajo la forma de fondos cartográficos de una gran confiabilidad, directamente utilizables con un sistema de información geográfica o un software de cartografía. Este tipo de productos pueden utilizarse para:

- $\checkmark$  la actualización de mapas digitales obsoletos
- $\checkmark$  la cartografía de regiones
- $\checkmark$  la elaboración de mapas de uso de suelo o recursos naturales
- $\checkmark$  la creación de nueva información temática.

Por su calidad geométrica tiene dos niveles de procesamiento:

 Nivel 2B (Precisión): Puesta en proyección cartográfica con toma de puntos de apoyo deducidos de mapas o por medición en el lugar con GPS. La imagen se corrige a una altitud media dentro de una proyección y un corte cartográfico normalizado. Normalmente

este nivel es utilizado cuando las deformaciones debidas al relieve no son determinantes (terreno plano, etc).

 Nivel 3 (Ortho): es un nivel geocodificado, como el nivel 2B, también es llamado "ortoimagen". Este nivel de Orto que corrige los errores residuales de paralaje debidos al relieve, gracias a la utilización de un MDE. Se basa en un modelo de remuestreo que toma en cuenta las distorsiones debida a las condiciones de captura de la imagen y a las transformaciones necesarias para transponer una imagen a la proyección cartográfica requerida. [14]

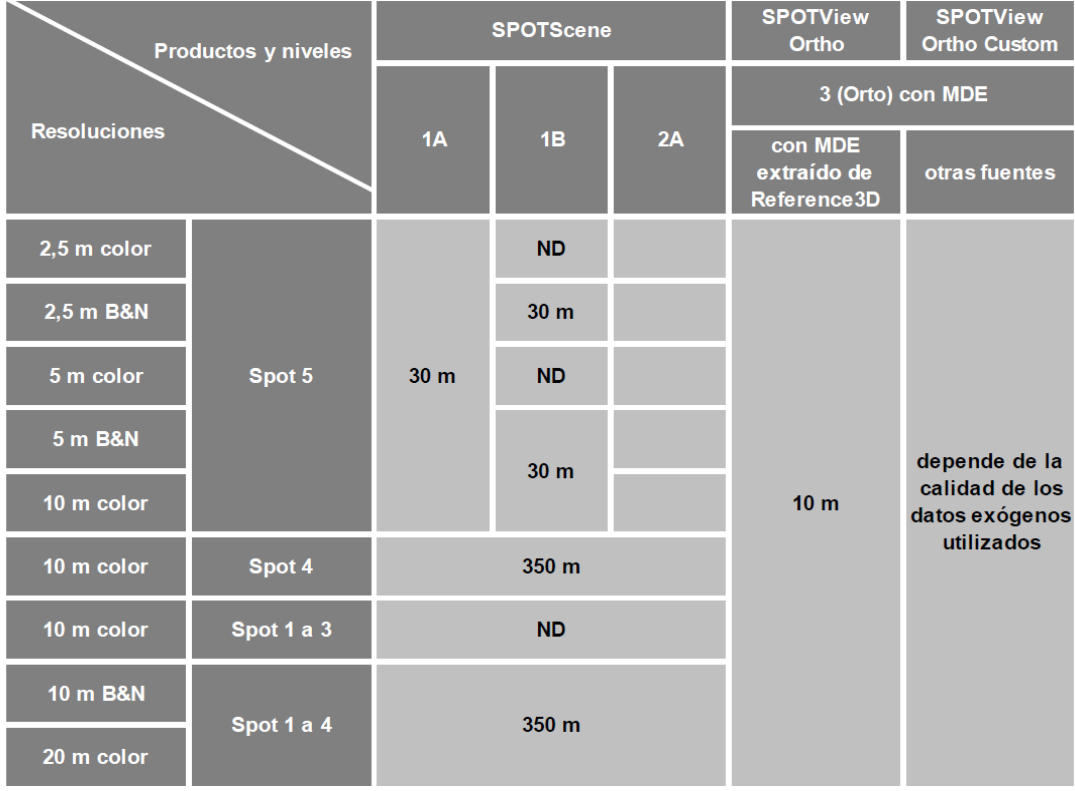

Tabla 5 Niveles de pre-procesamiento y precisión de localización. [14]

La precisión de localización indicada para los niveles 1A, 1B y 2A aplica para terrenos planos.

## **4.4 Formato DIMAP**

El formato DIMAP está destinado a describir los productos de los satélites Spot y tiene la suficiente versatilidad como para poder ser utilizado para los productos de los demás satélites distribuidos por Airbus Defence and Space. Este formato no está sujeto a derechos de propiedad, por lo tanto, puede ser usado por todos ya que se encuentra libre.

Asimismo, es el nuevo formato de los productos Spot, a partir del surgimiento del satélite Spot 5 en mayo de 2002 y desarrollado por el CNES. Este formato se compone de dos partes: la parte imagen y la parte descriptiva. [14]:

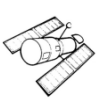

- La parte Geo del GeoTIFF consiste esencialmente en agregar al archivo TIFF básico, información de georeferencia del archivo de imagen (coordenadas de la esquina superior izquierda de la imagen, dimensión de los píxeles) y, eventualmente, en describir la proyección cartográfica y sistema geográfico asociados. En el caso de DIMAP, el GeoTIFF contiene toda esta información y los códigos de proyección se apoyan en la biblioteca de proyección descrita por el EPSG (www.espg.org) que sirve de referencia a nivel mundial. En el caso hipotético en el que un usuario no pudiera leer el GeoTIFF, una opción del formato DIMAP permitiría la producción al formato crudo (BIL).
- Toda la información referida al tamaño, cantidad de bandas y georreferencia de la imagen se describe en la parte descriptiva asociada. Está escrita en *XML* que es similar al HTML, con una estructura mejor definida, y ofrece la posibilidad de crear palabras clave propias y sus correspondientes valores asociados. Es directamente legible por los navegadores de Internet del mercado y se asocia el XML a una hoja de cálculo de Excel XSL.

El formato DIMAP reduce notablemente la cantidad de archivos. Se adoptan dos archivos claramente separados, para la parte de metadatos, y para la parte de imagen.

Lo mínimo requerido para leer el formato DIMAP es:

- Para la parte descriptiva, un navegador internet compatible con las técnicas XML y XLS.
- Para la parte de imagen, un editor de imagen TIFF o GeoTIFF. [14]

Es importante mencionar que todos los productos de la gama Spot Scene se entregan por defecto en el formato DIMAP, excepto los Spot Scene 2A a 2.5 m en color y 5 m en color. El formato antiguo (CEOS) se mantiene como opción para los antiguos Spot 1 al Spot 4.

# Escena CAP SPOT Scene: 5 archivos IMAG-xx.DAT: imagen en formato BIL NULL-xx.DAT, LEAD-xx.DAT, VOL-xx.DAT, TRAI-xx.DAT: datos descriptivos en sistema binario y ASCII **GEOSPOT SPOTView: 5 archivos** S-xx.BIL: imagen en formato BIL S-xx.HDR, S-xx.REP, S-xx.RSC, S-xx.STX: datos descriptivos en ASCII **DIMAP: 2 archivos** IMAGERY.TIF: imagen en formato GeoTIFF METADATA.DIM: archivo XML para todos los datos descriptivos

Fig. 35 Diferencias entre los formatos Spot anteriores y el formato DIMAP. [14]

Lo que se debe saber para utilizar DIMAP es:

- para la parte descriptiva, un navegador internet compatible con las técnicas XML y XLS (por ej.: Internet Explorer o Netscape 6),
- para la parte de imagen, un editor de imagen TIFF o GeoTIFF.

Evidentemente, lo más fácil es utilizar un software que integre las partes descriptiva y de imagen. Vamos a ver un ejemplo:

Una imagen Spot 5 de las que entrega las ERMEX NG viene en un formato ZIP, con clave. Después de descompactar se tiene una carpeta como la siguiente:

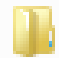

## E090601184417125

Que indica la orden de trabajo, dentro de esta carpeta encontraremos lo siguiente:

| Nombre               | Fecha de modifica   Tipo          |                                        | Tamaño |
|----------------------|-----------------------------------|----------------------------------------|--------|
| SCENE01              |                                   | 25/07/2013 11:18 a Carpeta de archivos |        |
| E090601184417125     | 01/06/2009 06:44  Adobe Acrobat D |                                        | 203 KB |
| $\Box$ LOGO          | 01/06/2009 06:44                  | Imagen JPEG                            | 19 KB  |
| README               | 01/06/2009 06:44                  | Firefox HTML Doc                       | 4 KB   |
| <b>E</b> VOL_LIST    | 01/06/2009 06:44                  | Archivo DIM                            | 2 KB   |
| <b>TAI VOL LIST</b>  | 01/06/2009 06:44  Adobe Acrobat D |                                        | 23 KB  |
| ≞<br><b>VOL STYL</b> | 01/06/2009 06:44                  | Archivo XSL                            | 5 KB   |

Fig. 36 a. Archivos que contiene una imagen Spot 5. [25]

En los documentos PDF viene información de la imagen, como el ID de la escena, una vista previa e información sobre los parámetros de la escena.

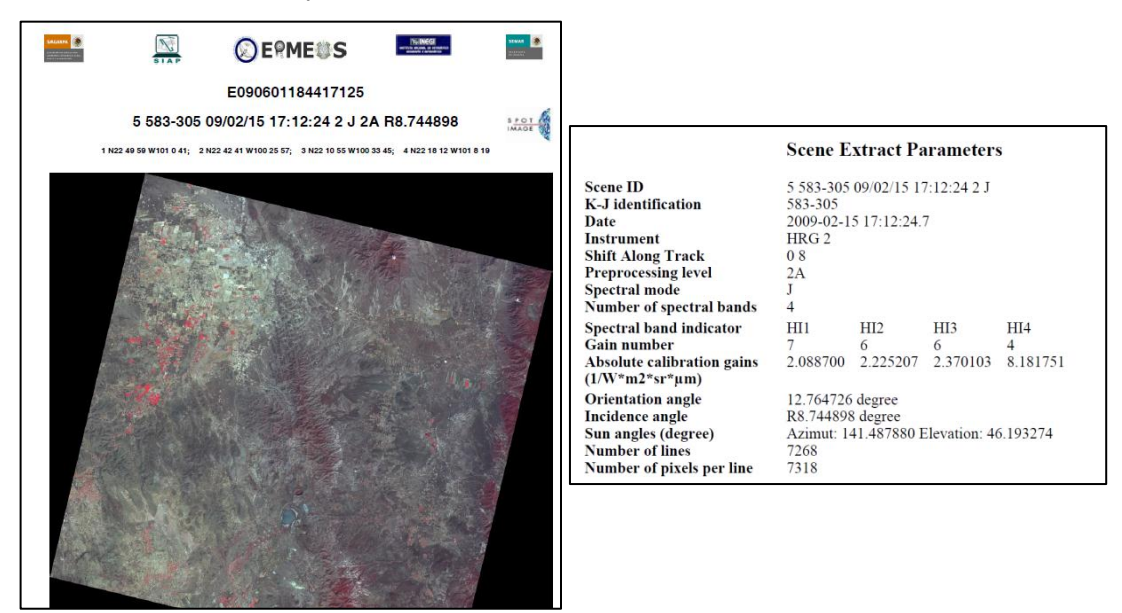

Fig. 36 b. Archivos que contiene una imagen Spot 5.

*Para ver un ejemplo completo, ver anexo 2.* 

Ahora dentro de la carpeta "SCENE01" viene la imagen propiamente y el metadato correspondiente en formato DIM.

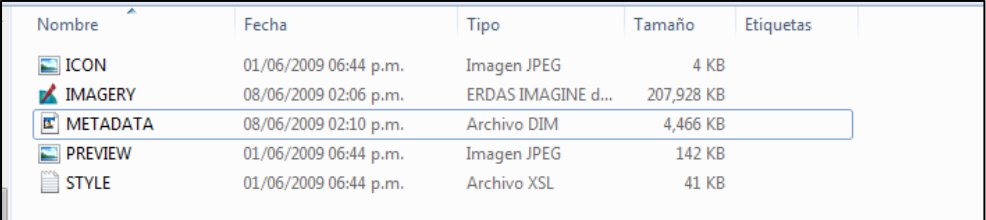

Se puede dar clic derecho sobre "METADATA.DIM" y abrirlo en Excel para ver todos los parámetros de la imagen.

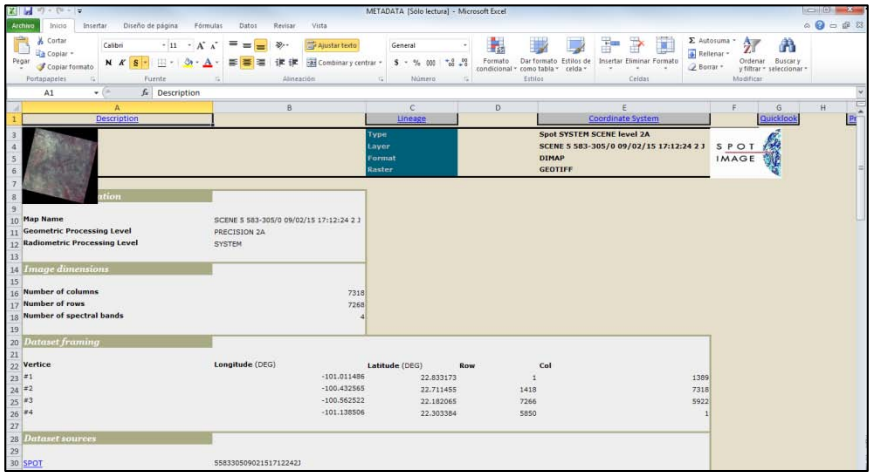

## **4.5 Principales Aplicaciones de los Satélites Spot**

Las imágenes adquiridas por los satélites Spot constituyen una fuente de información para el conocimiento, control, previsión, gestión de recursos y actividades humanas de nuestro planeta. Representan un medio eficaz y económico para extraer valiosa información geográfica. [11]

Las imágenes del satélite Spot presentan muchas ventajas, entre las más importantes tenemos: Una cobertura mundial, gracias a la dimensión de las superficies cubiertas, su repetitividad y su resolución espacial de hasta 2.5 m.

El satélite Spot cubre el planeta desde hace más de 20 años, esto permite estudiar fácilmente fenómenos que evolucionan a través del tiempo y el espacio como la deforestación y el crecimiento urbano entre muchas otras.

Se pueden utilizar las imágenes para diferentes aplicaciones, entre las más importantes se encuentra:

## **AGRICULTURA**

- Evaluar las superficies y producciones agrícolas.
- Anticipar los riesgos e impactos como son la contaminación, sequía, inundaciones, etc.

Conocer las superficies forestales y seguir la evolución de plantaciones.

## **DEFENSA Y SEGURIDAD**

- Multiplicar las fuentes de información para reforzar la vigilancia de los territorios.
- Detectar y controlar los cambios de las zonas sensibles.

## **RECURSOS NATURALES**

- La exploración de los recursos geológicos e hidrológicos.
- Optimizar la implantación de nuevas infraestructuras mineras o petroleras.
- Evaluar el impacto de las explotaciones sobre el medio ambiente.
- Llevar a cabo un inventario nacional de los recursos.

## **TELECOMUNICACIONES**

Mantener y desarrollar las infraestructuras de las telecomunicaciones existentes.

## **GESTIÓN DE RIESGOS**

- Implementar planes de prevención de riesgos naturales o industriales.
- Delimitar y vigilar zonas de aéreas naturales protegidas.

Cabe mencionar que en la actualidad ya están disponibles las descargas de imágenes Spot 6.

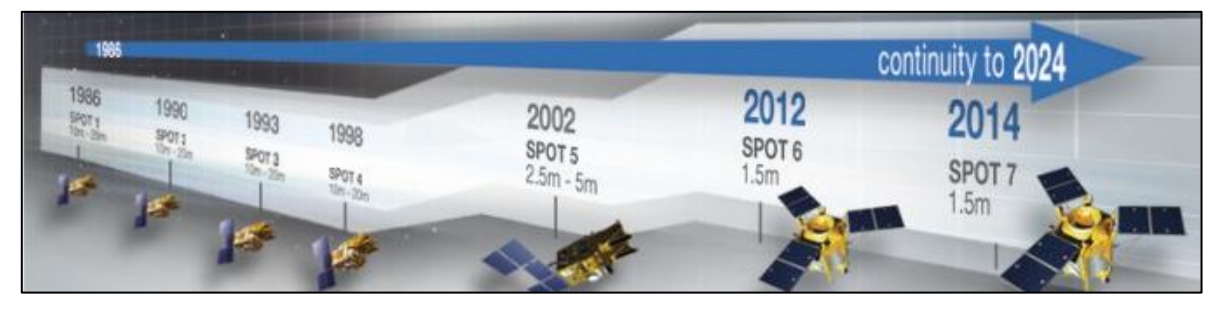

Fig. 37 Satélites Spot [14]

Como parte de la continuidad a esta gama de productos y entre las novedades es que se incluye ya la banda azul, para hacer representaciones en color verdadero y la resolución espacial a 1.5 m.

## **5.- Corrección Geométrica**

Las imágenes de satélite, al igual que las fotografías aéreas tienen ciertas distorsiones debido a muchos factores, de manera general tenemos: La rotación de la tierra, la interacción con la atmósfera y además de ciertas irregularidades del sensor al momento de la toma. [16]

Las correcciones geométricas tienen como finalidad reconstruir la geometría de la imagen, adaptándola a una determinada proyección cartográfica y a un sistema de referencia. [4]

Este capítulo cubre los procesos de corrección geométrica en general y el proceso para ortorectificar una imagen Spot 5.

#### **5.1 Imágenes digitales y sus fuentes de error**

Una imagen es capturada por un satélite mediante detectores fotoeléctricos que transforman los niveles de radiancia procedentes de la superficie terrestre, en valores numéricos que se denominan niveles digitales, estos forman una matriz tridimensional compuesta por su dimensión espectral y sus coordenadas geográficas para cada pixel que forman dicha matriz. [4]

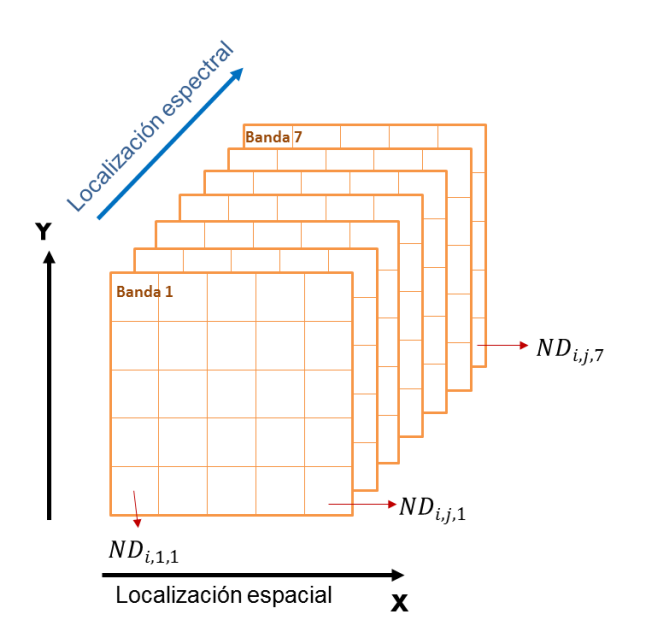

Fig. 38 Componentes de una imagen digital (imagen modificada). [1]

Aunque una imagen adquirida desde el espacio presenta menos errores geométricos que una fotografía aérea, esto no quiere decir que está libre de distorsiones.

Las distorsiones en la geometría de la imagen (posición de los pixeles) se deben a diversos factores, los más importantes son:

- Distorsiones originadas por la plataforma. Pueden producir pequeñas variaciones en la altitud de su órbita, velocidad o en la orientación de cualquiera de sus tres ejes: alabeo (roll), cabeceo (pitch), giro lateral (yaw).
- Distorsiones provocadas por la rotación de la tierra. En algunos casos el efecto de la rotación de la tierra aparece en las imágenes, esto dependerá de la altura orbital y el área abarcada por el sensor.
- Distorsión originadas por el sensor. Dependerá de las condiciones de mantenimiento de los elementos que forman el sensor. [1]

## **5.2 Georreferenciación y Ortorectificación**

Las correcciones geométricas, además de eliminar las distorsiones mencionadas anteriormente, permiten representar la imagen en una proyección cartográfica determinada que posibilita identificar la posición de diversos puntos o áreas de interés.

Es conveniente definir adecuadamente algunos términos en este tema para evitar caer en confusión.

*Rectificación:* Es el proceso de transformar los datos de una imagen a otra, utilizando, el método de remuestreo de los pixeles. El remuestreo es el proceso de extrapolar los niveles digitales de los pixeles a partir de los valores de los pixeles originales.

*Georreferenciación:* Es el proceso más conocido para referenciar una imagen dentro de un sistema de coordenadas convencional (asignar coordenadas de un mapa a una imagen).

*Ortorectificación:* Es una forma de rectificación que corrige el desplazamiento debido al terreno, por lo tanto utiliza un Modelo Digital de Elevación (MDE) del área en estudio.

En áreas relativamente planas, la ortorrectificación puede no ser necesaria, pero en áreas montañosas si se requiere un alto grado de exactitud, es muy recomendable ya que remueve la distorsión geométrica ocasionada por la orientación del sensor, el desplazamiento debido al relieve y los errores sistemáticos asociados con la imagen. [20]

Normalmente este proceso requiere parámetros geométricos del satélite, para que a través de algún algoritmo específico dentro de un programa se realice el ajuste. Con este método quedan las imágenes listas para la sobre-posición correcta y precisa con otras capas de información.

### **5.3 Métodos de corrección geométrica**

Las correcciones geométricas de la imagen incluyen cualquier cambio en la posición que ocupa los pixeles que la forman. Si se trata de una imagen en formato digital, esta transformación puede basarse en funciones numéricas, que permite modificar la geometría de la imagen. La importancia de realizar la corrección geométrica es encontrar una relación que transfiera los niveles digitales de una imagen a su posición cartográfica además de ajustar la imagen a otra que se considera como referencia, normalmente con el objeto de realizar estudios multitemporales o mosaicos para obtener una cobertura más completa. La corrección geométrica puede realizarse de acuerdo a dos procedimientos: Corrección orbital y corrección por puntos de control. [1]

#### **5.3.1 Corrección orbital.**

Esta corrección pretende modelar aquellas fuentes de error geométrico conocidas. Son errores conocidos a priori y son automatizables los ajustes. Por ejemplo tenemos los errores, por esfericidad, por movimiento de rotación, ángulo de observación e inclinación de la órbita. Para hacer estos ajustes se deben conocer con bastante precisión las características orbitales de la plataforma y de las especificaciones del sensor.

Estas correcciones están en un método automático, pues los datos orbitales se reciben directamente al momento de captura de las imágenes y apenas se requiere de la intervención de un operador.

Esta corrección resulta muy adecuada cuando el satélite tiene baja resolución espacial, este procedimiento habitualmente es utilizado por satélites geoestacionarios. [1]

#### **5.3.2 Corrección por puntos de control.**

Muchas de las imágenes de satélite que llegan a los usuarios casi siempre tienen ya un-nivel de georreferencia, aunque no sea muy riguroso. Pero en muchos casos como se requiere una gran exactitud geométrica de las imágenes, o reproyecciones de las mismas, es necesario utilizar otros métodos que permitan lograr tal exactitud.

La corrección por puntos de control es el proceso que trata de modelar la geometría de la imagen dentro de algún sistema geodésico de referencia y alguna proyección cartográfica, a partir de una serie de puntos de coordenadas conocidas, denominadas puntos de control (GCPs).

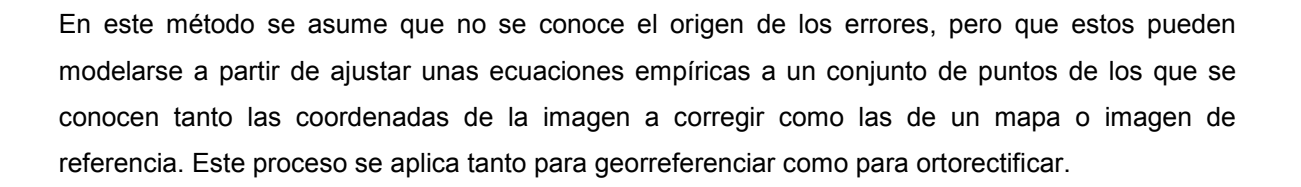

#### **5.4 Desarrollo y análisis de la corrección por puntos de control con ecuaciones polinómicas**

La corrección se realiza en tres fases [1]:

- 1. Localización de los puntos en común de las imágenes (puntos de control).
- 2. Aplicación de funciones de transformación, entre las coordenadas de la imagen objetivo y las de referencia (normalmente funciones polinómicas).
- 3. Transferencia de los niveles originales a la nueva posición definida por la función de ajuste (rectificación).

Este método sin embargo puede resultar bastante tedioso, pues requiere una notable intervención de un operador para localizar adecuadamente los puntos de control.

Las imágenes Spot 5 poseen una alta resolución espacial y como se mencionó anteriormente conviene utilizar la corrección geométrica a partir de puntos control, si el estudio va encaminado a la sobre-posición de la información dentro de los SIG. Es importante que la imagen tenga un nivel de procesamiento 1A o 1B (véase en el Capítulo 4).

La corrección por puntos de control generalmente implica el uso de ecuaciones polinómicas para convertir coordenadas de archivos fuente en coordenadas rectificadas (de mapa). Dependiendo de la imagen, el número de puntos de control varia, entre más puntos de control se pueden requerir polinomios más complejos para llevar a cabo la transformación necesaria. El grado de complejidad del polinomio es expresado como el orden del polinomio, es decir, simplemente el exponente más alto. Normalmente la mayoría de las imágenes pueden quedar con polinomios de primero y segundo orden y pocas veces se utiliza el de tercer orden.

#### **5.4.1 Recomendaciones para el establecimiento de los puntos de control**

Los puntos de control como su nombre lo indica son una serie de puntos en común entre la imagen objetivo y la imagen de referencia que controlarán la calidad del ajuste.

Al ubicar los puntos se crea una matriz de transformación, esta consiste en coeficientes que son usados en la ecuaciones polinómicas para convertir las coordenadas, el tamaño de la matriz depende del orden de transformación, la idea es derivar los coeficientes que arrojen el menor error. No siempre es posible derivar coeficientes que no produzcan error.

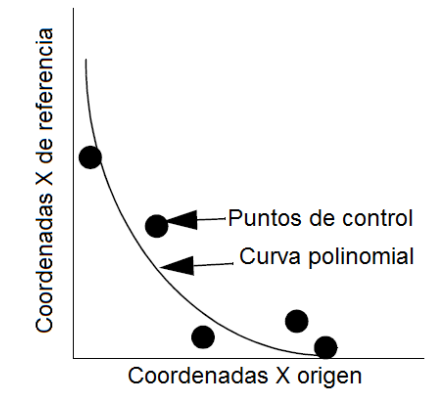

Fig. 39 Curva polinomial. (Modificado) [20]

Cada punto de control influencia a los coeficientes. La distancia entre la coordenada de referencia y la curva se conoce como error RMS. Un método de regresión por mínimos cuadrados es utilizado para calcular la matriz de transformación a partir de los puntos de control.

Es importante mencionar que dependerá de la zona para establecer un mínimo o máximo de puntos de control y por ende seleccionar el sistema de ecuaciones adecuado. Por ejemplo para las zonas planas casi siempre es necesario un sistema de ecuaciones lineales simples y para ello como mínimo tres puntos de control, por el contrario si se trata de una zona montañosa o el sensor varía notablemente en las condiciones de observación, se deben aplicar transformaciones más complejas, como polinomios de segundo o tercer grado, que ocupan entre seis y diez puntos como mínimo respectivamente.

Entonces el número idóneo de puntos de control dependerá del tamaño y complejidad geométrica de la imagen.

| Orden de<br>Transformación | Minimo de punto de<br>control requeridos |  |
|----------------------------|------------------------------------------|--|
|                            | 3                                        |  |
| 2                          | 6                                        |  |
| 3                          | 10                                       |  |
| 4                          | 15                                       |  |
| 5                          | 21                                       |  |
| 6                          | 28                                       |  |
|                            | 36                                       |  |
| 8                          | 45                                       |  |
| ٩                          | 55                                       |  |
| 10                         | 66                                       |  |

Tabla 4 Número de puntos de control por orden de transformación [6]

Se recomienda siempre utilizar un mayor número de puntos de control que el mínimo requerido, en realidad también es poco común realizar un ajuste perfecto, no importa cuántos puntos de control se usen.

En una transformación de primer orden, es decir lineal, puede ocurrir:

- Cambio en la posición X/Y
- Cambio en la Escala X/Y
- Inclinación en X/Y
- Rotación

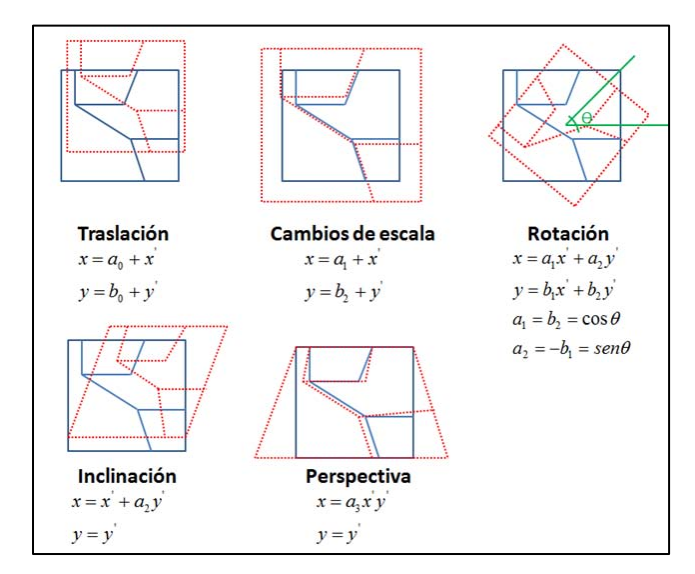

Fig. 40 Ejemplos de funciones de trasformación geométrica [1]

Las transformaciones de primer orden se pueden usar para proyectar imágenes crudas en una proyección cartográfica.

En cuanto la localización de puntos es recomendable lugares que sean claramente identificables en ambas imágenes y que además tengan dinamismo temporal, por ejemplo, cruces de carreteras, vías de ferrocarril, etc. En el caso de que la imagen no disponga de rasgos humanos, podemos utilizar características de la vegetación o zonas agrícolas.

La distribución de los puntos debe ser de manera uniforme especialmente cuando la zona presenta contrastes topográficos y se utilicen ecuaciones de segundo y tercer grado.

### **5.4.2 Funciones de transformación lineal y no lineal.**

La corrección digital de la geometría de una imagen se realiza estableciendo unas funciones que ponen en relación las coordenadas de la imagen con las del mapa. De esta forma a partir de las coordenadas "X", "Y" del mapa puede estimarse que columna y línea de imagen corresponde a esa localización.

La transformación puede estimarse de la siguiente manera (Mather, 1998):

$$
\hat{S} = \sum\nolimits_{j=0,m} \sum\nolimits_{k=0,m-j} a_{j,k} X^j Y^k
$$

Esta ecuación indica la coordenada estimada de la imagen corregida, que se obtiene a partir de las coordenadas del mapa "X" y "Y", el superíndice m es el grado del polinomio de ajuste. [1]

Matriz de transformación

Como ya se mencionó una matriz de transformación es calculada a partir de los puntos de control, y que consiste en coeficientes que son usados en ecuaciones polinómicas para convertir las coordenadas. El tamaño de la matriz depende del orden de la transformación. El cálculo de los coeficientes de la matriz, es derivar las ecuaciones polinómicas para las cuales existe menor cantidad de error.

La matriz de transformación de un polinómio de primer orden consiste en seis coeficientes, tres para cada coordenada [20]:

$$
\begin{matrix} a_0 & a_1 & a_2 \\ b_0 & b_1 & b_2 \end{matrix}
$$

La ecuación lineal es:

$$
\hat{c}i = a_o + a_1 X_i + a_2 Y_i
$$

$$
\hat{I}i = b_o + b_1 X_i + b_2 Y_i
$$

Dónde:

 $\hat{c}$ *i*,  $\hat{l}$ *i*: Coordenadas estimadas, columna y fila de la imagen.

 $X_i, Y_i$ : Coordenadas determinadas por la "imagen de referencia"

 $a_0$ ,  $a_1$ ,  $a_2$ ,  $b_0$ ,  $b_1$  y  $b_2$ : coeficientes de regresión.

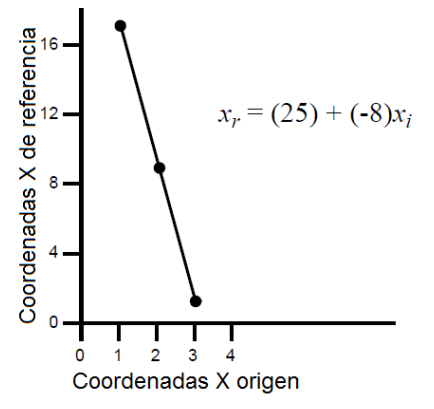

Fig. 41 Ejemplo de ecuación de ajuste, (ejemplo sobre un eje) [20]

Desde el punto de vista práctico, conviene considerar que basta una función lineal para abordar un amplio conjunto de transformaciones de la imagen, como cambiar su escala y origen, inclinarla, modificar la relación entre sus ejes y rotarla. Estas alteraciones serán suficientes para corregir imágenes pequeñas siempre que no presenten contrastes altimétricos importantes. [1]

Transformaciones no lineales. Lógicamente hay ocasiones en las que una transformación línea no puede conectar los puntos, lo que implica que no pueden ser expresados por un polinomio de primer orden, por lo tanto es necesaria una función polinómica de orden mayor para el ajuste.

En la siguientes imagen mostramos los ejemplos de ecuación de ajuste en un eje para hacer más ilustrativa el acomodo de las funciones polinómicas sobre los puntos de control.

Entre mayor sea el orden más compleja es la función y hay que tener cuidado dado que esta complejidad puede ocasionar distorsiones no deseadas.

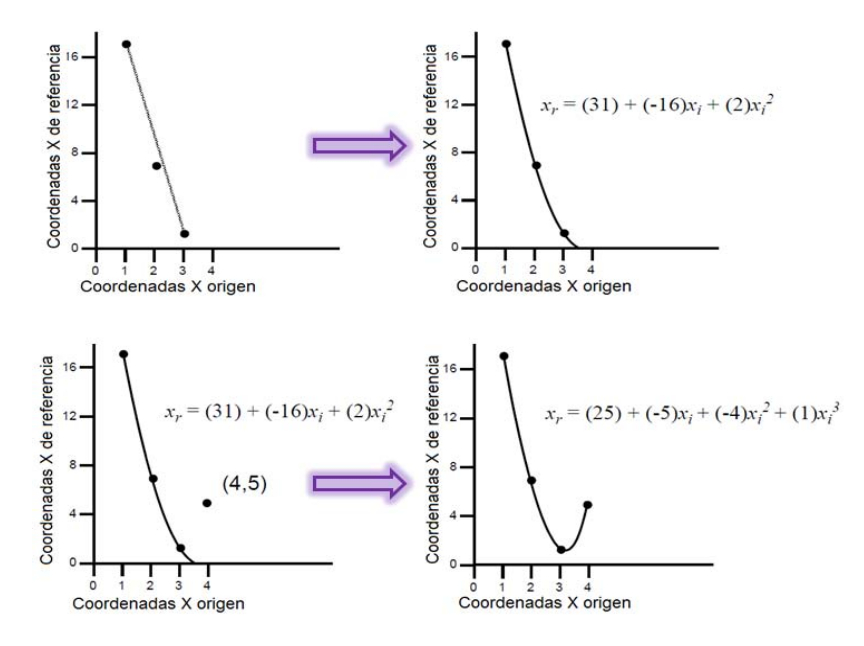

Fig. 42 Ejemplo de ecuaciones de ajuste de segundo y tercer grado. [20]

Las transformaciones de segundo orden pueden usarse para convertir datos de latitud y longitud a una proyección plana, para datos que cubran superficies grandes. Este tipo de transformación se usa para rectificaciones de imágenes complejas.

En general las transformaciones de tercer orden se usan con fotografías aéreas distorsionadas, en escaneos de mapas deformados y con imágenes de radar. [20]

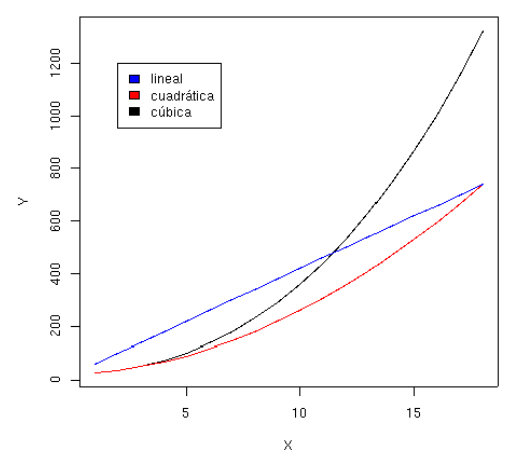

Fig. 43 Diferentes Modelos de regresión. [16]

El grado de ajuste conseguido se mide por la importancia de los residuales. El residual de la regresión es la diferencia entre el valor estimado y el observado, para cada uno de los puntos empleados en el proceso. Cuanto mayor sea ese valor, el ajuste entre las variables independiente y dependiente es menor. La calidad de la corrección geométrica puede valorarse comparando, para cada uno de los puntos de control, las coordenadas estimadas por la regresión, con las reales.

RMSE = 
$$
\sqrt{\frac{\sum_{i=1,n} (\hat{c}_i - c_i)^2 + (\hat{l}_i - l_i)^2}{n-1}}
$$

También puede calcularse el RMSE para cada uno de los puntos, simplemente con la raíz de los residuales al cuadrado para ese punto, no es más que la distancia entre sus coordenadas reales y las estimadas por la regresión lo podemos observar en la Fig. 44. En consecuencia podemos también utilizar el término longitudinal (EL).

$$
EL = \sqrt{(\hat{c}_i - c_i)^2 + (\hat{l}_i - l_i)^2}
$$

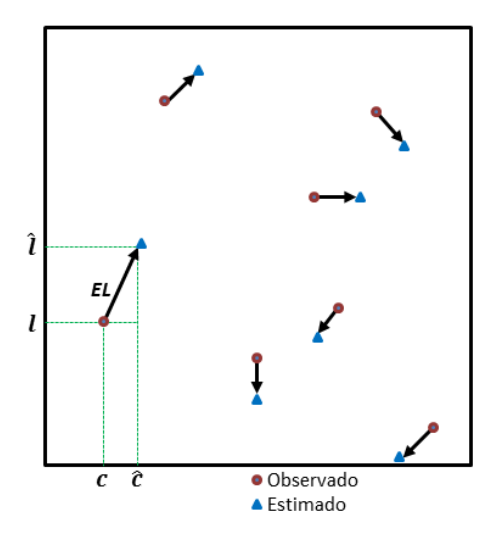

Fig. 44 Error Longitudinal. (Modificado). [1]

La calidad general del ajuste se evalúa a través del RMSE, si el promedio supera cierto valor previamente indicado (habitualmente igual o inferior a un pixel) será necesario aplicar alguna de las siguientes soluciones.

Verificar las coordenadas de los puntos introducidos, revisando que tanto las coordenadas de la imagen como las del mapa sean precisas. En esta fase puede ser conveniente anotar el grado de confianza que merece el punto, según la seguridad que tengamos en su correcta localización.

Si una vez verificadas las coordenadas se mantiene muy alto RMSE puede ser conveniente eliminar algún punto con mayor tasa de error, muy recomendable cuando se trate de los catalogados como de dudosa fiabilidad, o se situé sobre un área próxima a otros puntos incluidos en la ecuación.

También podemos optar por incrementar el orden del polinomio, en caso de que las deformaciones de la imagen sean muy severas.

Para verificar adecuadamente la corrección geométrica ya dentro de un proceso de ortorrectificación y georreferencia es necesario introducir puntos de verificación, puntos que no se hayan utilizado en el cálculo de la ecuación ajuste [16]. Algunos programas permiten hacer esto de manera simple, como es el caso de ERDAS, como lo veremos más adelante.

Existen otros de métodos de ajuste donde las transformaciones polinómicas no ofrecen buenos resultados. Uno de los más conocidos es "Rubber Sheeting" que es la rectificación basada en triángulos o de elementos finitos y se ha usado como una interpolación local en aplicaciones geográficas.

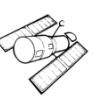

Se utiliza para la rectificación de imágenes, con puntos de control conocidos que pueden ser triangulados. Cada triangulo tiene tres puntos de control con sus vértices, después una transformación polinómica es utilizada para establecer relaciones matemáticas entre los sistemas fuente y destino para cada triangulo. La transformación pasa exactamente a través de cada punto de control y no lo hace de manera uniforme, por eso se le llama análisis de elementos finitos.

El análisis de elementos finitos es una herramienta poderosa para resolver problemas de cálculo complicado que pueden ser examinados en pedazos más pequeños y simples. Muy recomendable cuando en una imagen hay que hacer ajustes no lineales, donde se requieran ajustes por zonas. Existen varios más, pero estos que acabamos de mencionar son los más comunes.

#### **5.4.3 Remuestreo de los pixeles**

En la fase anterior las funciones de ajuste permiten calcular la posición correcta de cada pixel, pero falta ver qué pasa con los valores de niveles digitales, y esto es el objetivo de la última fase.

Idealmente cada pixel de la imagen corregida debería corresponderse a un solo pixel original, pero lo que sucede es que cada pixel de la nueva imagen se sitúa entre varios de la original ya que este proceso supone una alteración considerable de la geometría original de la escena.

Por otra parte puede variar el tamaño del pixel en la imagen corregida, haciendo aún más complejo encontrar el nivel digital que mejor exprese el valor radiométrico detectado por el sensor para esa posición.

Para pasar los niveles digitales a coordenadas cartográficas de interés existen tres métodos: vecino más próximo, interpolación bilineal y convolución cúbica.

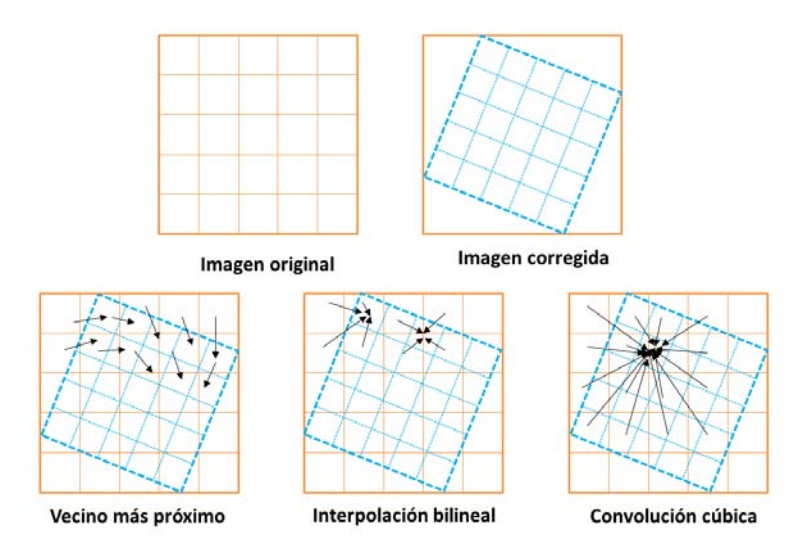

Fig. 45 Procedimiento para transferir niveles digitales a la posición corregida. [3]

#### **5.4.3.1 Vecino más cercano**

Vecino más cercano o próximo: Se basa en situar en a cada celda de la imagen corregida el nivel digital del pixel más cercano en la imagen original. Esta solución es la más rápida, además de que existe menos transformación en los niveles digitales originales. Por ejemplo si se pretende hacer una clasificación en la imagen, este método es una opción obligatoria pues conserva la radiometría original. Su principal inconveniente se encuentra en la distorsión en los rasgos lineales de la imagen (carreteras, caminos o fallas). [1]

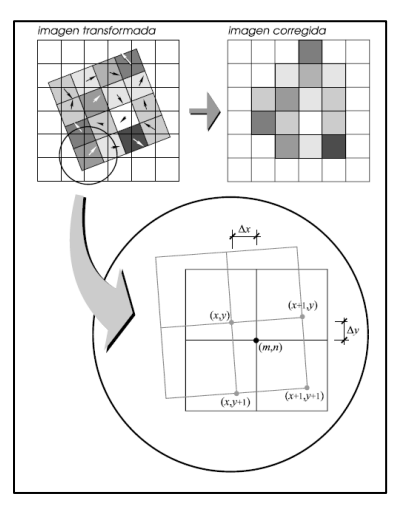

Fig. 46 Método vecino más próximo. [13]

## **5.4.3.2 Interpolación Bilineal**

Interpolación bilineal: Supone promediar el nivel digital de los cuatro pixeles más cercanos en el nivel digital original. Este promedio determina la distancia del pixel más cercanos en la imagen inicial. Reduce el efecto de distorsión de rasgos lineales y difumina un tanto los contrastes espaciales de la imagen original.

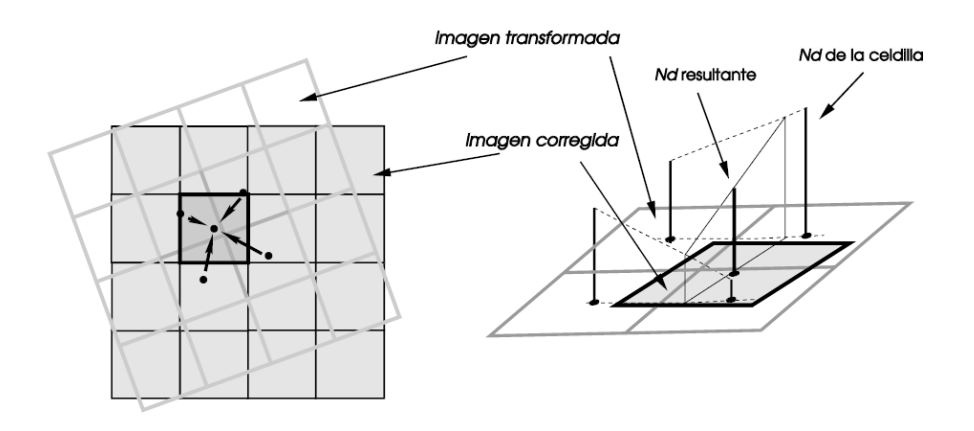

Fig. 47 Método de interpolación bilineal. [13]

## **5.4.3.3 Convolución cúbica**

Convolución cúbica: considera los ND de los 16 pixeles más próximos. El efecto visual es mejor, pero realiza cálculos mucho más elevados [3]. La convolución cúbica es un interpolador que emplea polinomios de tercer orden.

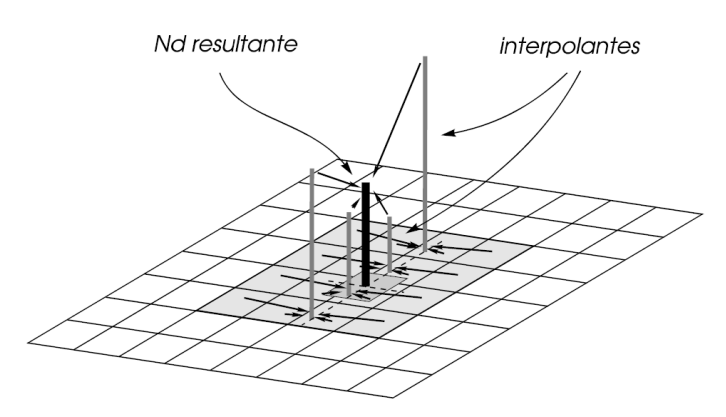

Fig. 48 Método de convolución cubica [13]

En el caso de que se necesite un análisis visual (interpretación de imágenes) convendrá los dos últimos métodos, porque el efecto de distorsión en las imágenes es menor.

Ver anexo 1 sobre el proceso de ortorectificación de una imagen Spot 5 en ERDAS IMAGINE versión 9.2

## **6.- Corrección Radiométrica**

Los mecanismos que afectan e intervienen en los valores de los píxeles pueden ser fuentes de distorsión radiométrica. Por ejemplo el ND relativo de un píxel singular de una banda a otra puede estar distorsionado comparado con la reflectividad espectral correspondiente a la región en el terreno. Este tipo de errores puede ser el conjunto de la presencia de la atmósfera y de la transmisión del medio en relación con la radiación que llega al sensor, y puede ser el resultado también de efectos en la instrumentación. [13]

La idea general es disponer de los datos en la forma más cercana posible a una adquisición idónea, por ejemplo, situándolos sobre su posición geográfica correcta, como ya lo observamos (capítulo 5), o reconstruyendo la radiación detectada por el sensor a partir de los ND de la imagen.

Cualquier imagen adquirida por un sensor remoto, ya sea aéreo o espacial, presenta una serie de alteraciones radiométricas y geométricas debido a muy variados factores. Esto explica que la imagen finalmente detectada no coincida exactamente con la radiancia-posición-forma-tamaño de los objetos que incluye.

Las deformaciones más frecuentes de una imagen son: distorsiones originadas por la plataforma, la rotación terrestre y el sensor (véase en el Capítulo 5). También tenemos las distorsiones provocadas por las condiciones ambientales, principalmente el efecto de la atmósfera y el relieve. Como ya se comentó, los distintos elementos que componen la atmósfera causan una modificación de la radiación original proveniente de la superficie terrestre. El efecto más importante es el de dispersión de flujo reflejado desde la superficie, a consecuencia de la presencia de aerosoles, gases y vapor de agua. Este efecto implica un aumento de la señal recibida por el sensor y es más sensible en las longitudes de ondas cortas, que tienden a presentar un menor contraste entre coberturas de similar comportamiento radiométrico. En cuanto al relieve, supone una modificación, a veces severa, de la posición de los pixeles en la imagen, respecto a la que se espera a partir de la posición del sensor. [1]

Algunos de estos problemas se solventan rutinariamente en los centros encargados de la recepción o venta de las imágenes. Otros, sin embargo, persisten, haciendo precisas una serie de técnicas para subsanarlos. Por ejemplo, las correcciones atmosféricas son vitales para modelar parámetros físicos a partir de la imagen, generar índices espectrales o abordar estudios multitemporales. En este último caso, también son necesarias las correcciones geométricas (véase Capitulo 5), así como siempre que se pretenda relacionar la imagen con algún tipo de información auxiliar.

En este apartado nos enfocaremos a las correcciones radiométricas para poder derivar parámetros físicos de la imagen.

## **6.1 Conversión de niveles digitales a Radiancia.**

*Corrección Radiométrica*. Es una técnica que modifica los niveles digitales, con la finalidad de acerca el valor a una recepción ideal [1], además busca evitar distorsiones debido a la sensibilidad que tiene los sensores al momento de captura.

Existen diferentes problemas radiométricos [13]:

- Los producidos por los instrumentos
- Los producidos por la atmósfera
- Los producidos por el terreno

De los métodos más comunes para corregir problemas relacionados con la radiometría son:

- Restauración de líneas o pixeles perdidos.
- Corrección de bandeado de la imagen.
- **►** Cálculo de reflectividades.

**Restauración de líneas o píxeles perdidos.** El mal funcionamiento del sensor o de la antena receptora, puede llevar a que la imagen aparezca con líneas o pixeles perdidos, estos pueden ser:

- Líneas anómalas negras o blancas,
- Pixeles aislados con aspecto muy contrastado (sal y pimienta).

14 14 15 16 15 15 17 16 13 12  $14$ 4 13 12 13 12 11 12 14 13 11 12 17 2 Ġ 2 12 11 11 11 10 12 16 15 13 16 23 1 11 11 11 11 12 15 22 23 21 24  $31$  $\bar{z}$ 16 20 28 31 1 180 11 11 12 29 32 39  $\overline{A}$ 1 11 11 13 16 22 28 36 39 £ 39 42 47 1 11 13 17 23 30 36 42 45 45 48 51 5 1 13 17 25 33 40 45 47 48 48 50 53 E 26 33 40 47  $3'21$ 50 50 50 50 51 54  $\epsilon$ 1 36 40 42 46 49 50 50 50 50 51 54 € ] 45 47 48 49 51 51 50 50 8 52 54 E 4 47 49 50 51 53 53 51 50 50 52 54 E 7 49 50 51 52 54 54 52 51  $\epsilon$ 51 51 53 53 E 3 50 51 53 54 55 54 52 51 51 51 0 52 53 55 0 56 55 53 51 50 50 52 6 2 120 55 57 58 58 56 54 51 50 50 52 5 3 55 57 58 59 59 57 55 52 49 49 51 5

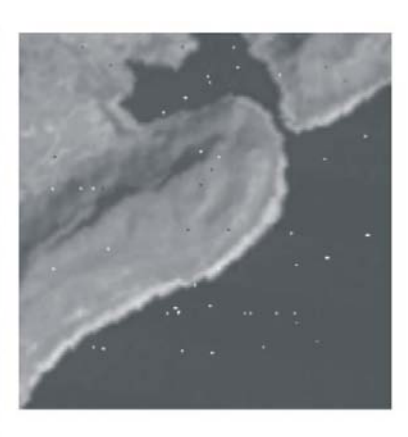

Fig. 49 Pixeles perdidos de una imagen satelital. [17]

Este tipo de errores no pueden ser restaurados, por lo que existen métodos para mejorar artificialmente el aspecto visual de la imagen [1].

Los valores de una imagen tienden a estar correlacionados al igual que los valores de radiancia. Podemos estimar los ND de las líneas perdidas a partir de los ND de los vecinos.

Este criterio de vecindad puede utilizarse por diferentes métodos.

**1)** Sustituir el ND de cada línea / píxel por el de los vecinos:

$$
ND_{i,j} = ND_{i-l,j}
$$

Dónde:

 $ND_{i,j}:$  es el nivel digital del píxel de la línea i y columna j (pixel defectuoso)  $ND_{i-1,j}$  o  $ND_{i+1,j}$ : nivel digital del píxel vecino

**2)** Promediar los valores de las líneas anterior y posterior a la defectuosa.

$$
ND_{i,j} = ENT \{ (ND_{i-1,j} + ND_{i+1,j})/2 \}
$$

*ENT { }: indica que el resultado de la operación debe convertirse en el número entero más cercano.* 

**3)** Utilizar una banda auxiliar, altamente correlacionada con la que presenta problemas, se estima el valor de los píxeles defectuosos de la manera siguiente (*Bernstein et al., 1984*):

$$
ND_{i,j,k} = (S_k/S_r)\{ND_{i,j,r} - (ND_{i+1,j,r} + ND_{i-1,j,r})/2\} + (ND_{i+1,j,k} + ND_{i-1,j,k})/2
$$

Dónde:

 $s_k y s_r$ :

Es importante mencionar que el resultado debe convertirse en el valor entero más cercano.

Para cualquiera de los tres métodos se asume, que ya han sido localizadas las líneas defectuosas. Resulta en algunos casos bastante complejo, pero se puede implementar un método de búsqueda automática y aplicar cualquiera de los tres algoritmos mencionados.

**Corrección del bandeado de una imagen:** Algunas imágenes obtenidas por equipos de barrido secuencial, se observa un bandeado de la imagen, especialmente en zonas de baja radiancia. Es conocido como *"striping",* esto se debe a un mal calibrado entre los detectores que forma el sensor, este tipo de errores se observan en la imagen con líneas más oscuras o claras que el resto, el efecto es periódico ya que cada detector registra 1 de cada *p* líneas, siendo *p* el número de detectores de cada banda.

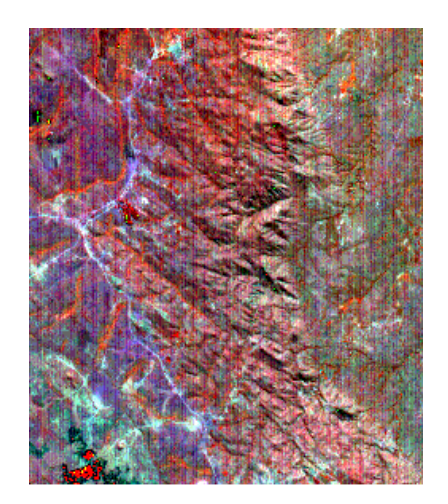

Fig. 50 Bandeado de una imagen satelital. [17]

Para ajustar la imagen se asume que la señal digital de los detectores bien calibrados, presentan similares histogramas. Solo basta recomponer el histograma para cada detector, calculado la frecuencia de los *p* grupos de líneas independientemente.

La forma más sencilla para realizar el ajuste se basa en aplicar los coeficientes lineales (*sesgo y ganancia*) a los histogramas para cada detector, con el objetivo de igualar sus medias y desviaciones típicas en el histograma de referencia.

Primero se calcula la media y desviación estándar de cada histograma, de los pixeles que codifica el sensor. Después se ajustan estos valores al histograma de referencia aplicando la siguiente formula:

> $\mathbf{b}_i = \mathbf{s}/\mathbf{s}_i$  $a_i = ND - b_i ND_i$

Dónde:

 $s \, y \, s_i$ 

 $ND y ND_i$ :

 $a_i y b_i$ :

A partir de estos coeficientes puede calcularse el valor corregido, aplicando formula:

$$
ND_{i,j} = a_i + b_i ND_{i,j}
$$

Las dos correcciones anteriores cada vez son menos frecuentes dada la calidad y tecnología de los nuevos sensores, en este capítulo el principal interés está en el cálculo de reflectividades.

**Calculo de reflectividades:** Es de gran utilidad convertir las imágenes originales a variables físicas, este paso resulta de gran utilidad para la interpretación de imágenes.

La reflectividad o temperatura son variables físicas que pueden ser comparables para lugares y fechas, lo que hace más sólida la interpretación de datos, además garantiza la compatibilidad multitemporal y el análisis integrado con imágenes de distintos sensores que abarquen las mismas bandas.

La reflectividad es la relación entre la energía reflejada y la incidente. Cuando el valor de la reflectividad es 0, se dice que la superficie es perfectamente absorbente y 1 la superficie es perfectamente reflectora. Además la reflectividad de una cubierta depende de sus características físicas, químicas y las condiciones de observación.

Naturalmente podemos afirmar que esa información ya está contenida en los ND originales, pero conviene considerar que sólo de modo relativo. En otras palabras, la relación numérica está circunscrita a cada banda de la imagen (es cierto que a mayor ND, mayor reflectividad, sin considerar el efecto del relieve o atmosfera), pero no sirve para comparar bandas entre sí (un mayor ND entre dos bandas, no indica necesariamente mayor reflectividad), ni en imágenes de distintas fechas o sensores. Por el contrario, la reflectividad o temperatura son variables físicas comparables entre lugares y fechas, lo que hace más sólida la interpretación de los datos, garantiza la compatibilidad multitemporal y el análisis integrado con imágenes de distintos sensores (lógicamente, siempre que abarquen las mismas bandas del espectro). [1]

La obtención de la reflectividad requiere solventar la interacción de la energía con algunos factores, algunos propios del sensor como el calibrado de las radiancias, otras debidas a las condiciones de la toma (ángulos de iluminación y adquisición) y otros debido a factores atmosféricos y topográficos e inclusive la iluminación procedente de otras cubiertas.

## **6.2 Conversión de Radiancia a Reflectancia.**

El primer paso para encontrar la reflectividad es obtener la radiancia espectral y esta es consecuencia de la reflexión de la radiación solar proveniente del suelo (energía reflejada). Esta medición se codifica en un ND de acuerdo a unos coeficientes de calibración específicos del sensor, si estos coeficientes son conocidos, puede realizarse el proceso inverso. Estos coeficientes son conocidos como Gain y Bias para cada una de las bandas.

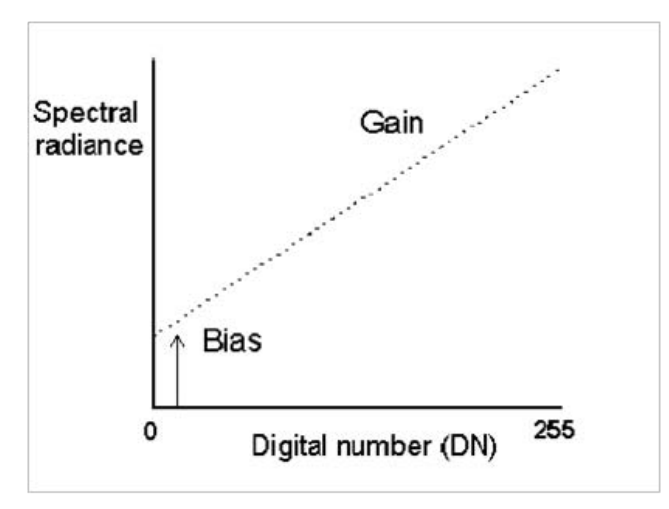

Fig. 51 Efecto de Gain y Bias en los sensores SPOT [11]

Por lo tanto Gain y Bias son la pendiente y ordenada al origen respectivamente de la recta de regresión que relaciona estas magnitudes. La radiancia se calcula usando la siguiente ecuación

$$
L_{\lambda} = (Gain * ND) + Bias...(1)
$$

Dónde:

 $L_{\lambda}$ :

Gain y Bias: son los coeficientes de calibración para cada una de las bandas.

Bias: Es el término independiente, valores de la radiancia espectral.

Gain: Es la pendiente de la recta. Reescala los ND para ajustarlos a un rango de 0 a 255.

ND: Es el nivel digital de la imagen.

La ecuación general de la calibración está dada por la expresión *(1)*. Sin embargo para el caso de imágenes **Spot** la expresión *(1)* se expresa de la siguiente forma:

$$
L_{\lambda} = \left(\frac{ND}{Gain}\right) + Bias
$$

Ahora la *reflectancia aparente*, *ρ*, relaciona la radiancia medida (L<sub>λ</sub>), y la irradiancia solar incidente en la atmosfera y se expresa como una fracción decimal entre 0 y 1. Esta dada por la siguiente expresión [4]:

$$
\rho = \frac{\pi L_{\lambda} d^2}{ESUN_{\lambda} \cos(SZ)}
$$

Dónde:

 $d^2$ :

 $d^2$ 

JD (día juliano): El número de la fecha de adquisición de la imagen.

 $L_{\lambda}$ :

 $ESUN_{\lambda}$ : SZ : es el ángulo cenital solar en radianes.

 $SZ = (90 - \theta_e) \frac{\pi}{40}$  $\mathbf{1}$ 

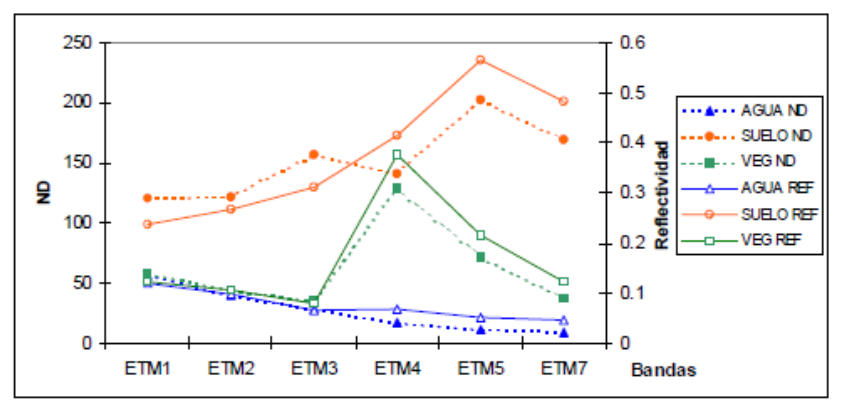

Fig. 52 Niveles digitales y reflectividad aparente. [18]

#### **6.3 Calculo de reflectividades modelo simplificado y avanzado**

La transformación de ND a reflectividad aparente como se expresa arriba únicamente modifica las diferencias de calibración entre bandas de la misma imagen y cambia la escala de medición a un parámetro físico, pero no permite corregir efectos atmosféricos, influencia de cubiertas vecinas, ángulos de observación o condiciones de iluminación.

Podemos concluir que en el caso de la reflectividad aparente se asume que se realiza sobre una atmosfera transparente, de manera vertical, sobre un suelo plano y en superficies perfectamente lambertianas.

De los párrafos anteriores podemos decir que existen varios factores que afectan la señal recibida de un sensor, para analizar esto y ver su posible corrección podemos dividir el análisis en tres grandes factores: **La atmosfera, el efecto del relieve y el carácter direccional de la reflectividad.** 

**Correcciones atmosféricas:** Cuando la radiación electromagnética atraviesa la atmósfera, sufre una serie de alteraciones, debidas al comportamiento de ésta como medio absorbente y dispersante de las moléculas que la constituyen.

Debido a la absorción y a la dispersión, no toda la irradiancia solar llega a la superficie terrestre. La cantidad que llega a la superficie en relación con la que llegaría en ausencia de la atmosfera se llama coeficiente de *transmisitividad*.

La radiación difusa es cuando la radiación es dispersada en el momento que se dirige a la superficie terrestre a través de la atmósfera, esta también será afectada por la radiación de otros objetos vecinos originando un efecto de reflexión múltiple.

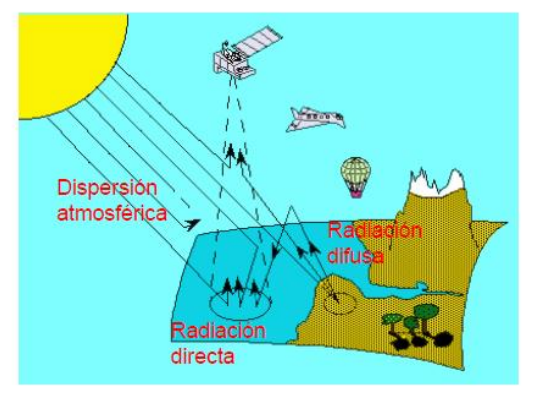

Fig. 53 Efectos atmosféricos. [18]

Para medir la reflectividad de la superficie debemos discriminar la que es influenciada por la atmosfera, utilizando la siguiente formula.

$$
L_{sen,k} = L_{su,k} \tau_{k,o} + L_{a,k}
$$

Dónde:

 $L_{sen,k}$ : Reflectividad de la cubierta.

 $L_{\text{su},k}$ : Radiancia que sale de la superficie.

 $\tau_{k,o}$ : Transmisividad de la atmósfera para el flujo ascendente.

 $L_{a,k}$ : La radiancia aportada por la dispersión atmosférica.

La transmisividad de la atmosfera para el flujo ascendente ( $\tau_{k,0}$ ) depende del espesor óptico de ozono ( $\tau_{oz,ko}$ ), de aerosoles ( $\tau_{a,k}$ ), y del espesor óptico molecular ( $\tau_{r,k}$ ) para esa misma banda, y del ángulo de observación  $(\theta_0)$ :

$$
\tau_{k,o} = exp((-\tau_{oz,k} - \tau_{a,k} - \tau_{r,k})/cos \theta_o)
$$

En el caso de SPOT el ángulo de observación debe considerarse ya que adquisición no es vertical. Respecto al flujo incidente, la irradiancia que llega al suelo  $(E_{su,k})$  no es la que se mide en el techo de la atmósfera  $(E_{0,k})$ , sino que también está afectada por la misma y por el componente de la luz difusa:

 $E_{\text{sub}} = E_{\text{o},k} \cos \theta_i \tau_{k,i} + E_{\text{d},k}$ 

Dónde:

 $E_{o,k}$  cos  $\,$ <sub>i</sub>: Reflectividad aparente.

τ<sub>k.i</sub>: Es la transmisividad atmosférica que afecta al rayo incidente

 $E_{d,k}$ : Es la irradiancia difusa.

La irradiancia difusa como consecuencia de la dispersión Rayleigh y Mie, también depende de las condiciones de la atmósfera.

La transmisividad del rayo incidente tiene una expresión similar a la que afecta el flujo reflejado, cambiando el ángulo de observación por el de incidencia ( i):

$$
\tau_{k,i} = exp((-\tau_{oz,k} - \tau_{a,k} - \tau_{r,k})/cos \theta_i)
$$

Para reconocer la reflectividad real de la cubierta en una determinada banda k ( $\rho_{\rm k}$ ), definida por:

$$
\rho_k = \frac{D\pi L_{su,k}}{E_{su,k}}
$$

Sustituyendo las expresiones antes mencionadas, tenemos que la reflectividad real es:

$$
\rho_k = \frac{D\pi((L_{sen,k} - L_{a,k})/\tau_{k,o})}{E_{o,k} \cos \theta_i \tau_{k,i} + E_{d,k}}
$$

Entonces esta fórmula nos lleva a que necesitamos estimar la transmitividad de la atmosfera (descendente y ascendente) la irradiancia difusa y la radiancia atmosférica debida a la dispersión. Esto lógicamente es muy laborioso y se requieren datos en el momento de la toma.

#### **6.4 Modelos a partir de la propia imagen**

Existen algunas funciones que tratan de modelar la corrección atmosférica solo con los datos propios de la imagen.

Su discusión está en una amplia gama de documentos por lo que en este trabajo solo explicaremos el más común de manera muy resumida.

En primer lugar están aquellos que estiman la contribución de la atmosfera a partir de cubiertas que deberían presentar una reflectividad nula (Método del objeto oscuro) y otros que estiman el efecto atmosférico a partir de las diferencias de absorción y dispersión en distintas bandas del espectro, entre otras.

El método más popular sin duda es el de objeto oscuro realizado por Chávez en 1975, con mejoras en el 88 y 96.

## **6.4.1 Objeto oscuro**

Substracción de Objetos Oscuros (Chuvieco, 2002):

El modelo basado en el objeto obscuro fue propuesto por Chaves 1975 y ha sido utilizado en numerosas aplicaciones probablemente por ser de aplicación simple.

El punto de partida del método consiste en asumir que las áreas cubiertas con materiales de fuerte absortividad (agua, zonas en sombra) deberían presentar una radiancia espectral muy próxima a cero. En la práctica el Histograma de los ND de la imagen siempre presenta un mínimo superior a ese valor, que se atribuye al efecto de dispersión atmosférica. Así mismo se observa que ese valor mínimo es mayor en las bandas más cortas, disminuyendo hacia el IRC y SWIR. [1]

El método consiste en sustraer los valores representativos de esas diferencias, en cada banda, en todos los píxeles de la escena.

El método resulta muy sencillo, y es válido para estimar el espesor atmosférico de aerosoles. Puede haber errores notables para valores de reflectividad alto (arriba del 15%).

$$
ND_{i,j,k} = ND_{i,j,k} - ND_{min,k}
$$

El ND<sub>min k</sub> indica el valor mínimo en cada banda, aquí es válido si tenemos zonas con sombra en la imagen o con agua profunda.

El modelo de Chávez se ha ido modificado, la figura da abajo muestra las formulas y los parámetros incluidos.

El método final de Chávez asume que:

- $\triangleright$  Un valor representativo en ND, mayor a cero, en áreas de agua limpia, profunda y calma representa el aporte de la bruma y por lo tanto se puede sustraer en cada banda.
- Compensa las variaciones en la radiación solar según el momento del año y el ángulo de elevación del sol.
- $\triangleright$  Requiere estimar el ND que corresponde al objeto oscuro, fecha y hora de toma de la imagen, longitud de onda central de cada banda, elevación solar y coeficientes de conversión de la radiancia. [19]

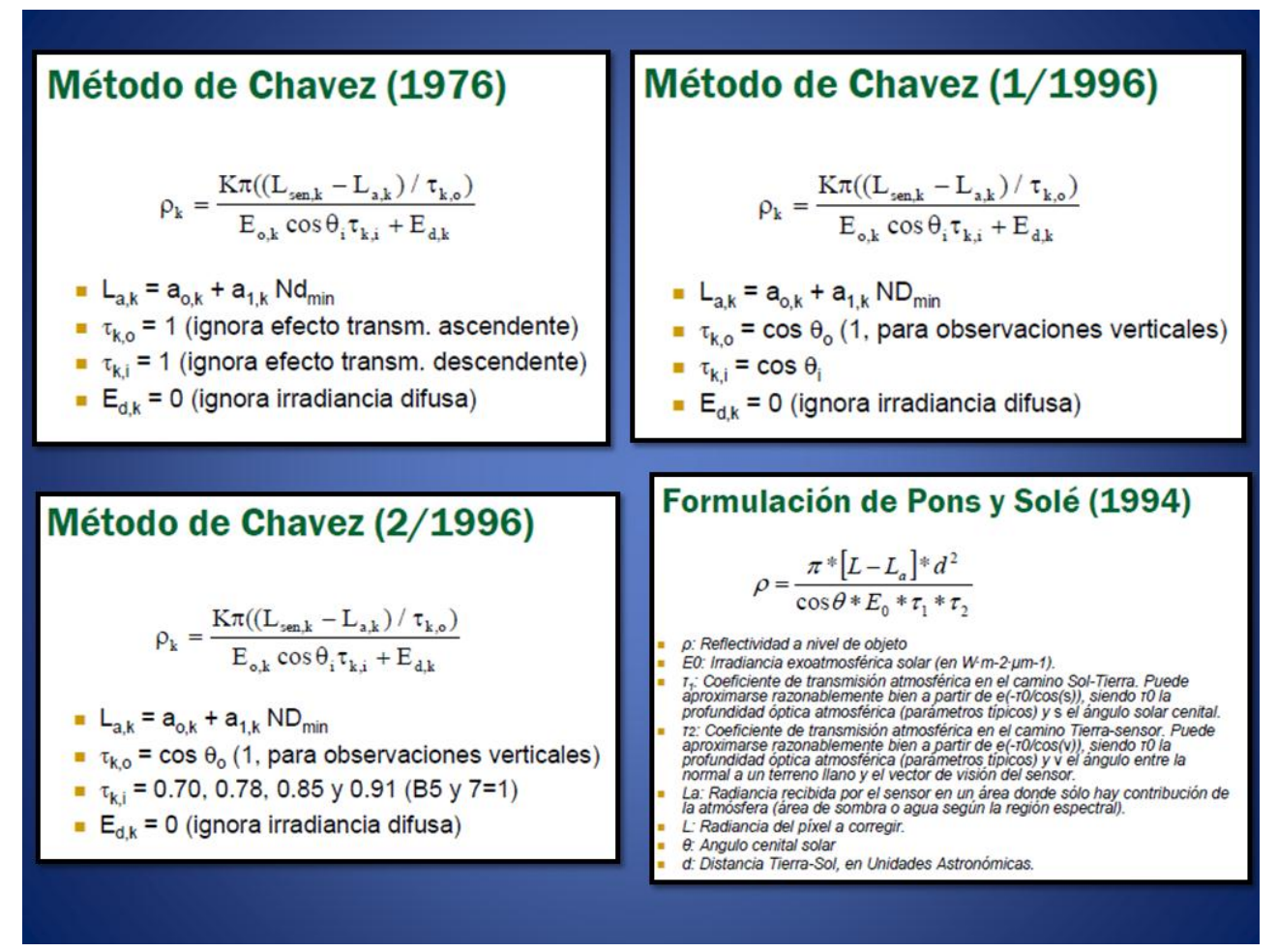

Fig. 54 Método de Chávez, Pons y Solé. [1]

De la propuesta de Chávez en su trabajo de 1996, que basaba la estimación de la transmisión atmosférica con valores estándar. Para  $\tau_1$  se emplean los valores estándar (0.70, 0.78, 0.85 y 0.91) dados por Chavez (1996) para las bandas 1-4, respectivamente, (considerando imágenes Landsat, para bandas con similar ancho espectral) y (0.95 y 97) para banda 5 y 7, propuestos por Gilabert et al. (1994). Para los valores de  $\tau_2$  se considera cos o, siendo o el ángulo cenital del sensor. Sería 1 para imágenes Landsat, ya que la observación es siempre vertical.

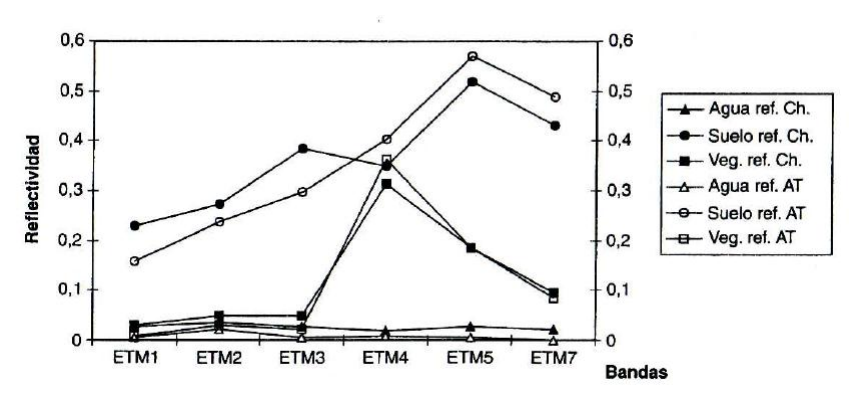

Fig. 55 Comparación entre las curvas de reflectividad obtenidas por el método de Chávez y por el programa ATCOR. [1]

## **6.4.1 Corrección topográfica**

Otro aspecto importante que conviene considerar en el cálculo de reflectividades es el efecto del relieve ya que esta depende de los ángulos de incidencia y observación.

Las imágenes en regiones montañosas contienen a menudo una distorsión radiométrica conocida como efecto topográfico. El efecto topográfico resulta de las diferencias en iluminación debidas al ángulo del sol y ángulo del terreno. Los ángulos causan variación en los valores de brillo de la imagen. Este efecto topográfico es una combinación de:

- Iluminación incidente. Orientación de la superficie con respecto a los rayos del sol.
- Ángulo de exitancia. La cantidad de energía reflejada como una función del ángulo pendiente.
- Características de la cobertura de la Tierra. Terreno rugoso con montañas altas o pendientes muy inclinadas. (Hodgson and Shelly 1994). [20]

La manera de tratar este efecto es mediante la ampliación de transformaciones basadas en los modelos de reflectancia lambertianos o no-lambertianos. Los modelos normalizan las imágenes y las hacen aparecer como si ellas estuvieran en una superficie plana. Para lo anterior se necesita.

• Elevación y azimut solar en el momento de la toma (está en el archivo metadato, DIM para Spot5)

- Un Modelo Digital de Elevación (MDT).
- Archivo de la imagen después de las correcciones atmosféricas.

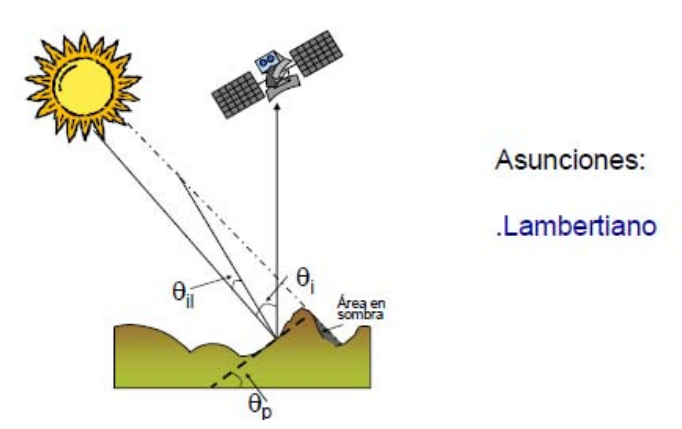

Fig. 56 Calculo de reflectividades efecto topográfico. [18]

Se puede manejar por dos formas:

1. Sobre la imagen. Haciendo algebra de mapas y asumiendo un efecto constante.

2.- Con el MDT. Se requiere una similar resolución y esto puede ser un gran problema para imágenes de satélite.

En la primera forma resulta algo sencillo al realizar un simple cociente entre dos bandas de la misma imagen.

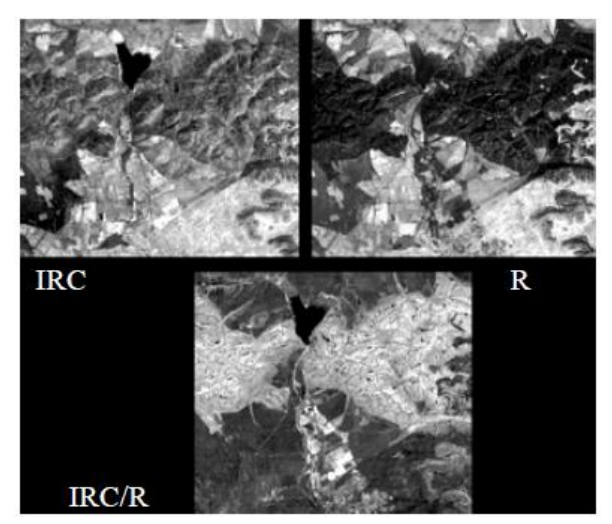

Fig. 57 Corrección topográfica de una imagen haciendo el cociente entre dos bandas. [18]

Las fórmulas que propone Chuvieco [1]:

$$
Coc_{j,k} = \frac{\rho_j}{\rho_k} = \frac{\frac{K\pi L_{sen,j}}{E_{0,j} \cos\theta_i}}{\frac{K\pi L_{sen,k}}{E_{0,k} \cos\theta_i}} = \frac{\frac{L_{sen,j}}{E_{0,j}}}{\frac{L_{sen,k}}{E_{0,k}}}
$$

Este método supone que los efectos atmosféricos son independientes de la longitud de onda, sabemos que esto no es así, por otro lado el cociente tiende a reducir información espectral, lo que puede resultar inconveniente para clasificar.

Modelo de reflectancia Lambertiana

Este método asume que la superficie refleja la energía solar incidente uniformemente en todas direcciones y que las variaciones en la reflectancia se deben a la cantidad de radiación incidente La siguiente ecuación produce valores de brillo normalizados (Colby 1991; Smith et al 1980).

$$
BV_{normal \lambda} = \frac{BV_{observado \lambda}}{cos i}
$$

Dónde:

 $BV_{normal \lambda} =$  valores de brillo normalizado

 $BV_{observado \lambda}$  = valores de brillo observadas
$\cos i = \cos$ eno del angulo de incidencia

El ángulo de incidencia es definido por:

$$
\cos i = \cos (90 - \theta_s) \cos \theta_n + \sin (90 - \theta_s) \sin \theta_n \cos (\phi_s - \phi_n)
$$

Dónde:

 $i =$ ángulo entre los rayos solares y la normal de la superficie

 $\theta_s$  = elevación del sol

 $\phi_s$  = azimut del sol

 $\theta_n$  = pendiente de cada elemento de superficie

 $\phi_n$  = aspecto de cada elemento de superficie

Si la superficie tiene una pendiente de 0 grados, el aspecto no está definido y  $i$  es simplemente:

 $90 - \theta_s$ 

Chuvieco lo presenta como:

$$
IL = \cos Yi = \cos \theta_p \cos \theta_i + \sin \theta_p \sin \theta_i \cos(\phi_a - \phi_o)
$$

Para calcular el ángulo de iluminación (Yi)  $\theta_i$  = ángulo cenital  $\phi_a$  = ángulo acimutal solar Requiere latitud, día del año y hora de adquisición  $\theta_p =$  pendiente  $\phi_0$  = orientación del terreno Requiere modelo digital de elevaciones

Modelo no lambertiano

Minnaert (1961) propuso que la superficie observada no refleja la energía solar incidente uniformemente en todas las direcciones. En lugar de ello, él formulo el modelo no lambertiano, el cual toma en cuenta las variaciones del terreno. Este modelo, demanda mayor capacidad de procesamiento pero puede presentar mejores resultados. Se utiliza la siguiente ecuación (Colby 1991; Smith et al 1980)

$$
BV_{normal \lambda} = \frac{BV_{observado \lambda} \cos e}{(cos^k i \cos^k e)}
$$

Dónde:

 $BV_{normal \lambda} =$  valores de brillo normalizado

 $BV_{observado \lambda} = \nu$ alores de brillo observadas

 $\cos i = \cos \theta$  del ngulo de incidencia

 $\cos e = \cos$ eno del ngulo de exitancia, o ngulo de pendiente

#### $k = La$  constante Minnaert derivada emp ricamente

La constante de Minnaert ( $k$ ) puede ser calculada mediante la regresión de un conjunto de valores de brillo de imágenes de sensores remotos con valores de aspecto y pendiente conocidos. Siempre que todas las observaciones de ese conjunto sean del mismo tipo de cobertura de la tierra. El valor  $k$  es la pendiente de la línea de regresión (Hodgson and Shelly 1993).

$$
log(BV_{observado \lambda} \cos e) = logBV_{normal \lambda} + k \log(\cos i \cos e)
$$

ERDAS contiene la función Topographic Normalize con un modelo de reflectancia Lambertiana para normalizar el efecto en las bandas visibles e IR. Para utilizar el método no lambertiano se debe crear un modelo.

En este apartado ya solo dejamos de manera general las fórmulas que presenta Chuvieco.

\n- \n**Civco:**\n
$$
\rho_{H} = \rho_{T} + \left[ \rho_{T} \left( \frac{\text{IL}_{m} - \text{IL}_{i,j}}{\text{IL}_{m}} \right) \right]
$$
\n
\n- \n**Minnært:**\n
$$
\rho_{H} = \rho_{T} \left( \frac{\cos \theta_{i}}{\text{IL}_{i,j}} \right)^{l_{k}}
$$
\n
\n- \n**C Teillet:**\n
$$
\rho_{T} = m \cdot \text{IL}_{i,j} + b
$$
\n
$$
c = \frac{b}{m} \qquad \rho_{H} = \rho_{T} \left( \frac{\cos \theta_{i} + c_{k}}{\text{IL}_{i,j} + c_{k}} \right)
$$
\n
\n

Fig. 58 Fórmulas para la corrección de iluminación. [18]

#### Para Civco:

Donde  $Il_m$  indica la media de la imagen de iluminación para toda la imagen, y  $Il_i$  el valor de iluminación para el píxel a corregir.

En estas fórmulas  $T$  son los valores de ND o como está arriba los valores de brillo observados.

#### **Corrección por Efecto Direccional**

Por ultimo dentro del aspecto del cálculo de reflectividad tenemos el efecto que se presenta por los ángulos de la toma y de iluminación sobre la reflectividad. Como hemos visto en párrafos anteriores varios de los modelos asumidos tienen a asumir una reflectividad Lambertiana, y como una primera en muchos casos resulta una buena aproximación.

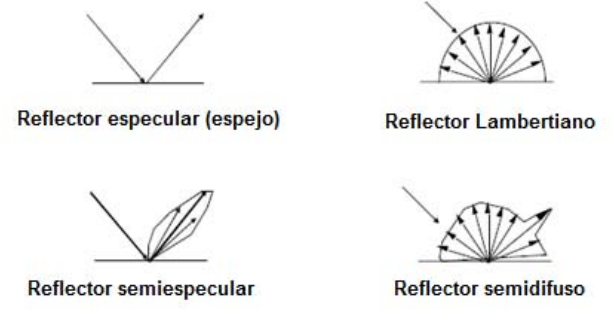

Fig. 59 Tipos de reflectores (modificado). [18]

De lo observado en este trabajo esta corrección no está muy difundida o ampliamente ocupada, en este sentido la literatura recoge gran importancia para el sensor AVHRR en análisis de vegetación. Para abordar estas correcciones se utilizan las llamadas funciones de distribución de reflectividad bidireccional (BRDF, Bidirectional Reflectance Distribution Function) es un concepto teórico que describe los efectos direccionales de la reflectividad comparando la radiancia reflejada en una determinada dirección con la incidente en otra (Sandmeir e Itten, 1999).

$$
f_r(\theta_i, \phi_i; \theta_r, \phi_r; \lambda) = \frac{dL_r(\theta_i, \phi_i; \theta_r, \phi_r; \lambda)}{dE_i(\theta_i, \lambda)}
$$

Dónde:

$$
\theta_i
$$
 = ángulo cenital solar

- $\phi_i$  = ángulo azimutal solar
- $\theta_r$  = ángulo cenital de observación
- $\phi_r$  = ángulo azimutal de observación
- $\lambda = Longitud de onda$

Para efectos prácticos resulta difícil introducir las parámetros para el cálculo ya que se necesitan modelos direcciónales para diversas cubiertas. En resumen es una corrección que no se involucra en varios trabajos.

#### **6.5 Modelos físicos de transferencia Radiativa**

Se basan en una simulación de las condiciones de la atmósfera en función de las características físico-químicas de la misma, el día y la hora de adquisición de la imagen. Si no se dispone de los parámetros físico-químicos necesarios, puede utilizarse una de las atmósferas estándar que define el modelo. Muy importante aclarar que estos modelos están disponibles en programas convencionales para el manejo de imágenes de percepción remota o son módulos independientes

Si las condiciones no son las mismas en toda la imagen es preferible recortar esta y hacer la corrección por partes.

Los más conocidos de estos modelos son 6S1, ACORN, FLAASH y MODTRAN4 (USAF) corrección atmosférica. [19]

Para el caso de Erdas Imagine o Envi, podemos mencionar el Modelo ATCOR desarrollado por Richter (1996; 1997). Este Modelo basa la corrección en una serie de perfiles atmosféricos estándar. Incluye los coeficientes de calibración estándar para Spot – HRV. El programa tiene una serie de recomendaciones y limitaciones que serían muy importantes de observar. Por ejemplo es muy aceptable si el ángulo de observación es cuasi-vertical +/- 8°, en zonas por debajo de 1500m de altitud y con pendientes moderadas. [1]

Para ver el procedimiento de cálculo de reflectividades ver el Anexo 2.

# **7. Tratamiento Digital y Aplicaciones**

Antes de abordar el tema del tratamiento digital y ya que se verá la mejora de las imágenes empecemos con el tema de análisis visual, esto permitirá abundar en el tema de los realces.

### **7.1 Análisis visual de imágenes**

La manera más sencilla para extraer información sin necesidad de emplear un análisis riguroso de las imágenes de satélite es mediante la interpretación visual, que está basada en la habilidad que presentan los seres humanos para relacionar tonos, colores y patrones espaciales que aparecen en una imagen con elementos del mundo real. Por ejemplo se pueden dibujar o delimitar los elementos y áreas de interés para una interpretación.

En una imagen de satélite (también en fotografías aéreas) se ven varios objetos de diferentes tamaños y formas, algunos de ellos se identifican correctamente mientras que otros no, dependiendo de las percepciones individuales y de la experiencia del intérprete.

Cuando podemos identificar lo que vemos en imágenes de satélite, fotografías aéreas y comunicar esa información a otros, estamos realizando *fotointerpretación*: los datos en bruto de las imágenes y fotografías son tratados por la mente humana y se convierten en información. Por lo tanto, el intérprete se puede encontrar con dos situaciones:

- 1. Reconocimiento directo y espontáneo de un objeto o fenómeno.
- 2. Utilización de un proceso de razonamiento en el que se utiliza el conocimiento profesional y la experiencia para identificar un objeto.

En ocasiones este razonamiento no es suficiente para la interpretación correcta, siendo necesario el trabajo de campo. [21]

### **7.1.1 Criterios de interpretación visual**

Una interpretación detallada de imágenes requiere tomar en cuenta los principales rasgos de su adquisición, así como los tratamientos que puedan haber abordado las antenas receptoras.

Primero la forma de familiarizarse con las imágenes es compararlas con una fuente cartográfica convencional.

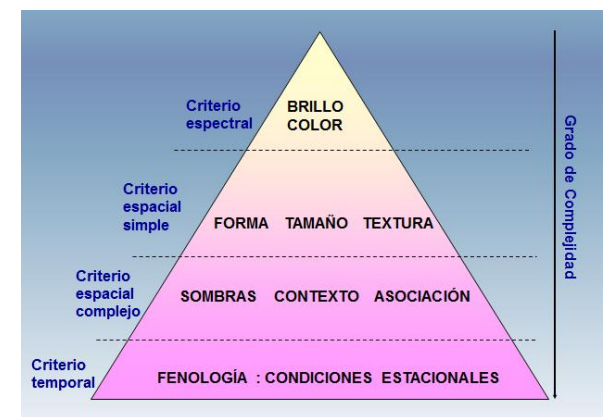

Fig. 60 Organización jerárquica de los criterios de interpretación visual (Modificado). [1]

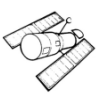

El brillo y color son los criterios más elementales, pues caracterizan espectralmente a una cubierta, y están directamente relacionados con la forma en que reflejan la radiancia incidente en distintas bandas del espectro. La forma, tamaño y textura tienen que ver con las propiedades espaciales de los objetos considerados, mientras la sombra y el contexto también expresan aspectos espaciales, pero en este caso en relación a los objetos circundantes. Finalmente, la dimensión temporal hace referencia a cómo se modifican las cubiertas a lo largo del año (estacionalidad). [1]

# *Brillo y Color*

Las variaciones tonales o de brillo son elementos muy importantes en la interpretación, constituyendo uno de los principales criterios de interpretación visual. El brillo o tono de los objetos en la imagen está directamente relacionada con la cantidad de energía reflejada por la superficie. Los distintos tipos de rocas, suelos, vegetación, presentan diferentes tonos. Las variaciones en las condiciones de humedad también se reflejan como diferencias tonales (un incremento en el contenido de humedad origina tonos de gris más oscuros).

Las diferencias en el brillo puede deberse a:

- La posición del sol (su elevación dependiendo de la hora del día y de la estación del año);
- La distinta reflectividad de los elementos según la longitud de onda considerada, es decir, el tono característico de una cubierta varía con la banda del espectro considerada (por ejemplo la vegetación presenta tonos oscuros en las bandas correspondientes a longitudes de onda del visible, mientras que en longitudes de onda del infrarrojo presenta tonos más claros). [25].

El brillo hace referencia a la intensidad de la radiancia recibida por el sensor en un pixel, para una determinada banda del espectro. (Visualmente, los pixeles con tonos oscuros indican aquellas áreas sobre las que el sensor detecto una débil radiancia (lo que indica baja reflectividad, si estamos trabajando en el espectro solar), mientras las zonas claras corresponden a zonas con una mayor radiancia. En otras palabras, el brillo se relaciona estrechamente con el comportamiento espectral de las distintas cubiertas, por lo que sus firmas espectrales, tal y como ya fueron descritas, son la base para entender la distribución de tonos de gris en la imagen resultante. [21]

El color resulta ser un elemento básico para la interpretación visual de las imágenes de satélite.

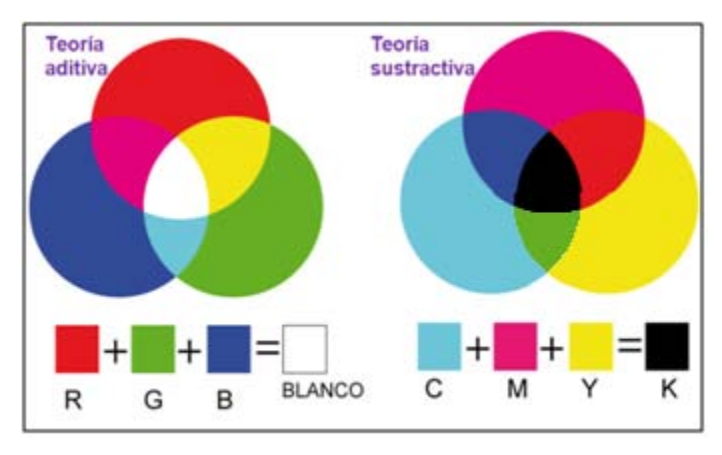

Fig. 61 Formación del color (Modificada). [22]

Al mezclar las tres bandas espectrales en una composición existen dos procesos, denominados aditivo y sustractivo. El proceso aditivo se obtiene al sumar los tres colores primarios, azul, verde y rojo. La suma de dos colores primarios permite obtener los colores complementarios y los tres suman el color blanco. Por el contrario, el proceso sustractivo se basa en la absorción de luz que ejercen los colores complementarios (el cian absorbe la luz roja, el magenta absorbe el verde y por último el amarillo absorbe el azul; la combinación de los colores complementarios suponen por tanto el color negro, véase en la figura 61. [1]

El monitor de los ordenadores presentan tres canales (rojo, verde, azul); cuando desplegamos una sola banda del espectro (grises), la misma señal se introduce por los tres canales del monitor. Sin embargo, cuando realizamos una composición en color, los datos de las tres bandas utilizadas son introducidos por cada uno de los tres canales del monitor, de forma que se reproducen multitud de colores en los píxeles como producto de la combinación de los valores de intensidad de cada una de las tres bandas para cada píxel.

Por ejemplo, una composición de color natural, será aquella en la que asignemos al canal rojo del monitor, la imagen captada por un detector en longitudes de onda correspondientes al rojo del espectro electromagnético, el canal verde del monitor y por último al canal azul, estos por las imágenes captadas en longitudes de onda respectivamente. Una elección muy utilizada es la composición en falso color, que consiste en la asignación a los canales rojo, verde y azul del monitor (**R***ed*, **G***reen*, **B***lue*) las bandas correspondientes al infrarrojo cercano, al rojo y al verde del espectro electromagnético respectivamente, en estas imágenes de falso color una de las características principales es que la vegetación aparece en color rojo. [21]

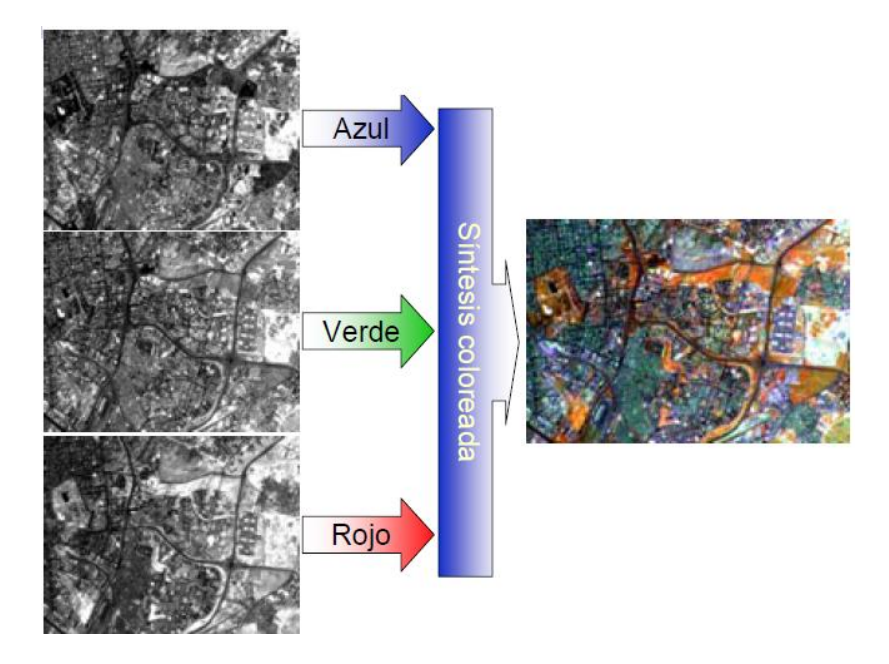

Fig. 62 Composición falso color. [18]

# **Forma, Textura y Tamaño**

La forma de los objetos se refiere precisamente a su perímetro, en definitiva la forma en la que se ve en una imagen de dos dimensiones. [21]

La textura es una característica que sirve para diferenciar un objeto de estudio de los del resto de la imagen, pero no en todos los casos. Esta variable hace referencia a la heterogeneidad espacial de una determinada cubierta, al contraste espacial entre los elementos que la componen. Visualmente se manifiesta como la rugosidad o suavidad de los tonos de gris. Cuanto más similares sean, la tonalidad será más homogénea en el interior de la cubierta, y la textura será más lisa. Por el contrario, si existe una alta heterogeneidad en los niveles de gris de esa cubierta, aparecerá como muy rugosa.

En sentido estricto, además del tamaño de los objetos que forman una determinada cubierta, y la textura con la que aparece en la imagen puede variar en función de diversos factores. Los más importantes son el ángulo de observación del sensor (una observación más aguda incrementa la rugosidad), las condiciones de iluminación (ángulos solares más bajos, el efecto de sombras es más evidente), y la longitud de onda (una superficie lisa para longitudes largas y para longitudes cortas, superficies rugosas).

Trabajando en el espectro visible e IRC, la rugosidad se modifica principalmente en función de las condiciones de iluminación solar. Un bosque natural, por ejemplo, puede ofrecer una textura muy variada a lo largo del año, dependiendo de la altura del sol sobre el horizonte y de su desarrollo estacional. [1]

El tamaño de los objetos en las imágenes se tiene que considerar siempre en el contexto de la resolución espacial y de la escala.

### **Sombras, contexto y Asociación**

Por situación o contexto espacial indicamos la localización de cubiertas de interés en relación con elementos vecinos de la imagen.

Un buen ejemplo del empleo de este criterio de interpretación puede ser, las zonas urbanas. Un jardín situado en el interior de la ciudad y formado por especies de hoja caduca, tiende a presentar un tono, un color y una textura muy similares a los que puede ofrecer un bosque natural de caducifolias. La confusión se debe a que ambas cubiertas están formadas por las mismas o similares especies, incluso con densidades y heterogeneidad (textura) muy parejas. En esa situación, no cabe más criterio para separarlas que ponerlas en relación con el entorno geográfico.

La sombra es la oscuridad en un área o espacio debido a que los rayos de una fuente de energía (generalmente el sol) no llegan a ella por la interposición de un cuerpo opaco que forma parte del terreno, o una construcción. Las sombras pueden ocultar importantes fenómenos, son muy dependientes de la fecha de adquisición de la imagen y del relieve local. También modifican la señal de una misma cubierta o sustrato recibida por el sensor ya que producen una tonalidad ligeramente distinta, pudiendo separar la misma categoría o clase en dos, cuando en realidad es la misma. (*Véase Capitulo 6 Corrección topográfica*).

# **Fenología**

Los aspectos temporales relacionados con los fenómenos naturales son de gran importancia en la interpretación porque, factores como el crecimiento vegetativo y el contenido de humedad del suelo varían durante el año.

En los estudios multitemporales se deben de tomar en cuenta los tonos, colores y texturas, (que están relacionados con las condiciones medio-ambientales y de adquisición), podrán variar de una imagen a otra de la misma zona. [1]

# **7.1.2 Estrategias y fases en el proceso de la interpretación visual**

Conviene destacar que la interpretación visual es sólo una técnica, por lo que es imprescindible tener un conocimiento científico y experiencia en el campo de aplicación para un uso que sea efectivo. La compleja actividad denominada análisis visual de imágenes (también fotointerpretación) es un proceso que se puede dividir en varias fases: [1]

1) detección, reconocimiento e identificación,

2) análisis,

3) clasificación,

4) deducción.

El primer paso en el proceso es la detección, es decir, el simple descubrimiento de que algo está ahí; el segundo paso el intérprete reconoce un objeto familiar sobre la base de su forma, tamaño y otras propiedades visibles. Finalmente está el paso de la identificación, en el cual el objeto o característica es identificado como algo conocido por un nombre o término.

En el análisis es necesario determinar qué objetos o características se van a analizar dependiendo del tema de interés (red de drenaje, formas del relieve, litologías, vegetación, etc.). El análisis significa dividir la imagen en unidades, es decir dibujar sobre ella contornos y líneas de manera sistemática de acuerdo con una leyenda establecida para toda la imagen.

La clasificación consiste en la comparación basada en las características definidas de las unidades en la fase de análisis. Es decir, se asignará un nombre de clase a las unidades diferenciadas que presenten las mismas características.

La deducción está definida como la fase que trata de la combinación de las observaciones realizadas sobre la imagen con el conocimiento a partir de otras fuentes, con el fin de adquirir información que no se puede obtener a partir de las imágenes. [1]

Es necesario que la técnica del análisis visual de imágenes se desarrolle según las mejores líneas científicas y prácticas, en este sentido se sugiere que:

El análisis se debe realizar de forma metódica, en pasos sucesivos dependiendo de la disciplina o tema de estudio y aplicación. La interpretación tiene que proceder desde las características que son conocidas a las desconocidas y la imagen se tiene que analizar sólo por sus propias cualidades.

### **7.1.3 Ejemplos de combinaciones e interpretación visual en vegetación**

# **Las siguientes descripciones se tomaron de manera integral del siguiente trabajo:**

"Ejemplos y descripción de la interpretación visual de las coberturas simples del SIOSE (Sistema de Información y Ocupación de Suelo de España), sobre la combinación en falso color ( bandas 321- infrarrojo cercano, rojo y verde ) de la imagen de fusión del PTN ( sensor Spot 5 supermode ) tomadas en el verano de 2005. Se pude encontrar todo el trabajo en:

http://www.ign.es/siose/Documentacion/Guia\_Tecnica\_SIOSE/070206\_Manual\_Fotointerpretacion anexolV ficha AgriForestales.pdf

# **Pastizales y Pastos de alta montaña)**. [23]

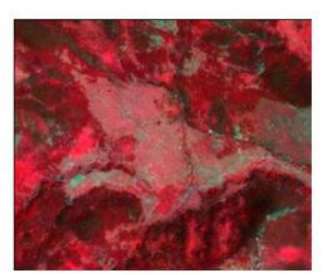

**Pastizales** Fusión SPOT 5 Bandas 321 Escala 1 : 12 500

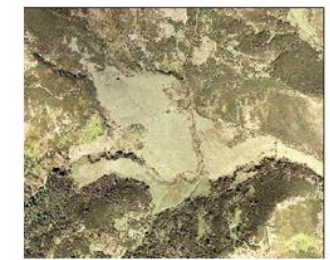

**Pastizales** Ortofoto color natural Escala 1:12 500

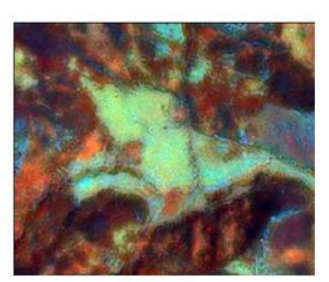

**Pastizales** Fusión SPOT 5 Bandas 342 Escala 1:12 500

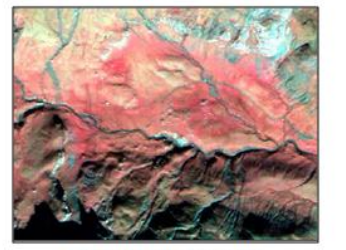

Pastos de alta montaña Fusión SPOT 5 Bandas 321 Escala 1:12 500

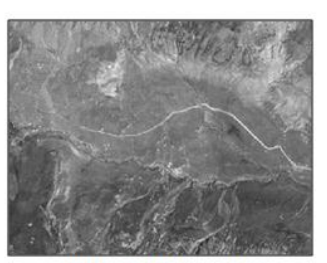

Pastos de alta montaña Ortofoto pancromática Escala 1:12 500

Espectralmente tiene unas características homólogas a la cobertura de prados o praderas y por lo tanto presentarán riesgo de confusión con estas.

Hay que prestar especial atención a la geometría y contexto espacial. Los pastizales o pastos naturales no tienen elementos limitantes y tienden a presentar una geometría irregular. Sus dimensiones son variables. [23]

### **Arbolado forestal (Frondosas Perennifolias o Encinares)**. [23]

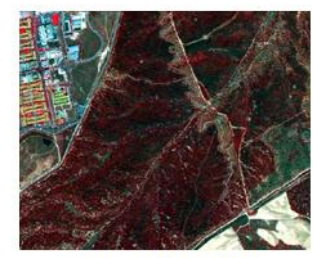

Frondosas perennifolias Fusión SPOT 5 Bandas 321 Escala 1 : 12 500

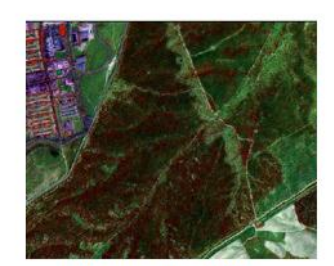

Frondosas perennifolias Fusión SPOT 5 Bandas 342 Escala 1:12 500

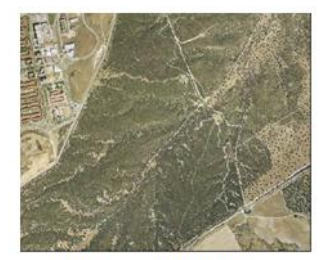

Frondosas perennifolias Ortofoto color natural **Escala 1:12 500** 

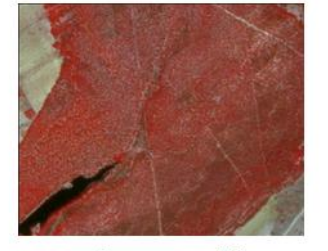

Frondosas perennifolias Fusión SPOT 5 Bandas 321 Escala 1:12 500

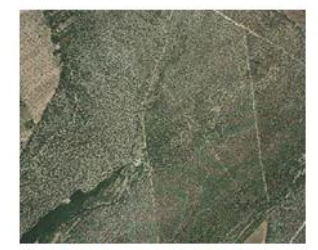

Frondosas perennifolias Ortofoto color natural Escala 1:12 500

Color *rojo-oscuro-granate* justifica un menor contenido de agua de las hojas y por tanto una respuesta más atenuada en el IRC. La textura rugosa es una de las características de la vegetación con porte arbolado. El efecto de las sombras, producido por la propia altura de la formación vegetal y por su localización geográfica se encuentran en valles y zonas de sombra. En este caso puede presentar confusión con la categoría de coníferas.

Tienen un patrón espacial variable y sus formaciones naturales, una geometría que es irregular. Mientras que las plantaciones de frondosas perennifolias presentarán un patrón humanizado, de bordes rectilíneos mayoritariamente, el tamaño en ambos casos es variable. Generalmente los recintos de las formaciones vegetales son grandes, mientras que las plantaciones oscilarán entre pequeños y medianos. [23]

# **Arbolado Forestal (Frondosas Caducifolias)**. [23]

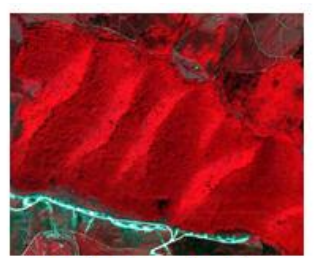

**Frondosas caducifolias** Fusión SPOT 5 Bandas 321 Escala 1:30 000

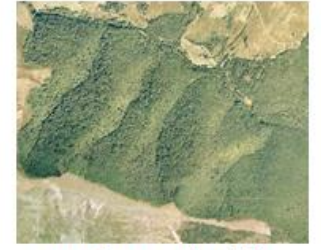

Frondosas caducifolias Ortofoto color natural Escala 1:30 000

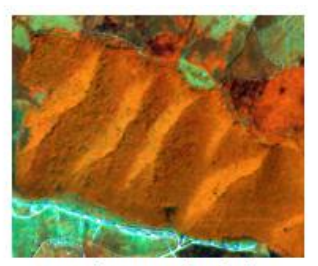

Frondosas caducifolias Fusión SPOT 5 Bandas 342 Escala 1:30 000

En imágenes de verano las masas forestales de frondosas caducifolias ofrecen una muy alta actividad en el IRC por lo que se visualizan en tonos rojos intensos y brillantes. Dentro de un mismo recinto se pueden observar diferencias tonales, en ambos ejemplos se detectan áreas de rojos menos brillantes. Estas se atribuyen, principalmente al efecto de la sombras en las áreas que se encuentran localizadas en regiones orográficas.

Generalmente la textura es rugosa, a ello contribuye el efecto de sombra por la zona arbórea de la cubierta o por su localización. Existen lugares en los que la textura es más fina, estos corresponden principalmente a las zonas que se encuentran bien iluminadas en el momento de la captura de la imagen, son reconocibles por el efecto de sombra en el borde del recinto y presenta un patrón espacial homogéneo. La geometría es generalmente irregular (a excepción de áreas de población donde los polígonos suelen presentar geometrías más regulares). El tamaño y patrón de la distribución espacial es variable, este último se encuentra en función de la localización fisiográfica de la formación.

La nitidez de los bordes puede ser variable. En un mismo polígono existen lugares que se separan netamente de las cubiertas adyacentes, mientras que en otros la separación no es tan nítida, por el efecto de la sombra o porque existe un cambio gradual entre las formaciones adyacentes.

Pueden presentar problemas de clasificación y separación con la categoría de coníferas, particularmente en las zonas orográficas, donde el efecto de las sombras provoca que ambas categorías presenten características visuales similares.

En los tres siguientes ejemplos se muestra una imagen de noviembre en el Pirineo. En la combinación 342 se diferencía las coníferas (C), y tres tipos de frondosas caducifolias: sin hojas(S), con hojas a punto de caer y algo de actividad fotosintética (M) y con hojas en tonos otoñales, pero siguen en el árbol (H). [23]

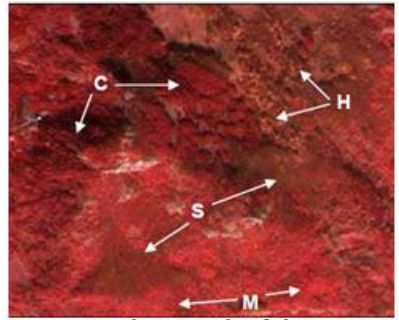

Frondosas caducifolias Fusión SPOT 5 Bandas 321 Escala 1:12 500

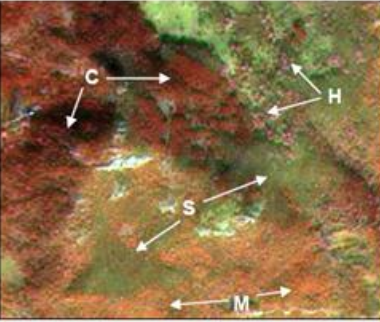

Frondosas caducifolias Fusión SPOT 5 Bandas 342 Escala 1:12 500

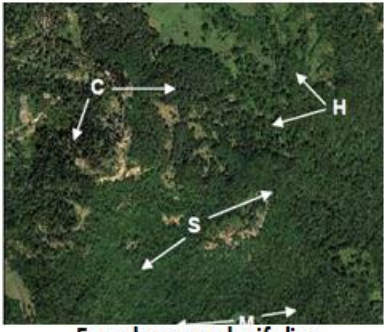

Frondosas caducifolias Ortofoto color natural Escala 1:12 500

**Matorral** 

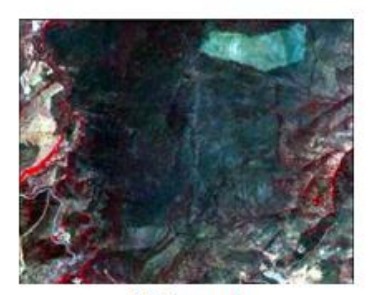

**Matorral** Fusión SPOT 5 Bandas 321 Escala 1:30 000

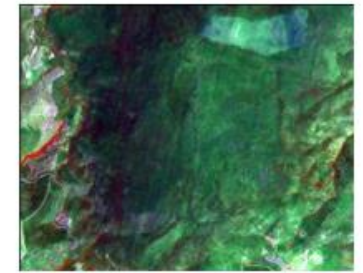

**Matorral** Fusión SPOT 5 Bandas 342 Escala 1:30 000

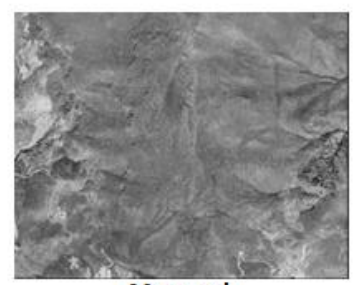

**Matorral** Ortofoto pancromática Escala 1:30 000

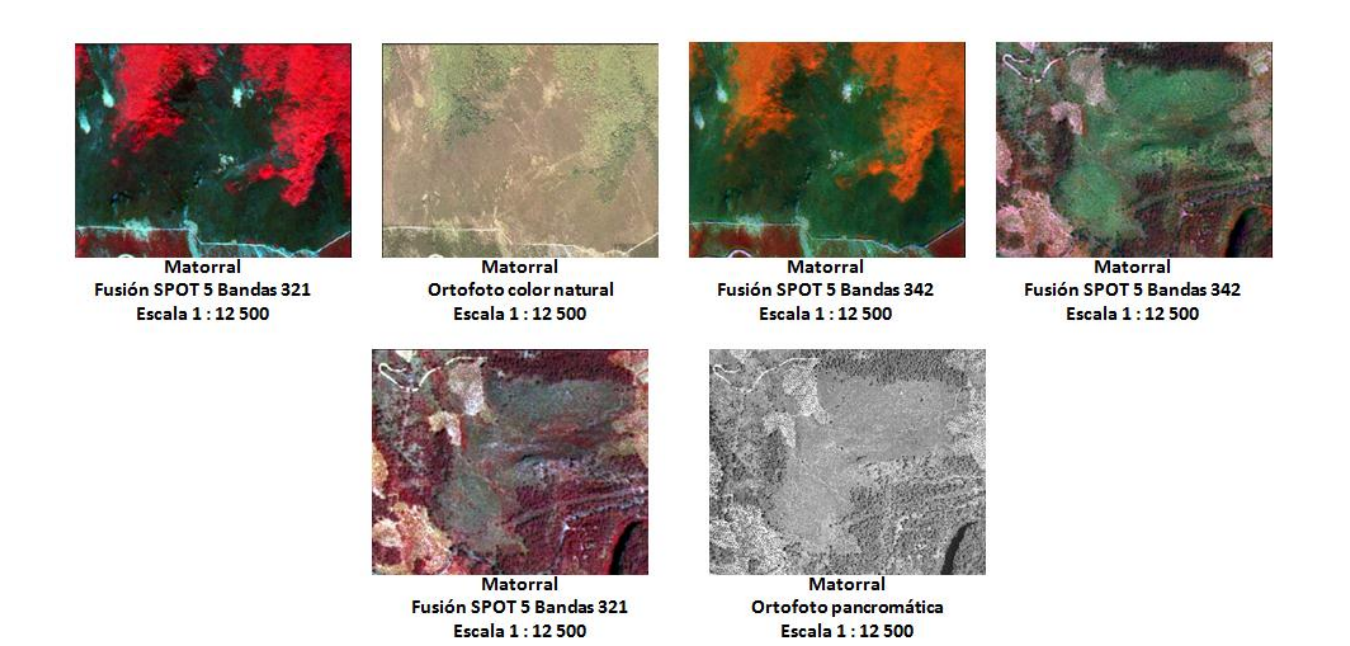

El matorral es una formación forestal que debido a su complejidad presentará variada respuesta espectral y por tanto muy variado rango de características visuales. Definir unos criterios concisos de fotointerpretación para esta categoría es una labor difícil.

En líneas generales, el matorral presenta hojas siempre verdes, su respuesta en el IRC es débil presentando un color verde oscuro con tintes marrones y textura media a media-rugosa (composición 321 para Spot 5). Sin embargo, existen características inherentes a esta formación que hará que esta regla tenga que ser tomada con bastante prudencia. No obstante la elevada variabilidad hace recomendable que para una correcta fotointerpretación se empleen cartografías forestales, ortofotos y cartas geológicas y/o edafológicas.

El carácter de transición del matorral supondrá una alta variabilidad en la densidad de la cubierta además de la intensidad de la señal del sustrato edáfico en la respuesta espectral final.

Los matorrales de cobertura media, presentan un color verde muy oscuro, textura rugosa y patrón espacial bastante homogéneo.

Las zonas de matorrales de baja densidad, la reflectividad del sustrato contribuye a dar un color más marrón-grisáceo, sigue presentando una textura gruesa pero el patrón espacial pierde homogeneidad y tiende a presentar una estructura más moteada e irregular. En función de la densidad, se puede llegar a presentar confusión con la cobertura simple de suelos desnudos.

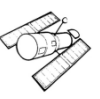

En ambientes subdesérticos donde se localicen matorrales suelos con alto contenido de sal (halófilos), suelos de yeso (gipsícolas) o en zonas arenosas, el carácter tonal del matorral se mezclará con el color blanco brillante típico de los suelos de estos ambientes.

En zonas húmedas, el matorral puede presentar una mayor actividad fotosintética que acentuaría la respuesta en el IRC y por tanto mostraría unas tonalidades más rojizas. Este puede ser el caso para formas específicas de matorral en suelos alpinos o en zonas húmedas.

En estos casos la confusión con los pastizales es muy frecuente, debido también a la mezcla existente entre las dos coberturas.

Los matorrales de transición a bosque presentarán asimismo características de ambas coberturas, añadiendo a las tonalidades propias de los matorrales, las tonalidades rojizas más o menos granates, de la cobertura arbórea.

En lo referente a la nitidez de los contornos, en general esta categoría puede presentar muchos problemas de confusión y de mezcla con otras coberturas. Con frecuencia no se podrá establecer un límite diferenciable visualmente, sobretodo en áreas de transición. La elaboración de índices espectrales NDVI (Índices de Vegetación de Diferencia Normalizada) o índice de verdor pueden ayudar a establecer los límites.

La presencia de sombras está supeditada a la densidad del matorral, la vegetación y el grado de mezcla con otras especies de porte arbóreo o pastizales.

Para la mayor parte de las coberturas con vegetación, las anteriores recomendaciones variarán hacia mayores tonalidades rojizas, en función de la fecha de toma de las imágenes, puesto que en fechas no veraniegas, la vegetación realizará mayor actividad fotosintética. [23]

# **7.2 Realces, correcciones y mejoras visuales**

Hemos llegado a la etapa donde la mayoría de las dudas salen a la hora de interpretar y manejar las imágenes de satélite, desde una simple ecualización correcta hasta las transformaciones que pudiera tener una imagen y que son parte del tratamiento digital.

La forma de analizar el tratamiento de imágenes de manera general las podemos englobar de la siguiente manera:

1.- Realces

2.- Transformaciones

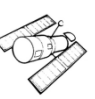

### 3.- Clasificación de imágenes

#### 4.- Correcciones radiométricas

En este sentido ya hemos visto las correcciones radiométricas, y ahora conocemos sobre la importancia del análisis visual, veremos los puntos uno, dos y tres en este capítulo.

El tema uno es relativamente sencillo y es básico, pero no menos importante, dado que cuando desplegamos una imagen lo primero que podemos extraer de ella es por medio de un análisis meramente visual.

### **Realces**

Los realces de las imágenes son procesos que se utilizan para interpretar de forma visual y de acuerdo a una aplicación específica.

Las técnicas de realces son utilizadas a menudo, en lugar de las técnicas de clasificación, para la extracción de elementos de estudio o localización de áreas y objetos en el terreno, además que se puede derivar información útil. [20]

Las técnicas usadas en los realces de imágenes dependen de:

- *Datos*: Las diferentes bandas de los sensores de imágenes satelitales (Spot, Landsat, entre otros) se seleccionan para detectar ciertas características. El usuario debe conocer los parámetros de las bandas usadas antes de realizar cualquier Realce.
- *Objetivo:* Mejorar o realzar una imagen para identificar objetos que puedan ser usados como muestras, requiere de un conjunto de diferentes técnicas de realce que reducen el número de bandas de estudio.
- *Expectativas:* Que es lo que se quiere encontrar al realizar realces.
- *Nivel:* La experiencia en la ejecución de realces.

La mejora de las imágenes es básicamente para una mejor interpretación visual y para esto podemos hacer:

- Mejorar el contraste
- Hacer combinaciones
- Cambiar de escala
- Filtros

# **7.2.1 Ajuste de contraste**

Para el mejor entendimiento de la imagen empezaremos a analizar los histogramas. A partir del valor de los niveles digitales de una imagen, que normalmente y en este caso también las imágenes Spot 5 tienen una resolución radiométrica de 8 Bits por lo tanto los valores posibles están entre 0 y 255. Si graficamos en el eje de las X estos valores (0 – 255) y en el eje de las Y la frecuencia (la cantidad de pixeles que poseen mismos valores) tenemos el histograma. Si aprendemos a analizar correctamente el histograma podríamos entender los ajustes que mejor se adaptan a la imagen.

Si la mayoría de los pixeles de una imagen están cerca del extremo izquierdo del espectro, es porque la imagen es muy oscura y si por lo contrario, están del otro lado es porque es clara. [21]

Observemos una imagen Spot 5 y sus diversos histogramas por banda. Para esto ocuparemos la imagen E55762931105012A006001. [25] Esta imagen corresponde al Norte de Coahuila y del metadato podemos ver la fecha

SCENE:5 576-292 11/05/01 17:37:59 2 A

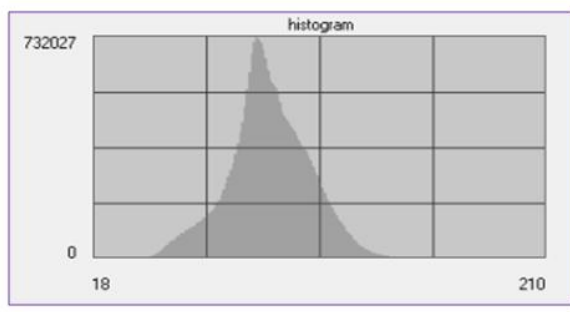

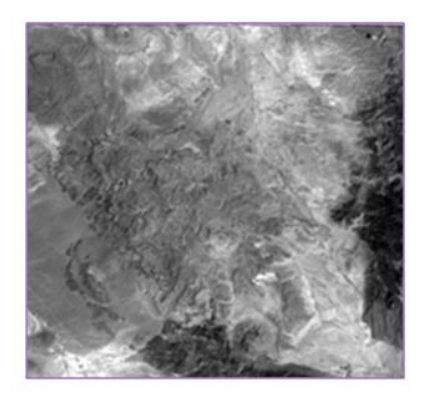

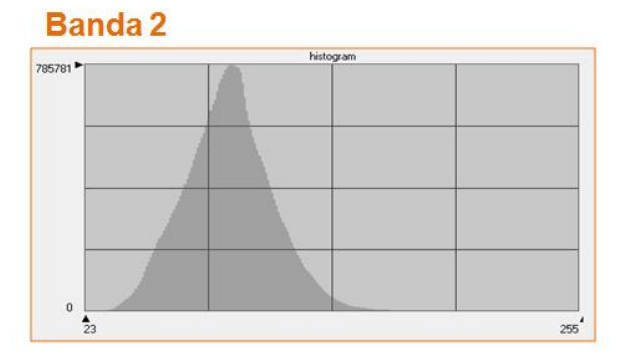

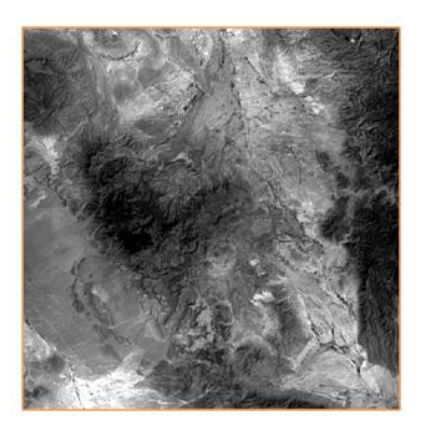

# Banda 1

Podemos observar que en las bandas dos y tres el histograma tiende a la izquierda, esto nos indica que las imágenes están algo oscuras. [25]

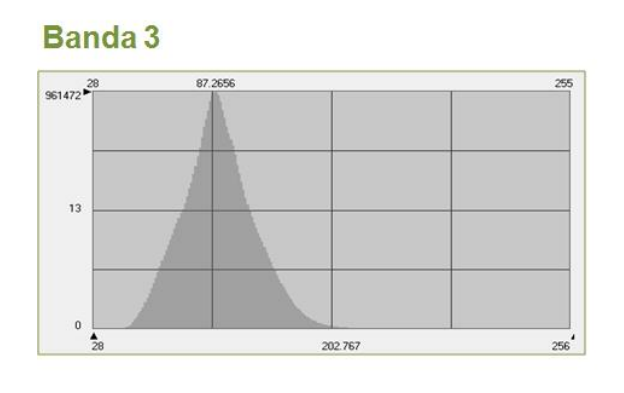

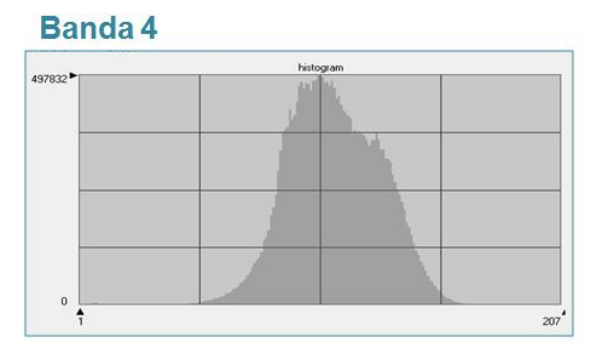

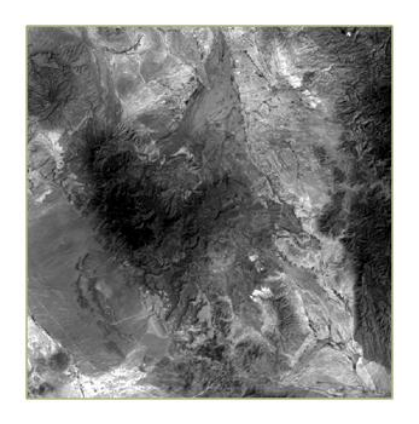

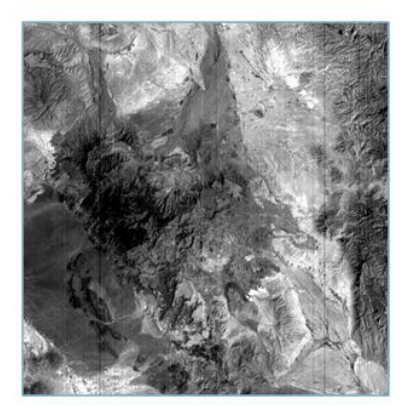

Algo que notamos en la banda cuatro es un bandeado o líneas oscuras. Del capítulo 6 podemos emplear el método de corrección por bandeado de la imagen.

Cuando hacemos un realce los que estamos modificando es el rango de valores que ocupa el programa para el despliegue de la imagen, esto genera que el contraste cambie y se perciban mejor algunos elementos.

# **Expansión de contraste**

La forma más sencilla de cambiar el contraste, consiste en buscar una función lineal de ajuste tal que el rango NDmin a NDmax se transforma en Nivel de visualización mínimo (NVmin) a NVmax, por lo tanto NDmax = NVmax y NDmin = NVmin. El resto de los valores ND serán transformados en otros valores, según esa transformación lineal. [24]

Por ejemplo observemos las estadísticas para la banda 1 de la imagen Spot 5, tenemos:

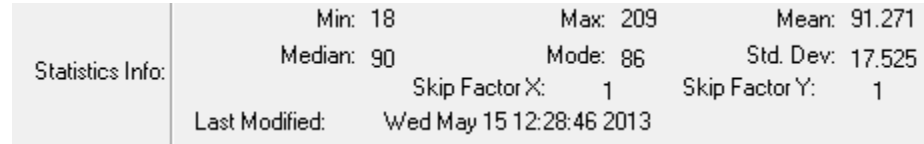

Fig. 63 Valor mínimo y máximo de la imagen Spot 5. [25]

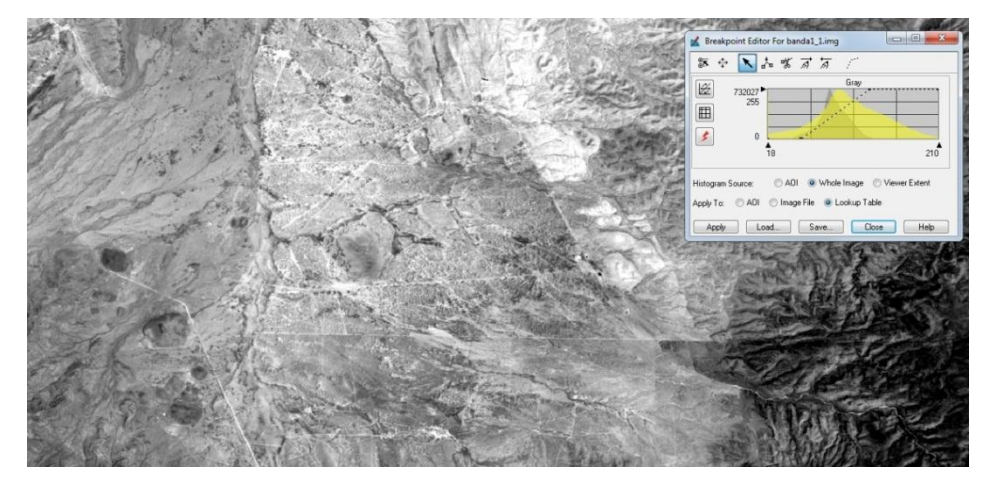

No tenemos valores menores a 18 ni mayores a 209, cuando se carga la imagen en ERDAS tenemos el siguiente comportamiento

Fig. 64 Ejemplo de expansión de contraste en el programa ERDAS IMAGINE. [34]

Vemos en el histograma que ERDAS está ocupando ya una ecuación lineal para la imagen, tomando como inicio valores cercanos al mayor agrupamiento de los datos y como final, también tomando el mayor agrupamiento.

Suponiendo que empezó la línea en los pixeles con valor 18 y termino en el valor 209

El ajuste es el siguiente

ND = 18 = NVmin (nivel de visualización mínimo)

ND = 209 = NVmax (nivel de visualización máximo)

El valor 18 pasa a tomar el valor 0 y el 209 el valor 255. Los valores antes del 18 y después del 209 se descartan.

Los valores entre el 18 y 209 son distribuidos entre 0 y 255 de acuerdo a la ecuación lineal que muestra la recta.

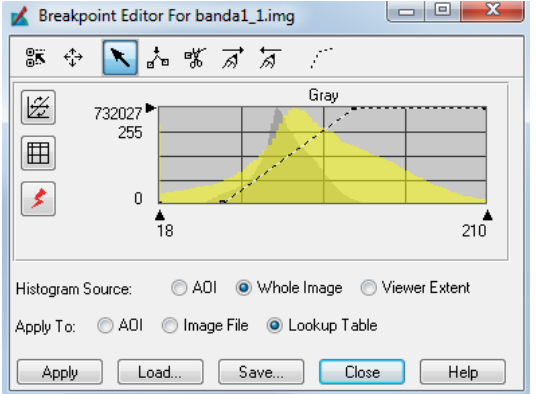

Fig. 65 Ajuste del histograma con los NVmin y NVmax. [34]

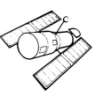

El histograma gris es el original y el amarillo es la nueva distribución ocupando todos los rangos.

### **Ajuste de Brillo**

Muchas veces el espectro de la imagen tiene más de una "montaña" de pixeles en uno de los lados, por lo cual la imagen será muy obscura o muy clara. Se puede corregir esto haciendo que el medio tono corresponda con el medio de esa "montaña" de pixeles. De esa forma la imagen no será ni obscura ni clara. Este tipo de ajuste se denomina "ajuste de brillo", y es igual de importante que el ajuste por contraste.

Usualmente los programas para tratamiento de imágenes permiten hacer ajustes de brillo y contraste combinados.

El 90% de ajuste que podemos hacer a una imagen está definido por la combinación de estos dos tipos de ajuste." [20]

**Expansión lineal del contraste por segmentos:** permite el realce de una porción específica de los datos dividiendo la tabla de color en tres secciones: bajo, medio y alto. Se puede mejorar el contraste o brillo de cualquier sección por banda. Esta técnica es muy útil para mejorar áreas con sombra en la imagen u otras áreas de bajo contraste". [20]

*Expansión no lineal del contraste***:** puede usarse para aumentar o disminuir gradualmente el contraste sobre un rango, en lugar de aplicar la misma cantidad de contraste (pendiente) a la imagen entera. Normalmente, los realces lineales resaltan el contraste en un rango mientras que lo disminuyen en otros rangos". [20]

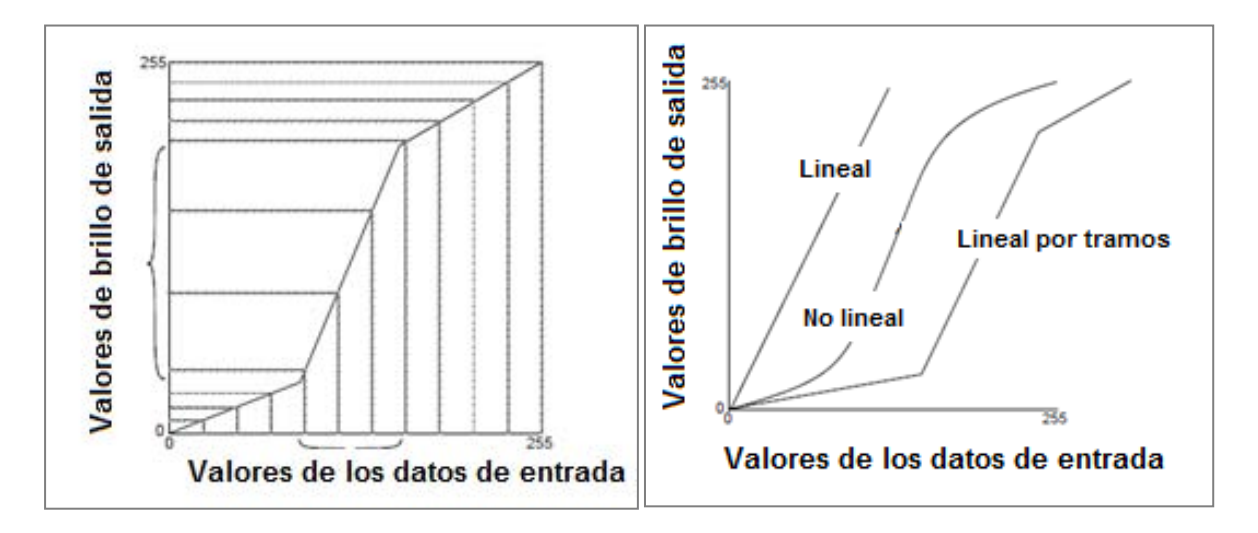

Fig. 66 Gráfico y realce de una tabla de color (Modificado). [20]

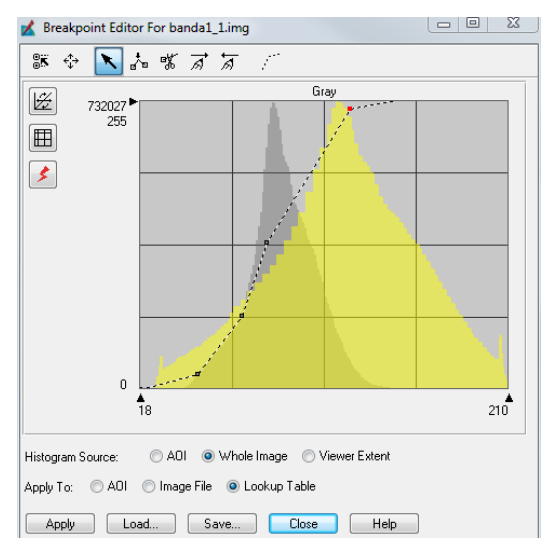

Fig. 67 Expansión no lineal de contraste en ERDAS. [34]

**Igualación de histograma***:* es una expansión no lineal que redistribuye los valores del píxel para que haya aproximadamente el mismo número de pixeles en cada color dentro de un rango. El resultado se aproxima a un histograma llano. Por consiguiente, el contraste se aumenta en los picos del histograma y disminuye en las colas.

La igualación del histograma también puede separar pixeles en distintos grupos si hay pocos valores de salida sobre un rango amplio. Esto puede tener el efecto visual de una clasificación cruda. [20]

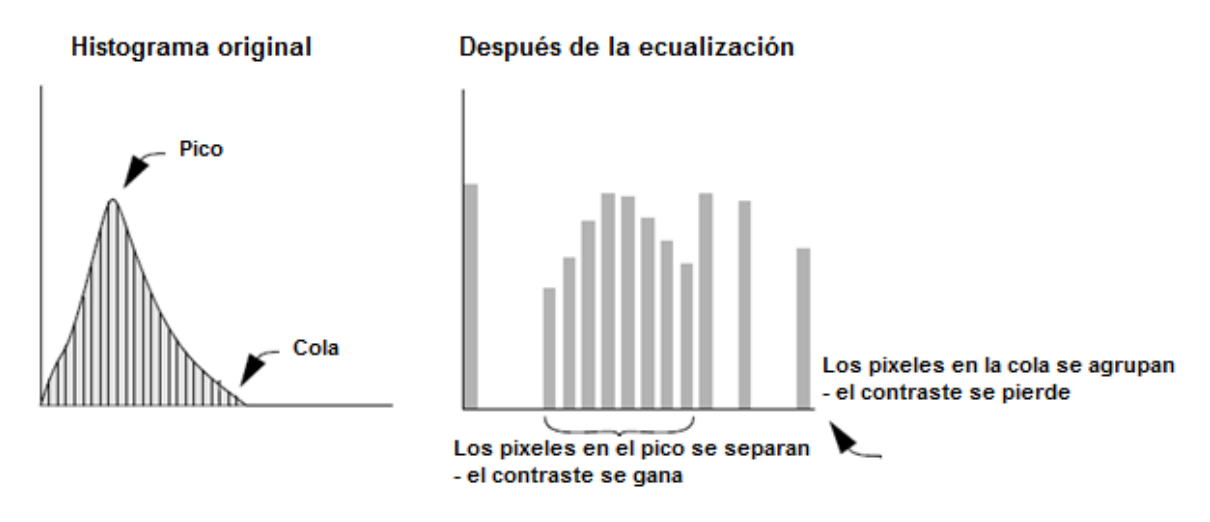

Fig. 68 Ecualización del histograma (Modificado). [20]

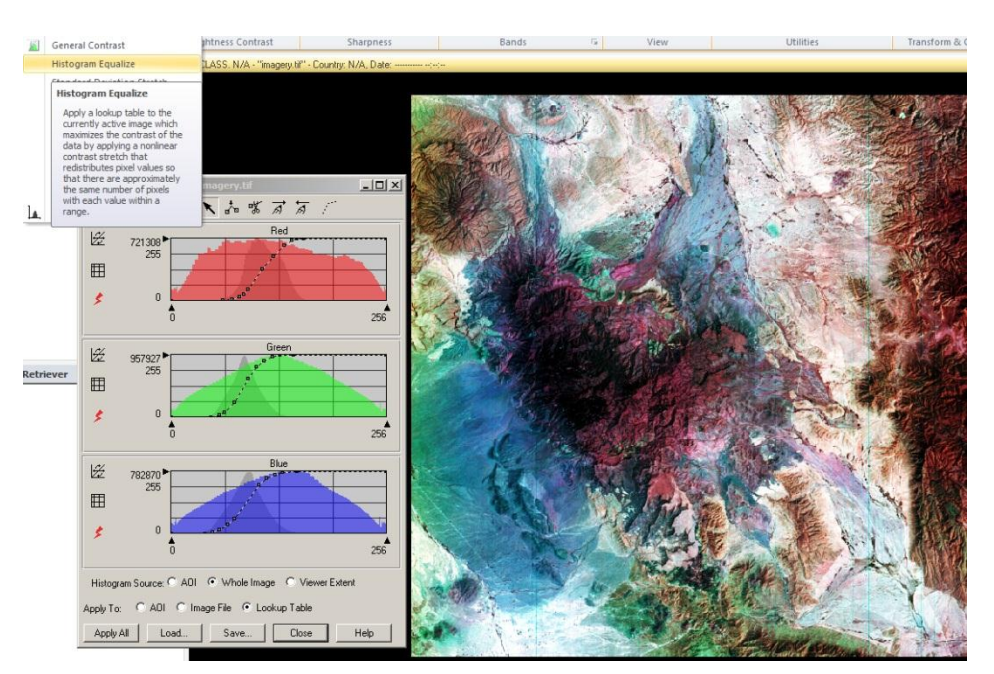

Fig. 69 Ejemplo de igualación de histograma en ERDAS. [34]

Histograma de la imagen spot 5 en combinación 4 3 2, después de ocupar la técnica de igualación de histograma (Histogram Equalize).

En ERDAS podemos observar cómo se disponen las herramientas para hacer los relaces.

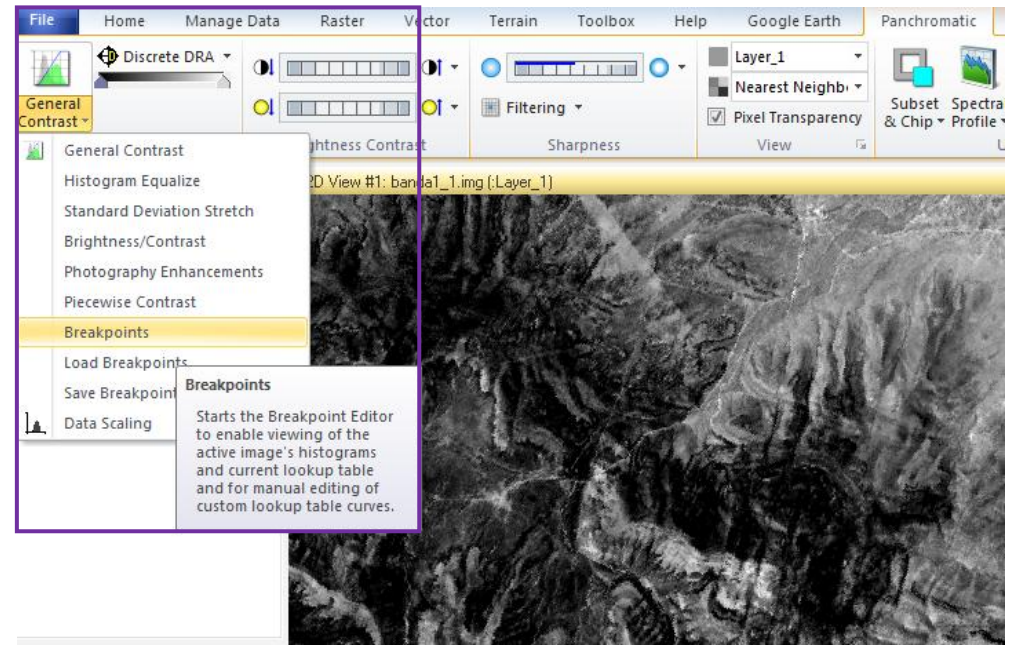

Fig. 70 Herramientas de realce en ERDAS. [34]

Para ver un ejemplo de esto, vamos a pensar en hacer algo sencillo y común, como generar un mosaico de imágenes tratando de igualar las tonalidades por simple realce de contraste y brillo. No nos interesa ver o resaltar ningún aspecto en particular, solo hacer la imagen más homogénea en los colores.

# **Equilibrado radiométrico**

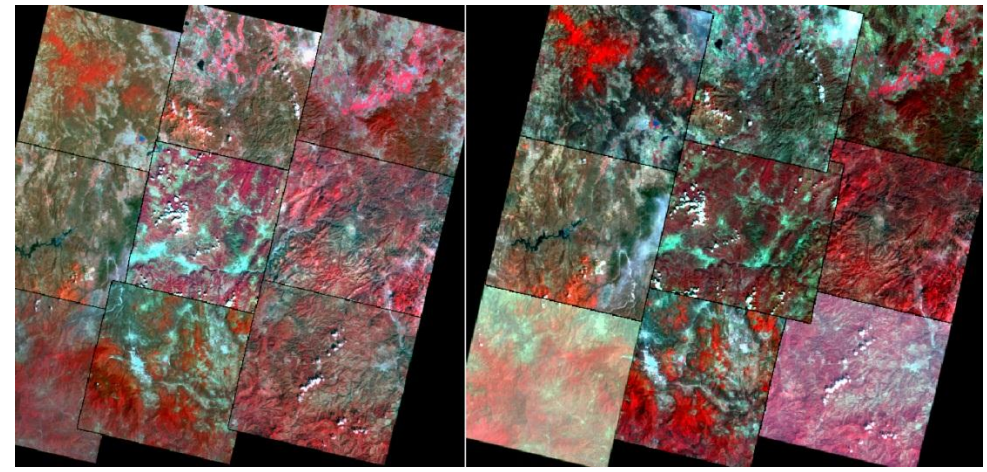

Fig. 71 Ejemplo de equilibrado radiométrico. [34]

La imagen del lado izquierdo tiene personalizado el histograma de cada imagen, la de derecha es como se presenta por default. Notamos que aun trabajada la imagen queda con ciertas diferencias en los colores, pero se ve mejor que la imagen de la izquierda.

En los histogramas originales tenemos:

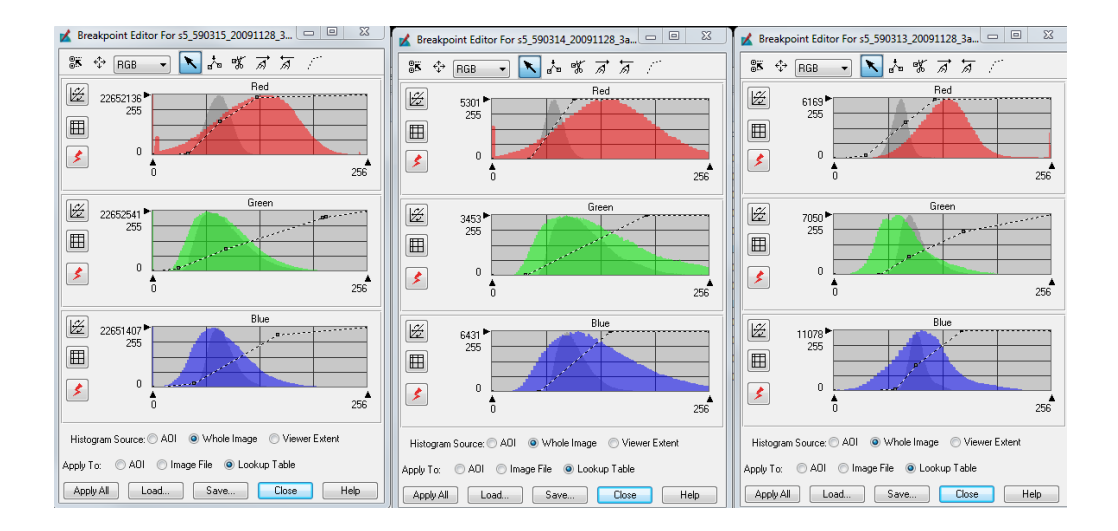

Fig. 72 Histogramas originales del ejemplo del equilibrado radiométrico. [34]

Haciendo el realce es muy complicado tener una continuidad casi perfecta, dado todas las condiciones de toma ya mencionadas durante este trabajo, como las diferentes fechas de las imágenes, etc. Si la combinación utilizada en este caso era para resaltar la vegetación en el color rojo, debemos considerar por ejemplo la época del año.

Debemos tomar en cuenta que los realces radiométricos que se aplican a una banda no pueden ser apropiados para otras bandas. Por consiguiente, el realce radiométrico de una imagen multibanda normalmente puede ser considerado como una serie de realces independientes de una sola banda (Faust 1989).

Usualmente el realce radiométrico "NO" resalta el contraste de todos los pixeles en una imagen. Puede perderse el contraste entre algunos pixeles, mientras se gana en otros. [20]

En ERDAS y algunos otros programas cuando se hace un realce radiométrico, los niveles digitales se convierten en valores de brillo y se ilustra en una tabla de color (Color Lookup Table, CLUT) y es una matriz numérica que indica el nivel visual (NV) con el que se representa en pantalla cada uno de los ND de la imagen.

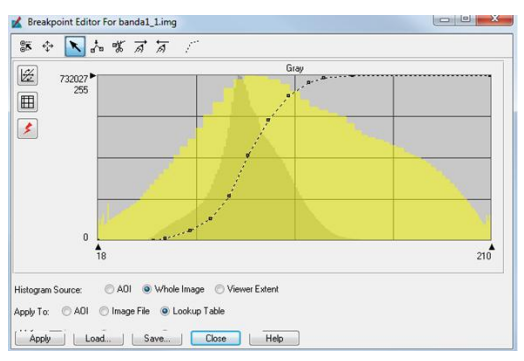

Fig. 73 Realce radiométrico en ERDAS. [16]

Se debe tener en cuenta que cuando se está manipulando una banda lo normal es que la imagen aparezca en la pantalla en tonos de gris, esta significa que cada ND tiene el mismo componente de rojo verde y azul. Un NV de 0,0,0 indica que el pixel se verá negro, si tiene como valor 127,127,127 será un gris medio, y 255,255,255 será blanco. [20]

# **En conclusión:**

- No existe una regla que mejor se aplique para contrastar una imagen ya que se debe elegir el método a utilizar en función de las características de la escena, la época de adquisición, el ángulo de iluminación y la altura del sensor.
- Por otra parte, en muchos de los casos se deben realizar ajustes personalizados en cada una de las bandas que se está visualizando. En general, todos los programas de imágenes lo permiten.

 Un aumento de contraste no revelara nunca una información nueva que no esté contenida en la imagen. El contraste solamente presentará la información existente en los datos brutos, pero de una forma más clara para el usuario. [20]

### **7.2.2 Filtrajes**

Ahora pasamos a los realces espectrales, los realces radiométricos operan individualmente sobre los pixeles y básicamente es para tener un mejor contraste en la imagen, que esto a su vez permita como se vio al inicio de este capítulo hacer un análisis visual de las imágenes. Vamos a ver las técnicas donde el valor del pixel, es modificado de acuerdo a la frecuencia espacial, esto es, observar la variación máxima en un conjunto de celdas contiguas.

Jensen (1986) define la frecuencia espacial como *"el número de cambios en los valores de brillo por unidad de distancia para cualquier parte de una imagen."* Los filtros se aplican para mejorar o suprimir detalles con el fin de optimizar la interpretación visual. El proceso de filtrajes es realizado utilizando matrices, las cuales son aplicadas a las imágenes. [20]

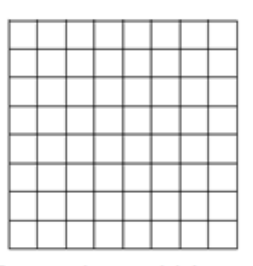

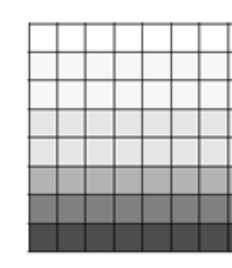

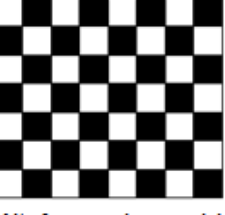

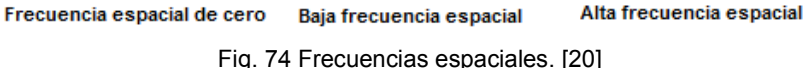

Tenemos filtros del dominio espacial y sobre el dominio de las frecuencias, los primeros son los más comunes y se basan en matrices que operan sobre las imágenes.

Los segundos ocupan funciones como:

-Transformación de Fourier

-Eliminación de ruidos

-Transformación Inversa

De los primeros que son los más empleados básicamente se manejan filtros de:

- Paso-bajo (elimina las frecuencias altas)
- Paso-alto (elimina frecuencias bajas)
- **Direccionales**
- Detección de borde

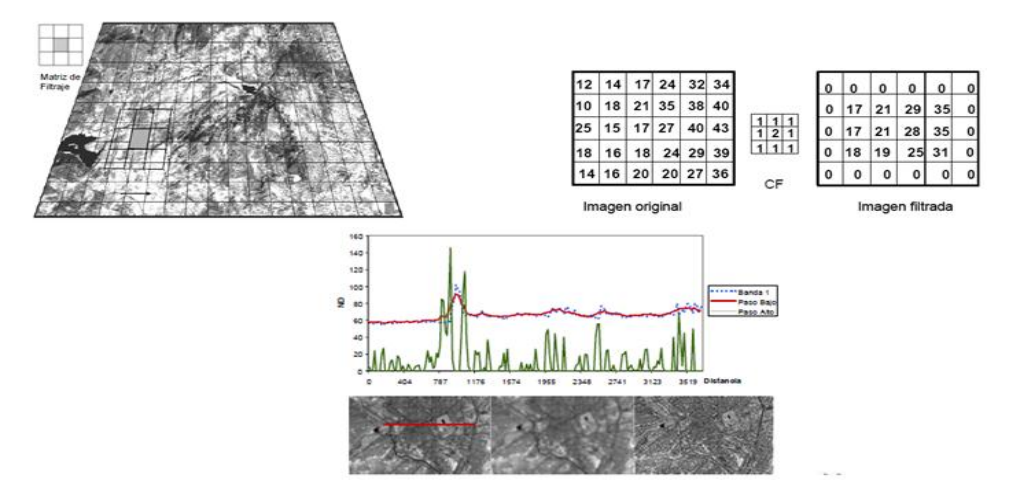

Fig. 75 Efecto espacial de filtros. [18]

Estas operaciones mejoran el contraste espacial en la imagen, es decir, la diferencia entre el valor digital de brillo de un determinado pixel y el de sus vecinos. Pretenden suavizar o reforzar estos contrastes espaciales de forma tal que, los valores de brillo en cada pixel de la imagen se asemejen o diferencien más de los correspondientes a los pixeles que los rodean. El procesamiento por grupo de pixeles opera sobre un grupo de pixeles de entrada que circundan a un pixel central. Los pixeles vecinos proveen información valiosa sobre las tendencias del brillo en el área bajo procesamiento. [26]

Todas las imágenes contienen detalles, algunos detalles más marcados y otros detalles no tan marcados. Estos detalles están compuestos por transiciones de brillo que varían en ciclos que van del oscuro al claro y vuelta al oscuro. La tasa a la cual el brillo varía completando un ciclo es su frecuencia espacial. Las frecuencias espaciales pueden orientarse horizontalmente, verticalmente o en cualquiera de las diagonales. [26]

Una imagen puede filtrarse para acentuar o eliminar una banda de frecuencias espaciales, tales como las altas frecuencias o las bajas frecuencias. Estas operaciones de procesamiento digital de imágenes se conocen como operaciones de filtrado espacial o filtros en el dominio del espacio.

Otras operaciones de filtrado espacial permiten resaltar solamente las transiciones abruptas en la imagen, tales como bordes de objetos. Estas constituyen un subconjunto de las operaciones de filtrado espacial y se conocen como operaciones de realce de bordes. [26]

Los filtros espaciales se implementan mediante un proceso llamado convolución espacial. Es un método matemático utilizado en el procesamiento y análisis de señales, y se conoce también como filtro de respuesta finita al impulso (finite impulse res-ponse filter).

El proceso de convolución espacial se mueve a través de la imagen de entrada, pixel por pixel, ubicando los pixeles resultantes en la imagen de salida. El valor digital de brillo de cada pixel en la imagen de salida depende de un grupo de pixeles de entrada que rodean al pixel que se está procesando. Al utilizar la información del brillo de los pixeles vecinos a un pixel central, la convolución espacial calcula la actividad de frecuencia espacial en esa área. Y por lo tanto, es capaz de filtrar en base al contenido de frecuencia espacial existente.

El proceso de convolución espacial utiliza un promedio ponderado del pixel de entrada y de sus vecinos inmediatos para calcular el valor de brillo del pixel de salida. El grupo de pixeles utilizados en el cálculo del promedio ponderado se conoce como núcleo (kernel). El núcleo es una matriz móvil, generalmente cuadrada, con un número impar de valores en cada dimensión. Si la dimensión del núcleo es 1 x 1 se trata del procesamiento digital punto por punto; las dimensiones más usuales en procesamiento por grupo son 3 x 3 y 5 x 5. Cuanto mayor es el tamaño del núcleo de pixeles que se emplea en el cálculo, más grados de libertad posee el filtro espacial. [26]

En el filtrado por convolución, su proceso es promediar pequeños conjuntos de pixeles a través de una imagen. Se usa para cambiar las características de la frecuencia espacial de una imagen.

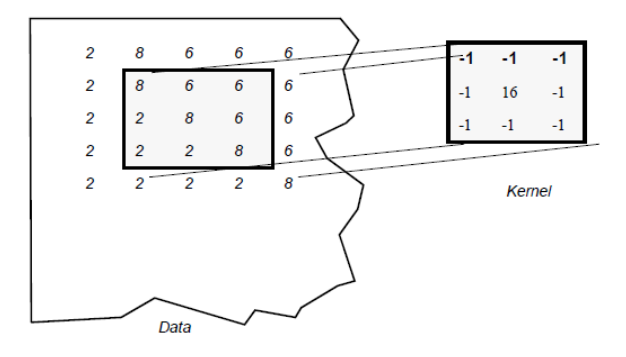

Fig. 76 Aplicación de un Kernel de Convolución. [20]

Al centro se encuentra el pixel a hacer convolucionado.

$$
V = \left[\frac{\sum_{i=1}^{q} \left(\sum_{j=1}^{q} f_{ij} d_{ij}\right)}{F}\right]
$$

Dónde:

 $f_{ij}$  = el coeficiente de kernel de covoluci n en la posici n ij (en el n cleo)

 $d_{ij}$  = valor del dato del pixel que corresponde a  $f_{ij}$ 

 $q = la$  dimesi n del kernel, asumiendo un kernel cuadrado (si  $q = 3$ , el Kernel es 3x3)

 $F = la$  suma de los coedifientes del kernek, o 1 si la suma de los coeficientes es cero

 $V = el$  valor del pixel de salida

En los casos donde V es menor de 0, V es igual a 0.

 $integer<sub>f</sub>$  $(-1 \times 8) + (-1 \times 6) + (-1 \times 6) +$  $(-1 \times 2) + (16 \times 8) + (-1 \times 6) +$  $(-1 \times 2) + (-1 \times 2) + (-1 \times 8) : (-1 + -1 + -1 + -1 + 16 + -1 + -1 + -1)$  $=$  int [(128-40) / (16-8)]  $= int (88 / 8) = int (11) = 11$ 

#### **Filtros de Paso Bajo**

Tienen por objeto suavizar los contrastes espaciales de una imagen. Mantiene intocables los componentes de baja frecuencia espacial. Los componentes de alta frecuencia son atenuados. Estos filtros se utilizan para restaurar errores aleatorios que puedan presentarse en los niveles de brillo de la imagen, producto de un defecto en la adquisición, también se emplea para reducir la variabilidad espacial de algunas categorías como paso previo a una clasificación. [20]

Simplemente promedia los valores de lo pixeles, produciendo entre ellos una mayor homogeneidad. La imagen resultante se ve más suave o más borrosa.

#### **Filtros de Paso Alto o Kernel de alta Frecuencia**

Este tipo de filtros pretende aislar los componentes de alta frecuencia en una imagen. El filtro de paso alto tiene un efecto opuesto al filtro paso bajo, acentúa los componentes de alta frecuencia espacial mientras que no toca los componentes de baja frecuencia espacial. A diferencia de los detectores de bordes, estos filtros los resaltan y no necesariamente eliminan otros elementos, además permiten destacar rasgos fronterizos de una imagen.

Cuando se usa este método en un conjunto de pixeles con un valor relativamente bajo rodeado de valores más altos se tiene:

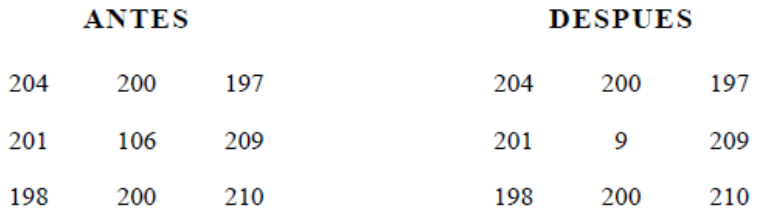

El valor más bajo se hace más bajo. Inversamente cuando en conjunto de pixeles en el cual un valor relativamente alto es rodeado de valores más bajos. [20]

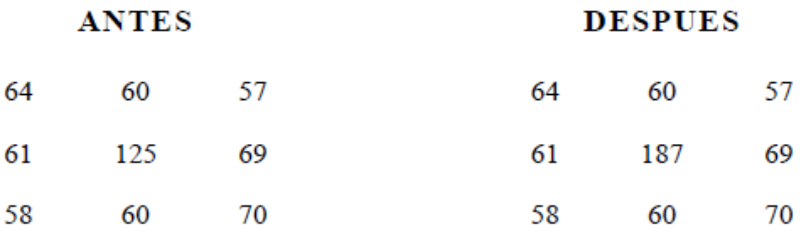

### **Realce y Detección de bordes**

El realce de bordes transforma una imagen de manera que exhibe sólo el detalle de bordes o fronteras. Los bordes aparecen como las líneas de contorno de los objetos dentro de la imagen. Estos contornos pueden utilizarse en posteriores operaciones de análisis de imágenes para el reconocimiento de objetos o rasgos.

Los realces de bordes son implementados a través de filtros espaciales. Los más utilizados son: desplazamiento y sustracción, filtros Laplacianos para bordes, gradiente de Prewitt, Roberts, Sobel y Kirsch. [26]

El método de desplazamiento y sustracción o resta permite realzar información de bordes verticales u horizontales. Desplazando una imagen a la izquierda en un pixel y restando esta nueva imagen de la original, se resaltarán los bordes verticales. Esto se debe a que el valor de brillo de cada pixel de entrada es restado de su vecino horizontal, dando un valor de la diferencia de brillo entre ambos, conocida como pendiente en el contexto de una imagen. Si dos pixeles adyacentes tienen brillos muy diferentes (existencia de borde), la diferencia resultará grande. Por el contrario, si dos pixeles adyacentes tienen valores similares de brillo (no existencia de borde), la diferencia de brillos resultante será pequeña. El efecto es una imagen donde aparecen los contornos direccionales.

Análogamente, el realce de borde horizontal se implementa desplazando la imagen un pixel hacia arriba y restando.

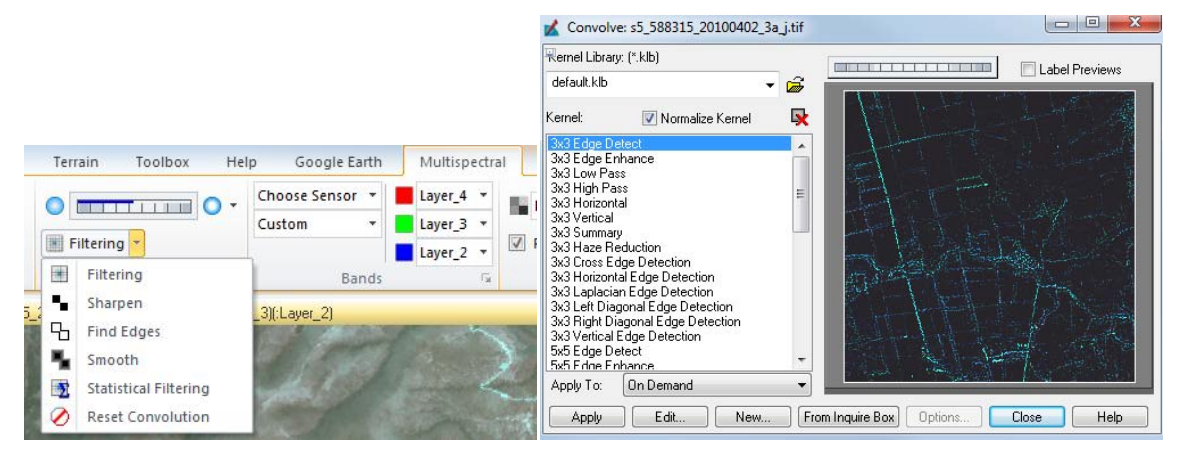

Dentro de ERDAS tenemos la siguiente disposición para generar estos filtros.

Fig. 77 Herramienta de filtros en ERDAS. [34]

Con estas opciones podemos generar filtros de manera temporal sobre la imagen. Pero también podemos generar imágenes de manera definitiva.

### **7.3 Extracción de información temática**

Dentro los objetivos de trabajar con imágenes de satélite es extraer información temática ya sea para cuantificar, analizar cambios u observar el comportamiento de algún fenómeno relacionado a la percepción remota con otras áreas del conocimiento.

Hemos analizado hasta hora información que se podría obtener directamente de las imágenes partiendo solo de los ND, como la reflectividad o la temperatura (no tratada en este trabajo), pero se puede disponer de otra información de manera indirecta. Se trata de factores que se derivan de los valores directos. Por ejemplo, el contenido de clorofila no es una variable directa que mida el sensor, pero modifica la reflectividad que esta recibe, por lo que puede estimarse indirectamente observando en que bandas su efecto es más evidente y aislando ese componente de otros, así podríamos mencionar, índices de humedad, de suelo, de turbidez del agua, etc. [1]

Para encontrar esta información vamos a analizar algunas transformaciones muy utilizadas en percepción remota como son los Índices de vegetación, los Componentes Principales y algunas otras, estas transformaciones están enfocadas a derivar información útil para algunos procesos, como detección de cambios o clasificaciones de suelo.

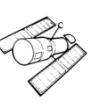

# **7.3.1 Índices de vegetación**

Los cocientes de vegetación son básicamente usados para mejorar la discriminación entre dos cubiertas con comportamiento reflectivo muy distinto, por ejemplo para realzar suelos y vegetación en el visible e infrarrojo cercano y para reducir el efecto del relieve (pendiente - orientación) en la caracterización espectral de distintas cubiertas aunque esta última se recomienda más utilizar la corrección por sombreado topográfico. [1].

El empleo de los cocientes para discriminar masas vegetales se deriva del peculiar comportamiento radiométrico de la vegetación. La vegetación sana muestra un claro contraste en las bandas del visible, especialmente en la banda roja y en el IRC.

En el visible los pigmentos de la hoja absorben la mayor parte de la energía que reciben, estas sustancias apenas afectan el IRC. Por esta razón se produce un notable contraste espectral entre la baja reflectividad de la banda roja y la IRC, esto permite separar, la vegetación sana de otras cubiertas. Cuando la vegetación sufre un tipo de estrés (plagas, sequías, etc.), la reflectividad será inferior en IRC, aumentando paralelamente en el rojo (menos absorción de clorofila), el contraste entre ambas bandas será mucho menor. En pocas palabras entre mayor sea el contraste entre las reflectividades de la banda IRC y R, mayor vigor vegetal presentaran las cubiertas observadas [1].

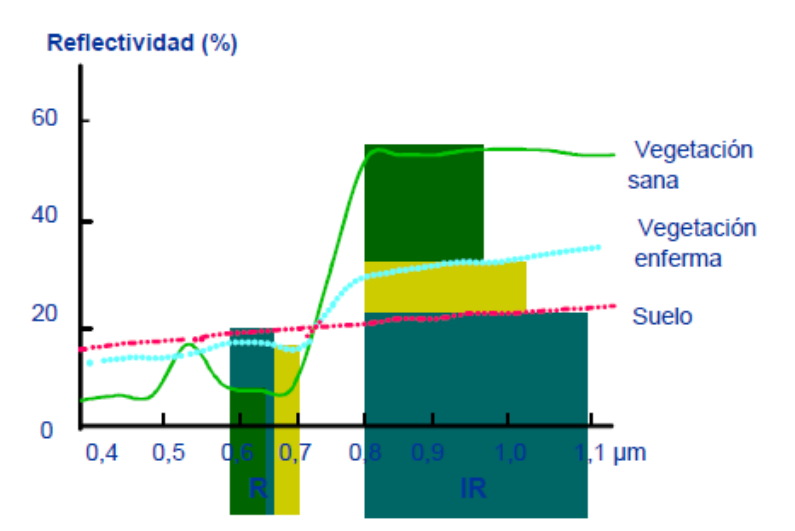

Fig. 78 Reflectividad de la vegetación en la banda roja e infrarroja. [18]

En esta teoría se apoyan la mayoría de los Índices de Vegetación (IV). De los más empleados son, el cociente simple y el denominado Índice de Vegetación Normalizado (NDVI).

Diferencia simple =  $PIR - PR$ 

Cociente simple =  $\frac{P}{I}$  $\boldsymbol{P}$  Coeficiente Normalizado (NDVI) =  $\frac{1}{6}$  $\overline{(\ }$ 

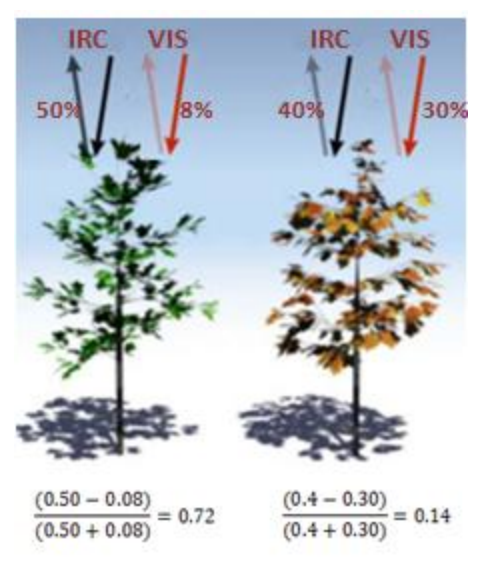

Fig. 79 Ejemplo de obtención de NDVI (Modificado). [18]

Los índices de vegetación son medidas cuantitativas, basadas en los valores digitales, que tienden a medir la biomasa o vigor vegetal. Usualmente el índice de vegetación es producto de varios valores espectrales que son sumados, divididos o multiplicados en una forma diseñada para producir un simple valor que indique la cantidad o vigor de vegetación dentro de un píxel. Altos valores de índices de vegetación identifican píxeles cubiertos por proporciones substanciales de vegetación saludable.

Los índices deberían en rigor hacerse con reflectividades, pero algunos autores ocupan directamente los ND que es válido de cierta manera, teniendo como resultado una valoración relativamente buena.

Como se ha recalcado en este documento siempre existen factores que modifican los valores de los ND y por ende también modifican sus valores derivados como en este caso el NDVI, es por eso que varios autores han propuestos modificaciones al IV.

Por ejemplo un factor que modifica el NDVI es la proporción que guarda vegetación/suelo. Valores de NDVI pueden corresponder a cubiertas vigorosas pero poco densas o a cubiertas densas con poca vitalidad. Así que se han incluidas correcciones como la de Huete (Huete, 1998; Huete et al., 1192) que ajusta el índice a una reflectividad promedio de fondo. La fórmula se denomina índice de vegetación ajustado al suelo (SAVI)

$$
SAVI = \frac{\rho_{IR} - \rho_R}{\rho_{IR} + \rho_R + L} x (1 + L)
$$

Donde L indica una constante para ajustar la línea de vegetación (algunos autores proponen un valor cercano a 0.5)

Otro factor de importancia es el efecto de absorción atmosférica, que tiende a principio a reducir el valor del índice. De acuerdo a la literatura [1] este factor afecta a los sensores que realizan tomas muy oblicuas y de baja resolución espacial, en caso contrario como es Spot 5 no es conveniente.

$$
GEMI = \eta * (1 - 0.25\eta) - \frac{\rho_R - 0.125}{1 - \rho_R}
$$

$$
\eta = \frac{2 * (\rho_{IR}^2 - \rho_R^2) + (1.5 * \rho_{IR}) + (0.5 * \rho_R)}{\rho_{IR} + \rho_R + 0.5}
$$

GEMI (Global Environment Monitoring Index) definido para imágenes AVHRR

Así encontraremos una gran variedad de índices con ciertas modificaciones. Existen otros índices que no necesariamente ocupan las bandas mencionadas, ya que dependiendo el objetivo deben escoger las bandas más idóneas.

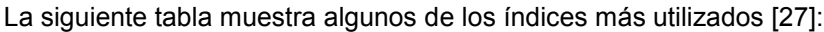

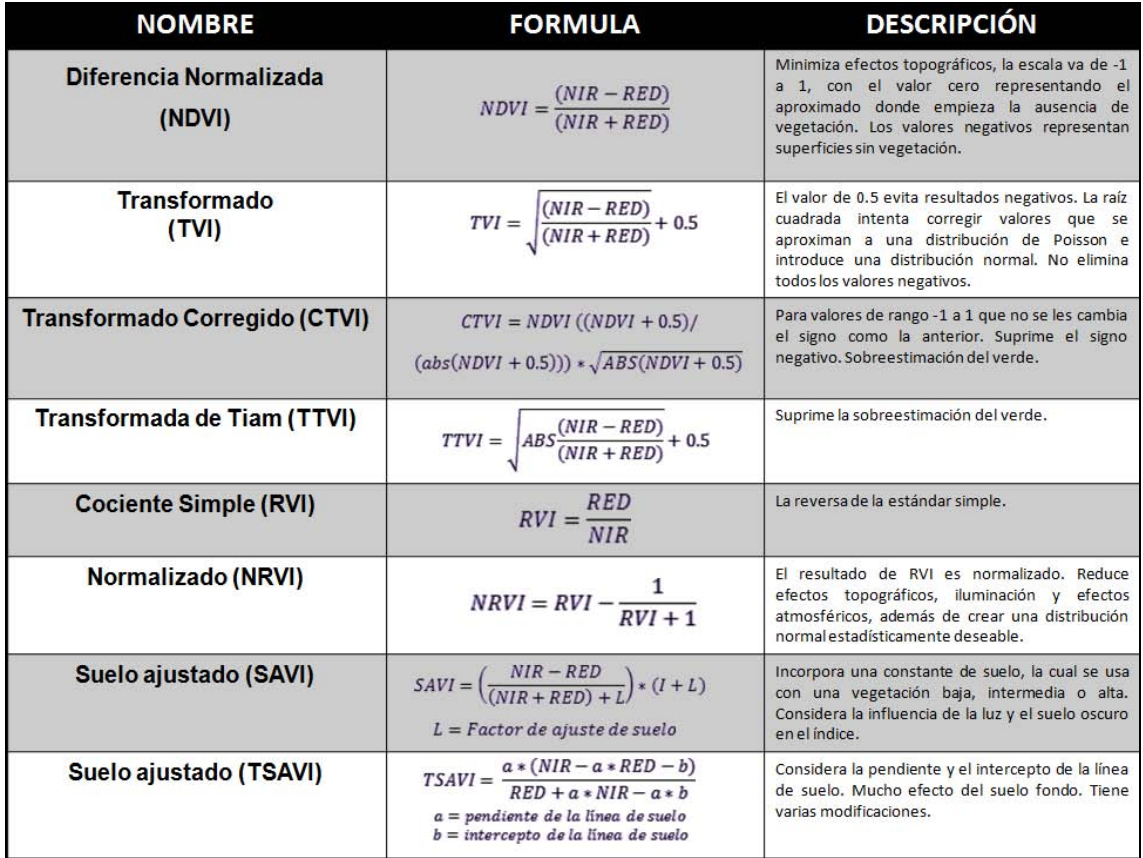

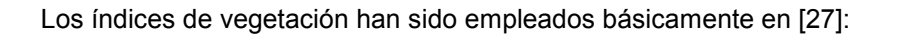

Indicadores, mediante comparaciones entre los mismos índices, para monitorear el crecimiento y la productividad de cultivos, o de fluctuaciones estacionales o anuales en productividad.

Como un dispositivo de mapeo. En tal caso se usan los índices de vegetación para asistir en la clasificación de imágenes, distinguir áreas con vegetación de aquellas sin vegetación, para distinguir entre diferentes tipos y densidades de vegetación y para monitorear variaciones estacionales en el vigor vegetativo, abundancia y distribución.

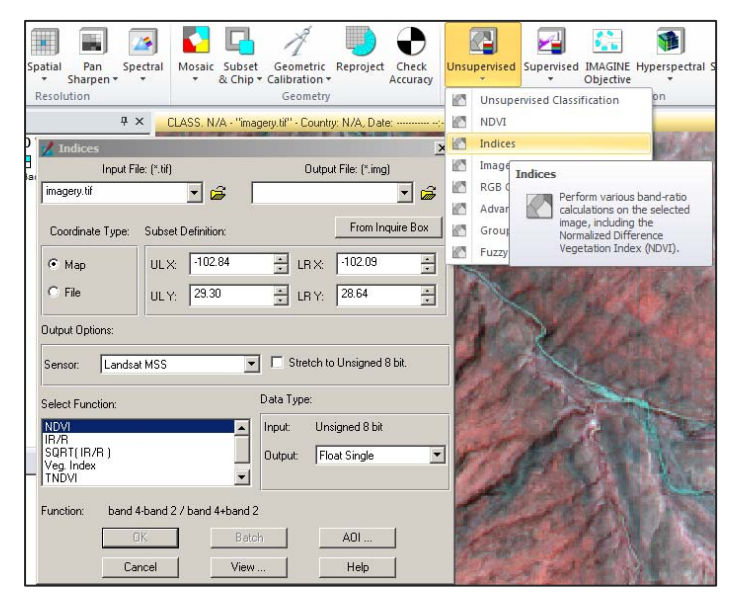

Fig. 80 Disposición de los índices dentro de ERDAS IMAGINE 2011. [34]

# **7.3.2 Componentes Principales**

El Análisis de Componentes Principales (ACP) es una técnica bastante empleada en ciencias sociales y naturales. Su objetivo es resumir la información contenida en un grupo amplio de variables en un nuevo conjunto más pequeño, sin perder una parte significativa de esa información. [1].

La adquisición de imágenes sobre bandas adyacentes del espectro electromagnético, implica con frecuencia detectar una información redundante, puesto que los tipos de cubierta tienden a presentar un comportamiento similar en longitudes de onda próxima. Por ello, las medidas realizadas en una banda pueden presentar una gran correlación con las deducidas con otra, haciendo una o varias de ellas prácticamente irrelevantes. En este contexto, el ACP permite sintetizar las bandas originales, creando nuevas bandas –los Componentes Principales de la imagen- que recogen la parte más relevante de la información original [1].

La transformación para obtener el ACP puede ser de gran valía en análisis multitemoprales, o para seleccionar las tres bandas más adecuadas para una composición en color, también se ha utilizado en la exploración geológica.

Se sabe que, el sentido y la fuerza de la correlación entre dos variables pueden representarse gráficamente mediante un eje bivariado. En nuestro contexto, la nube de puntos indica la localización de los ND en dos bandas consideradas. La elipse que limita estos puntos, expresa gráficamente la fuerza de la correlación entre las dos bandas.

Suponga que se grafican los valores de una banda con respecto a los valores de otra banda, si las bandas graficadas tienen distribuciones normales, el resultado será próximo a una elipse.

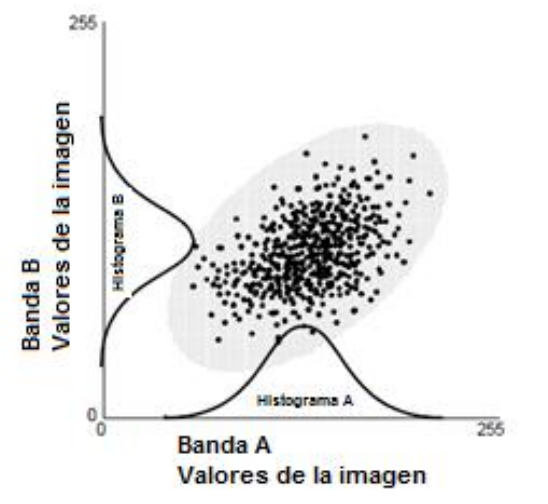

Fig. 81 Diagrama de dispersión para dos bandas. [20]

Para realizar el ACP, los ejes del espacio espectral son rotados, se cambian las coordenadas de cada pixel en el espacio espectral, como también los ND, y los nuevos ejes son paralelos a la elipse.

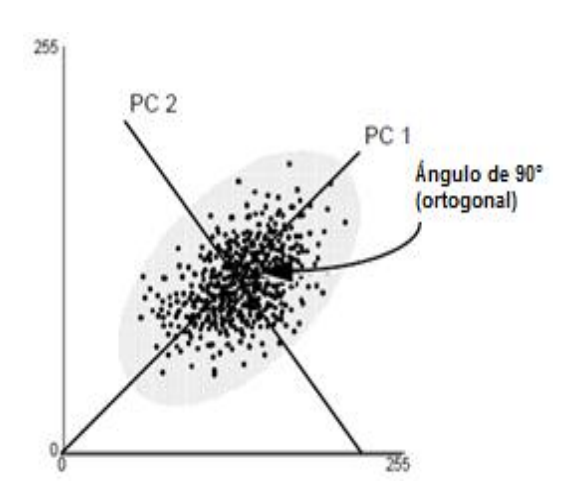

Fig. 82 Ejes del espacio espectral. [20]

### **Primer Componente Principal**

Con algebra matricial se puede calcular la longitud y dirección del transecto (línea o eje) más ancho de la elipse, este eje mayor es el llamado Primer Componente Principal y define un nuevo eje del espacio espectral. Los puntos en el gráfico de dispersión reciben ahora nuevas coordenadas. Puesto que en el espacio espectral, las coordenadas de los puntos son los niveles digitales, los nuevos valores de los datos son derivados de este proceso y se guardan en la primera banda de la componente principal [20]

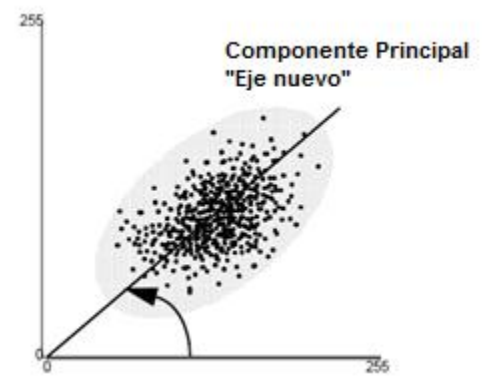

Fig. 83 Primera Componente Principal. [20]

La primera componente principal muestra la dirección y longitud del transecto más ancho y el segundo eje perpendicular al primero medirá la variación más alta dentro de los datos. El primero la correlación, y el segundo los residuales.

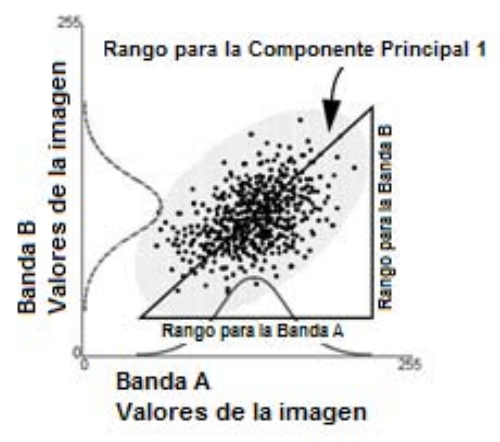

Fig. 84 Rango de la primera Componente Principal. [20]

En términos estadísticos tenemos que los Componentes Principales no están correlacionados, es decir, que la información que contienen es específica.

En "n" dimensiones (número de banda), hay "n" Componentes Principales y en cada componente principal sucesiva:
- Es el transecto más ancho de la elipse que es ortogonal a las componentes anteriores, en el espacio n-dimensional del grafico de dispersión (Faust 1989)
- También representa un cantidad decreciente de la variación en los datos que no está explicada por las Componentes Principales previas (Taylor 1977)

Cuando el ACP es usado en aplicaciones multitemporales con el objeto de detectar cambios en distintas fechas, los primeros componentes resultantes del análisis no son los más interesantes ya que recogen información común a las distintas fechas (la estable). Los últimos componentes ofrecen la información no común (el cambio) que es lo que interesa en el contexto de análisis multitemporal. [1]

Algebraicamente, el ACP genera nuevas variables (componentes), mediante una combinación lineal de las "p" variables originales (bandas). Aunque se requieren los "p" Componentes Principales para reproducir la variabilidad total, muchas veces la mayor parte de ella está contenida en un número menor de componentes "m". En ese caso, reemplazando las "p" bandas por los "m" componentes, se reduce la dimensionalidad del problema conservando casi la totalidad de la información. [28]

En resumen La transformación de imágenes por ACP tiene muchas aplicaciones prácticas en sensores remotos, dado que permite reducir la dimensión de las variables o bandas de análisis, comprimiendo la mayor cantidad de información espectral posible. Algunas de ellas son:

- Mejoramiento y realce visual de imágenes. Como se ha comentado anteriormente, el despliegue de imágenes puede llevarse a cabo de tres formas, despliegue en escala de grises, pseudo-color o composición a color a partir de la combinación de tres bandas. Un análisis de Componentes Principales, es implementado para mejorar visualmente el despliegue de imágenes, representando la mayor cantidad de información espectral posible (varianza) de todas las bandas. Para llevar a cabo una interpretación visual, es conveniente probar el despliegue de los Componentes Principales, resaltando la importancia del despliegue en color para el reconocimiento de coberturas y objetos terrestres (Richards y Jia, 2006).
- Interpretación de imágenes multitemporales. El análisis de Componentes Principales se implementa para detectar cambios en el tiempo, usando imágenes multiespectrales y multitemporales. El análisis multitemporal que se lleva a cabo con la transformación ACP, se realiza a partir de las altas correlaciones que existe en las coberturas que no sufren cambios significativos en imágenes de diferentes fechas, y de forma inversa, para aquellas coberturas que presentan cambios significativos en el tiempo, presentan una baja correlación. De esta manera el análisis de Componentes Principales, puede ser de utilidad para condensar la información o variabilidad espectral de un conjunto de

imágenes en diferentes fechas para llevar a cabo el análisis de cambios y anomalías de coberturas (Richards y Jia, 2006; Chuvieco, 2002).

- Reducir el ruido de imágenes. Algunas veces puede implementase el análisis de Componentes Principales, para reducir o remover el efecto de bandeamiento o efectos atmosféricos de las imágenes, el objetivo parte de aplicar la transformación ACP, seleccionar los componentes con la mayor variabilidad y desechar los últimos componentes que representan el ruido de la imagen, y posteriormente realizar la transformada inversa para obtener las bandas originales corregidas (Eastman, 2001).
- Análisis de imágenes hiperespectrales. El análisis de Componentes Principales como técnica de reducción de variables o dimensionalidad de datos, es muy útil en el análisis de datos hiperespectrales, ya que recordemos, que estos sensores como MODIS, capturan hasta 36 bandas y AVHRR captura más de 200 bandas.
- Fusión de imágenes. El objeto es mejorar la resolución espacial a partir de dos imágenes con diferente tamaño de píxel, el principio parte de reemplazar el primer componente principal por la imagen pancromática con mayor resolución espacial, luego se realiza la transformada inversa para obtener la imagen fusionada (Meenakshisundaram, 2005).
- Clasificación digital de imágenes. Reducción de las variables de entrada para diferentes algoritmos de clasificación digital, de utilidad para reducir el tiempo de procesamiento de las imágenes. También puede ser útil para definir las áreas de entrenamiento en las clasificaciones supervisadas (Duda y Canty, 2002).

Un problema inherente en el ACP es la dificultad de establecer una interpretación a priori de los componentes, ya que la transformación es puramente estadística y, por tanto, muy dependiente de las características numéricas de la imagen. Algunos autores sugieren que el primer componente siempre indica el brillo general y el segundo el verdor (Ingebritsen y Lyon, 1985). No obstante, esta afirmación asume que en la imagen existe una cantidad suficiente de cobertura vegetal. De otra forma, el componente de vegetación puedes ser el tercero o cuarto. En definitiva, no pueden aplicarse reglas generales para la interpretación del ACP. [1]

### **7.3.3 Transformación IHS**

Como ya lo hemos mencionado los monitores utilizan tres canales para el despliegue de imágenes de color, correspondiente al rojo verde y azul (RGB). Existe otra forma de representar un color a través de una intensidad (I), el matiz o tono (H) y la saturación (S) dando lugar a la representación IHS. Este sistema resulta ventajoso en primera instancia dado que puede representar colores más cercanos a los percibidos por el ojo humano, otra ventaja que ha mostrado es que mejorar la

discriminación de algunos rasgos de carácter cromático además del muy empleado sistema en fusión de imágenes.

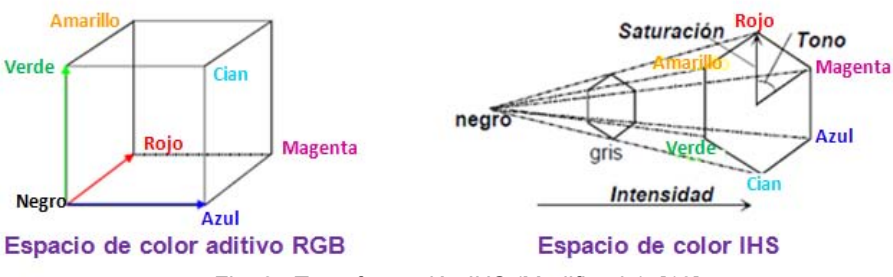

Fig. 85 Transformación IHS (Modificada). [18]

Comparando ambos sistemas de colores tenemos que la intensidad es el brillo total de la escena, la saturación representa la pureza de color, la mezcla con otros colores, y el matiz es representativo del color o de la longitud de onda dominante donde se produce la máxima reflectividad del objeto.

En la figura 85 podemos ver la relación entre RGB e IHS. En la primera figura observamos los colores primarios en los tres ejes del cubo, en la segunda un hexágono donde la cara hexagonal seria el tono, el eje vertical la saturación, y la distancia al eje vertical la intensidad.

Existen distintos algoritmos de conversión (Pellemans et al. 1993).

Emilio Chuvieco en su libro "Teledetección Ambiental" nos marca la combinación de bandas determinadas, que se convertirá a coordenadas IHS.

$$
I = \frac{ND_r + ND_v + ND_a}{3}
$$

Dónde:

 $ND_r, ND_v$ 

El Tono se calcula:

$$
T = \arctan\left(\frac{2ND_a - ND_v - ND_a}{\sqrt{3}(ND_v - ND_r)}\right) + C
$$

Si

 $C = 0$ , si  $ND_v > ND_r$ 

 $C = \pi$ , si  $ND_v < ND_r$ 

Y la saturación:

$$
S=\frac{\sqrt{6}}{3}\sqrt{ND_{a}^2+ND_{\nu}^2+ND_{r}^2-ND_{a}ND_{\nu}-ND_{a}ND_{r}-ND_{\nu}ND_{r}}
$$

ERDAS emplea el algoritmo (Conrac 1980):

$$
R = \frac{M - r}{M - m}
$$

$$
G = \frac{M - g}{M - m}
$$

$$
B = \frac{M - b}{M - m}
$$

Dónde:

 $R, G, B = cada$  uno en el rango de 0 a 1.0

- $r, g, b = cada$  uno en el rango de 0 a 1.0
	- $M = el$  mayor valor entre r, g o b
	- $m = el$  menor valor entre r, g o b

*Nota:* por lo menos uno de los valores R,G o B es 0 y corresponde al color con el mayor valor y al menos uno de los valores de R, G o B es 1 y corresponde al color con el menor valor.

La ecuación para calcular la intensidad en el rango de 0 1.0 es:

$$
I = \frac{M+m}{2}
$$

Las ecuaciones para calcular la saturación en el rango de 0 a 1.0 son

$$
Si M = m, \t S = 0
$$
  

$$
Si I < 0.5, \t S = \frac{M - 1}{M + 1}
$$

$$
Si I > 0.5, \qquad S = \frac{M-m}{2-M-m}
$$

Las ecuaciones para el cálculo del matiz en el rango de 0 a 360 son:

 $Si M = m$ ,  $H = 0$  $Si R = M, H = 60(2 + b + g)$  $Si G = M, H = 60(4 + r - b)$  $Si B = M, H = 60(6 + g - r)$ 

Dónde:

 $RGB = cada$ uno en el rango de 0 a 1.0

 $M = el$  mayor valor entre R, G o B

 $m = el$  menor valor entre R, G o B

En conclusión esta transformación ha mostrado buenos resultados en aplicaciones geológicas, para cartografía de rasgos morfológicos, en zonas áridas, o en la determinación de áreas quemadas, gracias, al bajo contraste cromático que presenta la vegetación quemada frente a otras cubiertas terrestres (Koutsias et al., 2000). Pero como ya mencionamos su principal uso ha sido la fusión de imágenes, como veremos más adelante. [20]

Ahora también existe la conversión IHS a RGB y la podemos ver como una extensión o complemento de la RGB - IHS y casi todos los programas de percepción remota tienen el algoritmo.

#### **7.3.4 Transformación Tasseled CAP (Gorro de Borlas)**

Otra de las transformaciones más utilizadas y mencionadas es conocida como Tasseled CAP.

La transformación Tasseled Cap (Kauth-Thomas) está diseñada para analizar y representar cambios de vegetación y de desarrollo urbano detectados por los diversos sistemas satelitales.

Se conoce como la transformación Tasseled Cap debido a la forma de la distribución gráfica de los datos. Fue desarrollada en 1976 por R. J. Kauth y G. S. Thomas del Instituto de Investigación Medioambiental de Michigan (ERIM). En el documento (Kauth y Thomas, 1976), los investigadores

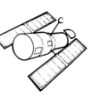

proporcionaron una lógica para los patrones encontrados en los datos MSS Landsat de campos agrícolas como una función del ciclo de vida del cultivo. Esencialmente, a medida que los cultivos crecen desde la semilla hasta la madurez, hay un aumento neto de infrarrojo cercano y una disminución de reflectancia roja con base en el color del suelo. [29]

Aquí lo importante mencionar es que esta transformación requiere de unos coeficientes específicos para un sensor, y en este sentido de acuerdo a la investigación, no podemos decir que haya suficientes ya comprobados para el sistema Spot 5. Hay unos coeficientes para Spot 1 y Spot 2 pero no para Spot 5 ya que tiene un instrumento diferente, los coeficientes no son transportables a Spot 5.

Si se quiere conocer y explorar más esta transformación hay literatura muy variada sobre el fundamento, pero un buen análisis de la función Tasseled Cap, sobre Spot 5, la puede encontrar en:

**Orthogonal Transformation of Segmented SPOT5 Images: Seasonal and Geographical Dependence of the Tasselled Cap Parameters,** [Eva Ivits, Alistair Lamb, Filip Langar, Scott Hemphill, and Barbara Koch].

Dejamos como referencia y ayuda si es el caso los parámetros encontrados para Spot 5. Se encuentra en:

"International Archives of the Photogrammetry, Remote Sensing and Spatial Information Sciences, Volume XXXIX-B7, 2012 XXII ISPRS Congress, 25 August – 01 September 2012, Melbourne, Australia".

**DETERMINATION OF MAGNITUDE AND DIRECTION OF LAND USE/ LAND COVER CHANGES IN TERKOS WATER BASIN, ISTANBUL** [F. Bektas Balcik a, \*, C. Goksel a].

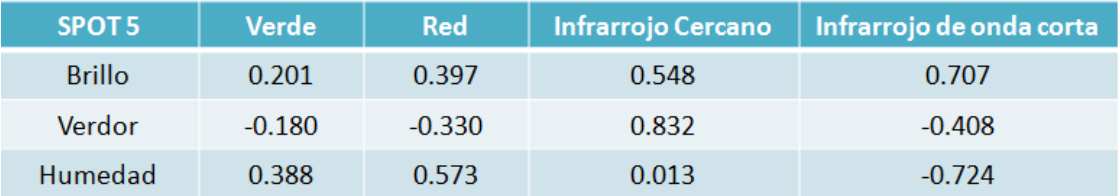

Fig. 86 Coeficientes derivados para Spot 5 (Modificado). [30]

Por último podemos ver en la ayuda de algunos programas como indican los satélites soportados para esta transformación.

Landsat MSS, Landsat TM y Landsat ETM, IKONOS y los sensores multiespectrales de alta resolución QuickBird. . [29]

## **7.3.5 Fusión de datos**

La fusión de imágenes, como su nombre lo indica, tiene como fin la unión normalmente de una imagen pancromática de mayor resolución con otra multibanda (multiespectral) de menor resolución para tener una imagen con gran resolución espacial y espectral.

En la actualidad los programas de percepción remota cuentan con buena variedad de algoritmos para las fusión de imágenes, cada método puede tener ciertas ventajas y desventajas sobre otros, pero básicamente cuando se fusiona una imagen, se debe considerar si se desea tener la mejor apariencia visual (mejor resolución espacial) o si le da más peso a conservar el valor radiométrico.

En este apartado no se aborda a fondo la discusión de las fusiones más conocidas ya que hay suficiente bibliografía, mejor se hace hincapié en los métodos que han tenido mejor aceptación y mayor uso en la fusión de imágenes.

Los métodos tradicionales están basados en transformaciones tales como *RGB-IHS*, la llamada trasformación *Brovey* y la de *Componentes Principales*.

De acuerdo con Pohl y Van Genderen (1998) la fusión de imágenes se puede usar para:

- Mejorar la corrección geométrica de una imagen.
- Realzar elementos que no son visibles en una imagen.
- Complementar datos para mejorar una clasificación.
- Detectar cambios en una zona usando datos multitemporales.
- Reemplazar datos anómalos de una imagen.
- Adicionar datos faltantes en una imagen.

Los métodos tradicionales se realizan mediante la ejecución de las siguientes fases:

- 1.- Aplicar una transformación a las bandas de la imagen original.
- 2.- Reemplazar el componente que representa el detalle espacial por la imagen pancromática.
- 3.- Transformar la imagen resultante en el dominio original de la imagen.

Cabe mencionar que antes de aplicar una fusión es primordial tener una correcta corrección geométrica, es decir lo ideal es tener las imágenes ortorectificadas. [31]

## **7.3.5.1 Método RGB – IHS**

La transformación IHS se realiza partiendo de una composición RGB, esto implica de entrada que la fusión solo aplica a tres bandas de la imagen multiespectral, cuando se ha determinado ya cual es la combinación que mejor se adapta a la transformación IHS. En este sentido es bueno saber que bandas recogen la mayor proporción de datos de la imagen original, según los objetivos.

En primer lugar, las tres bandas de la composición RGB se transforman en los correspondientes componentes IHS. A continuación el histograma de la imagen pancromática se equipara al de la imagen intensidad, de forma que sus medias y varianzas sean aproximadamente iguales (Chaves et alii 1991), y se remplaza la imagen intensidad por la imagen pancromática modificada. Aplicando la transformación inversa de componentes IHS a RGB, se obtiene la imagen fusionada.

Este método incluye (Pohl, 1999):

- Registrar una composición a color RGB de la imagen multiespectral con una imagen pancromática, usando el mismo tamaño de píxel de esta última.
- Transformar los componentes RGB en componentes IHS (Intensidad, Matiz y Saturación).
- Ajustar el histograma de la imagen pancromática al histograma de la componente I.
- Reemplazar el componente I por la imagen pancromática
- Realizar la transformación inversa IHS a RGB. [31]

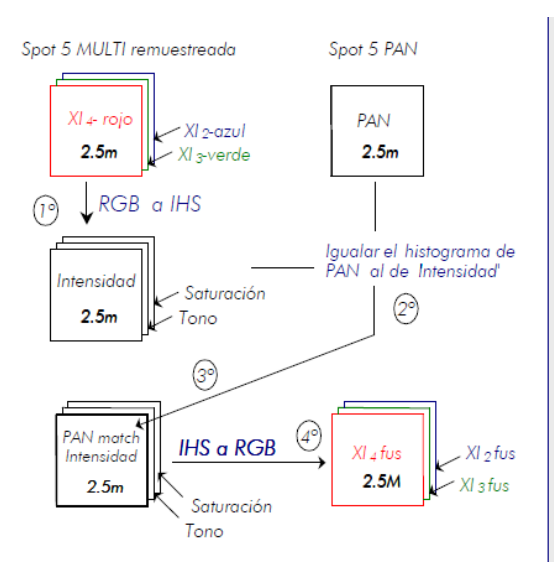

## En función de la definición de intensidad,

- · Transformación IHS, modelo del "hexácono"  $l = max (R, G, B)$
- · Transfomación LHS, modelo del "triángulo"

$$
=\frac{R+G+B}{2}
$$

· Según el modelo propuesto por la ACM:

$$
=\frac{max(R,G,B)+min(R,G,B)}{2}
$$

Ventaja: Imágenes de alta calidad espacial. Fácil de implementar

Desventaja: Imágenes de baja calidad espectral. Aplicable únicamente a tres bandas

Fig. 87 Fusión RGB –IHS. [32]

## **7.3.5.2 Fusión Componentes Principales**

En el método de Componentes Principales el número de bandas no está limitado a tres, recordando el tema de Componentes Principales, se tienen tantos Componentes Principales como número de bandas. En este sentido Spot 5 maneja 4 bandas por lo tanto tenemos cuatro Componentes Principales y sabemos que las primeras componentes recogen la mayor información, y la información espectral especifica se recoge en el resto de las componentes.

Se equipara el histograma de la imagen pancromática al de la primera componente principal.

Después se sustituye la primera componente principal, por la imagen pancromática modificada y al conjunto de esta imagen pancromática y los Componentes Principales restantes se les aplica el proceso inverso.

Este método incluye:

1. Obtener los Componentes Principales de una la imagen multiespectral.

2. Escalar la imagen pancromática dentro del rango de niveles digitales del componente principal 1 y remplazar este componente con dicha imagen.

3. Aplicar una transformación inversa de Componentes Principales para obtener una nueva imagen RGB. [31].

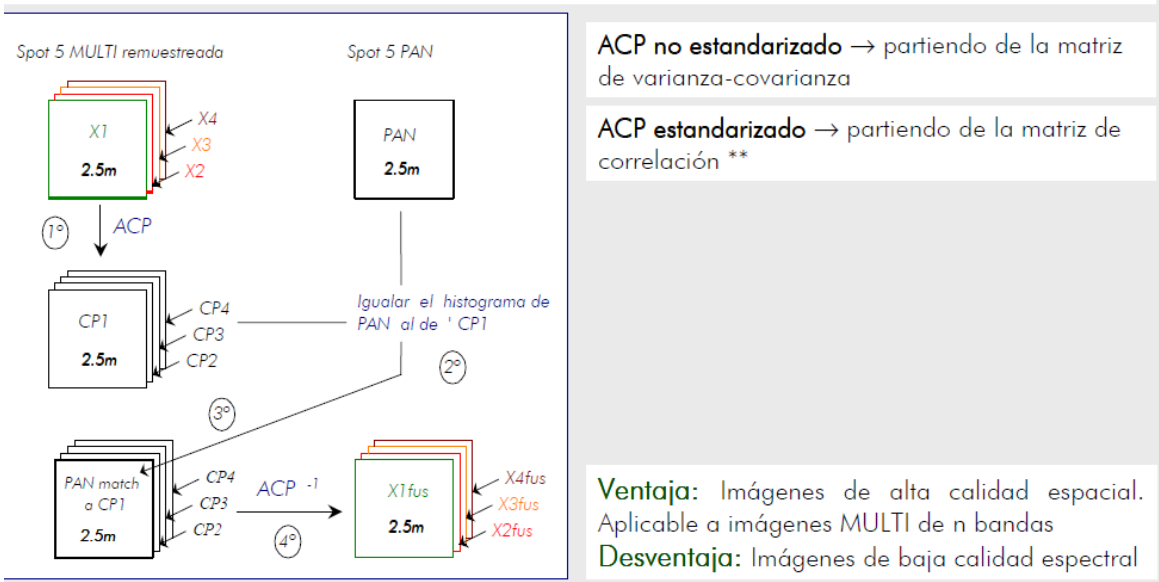

En general, la CP1 recoge la información común a todas las bandas, la información espacial, y el resto de CP la información propia de cada banda, es decir, la información espectral.

Fig. 89 Fusión con Componentes Principales. [32]

#### **7.3.5.2 Método de Brovey**

Este método se basa en obtener una nueva imagen RGB usando la Transformada de Brovey que combina tres bandas originales de una imagen multiespectral con la imagen pancromática. [31]

La transformación Brovey se basa en el modelado espectral y se desarrolló para incrementar el contraste visual en el histograma de datos de alta y baja gama. Utiliza un método que multiplica cada píxel multiespectral remuestreado por la relación de la intensidad de píxel pancromático correspondiente a la suma de todas las intensidades multiespectrales. Asume que el rango espectral que abarca la imagen pancromática es el mismo que el que cubren los canales multiespectrales. [33]

En la transformación Brovey, la ecuación general utiliza bandas rojas, verdes y azules (RGB) y las bandas pancromáticas como entradas para producir nuevas bandas rojas, verdes y azules. Por ejemplo:

$$
R_s = \frac{R_e}{[(A_e + V_e + R_e) * Pan]}
$$

Dónde:

 $R_s =$ banda roja de salida

 $R_e =$ banda roja de entrada

 $A_e =$  banda azul de entrada

 $V_e =$ banda verde de entrada

 $Pan = banda$  pancrom tica

Sin embargo, al utilizar pesos y la banda casi infrarroja (cuando está disponible), la ecuación ajustada para cada banda se convierte en:

$$
DNF = \frac{(P - IRW * IR)}{(RW * R + VW * V + AW * A)}
$$
  

$$
R_s = R * DNF
$$
  

$$
V_s = V * DNF
$$
  

$$
A_s = A * DNF
$$

Dónde:

 $P = B$ anda pancromática

 $R = Banda roja$ 

 $V = Banda$  verde

 $IR = Banda$  del Infrarrojo cercano

 $W = p \, \text{eso}$ 

Aplicable a las bandas de la imagen MULTI que intervienen en una composición RGB. Normaliza cada una de las bandas de la composición RGB y multiplica el resultado por la imagen PAN → Añade el brillo o intensidad de la PAN a la composición de la MULTI [1]

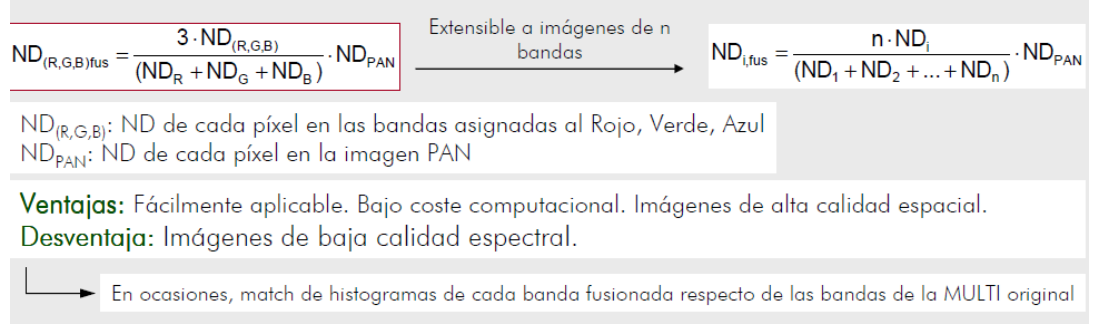

Fig. 90 Método de Brovey. [32]

De la información valorada en diversas fuentes, y que se asienta en la bibliografía se encontró que de los muy diversos métodos que se tienen hoy en día, algunos de los métodos clásicos tienden a perder información espectral original. Pero existen otros métodos para la fusión de imágenes y uno de los más mencionados es la transformada de Wavelet, como aquel que rescata o conserva de mejor manera, tanto el aspecto visual como el espectral.

### **7.3.5.2 Trasformada de Wavelet**

Una transformación Wavelet permite descomponer una imagen en dos tipos de coeficientes: *aproximación*, que representan la riqueza espectral, y *detalle*, que representan la resolución espacial.

**Funciones Wavelet**: permiten, a través de una transformada integral, descomponer datos o funciones en componentes de distinta frecuencia.

En una imagen, los componentes de baja frecuencia son: zonas o regiones de intensidades (ND) uniformes.

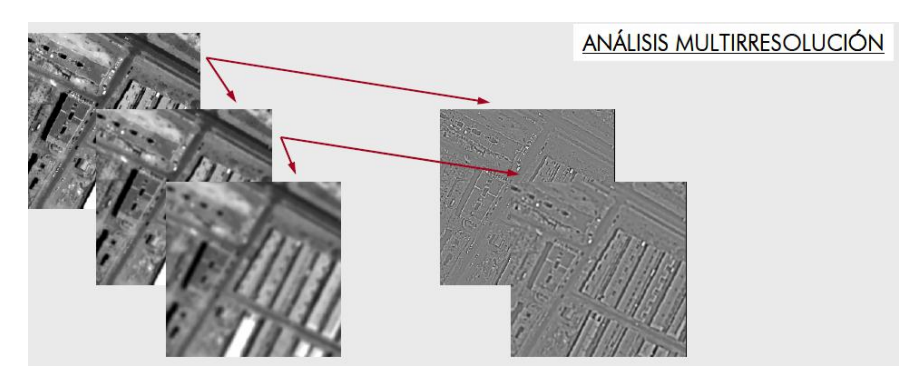

Componentes de alta frecuencia: zonas de cambio brusco de intensidad, bordes Detalle Espacial.

Fig. 91 Fusión de imágenes IKONOS y QuickBird empleando métodos basados en transformadas Wavelet. [32]

La descomposición Wavelet se puede hacer en diferentes niveles de resolución, lo cual significa que los componentes de aproximación y detalle se pueden examinar en diferentes tamaños de píxel (Sanjeevi et al., 2001).

Este método, propuesto por vez primera para el análisis de texturas por MALLAT (1989), proporciona una metodología robusta para el análisis de texturas a diferentes escalas. La transformada de Wavelets permite descomponer una señal según una serie de funciones elementales, llamadas Wavelets y Scaling, que se generan mediante escalados y traslaciones de una función base, llamada Wavelet madre.

Las imágenes descompuestas genera unas imágenes de aproximación que se obtienen utilizando funciones de escala Ø (x) asociadas a la Wavelet Madre Ψ(x).

Las transformaciones Wavelet permiten determinar la diferencia entre dos niveles sucesivos es decir el detalle espacial que se pierde al pasar de un nivel a otro.

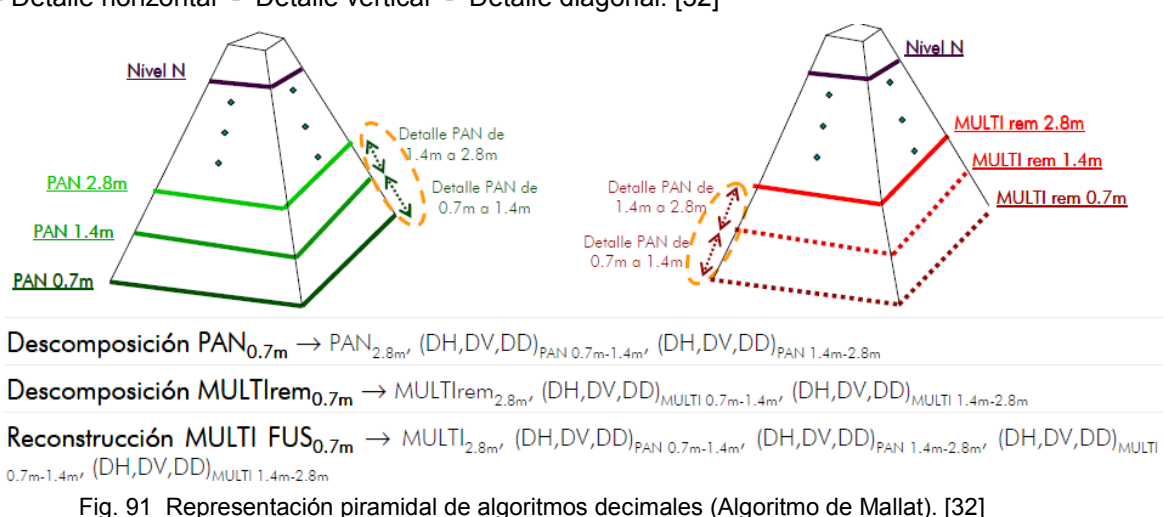

- Detalle horizontal - Detalle vertical - Detalle diagonal. [32]

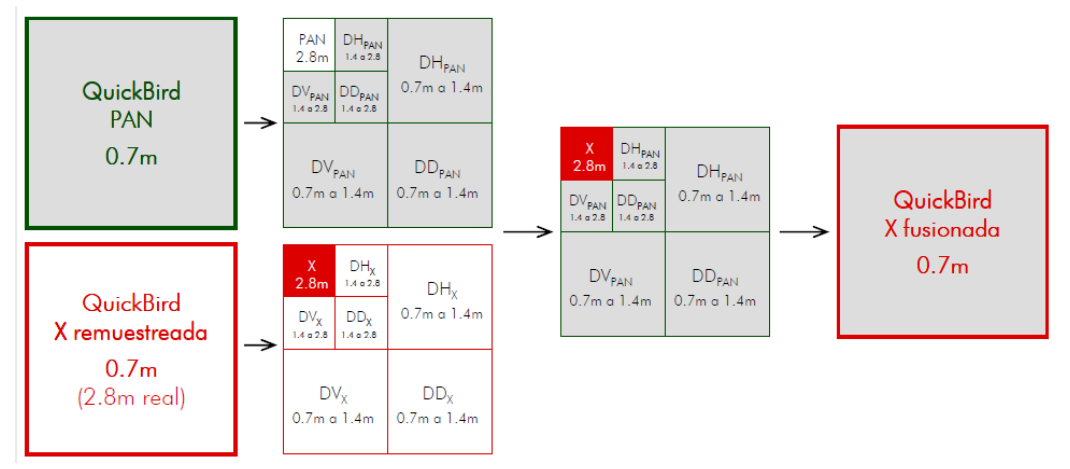

Fig. 92 Fundamento de los métodos de fusión basados en el algoritmo decimado de Mallat. [32]

En la práctica, las Wavelets equivalen a filtros paso-alto y los scaling a filtros paso-bajo. Como resultado, la transformada Wavelet descompone la imagen original en una serie de sub-imágenes con varias escalas, denominadas tendencias y fluctuaciones, las primeras son versiones promediadas de la imagen original y las segundas contienen las altas frecuencias a diferentes escalas o niveles.

Aplicando la transformada inversa a las fluctuaciones se obtienen los detalles horizontales, verticales y diagonales, que constituyen versiones reconstruidas de aquéllas. El proceso de reconstrucción, o análisis multiresolución, implica la vuelta de las imágenes a su tamaño original, lo que las hace más manejables en la práctica.

El proceso de fusión entre dos imágenes, una de riqueza espectral y otra de riqueza espacial, empleando la transformada Wavelet, requiere los siguientes pasos:

- 1. Transformación de la imagen de riqueza espectral a sus componentes IHS.
- 2. Aplicación de la transformada Wavelet a la componente de intensidad obteniendo una matriz *Mi*.
- 3. Aplicación de la transformada Wavelet a la imagen de riqueza espacial obteniendo una matriz *Mp*.
- 4. Reemplazar los coeficientes de aproximación de la imagen pancromática (en *Mp*) con los coeficientes de aproximación de la imagen de riqueza espectral (en *Mi*), obtenido una matriz *Mr*.
- 5. Realizar la transformada Wavelet inversa

En el Programa ERDAS podemos encontrar diferentes herramientas para realizar la fusión pero dependerá de que es lo que se requiere para utilizar el método más conveniente:

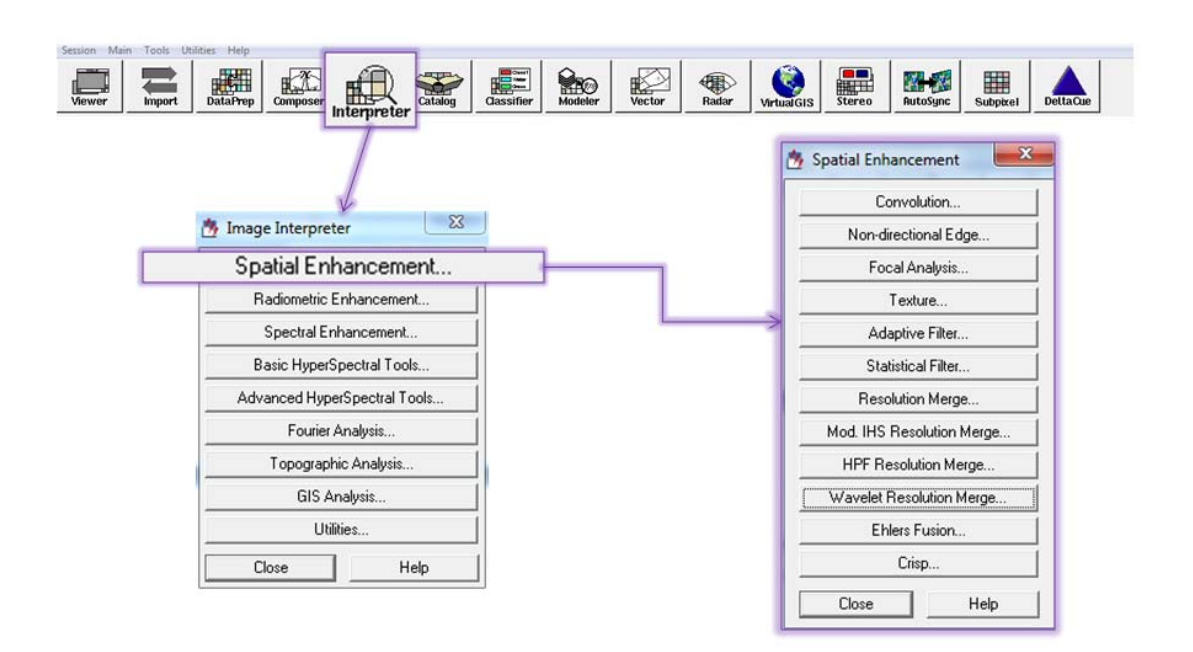

### **7.4 Clasificaciones Supervisadas y no supervisadas**

Buena parte de los realces y correcciones vistos se orientan en buena medida hacia la clasificación de imágenes, dado que de aquí se puede obtener cartografía categórica de las zonas de estudio. Puede abordarse una clasificación exclusivamente desde los ND ya que las categorías pueden ser definidas de modo relativo a las condiciones específicas de la zona. Una clasificación digital no busca una relación absoluta entre las imágenes y un área de estudio que después pueda ser extrapolable, sino más bien, a unas condiciones específicas para una determinada imagen, en este sentido basta identificar en la imagen las clases o categorías necesarias. Pero también lo anterior es válido con valores de radiancia, reflectividad o temperatura y de hecho es lo más común y la tendencia en la mayoría de los trabajos [1]

La clasificación es un proceso de ordenar los pixeles en un número finito de clases individuales, o categorías de datos, basados en sus niveles digitales. Si un pixel satisface cierto conjunto de criterios, el pixel es asignado a la clase que corresponde a esos criterios.

### **Proceso de clasificación**

Dentro de la clasificación se pueden distinguir las siguientes fases:

- 1.- Definición de las categorías (fase de entrenamiento)
- 2.- Agrupación de los pixeles de la imagen dentro de una categoría. (Fase de asignación)

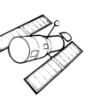

## 3.- Comprobación y verificación

*Fase de entrenamiento*: La computadora debe ser entrenada para reconocer los patrones de los datos. El entrenamiento es el proceso de definir los criterios por los cuales serán reconocidos estos patrones (Hord 1982).

Diversos factores introducen una cierta dispersión en torno al comportamiento espectral medio de una cubierta. Esto implica que las distintas categorías no se definen por sólo ND, si no por un conjunto de estos, casi próximos entre sí. Para la clasificación, esto supone que existe una cierta dispersión en torno al ND medio de cada categoría, más o menos significativa y en este sentido, esta parte de entrenamiento puede resultar algo compleja. [1]

Varios autores han comprobado que los resultados de la clasificación están mucho más influidos por la definición previa de las categorías, que por el criterio con el cual estas son agrupadas (Gong y Howarth, 1990; Hixson et al., 1980; Story y Campbell, 1986) "La fase de entrenamiento constituye la columna vertebral de la clasificación"*.*

Tradicionalmente se han dividido en dos métodos las clasificaciones: supervisado y no supervisado.

Clasificación supervisada. Parte de un cierto conocimiento sobre la zona a clasificar, a partir del cual se obtienen los criterios. Previamente se han de seleccionar muestras de cada clase que se definirá. Esas zonas, conocidas como zonas de entrenamiento, serán procesadas a fin de calcular estadísticas: media, rango, desviación típica, etc. en todas las bandas que intervengan en la clasificación.

Clasificación no supervisada. No se posee ningún conocimiento previo y de lo que se trata es de discriminar píxeles en función de una magnitud cuantitativa de diferenciación entre unos y otros. Supone la búsqueda automática de grupos de valores homogéneos. La intervención humana se centra más en la interpretación de resultados que en la consecución de los mismos.

Ninguno de los dos métodos proporciona una solución exacta e inconfundible entre la categorización, el método supervisado, puede llevar a forzar los procesos a discriminar categorías o clases que no estén muy bien definidas espectralmente y la no supervisada lleva a la generación de resultados con una difícil interpretación.

#### Entrenamiento supervisado

Este es controlado estrechamente por el analista. Antes de clasificar se requiere conocer los datos y clases deseadas. Un conocimiento previo de la zona de estudio permite definir dentro de la

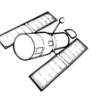

imagen las zonas de interés con un buen delineamiento, a estas áreas son a las que llamaremos; áreas de entrenamiento.

Es muy recomendable generar varias zonas de entrenamiento para una misma clase o categoría ya que esto permite adecuar la variabilidad de la zona de estudio.

Cuando se termina la selección de las áreas de entrenamiento, se calculan las estadísticas elementales de cada categoría: media, rango, desviación típica, matriz de varianza-covarianza, etc. Aplicado a todas las bandas de la imagen que estarán presentes para la clasificación. Conviene evitar áreas heterogéneas presentes en la imagen que no se hayan identificado con ninguna clase.

En cuanto al tamaño de las zonas de entrenamiento conviene llevar a cabo lo que varios autores sugieren. Un número de pixeles comprendido entre 10 m y 100 m por categoría (Jansen, 1996; Mather, 1998 sugiere 30 m) y *es muy importante tener solo las bandas más convenientes para la clasificación*. También es mejor elegir varios campos de entrenamiento pequeños para unas clases, que un solo cuadro de grande.

Ahora por el lado de la resolución *Emilio Chuvieco 2008* refiere que para zonas muy heterogéneas, como zonas urbanas, un mayor tamaño de pixel facilita adquirir una señal promedio de distintos componentes, por el contrario, en categorías agrícolas y forestales conviene mejor resolución espacial.

### Entrenamiento no supervisado

Este método se dirige a definir las clases espectrales presentes en la imagen, no implica ningún conocimiento del área de estudio, y se centra más en la interpretación de resultados.

Los niveles digitales se asumen como una serie de agrupaciones o conglomerado que definen alguna clase. Deducir las agrupaciones, con todas las problemáticas que mencionamos en el entrenamiento supervisado es también tarea del no supervisado.

Los métodos para definir los conglomerados o agrupaciones de pixeles parten del número de bandas seleccionadas ya sean las originales o fruto de alguna transformación. El criterio se basa en medir la similitud o distancia entre las clases y algún criterio lógico de agrupación.

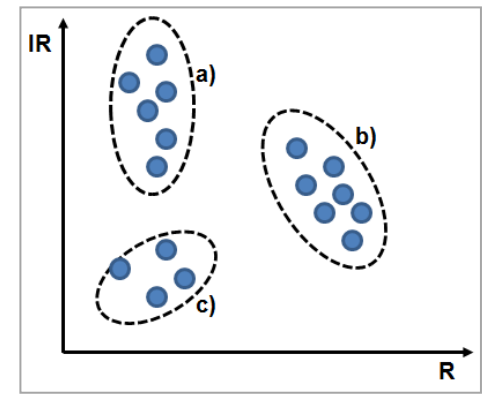

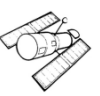

En la figura de arriba c) sitúa valores bajos en ambas bandas b) valores bajos la banda R y altos en la banda IRC y a) valores altos en ambas bandas.

La delimitación se inicia en base a dos criterios: uno que mida la similitud y otra que marque el proceso de agrupación. En cuanto al primer caso se han utilizado diversos criterios para medir la distancia entre pixeles. Cabe aclarar que no es la distancia geométrica entre pixeles, sino que está representada por los valores del ND. Aclarado esto, de los métodos más utilizados para determinar la distancia son: Distancia euclidiana y la distancia media o de Mahalanobis. En cuanto a los algoritmos de agrupamiento, uno de los más utilizados es el denominado ISODATA (Duda y Hart, 1973) esta cuenta con un mecanismo iterativo bastante sólido.

El método ISODATA usa la distancia mínima espectral para asignar un conglomerado a cada pixel candidato. El proceso empieza con un número especificado de conglomerados arbitrarios o con los medios y luego procesa repetidamente, para que estos promedios se desplacen a los promedios de los conglomerados de los datos. [20]

Algunos autores consideran el método no supervisado, como una clasificación, pero para E. Chuvieco parecer una forma alternativa para obtener estadísticas de entrenamiento visto propiamente como un método exploratorio, dirigido a deducir clases espectrales presentes en la imagen.

El resultado de un entrenamiento es un conjunto de parámetros llamados firmas (no son las firmas espectrales). Las firmas corresponden a las clases y se usan como regla de decisión. Las firmas pueden ser paramétricas o no paramétricas.

Una firma paramétrica está basada en parámetros estadísticos (p.e., media y matriz de covarianza) de los pixeles que están en la muestra de entrenamiento o conglomerado. El entrenamiento supervisado y no supervisado pueden generar firmas paramétricas. Un conjunto de firmas paramétricas puede usarse para entrenar un clasificador basado en estadísticas (p.e.., máxima probabilidad) y definir las clases. [20]

Una firma no paramétrica no está basada en estadísticas, sino en objetos discretos (polígonos) en el espacio de características de la imagen. Estos objetos se usan para definir los límites de las clases.

Verificación del entrenamiento: Antes de empezar las reglas de asignación, es importante evaluar las áreas se entrenamiento. Esto se hace necesario para verificar la vialidad de que las categorías puedan clasificarse sin grave riesgo de error. Por ejemplo si se observa que dos o más clases son muy similares esto llevaría a que pueda haber una confusión en la categorización, por lo que convendría revisar nuestras estadísticas de las áreas de entrenamiento para ver si las zonas fueron elegidas correctamente o si tendríamos que adoptar otra clasificación más general o tal vez recabar más información.

Existen varios métodos para evaluar las estadísticas de entrenamiento. Por ejemplo tenemos los diagramas de firmas, en estos el eje de las X representan las bandas y en el eje de las Y los ND medios de cada categoría. Este grafico no son las firmas espectrales, pero es algo similar. Con estos gráficos podemos observar la tendencia espectral da las categorías en las diversas bandas. A menos claro que se esté trabajando con imágenes ya con valores de reflectancia.

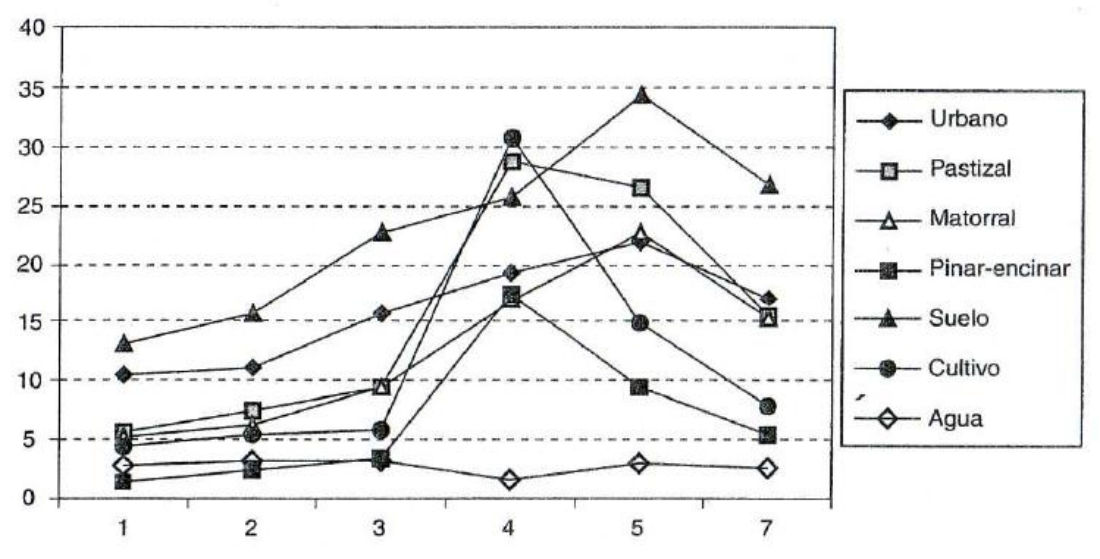

Fig. 94 Gráfica de signaturas espectrales para las categorías seleccionadas. [1]

En el grafico podemos observar y deducir por ejemplo que donde las líneas son paralelas y casi juntas, es donde pude haber confusión en la categorización, por otro lado podemos ver que bandas es más probable separar las categorías.

Existen métodos específico dispuestos en los programas para la validación de Firmas. ERDAS por ejemplo dispone de los métodos: Alarma, elipse, matriz de contingencia, divergencia y estadísticas e histogramas. Todos estos casos, son para firmas paramétricas y solo del de "alarma" es para firmas no paramétricas.

E. Chuvieco en su libro. "*Teledetección Ambiental*" menciona este apartado los métodos estadísticos y el método de elipse. Como recomendaciones generales. Veamos algunos de los métodos empleados por ERDAS

*Alarma*. Esta evaluación se basa en comparar una clasificación estimada de una o más firmas con respecto a los datos originales, y automáticamente aparece en el visor. De acuerdo con la regla de decisión de paralelepípedos (más adelante se explicara), los pixeles que se ajustan al criterio se

iluminan en la imagen desplegada, [20] es decir se selecciona una o más zona de entrenamiento y en la pantalla resaltan los pixeles que saldrían de la clasificación)

*Elipse.* Se generan las elipses de concentración a partir de las medias y desviaciones estándar almacenadas en el archivo de firmas. Se generan comparando el comportamiento entre dos bandas, con los dispersogramas. En las zonas de mucho traslape, quiere decir, que habrá lugares donde no se puede distinguir la clase y zonas. Analizando los gráficos para toda par de bandas, se puede analizar y determinar, cual firma y cual banda proporciona resultados más exactos en una clasificación. El programa, permite ajustar el número de desviaciones estándar para ensanchar o reducir las elipses.

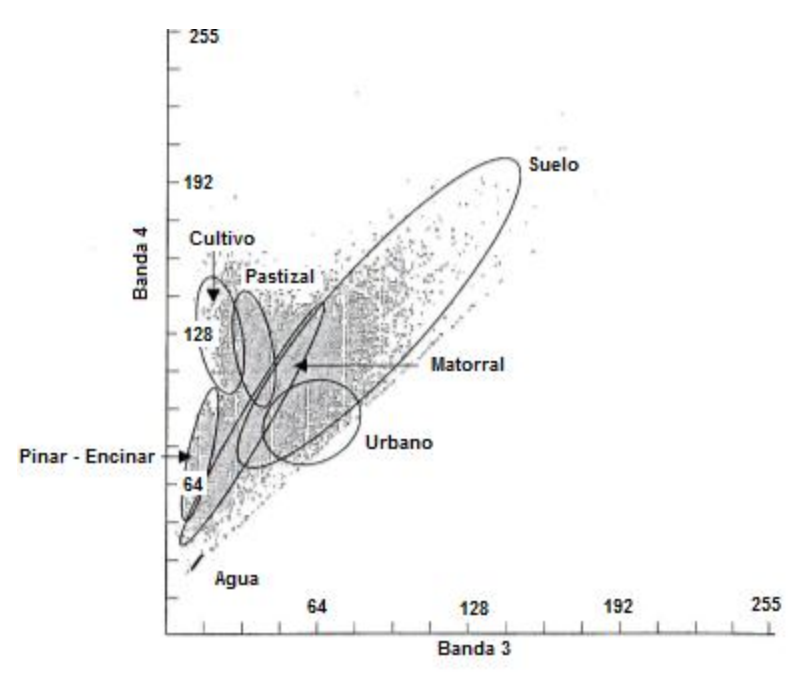

Fig. 95 Elipses de dispersión espectral de las categorías seleccionadas para las bandas 3 y 4. [1]

*Matriz de contingencia*. Los pixeles de las zonas de entrenamiento, no siempre resultan homogéneos como para que cada pixel de la muestra se clasifique con su respectiva clase. Los pixeles dan lugar a las estadísticas y si para una misma clase tiene diversas zonas de entrenamiento, estas pueden dar lugar a diferentes estadísticas. En esta evaluación se realiza una clasificación rápida de los pixeles de la muestra usando reglas de decisión de mínima distancia, máxima probabilidad o distancia de Mahalanobis. Luego, se presenta una matriz de contingencia que contiene el número y el porcentaje de los pixeles que fueron clasificados como se esperaba. [20]

*Estadísticas e Histogramas*. Aquí es cuestión de analizar precisamente las estadísticas e histogramas para hacer evaluaciones y comparaciones.

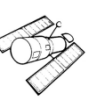

## **7.4.1 Fases de asignación**

En este punto se trata de asignar cada pixel de la imagen a una clase. Los criterios más empleados para realizar este proceso desde el punto de vista estadístico es que se definen unas áreas de dominio o limites entorno al centro de cada clase mediante un conjunto de funciones discriminantes.

En otras palabras podemos decir que tenemos un algoritmo matemático, se basa en el contenido de las firmas para realizar el ordenamiento de los pixeles en distintos valores de clase.

Los métodos más empleados para esta asignación de valores de clase son:

- 1- Mínima Distancia
- 2- Paralelepípedos
- 3- Máxima Probabilidad

Clasificador por mínima distancia

La regla más sencilla de clasificación es incluir de acuerdo a la distancia más corta (distancia espectral). Esto es comparar los ND de cada pixel con los del centro de las distintas categorías, para todas las bandas que intervienen en el análisis.

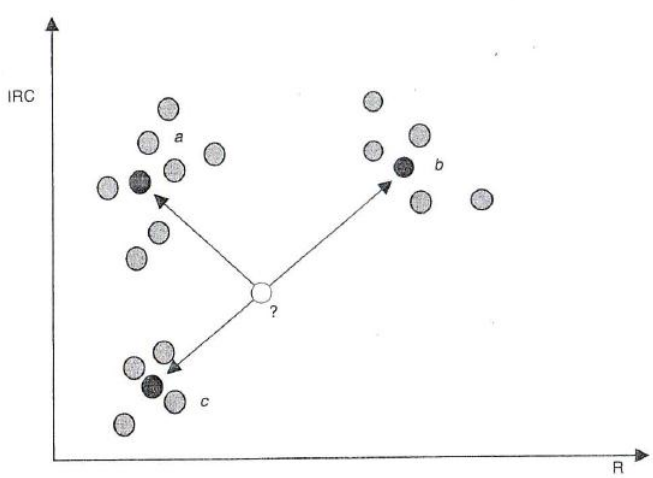

Fig. 96 Algoritmo de mínima distancia. [1]

La regla de decisión emplea la distancia euclidiana con los valores digitales de la imagen.

$$
SD_{xyc} = \sqrt{\sum_{i=1}^{n} (\mu_{ci} - X_{xyi})^2}
$$

Dónde:

 $n = n$  mero de bandas (dimensiones)

 $i =$ una banda particular

 $c =$ una clase particular

 $X_{xyi}$  = nivel digital del pixelx, y en la banda i

 $\mu_{ci}$  = media de los niveles digitales en la banda i para la muestra para la clase

 $SD_{xyc}$  = distancia espectral del pixel x, y a la media de la clase c

Este método es sencillo y recomendable si no se tienen sobreposiciones de categorías y si el área de estudio no presenta gran complejidad. (Ver fig. 96). No deja pixeles sin clasificar.

Una variante de esta es ocupando la distancia de Mahalanobis, pero no ocupa la fórmula de distancia euclidiana. Primero asume que los histogramas de las bandas, tienen distribuciones normales. Después usa la ecuación de matriz de covarianza. La varianza y covarianza se calculan para que los conglomerados que varían bastante conduzcan a clases que varíen de manera similar y viceversa.

La ecuación es la siguiente.

$$
D = (X - M_c)^T (Cov_c^{-1})(X - M_c)
$$

Dónde:

- $D = distance$  distancia de Mahalanobis
- $c =$ una clase particular
- $X = el vector de medi das del píxel candidato$
- $M_c$  = el vector media de la firma de la clase c
- $Cov_c$  = matriz de covarianza de los pixeles en la firma de la clase c
- $Cov_c$ <sup>-</sup>
- $T = function transpuesta$

Si los histogramas, nos son normales, se recomienda mejor un clasificador como el de paralelepípedos o la distancia euclidiana.

Clasificador por paralelepípedos

En esta técnica los usuarios define unas fronteras o dominios para cada categoría, tomando en cuenta los valores centrales y la dispersión, los pixeles se comparan con los limites superiores e inferiores. Estos límites pueden ser:

- El mínimo y el máximo valor de los ND para cada banda de la firma.
- La media de cada banda +/- un número de desviaciones estándar.
- Cualquier límite que se especifique, basados en el conocimiento de los datos o firmas.

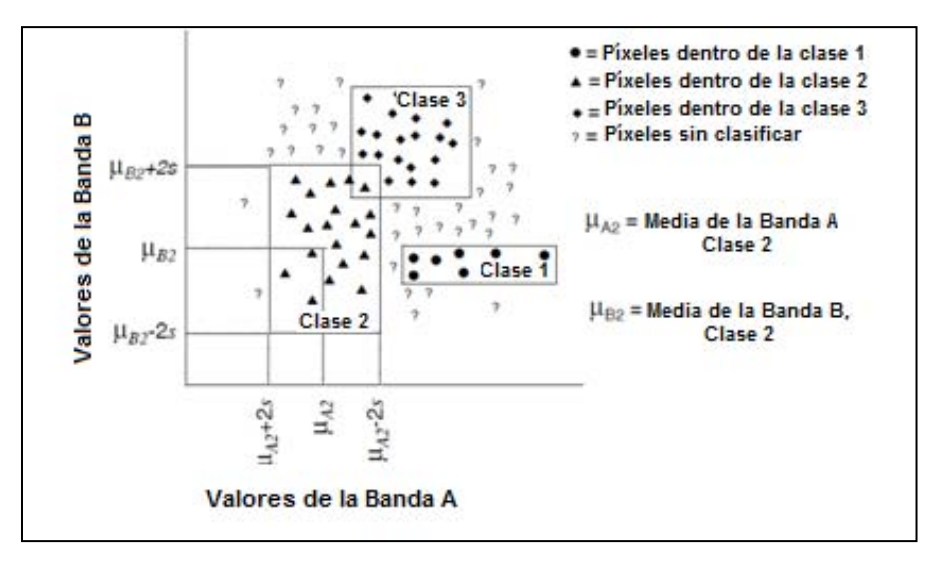

Fig. 97 Clasificación para el método de paralelepípedo (Modificado). [20]

En las zonas de traslape, normalmente los programas ofrecen algún tipo de solución, como simplemente, tomar la primera clase, o dejar sin clasificar.

Clasificador de máxima probabilidad o Bayesiano.

Este método también asume que los histogramas de las bandas tienen distribuciones normales, si no es así se recomiendan otros métodos, como los de paralelepípedos o de distancia mínima. Si las distribuciones son normales, las categorías se pueden caracterizar por una función de probabilidad a partir de un vector de medias y matriz de varianza - covarianza.

Este clasificador es el más complejo y el que demanda mayor volumen de cálculo. Aun con la premisa de que requiere o asume distribuciones normales de los histogramas, es uno de los métodos más utilizados, por el ajuste más riguroso de acuerdo la disposición original de los datos. Aun en el caso de que las bandas de entrada no cumplan este criterio, algunos autores han mostrado que los resultados siguen siendo bastante consistentes.

Si se tiene un conocimiento a priori de que las probabilidades no son iguales para todas las clases, se pueden establecer pesos para cada clase. Esto es una variante de la regla de decisión de máxima probabilidad y se conoce como decisión Bayesiana (Hord 1982). A menos que se tenga certeza a priori de las probabilidades, se recomienda no especificarlas.

La ecuación para el clasificador máxima probabilidad/bayesiano es:

$$
D = In(a_c) - [0.5 \, In(|Cov_c|)] - [0.5 \, (X - M_c) T (Cov_c^{-1}) (X - M_c)]
$$

Dónde:

- $D = distance$ ia ponderada (probabilidad)
- $c =$ una clase particular
- $X = el$  vetor medida del p xel candidato
- $M_c$  = el vector medida de la muestra de la clase c
- $a_c$  = porcentaje de probabilidad con que un p xel candidato es miembro de la clase c

(el defecto es 1.0, o es entrado de un conocimiento a prori)

- $Cov_c = la$  matriz de covarianza de los p xeles en la muestra de la clase c
- $|Cov_c|$  = determinante de Cov<sub>c</sub>
- $Cov_c$ <sup>-</sup>
- $In = funci$  n logaritmo natural

 $T = \text{funsi } n \text{ transpuesta}$ 

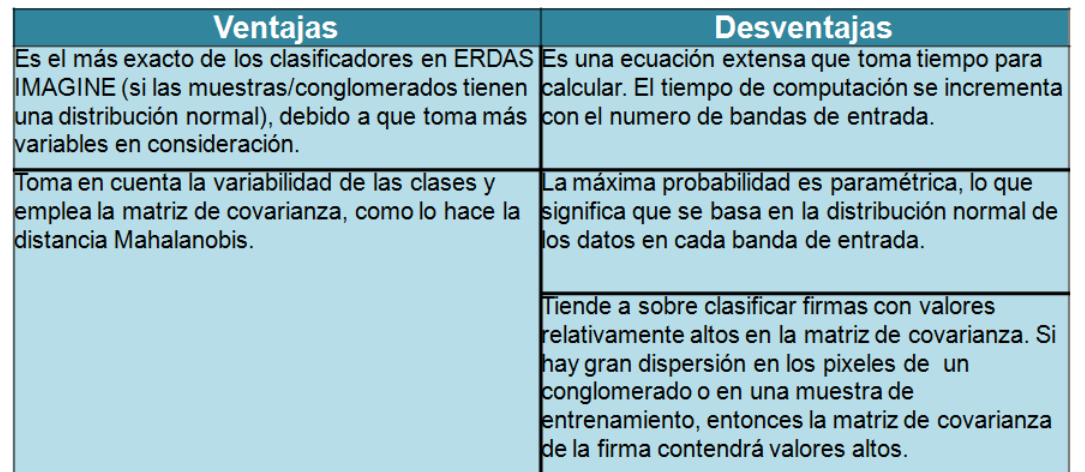

Existen otros clasificadores que se ubican en algún programa específico y que pueden ser más

avanzados en un momento dado, aquí solo mencionamos los más utilizados, pero en medida de que un usuario se involucre más con este tema podrá probar los diversos métodos de acuerdo a las necesidades.

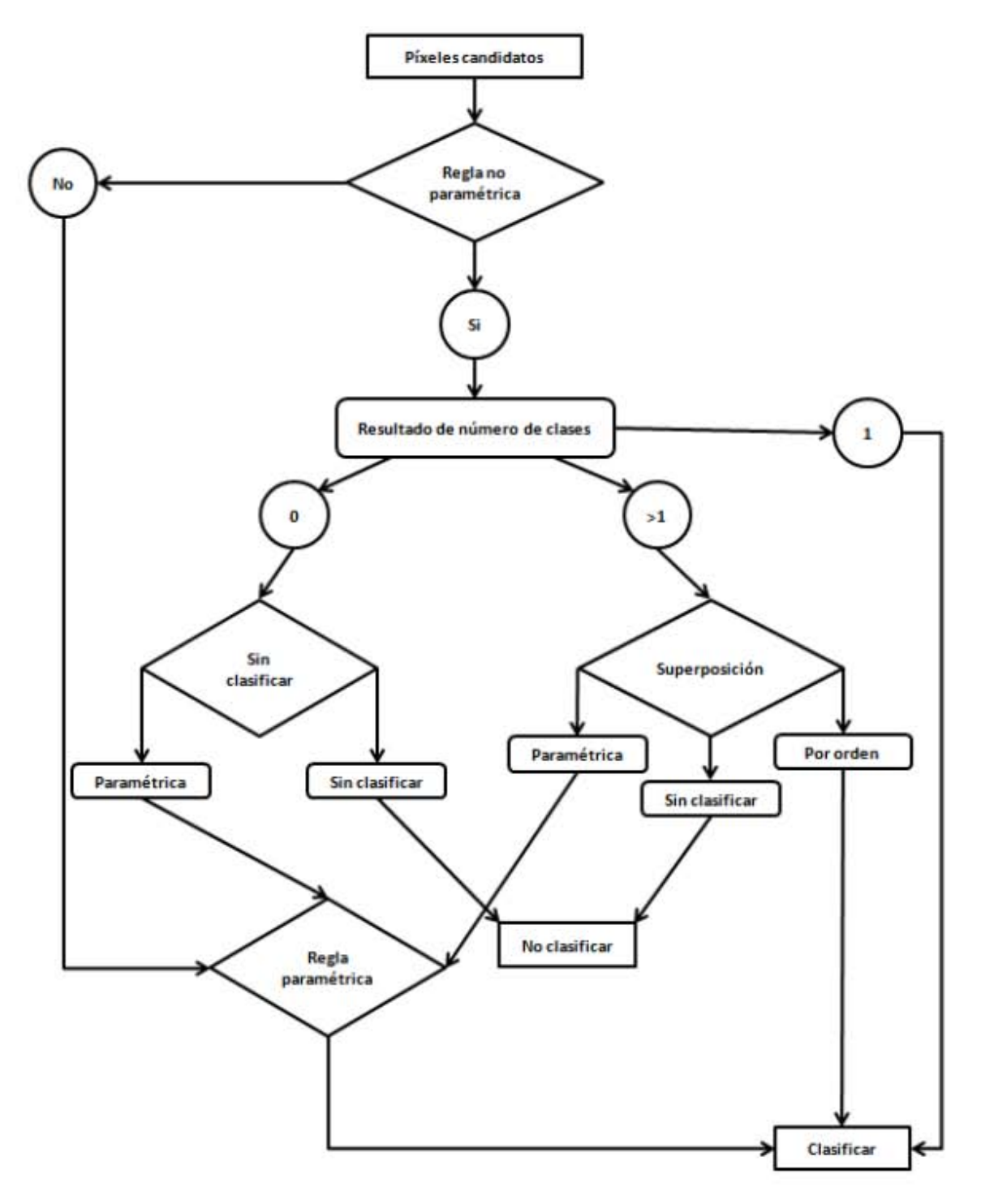

Fig. 98 Diagrama de flujo general para una clasificación (Modificado). [20]

## **7.4.2 Resultados**

Independientemente del método empleado en la clasificación, los resultados se almacenan en una nueva imagen, que es similar a las originales en cuanto a estructura y tamaño, pero con la importante diferencia de que el ND de cada pixel no corresponde a un valor de reflectividad sino a la categoría que se asignó. Ese resultado es la obtención de una matriz numérica, en esta se ha condensado la información espectral de varias bandas en una sola clase temática.

En esa nueva imagen se puede dar lugar a dos tipos de productos cartográficos y estadísticos, el primero trata de convertir la imagen clasificada en una nuevo mapa; el segundo de realizar un inventario a partir de los ND que componen esa imagen. [1]

## **7.4.3 Verificación de resultados**

La verificación de resultados permite al usuario valorar el riesgo que asume al tomar decisiones sobre la información que ha generado. Este proceso de verificación requiere siempre comparar los resultados obtenidos con una fuente externa que represente la realidad presente en el terreno cuando se adquirió la imagen. Como lógicamente no se dispone de esa información de referencia para toda el área de estudio, ya que si fuera así no tendría sentido generarla de nuevo mediante percepción remota, el proceso de verificación requiere aplicar técnicas de muestreo.

La verificación de resultados incluye las siguientes fases:

1. Diseño del muestreo, señalando cuántas zonas deben muestrearse y cómo se seleccionan.

2. Recolectar datos de referencia y resultados sobre esas parcelas seleccionadas.

3. Comparar los datos de referencia y nuestros resultados, mediante distintos tests estadísticos y la generación de una matriz de confusión.

4. Análisis de los errores encontrados y validación de la calidad del proceso. [39]

## **Fuentes de error en la clasificación temática**.

Es importante tomar en cuenta que la fiabilidad de los resultados dependen de distintas variables como:

 Las características del sensor. El sensor puede no tener la resolución necesaria para lo que necesitamos o para el método de trabajo, además puede no ser capaz de extraer toda la información de la imagen, y la propia complejidad del área en estudio. La selección del sensor más conveniente será un compromiso entre la inversión que supone y el nivel de error que se puede tolerar.

- Métodos de análisis. Los errores también se pueden deber a no aplicar el método más apropiado a ese problema. También se puede incluir entre los errores derivados del método de análisis la incorrecta selección de la fecha de adquisición de la imagen.
- Estructura del territorio: Existen regiones con una morfología muy similar, o en algunos casos la extensión de ciertas zonas no abarcan más de un pixel, eso puede llegar a confundir haciendo prácticamente imposible su discriminación. Ese efecto es muy habitual en aplicaciones agrícolas. Por otra parte la densidad, pendiente y densidad con que aparece una cubierta implica una variabilidad espectral que dificulta la clasificación, ocasionando así confusiones con categorías vecinas.
- El proceso de verificación. También se pueden producir problemas cuando la verificación se realiza por varias personas simultáneamente, debido a una definición poco precisa de las categorías temáticas que lleva a una interpretación diferente.
- Valoración cualitativa. El intérprete da por buenos los resultados si ofrecen una visión acorde con su conocimiento de la realidad. Aunque esto parezca inaceptable todavía sigue siendo el procedimiento más utilizado para valorar los resultados, ya que es menos costoso y mucho más rápido que una verificación rigurosa.
- Fuente estadística convencional. se denomina 'verificación no espacial' y, en el mejor de los casos, proporciona el grado de ajuste entre dos fuentes, pero no informa sobre dónde se presentan los errores.
- Seleccionar una serie de muestras independientes. Permite generar una estadística más sólida, puede estimarse el error de los resultados, mediante algún estadístico, como el error medio cuadrático, o mediante una matriz de confusión. Al tratarse de un muestreo espacial, el resultado permite conocer no sólo el grado global de acierto, sino también en qué categorías se producen las confusiones.

### **Diseño del muestreo de para la verificación**

La unidad de muestreo es el elemento sobre el que se extraerá la información de referencia para comparar con nuestros resultados. Con frecuencia se identifica con el píxel, pero no tiene por qué, en muchas ocasiones será más conveniente utilizar como unidad de muestreo un grupo de píxeles, lo que permitirá reducir posibles errores de georreferenciación. También se puede utilizar como unidad de muestreo los polígonos temáticos resultantes de la clasificación.

Los tipos de muestreo más utilizados son:

 Aleatorio simple. Los elementos a verificar se eligen de tal forma que todos cuenten con la misma probabilidad de ser seleccionados, y que la elección de uno no influya en la del siguiente. Este muestreo es bastante sólido estadísticamente, pero presenta problemas en su aplicación porque puede suponer elevados costes de

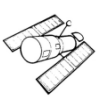

desplazamiento. Por otra parte, existe cierta probabilidad de no recoger adecuadamente la variación espacial del error presente en la imagen, y que algunas categorías poco frecuentes no estén representadas en la muestra.

- Aleatorio estratificado. La muestra se selecciona dividiendo la población en regiones o estratos, de acuerdo a una variable auxiliar, por ejemplo categorías temáticas. Es más complejo de diseñar que el anterior pero reduce el error de muestreo siempre que la variable auxiliar esté claramente relacionada con la distribución del error.
- Sistemático. La muestra se distribuye a intervalos regulares, a partir de un punto de origen señalado aleatoriamente. Garantiza un muestreo completo de la superficie, pero puede facilitar estimaciones erróneas si existe algún tipo de patrón periódico en el área observada.
- Sistemático no alineado. Modifica el anterior al variar aleatoriamente, en cada línea y columna del muestreo, una coordenada, manteniendo fija la otra. Esto permite introducir una cierta aleatoriedad en la elección de la muestra, y reduce el riesgo derivado de la periodicidad. Al mismo tiempo sigue garantizando una revisión completa del territorio.
- Por conglomerados. La unidad de muestreo es un grupo de observaciones, denominado conglomerado (cluster), en lugar de individuos aislados. Es decir, en cada punto a verificar se toman varias muestras, en puntos vecinos al elegido aleatoriamente, y de acuerdo a un esquema prefijado.

El tamaño de la muestra depende, como en cualquier otro muestreo, del nivel de confianza que se quiere, del error tolerable y de la heterogeneidad de la variable. La muestra será tanto más grande cuanto mayor sea el nivel de confianza, menor el margen de error y mayor la heterogeneidad.

## **Matriz de Confusión**

En el caso de una imagen clasificada, tendremos un listado de puntos de verificación, para los que poseemos tanto su cobertura real como la deducida por la clasificación. Con esta lista puede generarse una tabla, denominada "matriz de confusión", ya que recoge los conflictos presentes entre categorías.

En esta matriz las columnas suelen indicar las clases de referencia y las filas las categorías deducidas de la clasificación. Ambas tendrán el mismo número y significado, por lo tanto, se trata de una matriz cuadrada n x n, donde n es el número de categorías. La diagonal de la matriz expresa el número de puntos de verificación donde se produce un acuerdo entre las dos fuentes (imagen y realidad), mientras que los elementos fuera de la diagonal suponen errores de clasificación. La relación entre el número de puntos correctamente asignados y el total expresa la fiabilidad global del mapa. Los residuales en columnas indican tipos de cubierta real que no se

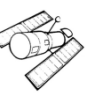

incluyeron en el mapa, mientras los residuales en filas implican cubiertas del mapa que no se ajustan a la realidad. En definitiva, representan los errores de omisión y de comisión respectivamente.

El interés de esta matriz de confusión es su capacidad para plasmar los conflictos entre categorías. De esta forma, no sólo se conoce la fiabilidad global de la clasificación, sino también la fiabilidad para cada una de las clases, así como los principales conflictos entre ellas. [39]

# **8.- Conclusiones**

La importancia de conocer los fundamentos, la metodología, así como algunas de las técnicas aplicadas en percepción remota, resulta de mucho interés en diversos sectores, uno de ellos sin lugar a duda es el medio ambiente. Para un país megadiverso como es México la percepción remota resulta de gran importancia dado el uso y las aplicaciones de esta. En este sentido podemos decir que se puede observar y analizar problemas de interés público como es el impacto ambiental, cambio climático, deforestación, sobrepoblación entre otros.

Por una lado se observó que para cumplir con uno de los principales objetivos de la percepción remota, -"el análisis de la superficie terrestre"- se debe al conocimiento sobre la interacción de la energía electromagnética de una fuente con los cuerpos terrestres y un sensor remoto capaz de captar ese flujo de energía, así entonces esto permite y da lugar entre otras cosas mostrar una perspectiva única de la superficie de la tierra. Vemos aquí por lo tanto, que la parte de los conceptos físicos son esenciales en el conocimiento y estudio de la percepción remota.

Se debe tomar en cuenta que en todo proyecto de percepción remota empieza por identificar lo que se quiere lograr por medio de la investigación. Además considerar las diferentes técnicas y procedimientos que conllevan a trabajar con imágenes satelitales, se tiene que tomar en cuenta las características, recursos y propiedades específicas de los proyectos en percepción remota, empezando por el tipo de sensor.

Es importante mencionar que el tema de percepción remota es muy amplio, si consideramos la adquisición, funcionamiento de los sensores, procedimientos, etc. En esta idea se observa que existe mucha información sobre las técnicas y procedimientos, pero no todas son aplicables de manera indiscriminada para cualquier sensor, inclusive hay técnicas muy bien documentadas pero para un mismo sensor, como es el caso de Landsat, pero esto no quiere decir que apliquen para otro sensor como el Spot, se puede mencionar como ejemplo la transformación Tasseled CAP, como se explicó en el capítulo 7. Aquí como conclusión se observó que el grueso de la información técnica y científica hace referencia a un solo sensor que es el caso de Landsat.

También se tiene que procesamiento e interpretación puede llegar a ser algo complicado y puede requerir de conocimientos que provienen de otros temas de investigación, como la estadística, modelos matemáticos, etc.

En este trabajo se tomó como base el tratamiento y procesos a las imágenes del satélite Spot 5, dado que existe una estación receptora en México la cual distribuye a distintas dependencias educativas y de gobierno, una de ellas es la SEMARNAT. La importancia de trabajar con estas imágenes es por su resolución espacial, además de capturar el contenido de humedad gracias a su

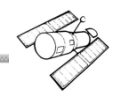

banda IRC e IRM, pero también es muy útil para el estudio de cartografía, seguridad, agricultura, planificación urbana, estudios oceanográficos, cobertura de suelos, entre otros.

La interpretación de imágenes satelitales, es un factor muy importante, que nos ayuda a relacionar ciertos patrones espaciales o valores que contiene la imagen y son comparados con el mundo real. La experiencia y el conocimiento del fenómeno son fundamentales para el intérprete ya que dependerá de ello, el tipo de técnica o procedimiento que se llevara a cabo. Es por eso que el tratamiento de unas imágenes satelitales sirve para realzar ciertos elementos que no son identificables a simple vista. Este tratamiento comienza desde las correcciones debidas de una imagen hasta las técnicas para la obtención de información para una determinada aplicación.

Por ultimo las técnicas y procedimientos de percepción remota no se encuentran de forma de receta de cocina, sino deben ser estudiadas de forma particular, puesto que cada una de ellas tiene cierta metodología la cual será aplicable a un tipo de sensor en específico y también dependerá al tipo de información que se quiera obtener, aunque sabemos están las generalidades de muchos procesos y técnicas, siempre habrá particularidades del caso de estudio.

# **BIBLIOGRAFÍA**

- [1] CHUVIECO SALINERO, Emilio. Teledetección Ambiental "La observación de la tierra desde el espacio". Ariel. 2008. pp. 594.
- [2] Riquezas de nuestro país. Proyecto para la expociencia 2011-2012, http://istratford.files.wordpress.com/2011/09/riquezas-materiales-de-mexico.pdf
- [3] PEREZ GUTIÉRREZ, Carlos y MUÑOZ NIETO Ángel Luis. Teledetección Nociones y Aplicaciones. Universidad de Salamanca.
- [4] ARBELO MANUEL, Grupo de Observación de la Tierra y la Atmósfera. http://marbelo.webs.ull.es/rs.html
- [5] HERNÁNDEZ P., Jaime. y MONTANER F., Daniel. Lab. Geomática y Ecología del Paisaje (GEP) Facultad de Ciencias Forestales. Universidad de Chile.
- [6] Fundamentals of remote sensing, 2013.

http://www.gisresources.com/wp-content/uploads/2013/10/fundamentals-of-remotesensing.pdf

- [7] Instituto Nacional de Estadística y Geografía (INEGI). Imágenes del Territorio. http://www.inegi.org.mx/geo/contenidos/imgpercepcion/imgsatelite/elementos.aspx
- [8] SANTOS CERQUERA, Clemencia y GUARNEROS AVILES Lizbeth. La percepción remota, (Introducción y Aplicación).
- [9] REUTER, Fabián. Principios de Teledetección. Catedra de Teledetección y Cartografía, Universidad de Ciencias Forestales. UNSE. 2009. p 74
- [10] NÚÑEZ Juan Manuel, Percepción Remota, Centro de Investigación en Geografía y Geomática "Ing. Jorge L. Tamayo", 2011.
- [11] Manual técnico para el manejo de imágenes Spot 5. SCRIBD. 2012 http://es.scribd.com/doc/99628421/Manual
- [12] Secretaría de Agricultura, Ganadería, Desarrollo Rural, Pesca y Alimentación (SAGARPA). 2014. ERMEX NG.

http://www.siap.gob.mx/ermex-ng/

- [13] PINILLA RUIZ, Carlos. Tipo de Sensores (Lección 8), 2008 http://www.ujaen.es/huesped/pidoceps/tel/archivos/8.pdf
- [14] Airbus Defence and Space. Spectral Modes, 2014

http://www.astrium-geo.com/

[15] VIVANCOS, Jordi. Introducción a la Teledetección. Fundamentos. Firmas Espectrales, 2005

http://concurso.cnice.mec.es/cnice2006/material121

- [16] Universidad de Murcia. Teledetección. Correcciones a las imágenes satelitales. http://www.um.es/geograf/sigmur/teledet/tema07.pdf
- [17] UNESCO RAPCA1. Correcciones Radiométricas.

http://www.itc.nl/external/unescorapca/Presentaciones%20Powerpoint/02%20Introduccion%20Sensores%20Remotos/Corre cciones%20Radiometricas.pdf

- [18] Universidad de Alcalá. Departamento de Geografía. Geoportal temático, 2014. http://ide.geogra.uah.es/
- [19] BRIZUELA, Armando; AGUIRRE, César y VELASCO, Inés. Aplicación de métodos de corrección atmosférica de datos Landsat 5 para análisis multitemporal, 2007. http://www.aet.org.es/congresos/xii/arg27.pdf
- [20] ERDAS FIELD GUIDE. Fifth Edition, Revised and Expanded, 1999.

http://www.gis.usu.edu/manuals/labbook/erdas/manuals/FieldGuide.pdf

- [21] GARCÍA MELÉNDEZ, Eduardo. Análisis visual de imágenes, 2007. file:///C:/TEMA%2007/Componente%20digital.pdf
- [22] La Tipografia, Guía práctica para la realización de sencillos ejercicios.

http://la-tipografia.net/wp-content/uploads/2013/01/Los-colores.jpg

- [23] Sistema de Información de Ocupación del Suelo en España. Guía técnica SIOSE, 2005 http://www.ign.es/siose/Documentacion/Guia\_Tecnica\_SIOSE/070206\_Manual\_Fotointerpr etacion\_anexoIV\_ficha\_AgriForestales.pdf
- [24] Centro Gis, Procesamiento Digital De Imágenes Y Fotografías Aéreas Prácticas con ENVI.

http://www.cursogis.com.ar/ENVIP/ZIP/01.%20envi.pdf

- [25] SEMARNAT, Dirección General de Geomática, 2014.
- [26] B. Aldalur y M. Santamaría, Universidad Nacional del Sur Bahía Blanca, Argentina. Realce de imágenes: filtrado espacial, 2002.

http://www.aet.org.es/revistas/revista17/AET17-04.pdf

- [27] Bach. Mery Katty Gómez Almonte. Índice de vegetación en áreas del bosque seco del noroeste del Perú a partir de imágenes satelitales, 2004. http://www.biblioteca.udep.edu.pe/BibVirUDEP/tesis/pdf/1\_59\_185\_24\_508.pdf
- [28] S. B. Ferrero, M. G. Palacio y O. R. Campanella. Universidad Nacional de Río Cuarto, Análisis de componentes principales en teledetección. Consideraciones estadísticas para optimizar su interpretación, 2002.

http://www.aet.org.es/revistas/revista17/AET17-05.pdf

[29] ArcGis Resources, Ayuda de ArcGis 10.0, 2013. http://resources.arcgis.com/es/help/main/10.1/index.html#//009t0000024t000000 [30] F. Bektas Balcik a y C. Goksel. Determination of magnitude and direction of land use/ land cover changes in terkos water basin, Istanbul, 2012.

http://www.int-arch-photogramm-remote-sens-spatial-inf-sci.net/XXXIX B7/275/2012/isprsarchives-XXXIX-B7-275-2012.pdf

[31] Centro de investigaciones y desarrollo científico. Evaluación de la fusión de imágenes usando la transformada Wavelet con relación a los métodos tradicionales.

http://cidc.udistrital.edu.co/investigaciones/documentos/revistacientifica/rev5/vol1/1Fusion.p df

[32] GONZÁLEZ María y AMENABAR Audícana (UPNA). Métodos Clásicos de Fusión de Imágenes de satélite, 2007.

http://www.aet.org.es/jornadas/I\_Jornadas\_fusion\_AET\_S3\_ALGORITMOS\_CLASICOS.pd f

[33] ArcGis Resources, Ayuda de ArcGis 10.0, 2013.

http://resources.arcgis.com/es/help/main/10.1/index.html#//009t000000mw000000

[34] POSADA, Elena. CIAF. Manual de Prácticas de percepción remota parte 1. Bogotá, 2012

http://www.un-spider.org/sites/default/files/ManualERDAS\_web.pdf

- [35] Plusformación, Recursos educativos, 2013 http://www.plusformacion.com/Recursos/r/Manejo-del-ENVI-V45
- [36] WATANABE CABRERA, Jorge. Manejo del ENVI V4.5, http://www.monografias.com/trabajos82/manejo-envi/manejo-envi5.shtml
- [37] Wikiagro, 2004. http://www.wikiagro.com/es/Qu%C3%A9\_es\_un\_mapa\_de\_productividad%3F
- [38] Scribd, Introducción a PR.

http://es.scribd.com/doc/242203540/Introduccion-a-PR-pdf

[39] ÝEBENES GÓMEZ, Álvaro y GINER SOTO, Álvaro. Clasificación digital de imágenes por satélite.

http://mural.uv.es/gislo/telemedida.pdf

## **ANEXO 1**

### **Corrección geométrica para imágenes Spot 5 (***ortorrectificación***)**

Para realizar la ortorrectificación de una imagen Spot 5 necesitamos lo siguiente.

- Programa ERDAS IMAGINE 9.2
- Imagen Spot 5 nivel de procesamiento 1A o 1B
- Continúo de Elevaciones Mexicano (CEM), INEGI.
- Ortofotos digitales de la República Mexicana, INEGI.

Abrimos el programa ERDAS IMAGINE, a continuación debemos cargar la imagen que será ortorrectificada creando una vista.

#### *Creación de una vista (Viewer)*

En la ventana *"Select Viewer Type"* que aparece automáticamente al inicio del programa elegimos *"Classic Viewer"* como se muestra a continuación.

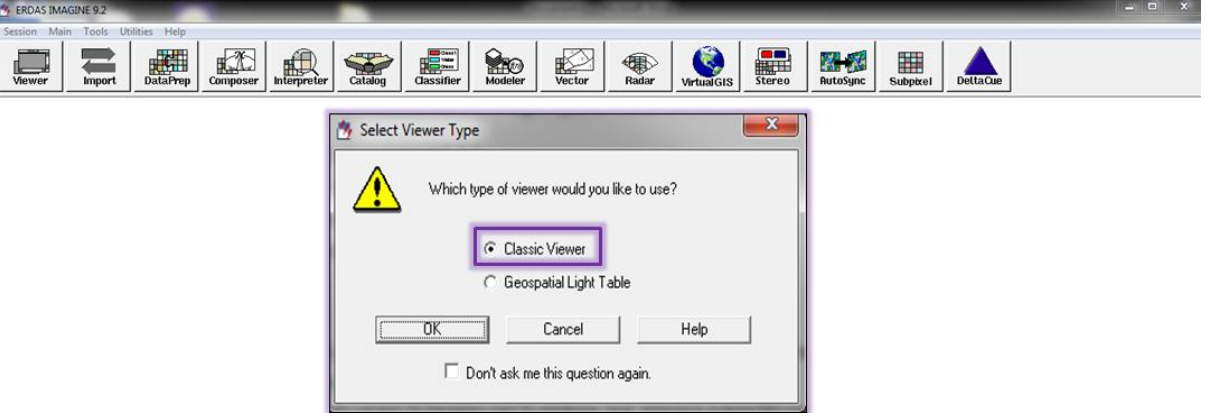

En la ventana "Viewer #1" cargamos la imagen dando clic en el ícono **de** que se encuentra en el menú, después aparece la ventana *"Select Layer To Add"* y buscamos nuestra imagen Spot 5 en nuestro directorio. El formato de la imagen debe ser TIFF. *(También se puede cargar el archivo DIM)*

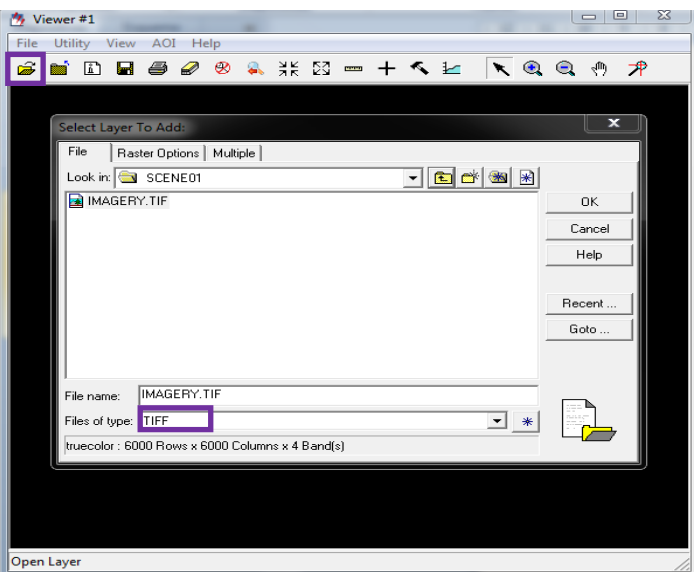

Podemos observar en **"Viewer #1"** de nuestra imagen que será ortorrectificada.

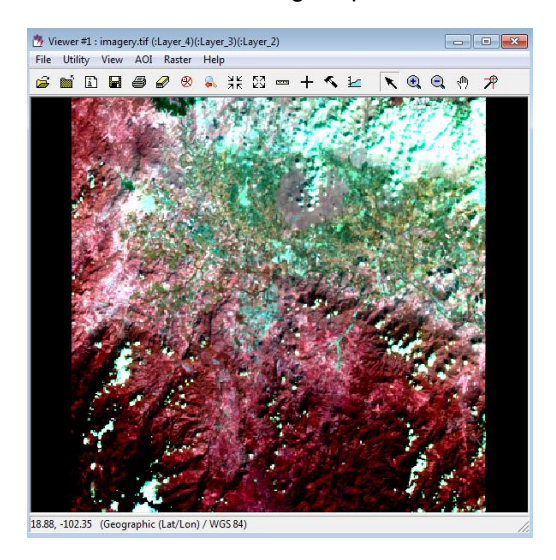

Una vez cargada la imagen, se procede a seleccionar el módulo que ocupara ERDAS IMAGINE para hacer la ortorrectificación, vamos a utilizar la herramienta que dice *"Data Prep"* ubicado en el menú principal, a continuación seleccionamos *"Image Geometric Correction"*.

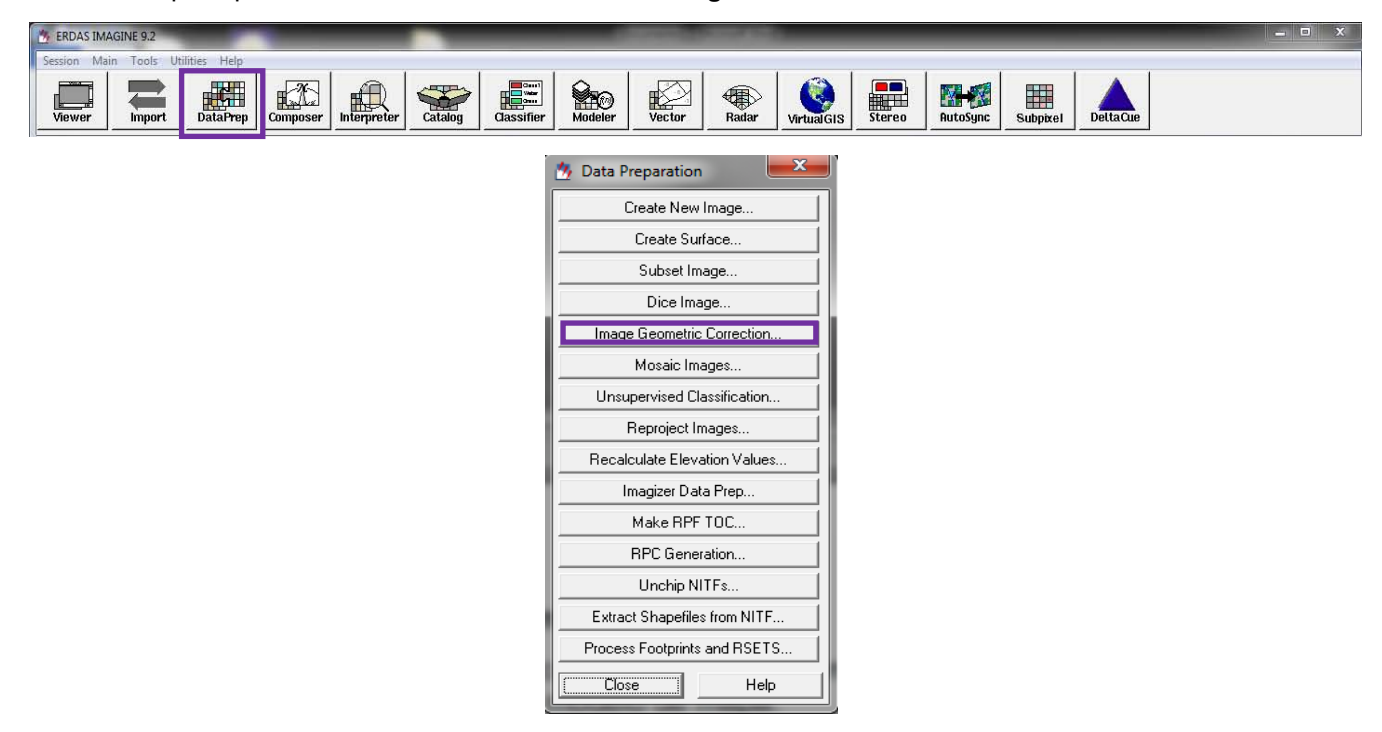

Automáticamente aparece la ventana *"Set Geo Correction Input File"*, aquí vamos a seleccionar la imagen que abrimos en el paso anterior.

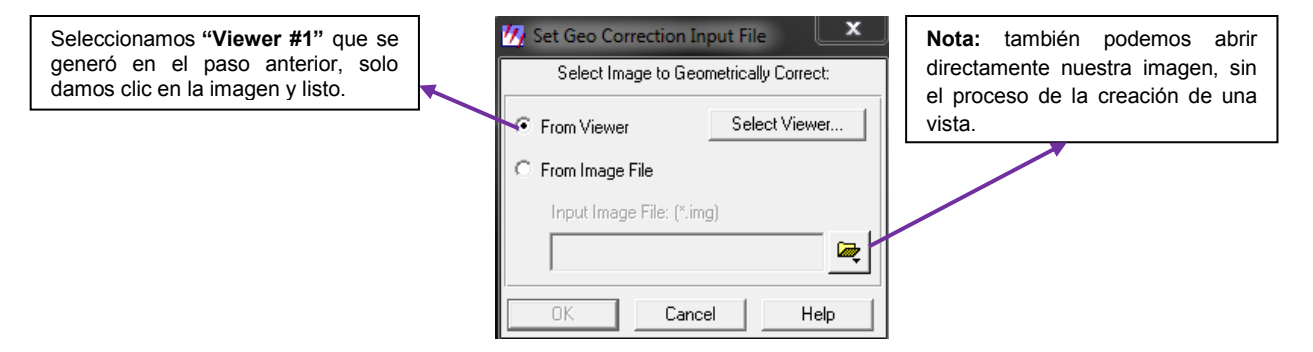

En la ventana *"Set Geometric Model"* y elegiremos *SPOT5 – Orbital Pushbroom.*

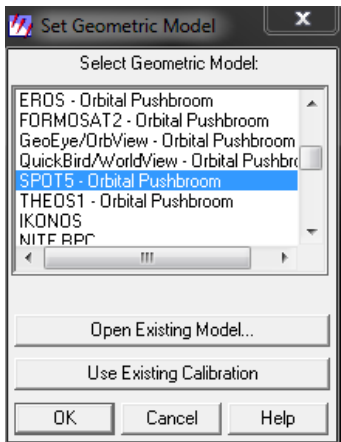

Aparecerán las ventanas *"Geo Correction Tools" y "SPOT5 - Orbital Pushbroom Model Properties"* en estas ventanas se realizara lo siguiente:

En las propiedades de **"***SPOT5 – Orbital Pushbroom"* agregaremos el modelo digital de elevación (CEM, INEGI). En la pestaña *General* vamos a seleccionar lo que a continuación se muestra en la imagen.

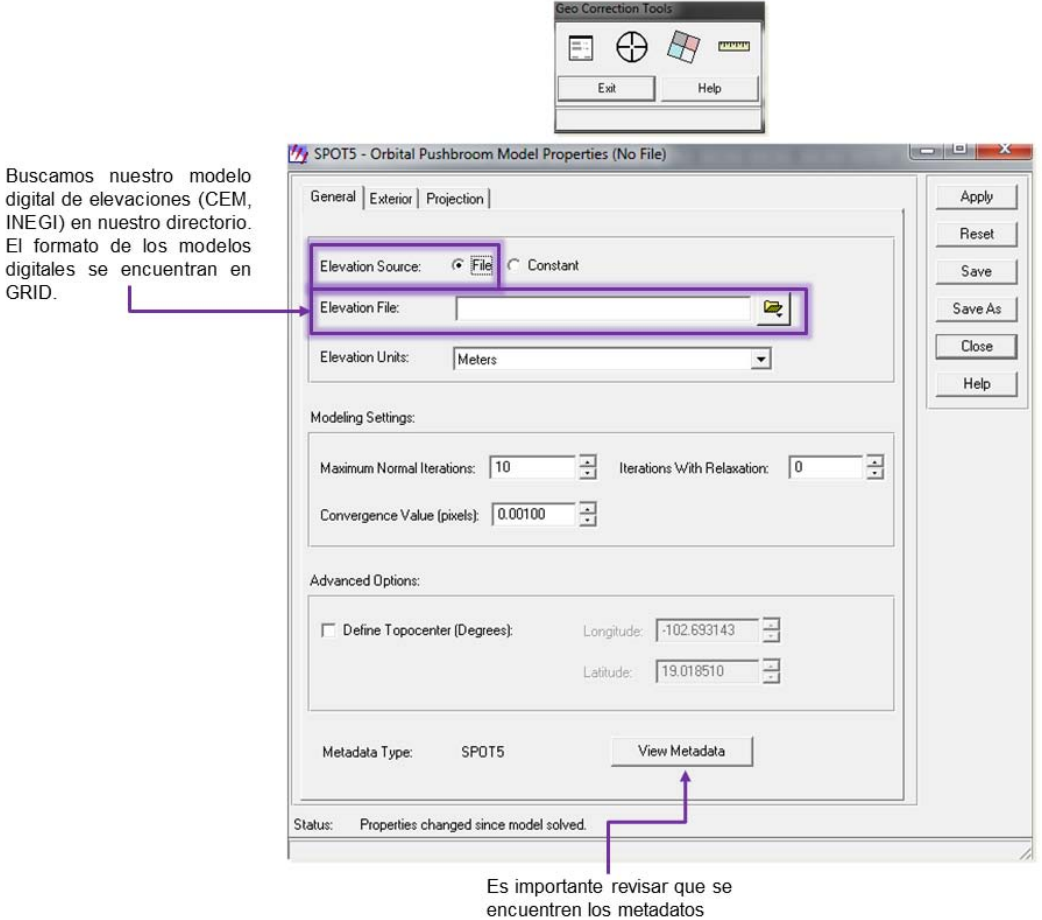
*Nota 1: Se recomienda que todo esté en coordenadas UTM, tanto el modelo digital de elevaciones como las Ortofotos.* 

A continuación saldrá una ventana, como la que se muestra abajo, esta solo nos indica que no se tiene definido para ERDAS el sistema de referencia.

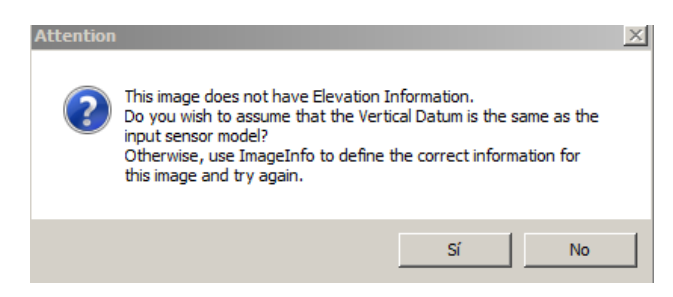

Damos clic en Sí y seguimos con el proceso.

Ahora elegimos la pestaña de *"Projection"*. Lo primero que debemos tomar en cuenta es que las unidades del mapa se encuentren en grados (Degrees). Asimismo seleccionaremos la proyección cartográfica de salida que será en UTM WGS84, y en este caso Zona 13 Norte, ya que la imagen muestra una porción de terreno del estado de Chihuahua.

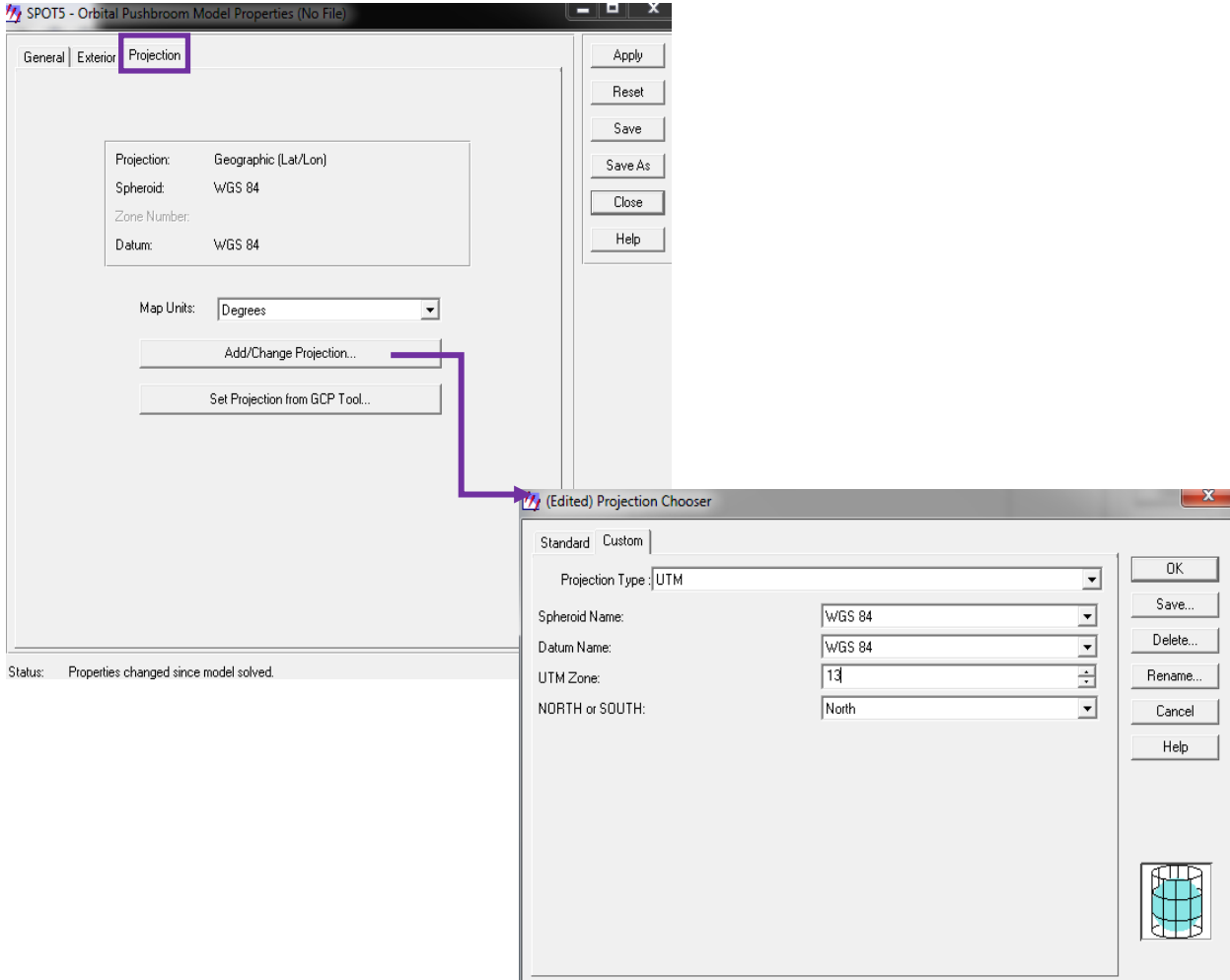

Sale una advertencia, que nos indica que las propiedades de los puntos de control cambiarán, aceptamos la opción.

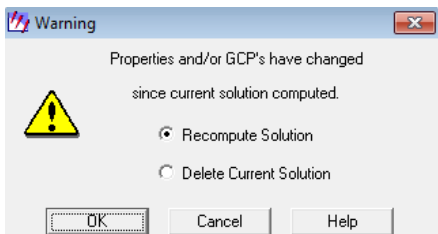

Ya que se asignó el sistema de referencia. Se debe abrir una nueva vista para cargar la Ortofoto que servirá para colocar los puntos de control.

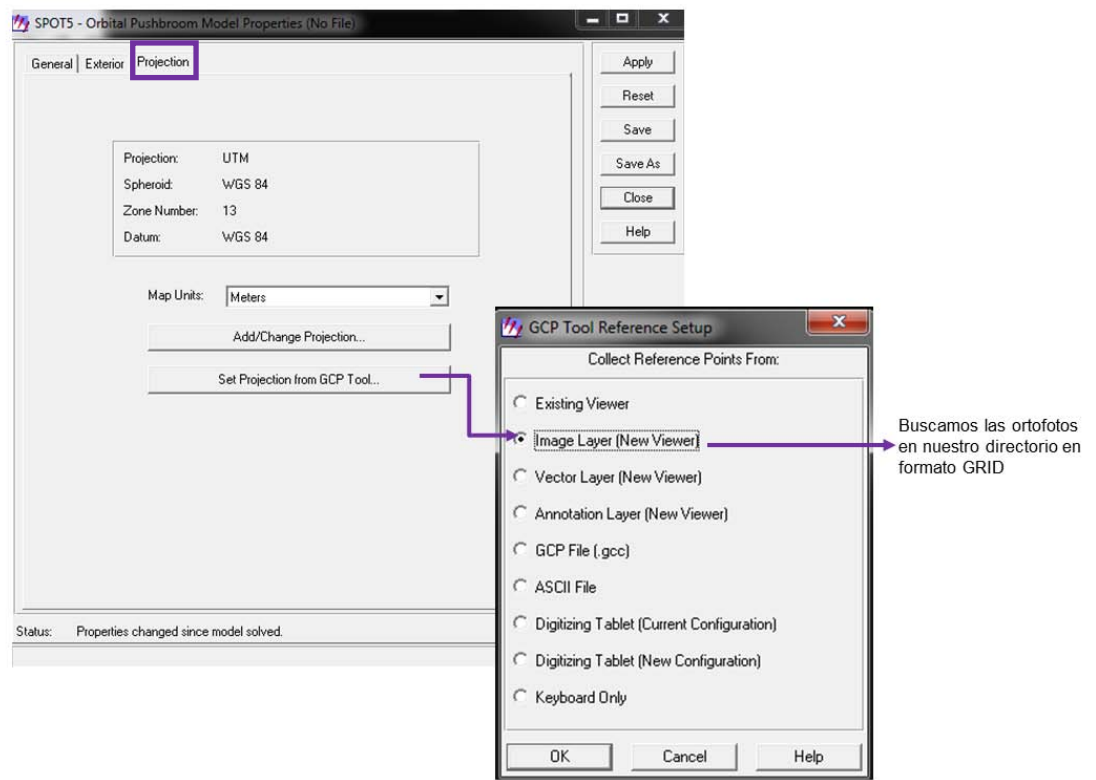

**Nota:** Para poder observar las propiedades de **"***SPOT5 – Orbital Pushbroom"* podemos utilizar la ventana *"Geo Correcction Tools"* como se muestra en la imagen.

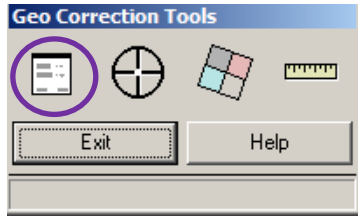

Ahora podemos observar que aparecen las siguientes ventanas:

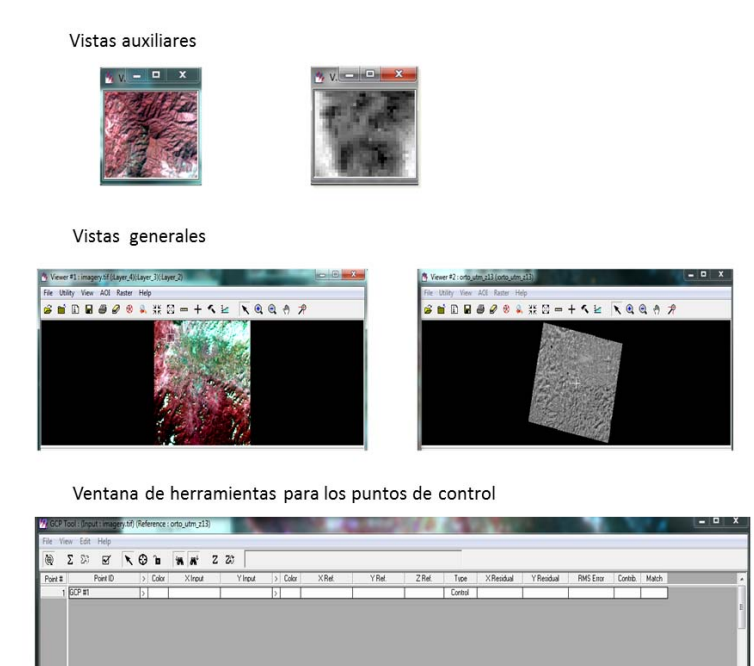

Antes de que se empiece a Ortorrectificar, es muy importante verificar que ERDAS, en realidad este leyendo los parámetros propios del metadato, esto se puede ver en la ventana de **SPOT5 – Orbital Pushbroon Model Properties**, en la parte de abajo se encuentra el botón para ver el metadato.

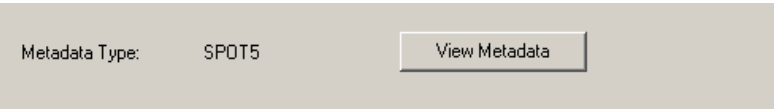

Si damos clic en ver metadato, se pueden observar algo de lo que toma ERDAS y que ocupará para correr el modelo de ortorrectificación.

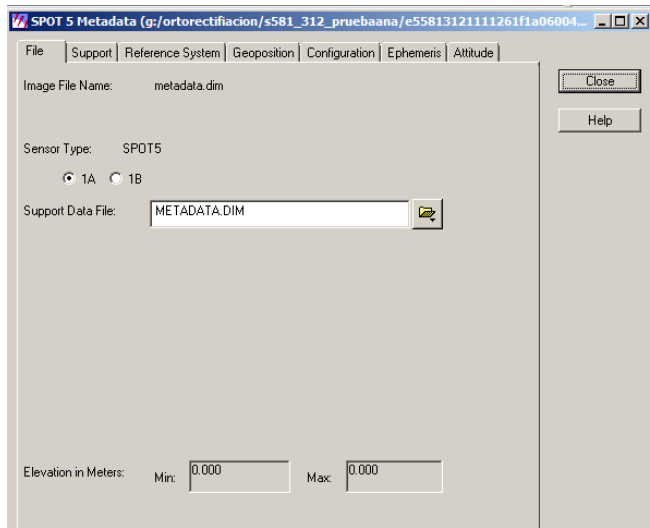

Ya se tiene hasta el momento el programa listo para empezar a buscar puntos de control. Ahora es cuestión de buscar puntos fácilmente identificables en ambas imágenes, si recordamos la teoría, se proponen: caminos, zonas de vegetación o zonas agrícolas. Aunque no se recomiendan puntos, como ríos o cuestiones topográficas a veces no hay más remedio que tomar ese tipo de puntos y debemos ser muy cuidadosos.

En el momento que se tenga identificado un punto de control, en la ventana *"GCP Tool: (Input: imagery.tif) (Reference: orto\_utm\_z13)"* damos clic en la imagen utilizando el siguiente botón  $\bigcirc$ 

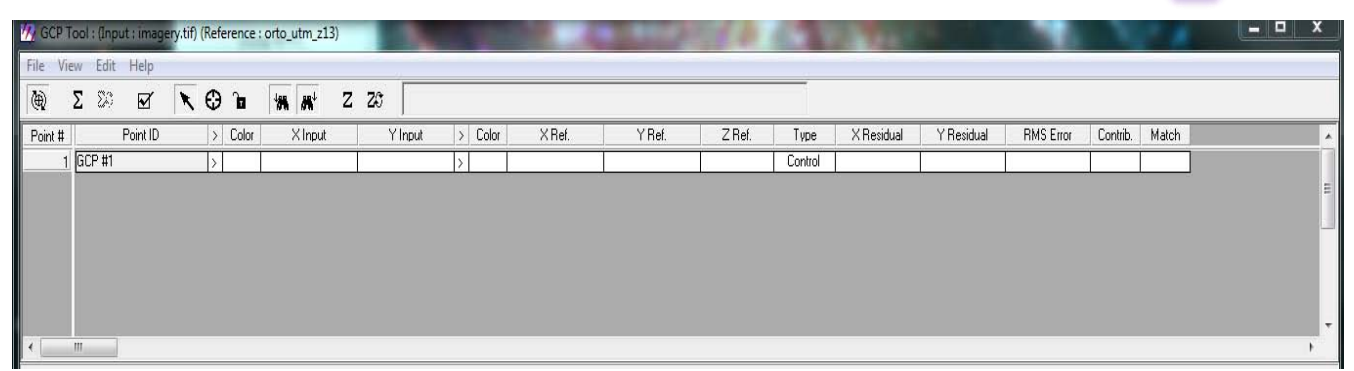

En ese momento el punto de control aparecerá en la imagen y en la ortofoto.

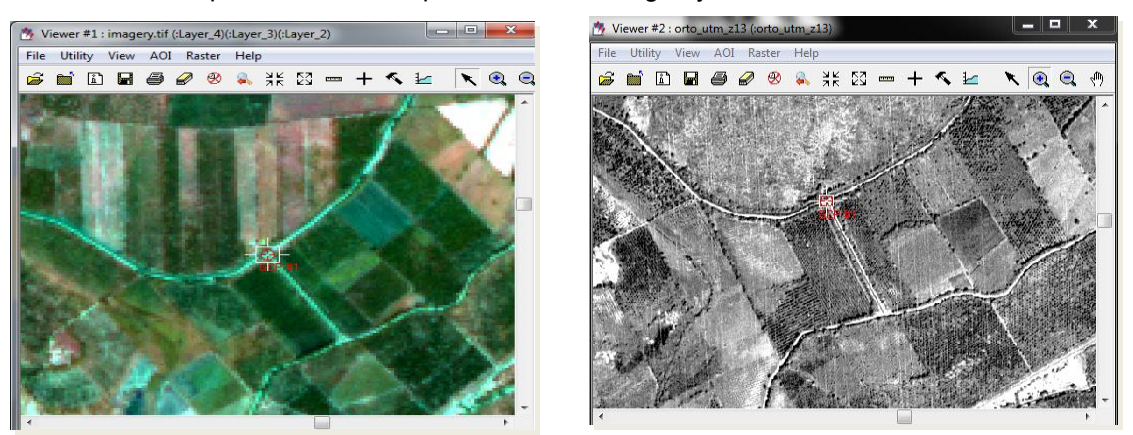

Cada vez que se ubique un punto de control es importante revisar nuestro valor residual *(RMS Error*) dando clic en el botón  $\Sigma$ 

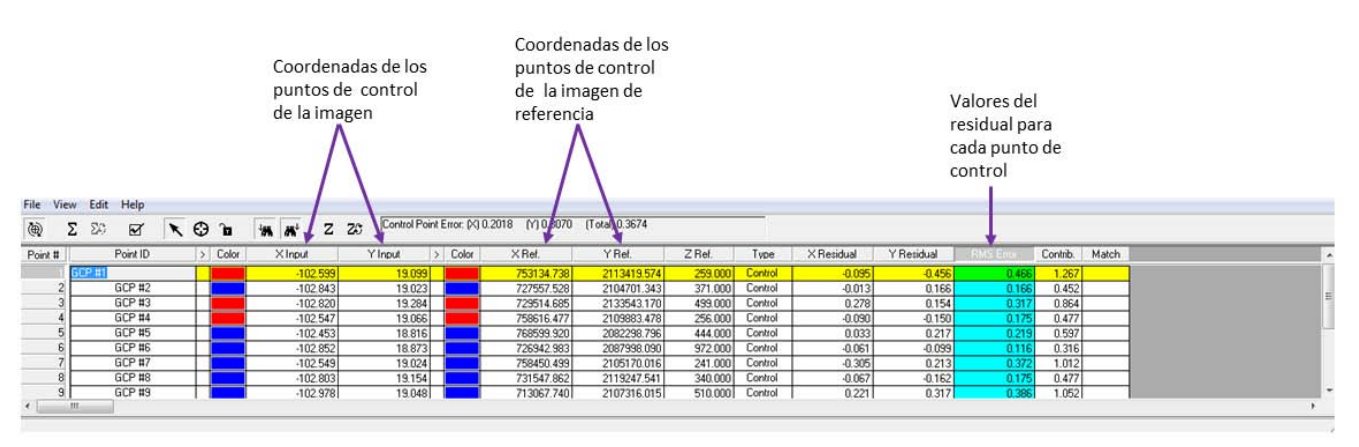

Para que nuestra imagen quede ortorectificada correctamente será necesario, que los puntos de control (PC) sean congruentes de forma espacial (la distribución de los puntos sea homogénea en

toda la imagen.) y matemática (el valor del residual debe ser menor que 1. Donde 1 es el valor de un pixel en metros).

Se puede tomar como guía, sin que esta sea tan rigurosa, pero es una buena distribución de los puntos de control.

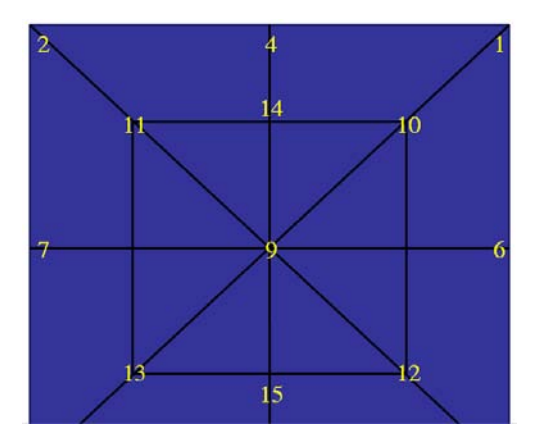

Fig. A1 Distribución de puntos de control de la imagen a ortorrectificar. [18]

En este ejercicio se ubicaron 15 puntos de control distribuidos en toda la imagen. Esto toma mayor relevancia si se tiene una zona donde la topografía es muy accidentada.

También se debe recordar que se necesita de acuerdo al polinomio del modelo un mínimo de puntos de control y por otra parte también poner un exagerado número de puntos de control, no garantiza un mejor ortorrectificación.

Cuando se tengan los puntos suficientes, se puede resolver el modelo y ver los RMS correspondientes para cada punto de control.

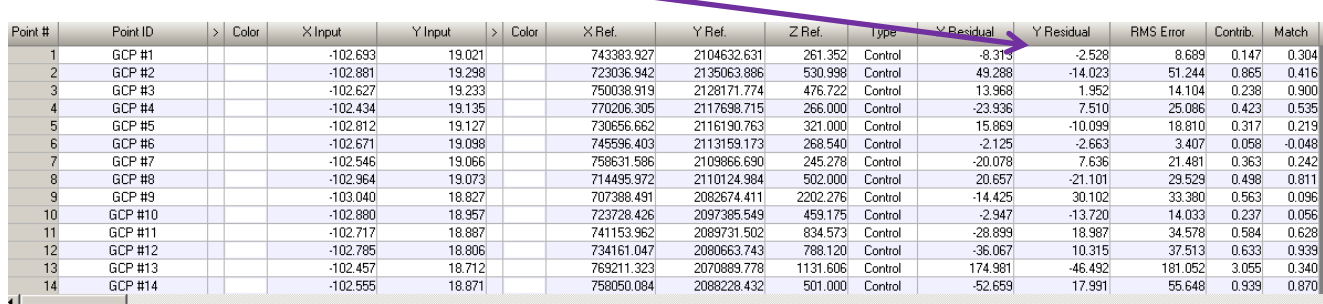

Normalmente la primera vez no queda por lo que se necesitan corregir los puntos de control.

Se recomienda que se vaya por el punto de control con mayor RMS y se asigne la colocación de manera manual, tanto en la imagen a ortorrectificar, como la que se está ocupando de apoyo, es decir la ortofoto.

Dando clic en el número del punto de control, el programa automáticamente se mueve hacia ese lado de la imagen.

# Σ

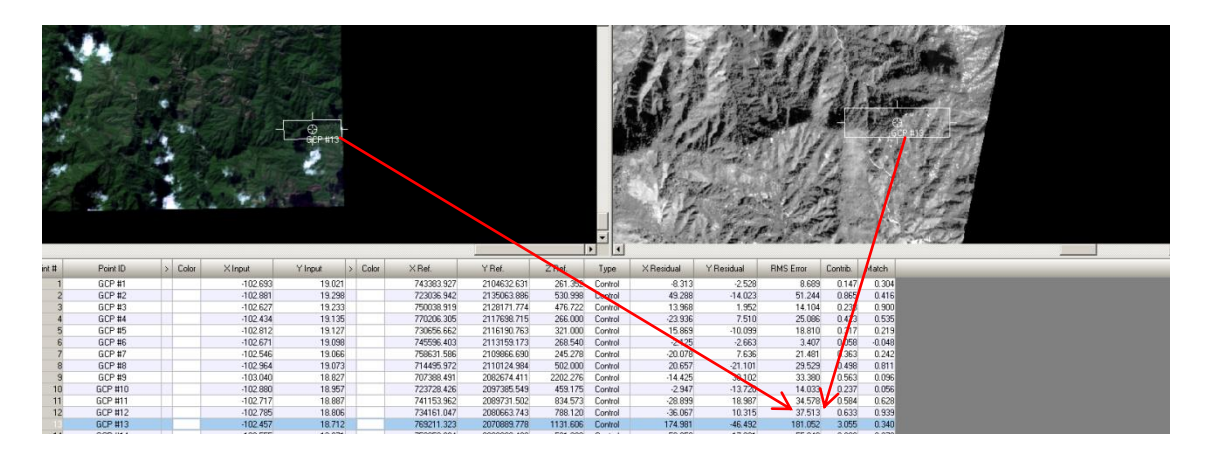

Se procede a mover un poco y se recalcula el RMS. En algunos casos es recomendable borrar el punto y colocar uno nuevo. En el ejemplo que se muestra esto es lo que procedió.

Una vez que se mueve el punto, se hace lo mismo con el siguiente en orden que tenga el RMS más grande.

Una forma de hacer el movimiento de los puntos de control, es de acuerdo al valor "X Residual" y "Y Residual" por ejemplo, si se tienen valores como se muestra en la figura.

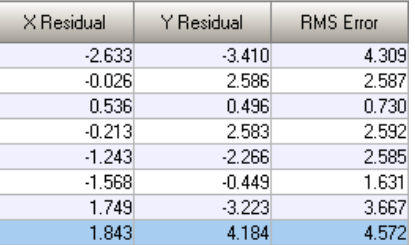

Esto indica que tenemos un desplazamiento de 1.843 unidades en "X" y 4.184 en "Y", si nos acercamos bastante en la imagen para observar los pixeles, esto es el número de pixeles que se debe mover nuestro punto de control.

Por lo tanto se bajan 4 pixeles para "Y" y se recorre a la izquierda 1.8 pixeles en "X", con este movimiento el error baja, a menos de 1, si esto pasa y los puntos parecen estar en el mismo sitio, se da por buena la georreferencia, pero si se observa que en la imagen a georreferenciar y la de apoyo los puntos caen en zonas diferentes, aunque en valor del RMS sea cero, no se recomienda este ajuste, ya que en este sentido, estaríamos ajustando el modelo de manera matemática, pero no de manera espacial correctamente.

Una vez que todos los RMS están debajo de la unidad, de acuerdo a las recomendaciones, ERDAS permite colocar puntos de verificación (estos puntos no son incluidos en la solución del modelo).

Esto con el fin de verificar la confiabilidad de la solución. Primero selecciona el tipo de punto que vas a generar en a ventana *"GCP Tool: (Input: imagery.tif) (Reference: orto\_utm\_z13)"* y das clic en *"Edit" >> "Set Point Type" >> "Control"* como se muestra a continuación.

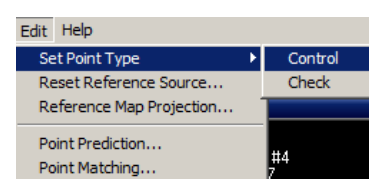

Después busca una zona donde sea bien definido un detalle en la imagen y coloca el punto de verificación, observa en la imagen de apoyo como cae dicho punto.

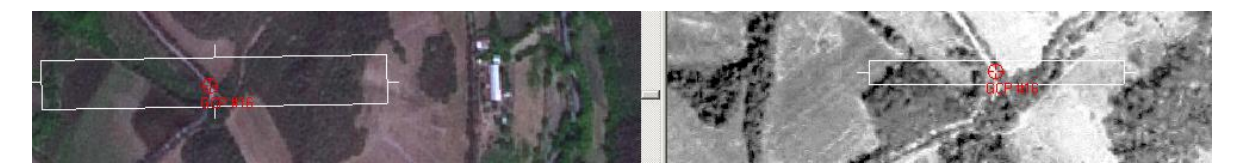

Es recomendable que se pruebe en diferentes zonas de la imagen, si todos los puntos no se alejan más de una unidad según el detalle de apreciación, se pueden dar por bueno los puntos de control, para la ortorrectificación.

Antes de correr el modelo ERDAS nos pedirá el reacomodo de los pixeles a su nueva posición, según un método de remuestreo. En éste se llevara a cabo el método de remuestreo de los pixeles, prácticamente los programas tienen tres métodos: Vecino más Cercano, Interpolación Bilineal y Convolución Cubica (explicado en la Capitulo 5), dependerá del proyecto para elegir el método más conveniente.

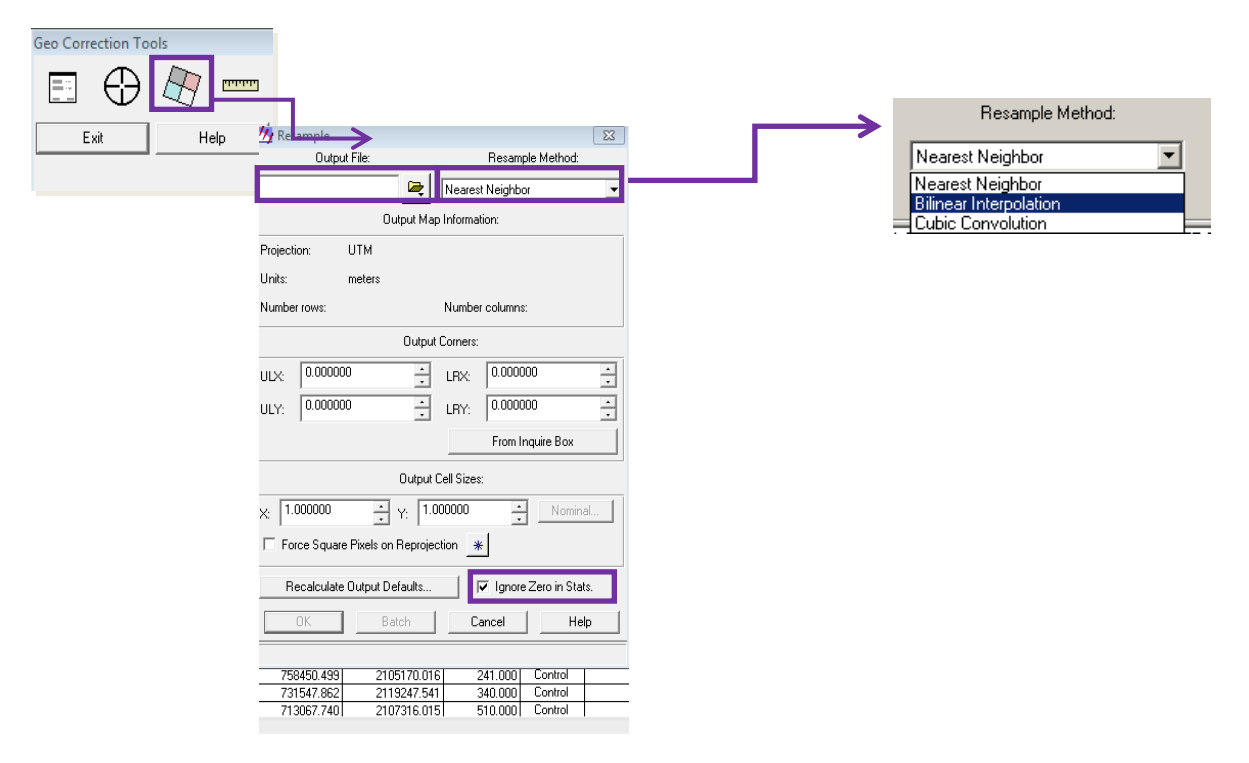

Se debe ajustar el tamaño del pixel de acuerdo a los visto en las imágenes Spot, en este caso, fue una imagen multiespectral a 10 metros, por lo tanto el pixel de salida será este valor.

Es recomendable, palomear la opción que ignore los valores cero, en las estadísticas.

Pero antes de que se corra el modelo otro punto importante y muy recomendable es guardar un resumen de las estaditicas de cada punto, para ver sus residuales y el RMS, para esto solo selecciona las columnas de interes, por ejemplo:

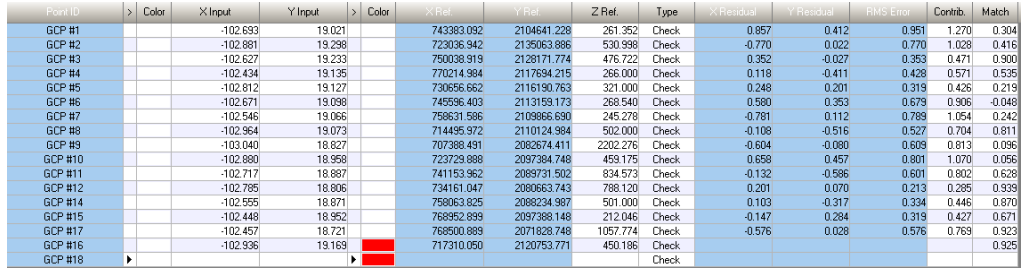

Y despues con botón derecho en algunas de las columnas seleccionadas, esta la opción de **"***report"* dando clic se genera el reporte, donde se puede poner un titulo e indicar parametros estaditicos del resumen que quiero obtener:

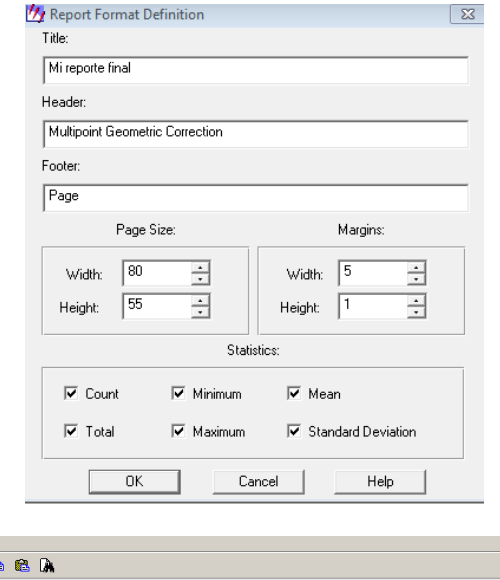

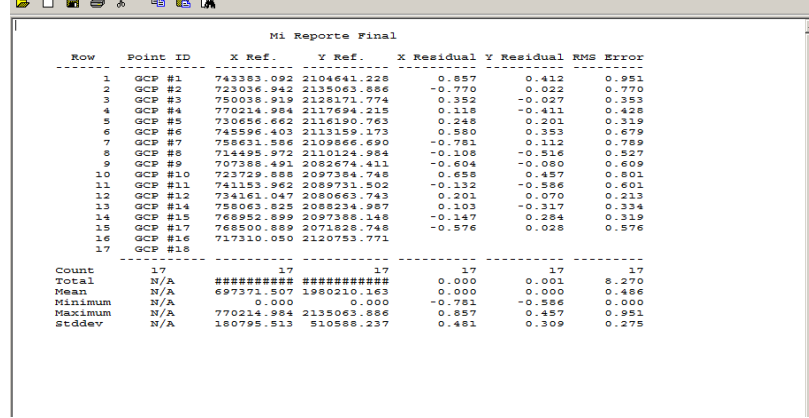

Despues solo se tiene que guardar en alguna ruta y listo.

Al final de todo esto se puede correr el modelo.

File Edit View Find Help

A continuación observamos una imagen ortorrectificada.

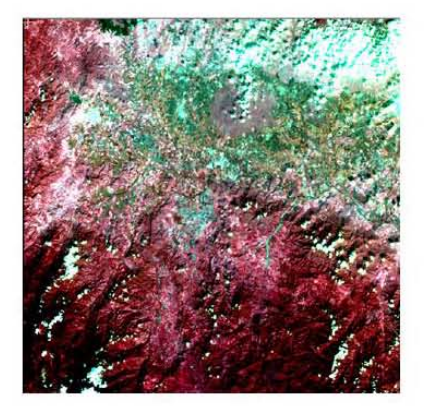

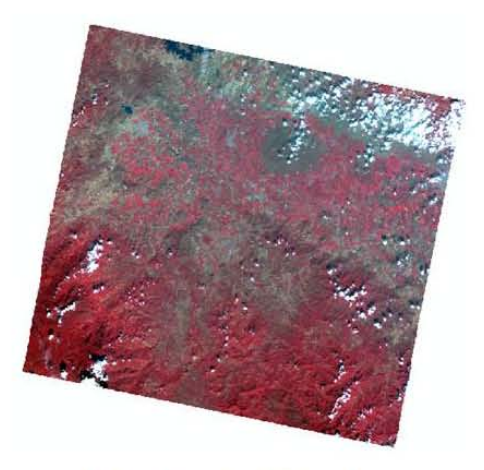

Imágen original **Imágen ortorrectificada** 

# **ANEXO 2**

### **Corrección radiométrica para imágenes Spot 5**

Para realizar la corrección radiométrica de una imagen Spot 5 necesitamos lo siguiente.

- Programa ERDAS IMAGINE
- Imagen Spot 5 nivel de procesamiento 1A
- Programa Microsoft Office Excel
- Programa Microsoft Office Word Viewer

El primer paso antes de obtener la reflectancia aparente es el acomodo de las bandas de la imagen Spot 5.

Para poder observar el orden de las bandas, abrimos el archivo *VOL\_LIST* como se muestra:

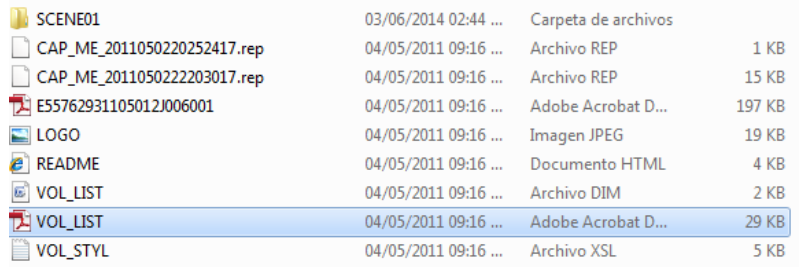

### Observamos los histogramas.

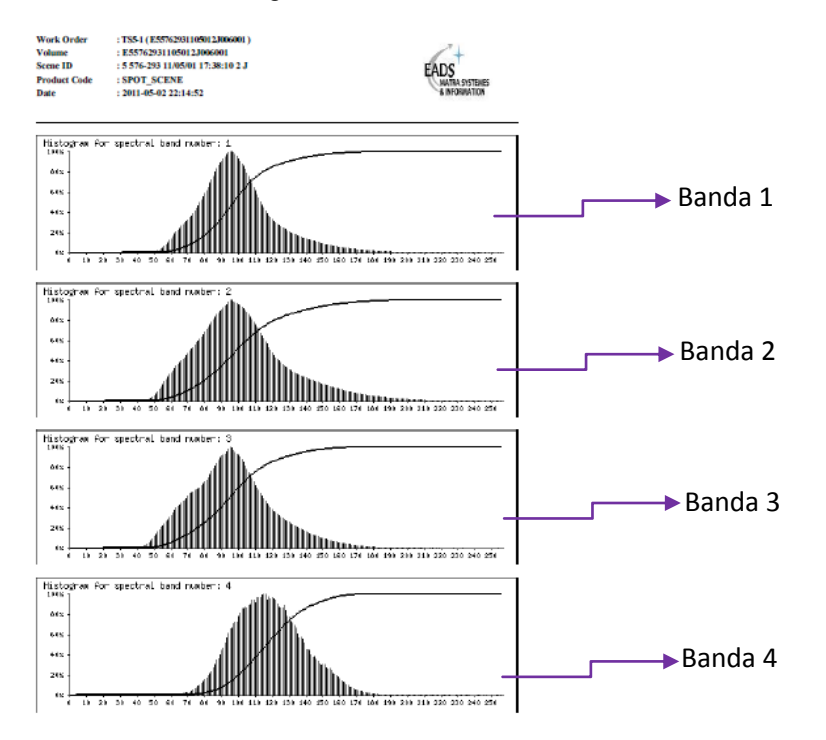

A continuación acomodaremos nuestras bandas de acuerdo a los histogramas anteriores. Abrimos la imagen en una ventana nueva en el programa ERDAS IMAGINE.

Damos clic en el icono na para observar la información de cada banda como se muestra a continuación:

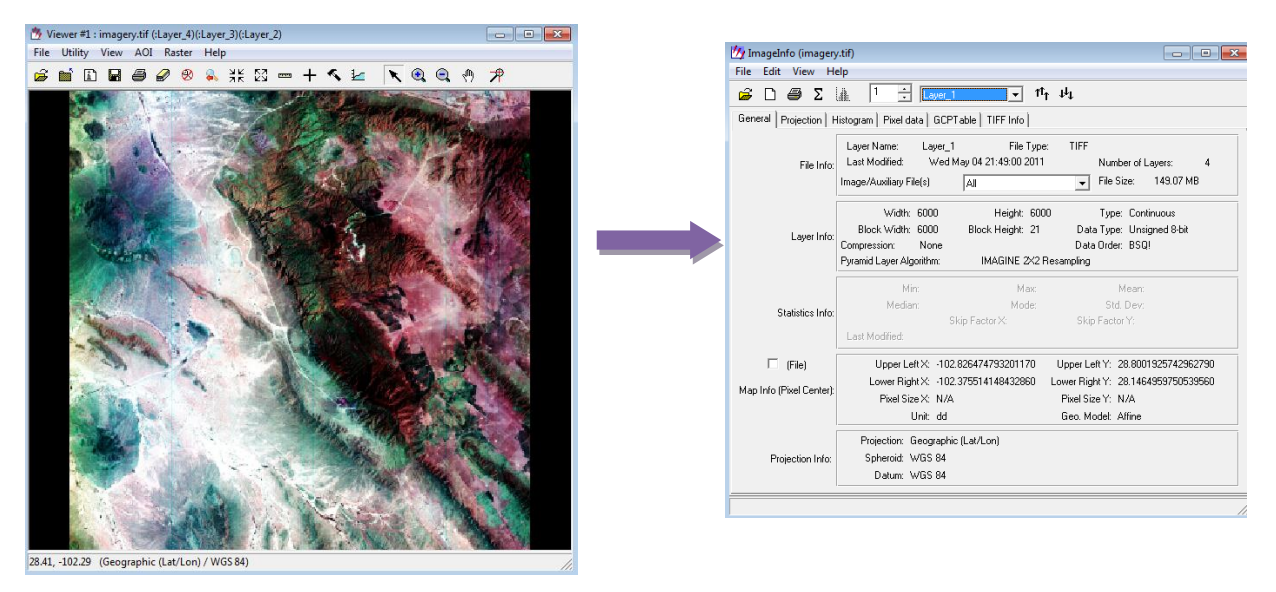

Nos vamos a la pestaña de *"Histogram"* y vamos comparando cada uno de los histogramas.

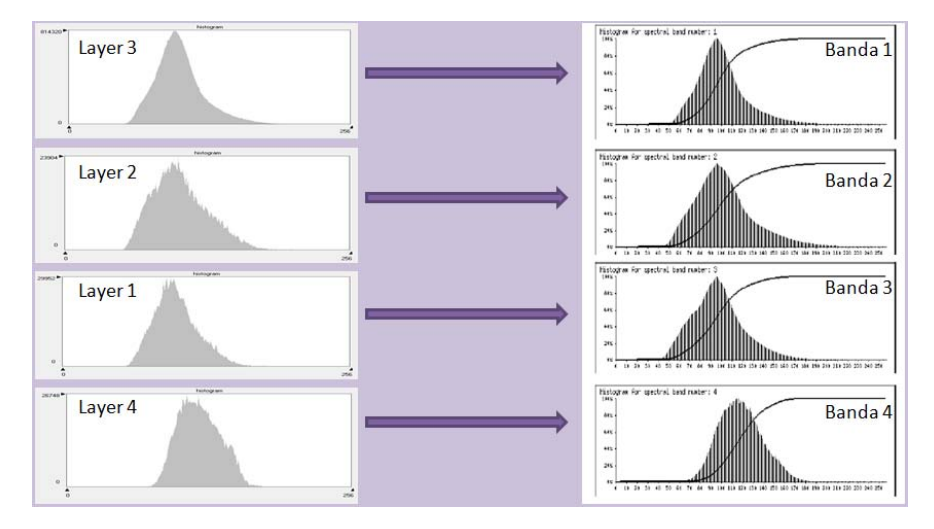

Podemos observar que la Banda 1 será la capa número 3 y la Banda 3 será la capa número 1. Para acomodar las bandas debemos abrir la herramienta "*Layer Stak"*.

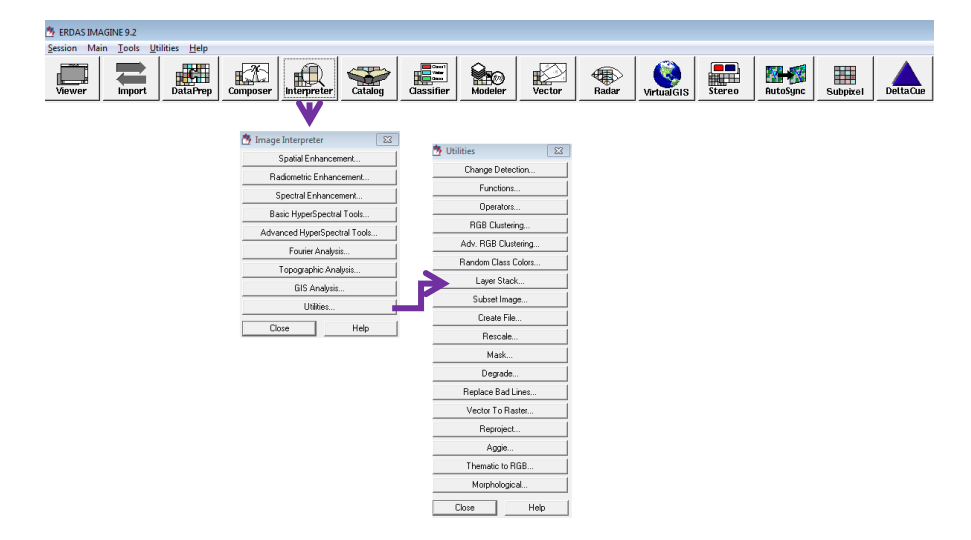

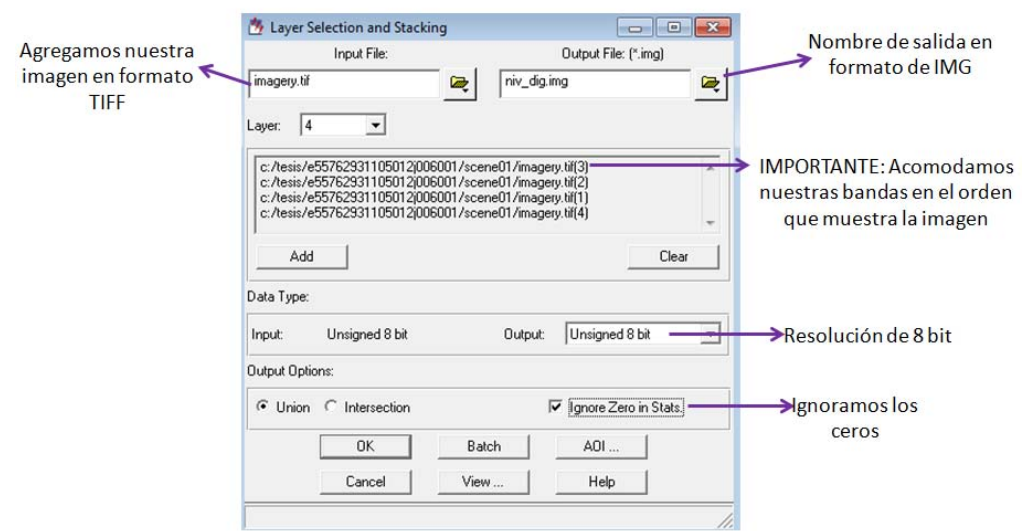

En la herramienta **"Layer Stack"** agregamos lo que se muestra a continuación:

En este momento ya tenemos nuestras bandas acomodadas, debemos recordar que los valores de nuestra imagen se encuentran en ND.

Ahora debemos convertir los ND a radiancia utilizando la siguiente ecuación.

$$
L_{\lambda} = \left(\frac{ND}{Gain}\right) + Bias
$$

Para realizar la operación lo primero que debemos hacer es identificar los valores de *Gain* y *Bias* para cada banda, esta información se encuentra en los metadatos de la imagen.

Abrimos el archivo **METADATA** en una hoja de Excel para poder desplegar la información. Aparecerá una ventana automáticamente y elegimos *"Abrir el archivo aplicándole la siguiente hoja de estilos (seleccionar una)".* Por último seleccionamos **STYLE.XSL,** como se muestra a continuación:

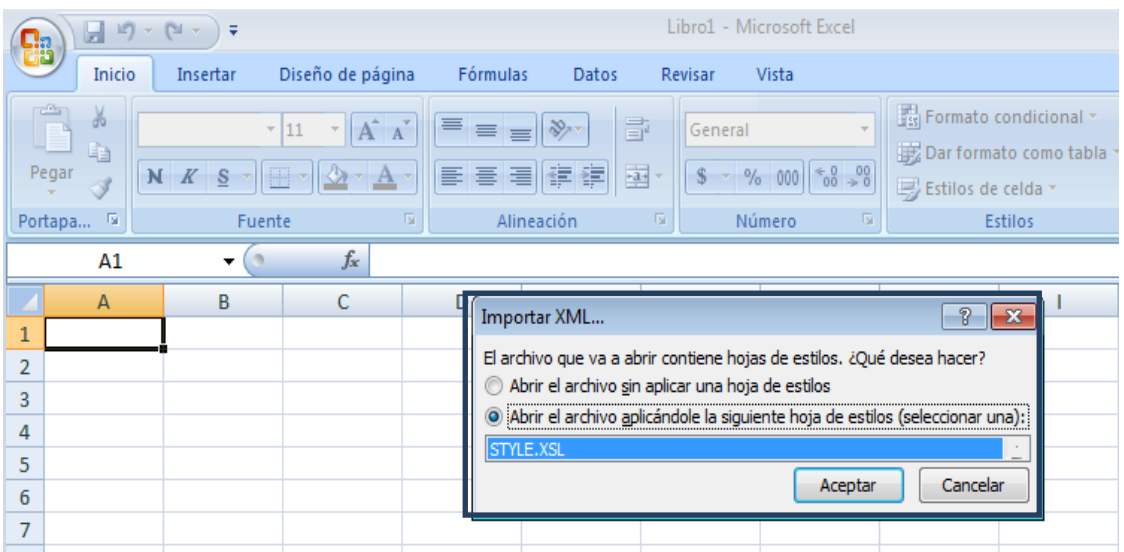

# Aparecerá el Metadato en una hoja de estilos Excel:

**Información general** 

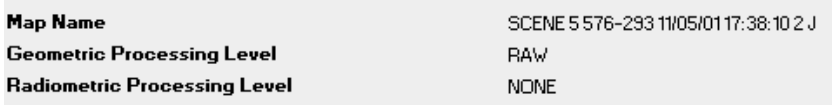

## **Dimensiones de la imagen**

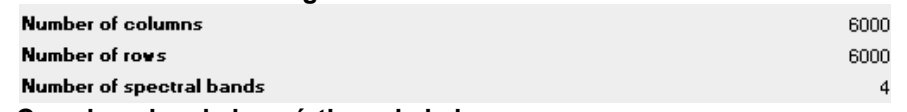

#### **Coordenadas de los vértices de la imagen**

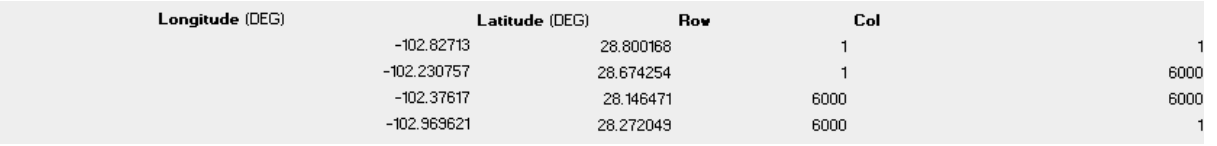

# **Fuente de datos**

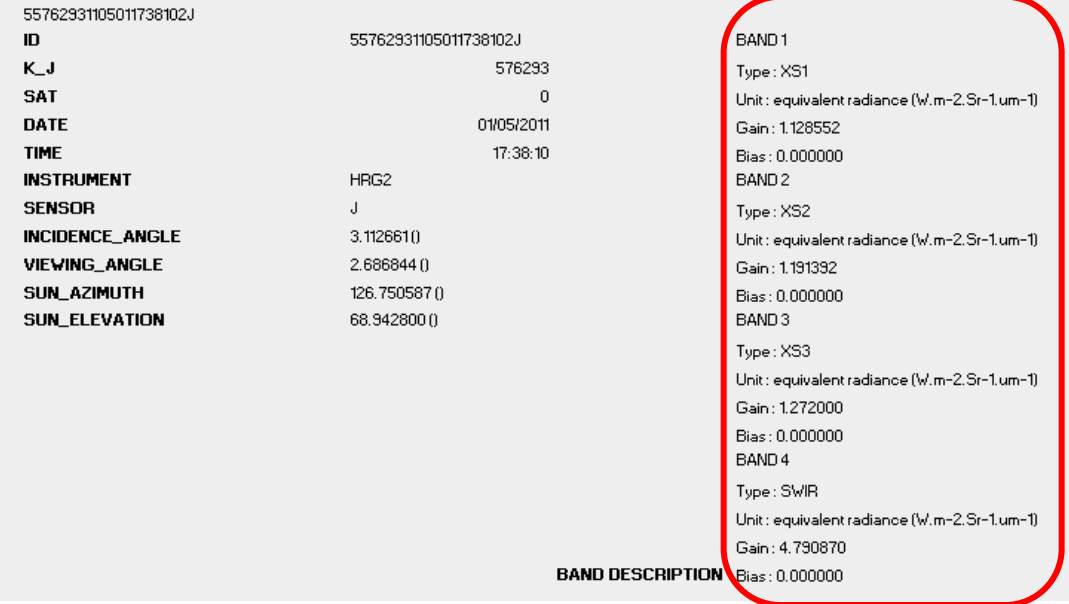

## **Sistema de coordenadas de referencia**

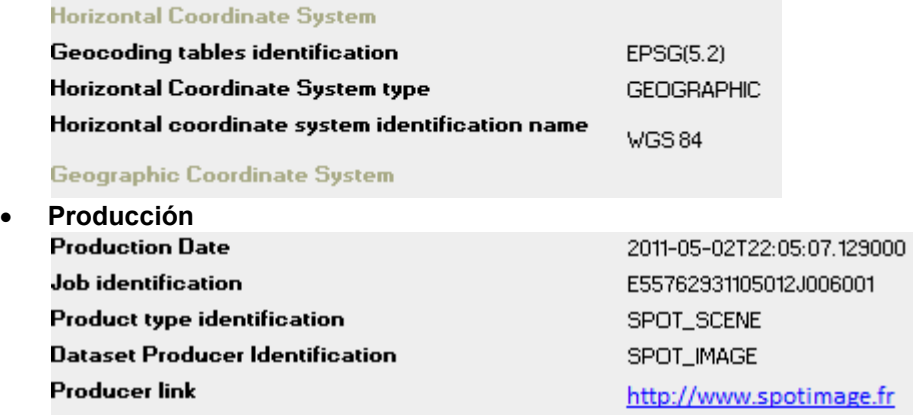

**Vista rápida** 

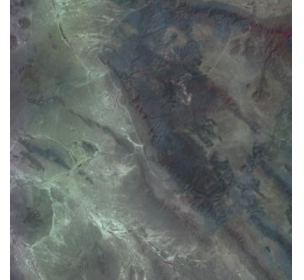

Como podemos observar en el metadato, en el apartado de la *"Fuente de datos"* tenemos los valores de Gain y Bias de la imagen a la cual se le realizara la corrección.

Para realizar la operación necesitamos la herramienta de *"Modeler"* 

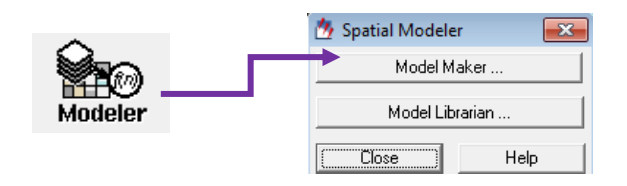

Elegimos *"Model Maker"* 

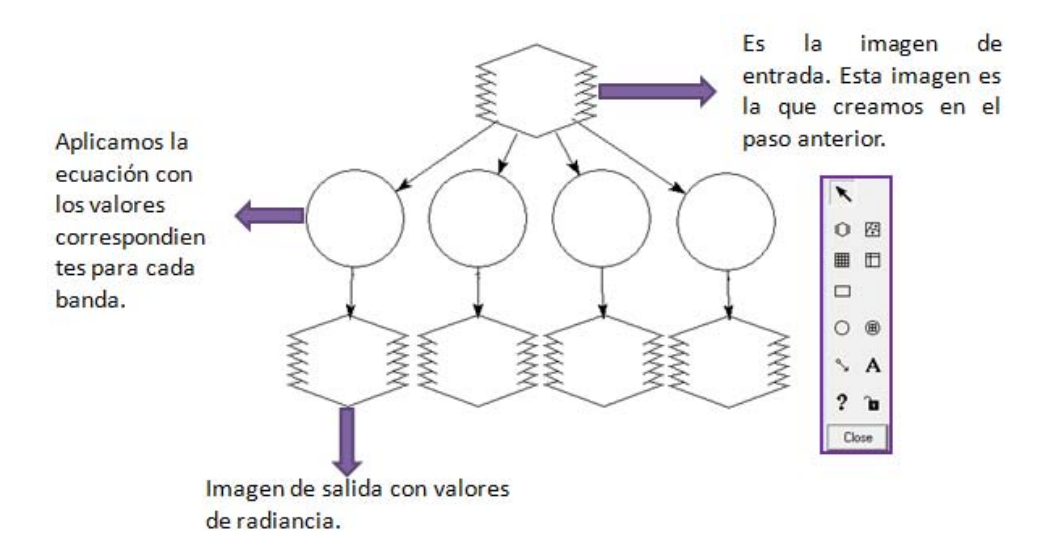

Como observamos anteriormente solo agregamos nuestra imagen con ND que generamos previamente. Agregamos nuestra

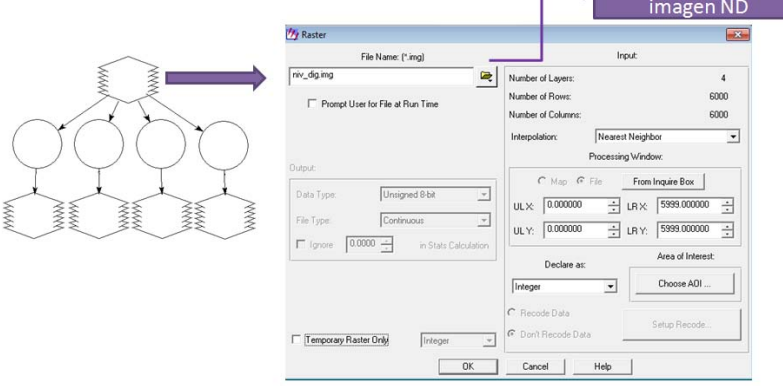

A continuación aplicaremos la ecuación para obtener la Radiancia para cada una de las bandas, significa que cada círculo representa la operación para cada una. Recuerda que los valores de **Gain** son diferentes para cada banda como se observa en el metadato.

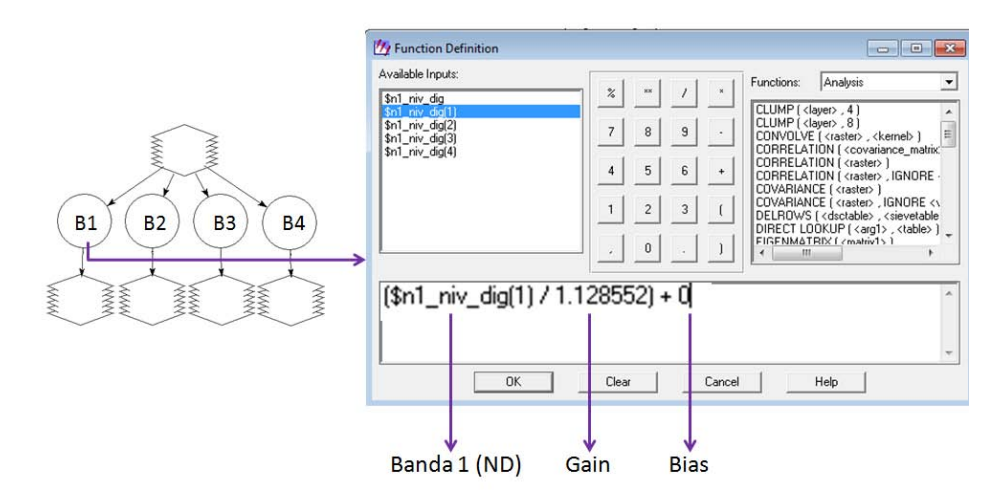

Ya que realizamos la operación para cada una de las bandas, solo resta dar nombre de salida para cada una de ellas. Es importante que tengamos un orden con nuestras bandas, además los valores deben ser flotantes e ignorando ceros.

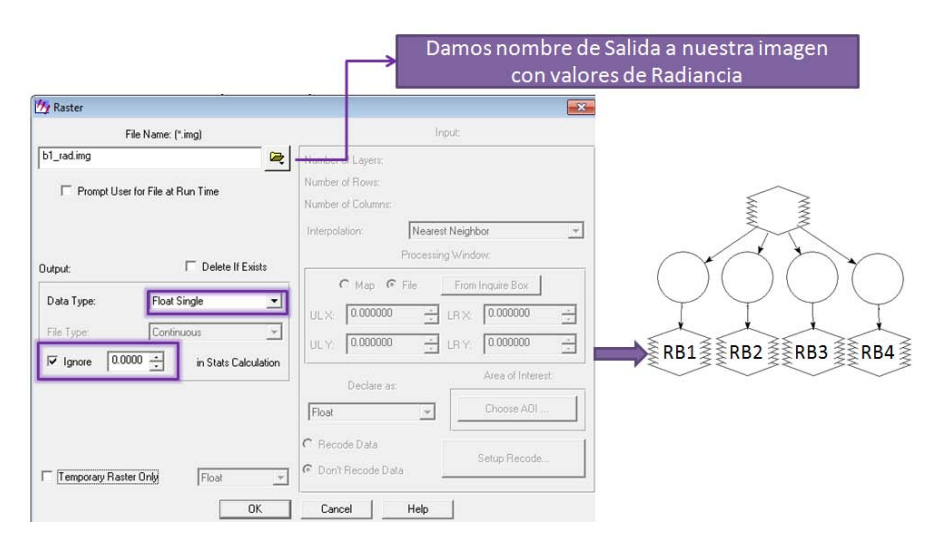

En este momento tenemos el algoritmo para obtener nuestra imagen con valores de radiancia para cada una de nuestra imágenes (*aun no debemos correr el proceso*). Solo nos faltaría obtener la reflectancia aparente (modelo simplificado). Para ello debemos realizar la siguiente ecuación.

$$
\rho = \frac{\pi L_{\lambda} d^2}{ESUN_{\lambda} \cos(SZ)}
$$

Dónde:

 $d^2$ :

$$
d^2 = (1 - 0.01674 \cos(0.9856(JD - 4)))^2
$$

JD (d a juliano): El n mero de la fecha de adquisici n de la imagen.

 $L_{\lambda}$ :

 $ESUN_{\lambda}$ :

 $SZ:$  es el ngulo cenital solar en radianes.

 $SZ = (90 - \theta_e) \frac{\pi}{10}$  $\mathbf{1}$ 

Para este ejemplo vamos a utilizar los valores que indica el metadato de la imagen. Primero se obtendrá el día juliano. La fecha en la cual se realizó la toma fue en 02/05/2011, por lo tanto el día juliano es 122. Ahora aplicamos en la fórmula:

$$
d^2 = (1 - 0.01674 \cos(0.9856(122 - 4)))^2
$$

 $d^2$ 

*Nota: existen tablas que dan el valor de la distancia del sol a la tierra en unidades astronómicas.*  Para los valores ESUN también existen tablas para obtener los valores como se muestra a continuación.(http://www.blackbridge.com/geomatics/upload/airbus/SPOT1- 5%20Normal%20Solar%20Irradiance.pdf)

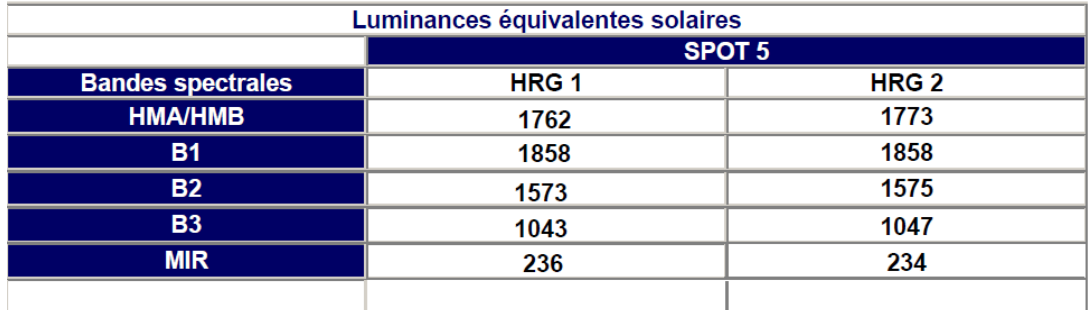

Por último nos falta calcular el ángulo de elevación con la siguiente ecuación:

$$
SZ = (90 - \theta_e) \frac{\pi}{180}
$$

Dónde  $\theta_e = 68.94280^\circ$  información del metadato.

 $Cos SZ = 0.93322$ 

Regresamos a *"Model Maker" y realizamos las operaciones para obtener la reflectancia aparente.* 

Continuando con nuestro algoritmo donde obtuvimos la radiancia, ahora vamos a agregar más operaciones, así como las bandas correspondientes de salida pero para obtener como resultado la reflectancia aparente.

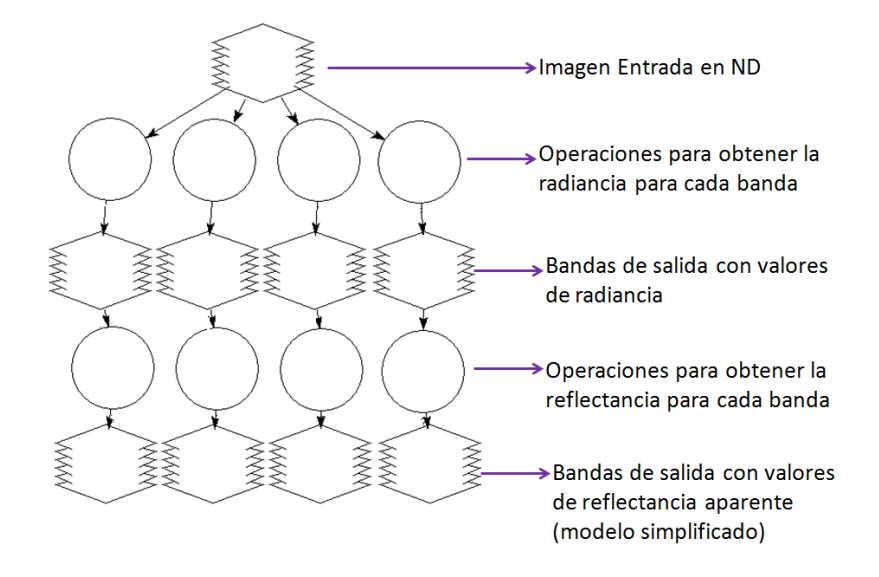

Se realiza las operaciones correspondientes de la misma manera que obtuvimos la radiancia:

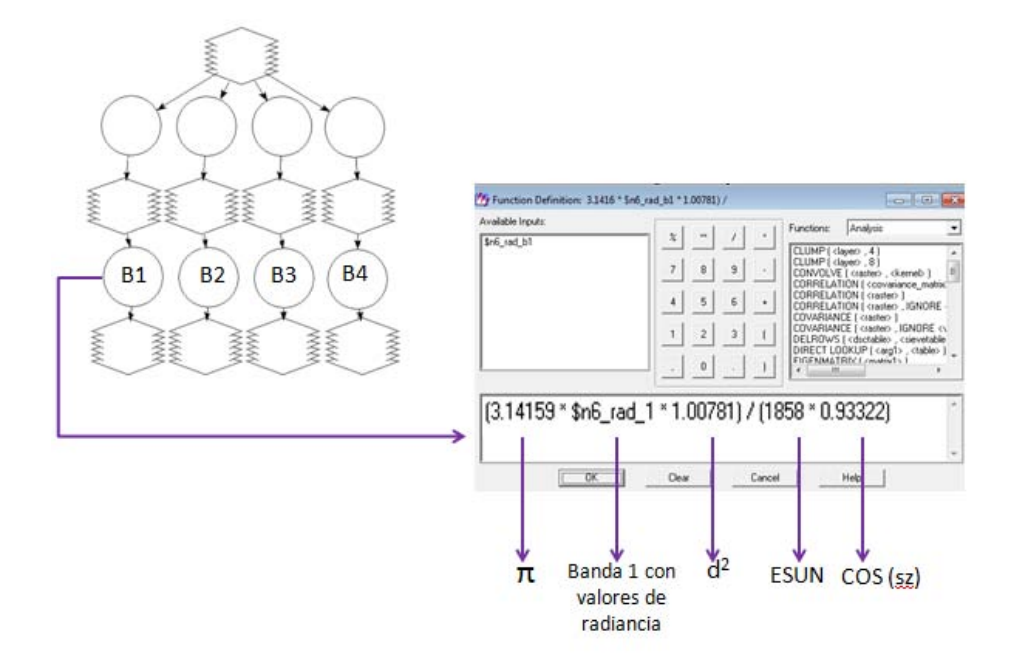

Damos nombre se salida a las bandas que tiene los valores de reflectancia aparente (modelo simplificado) como se muestra a continuación.

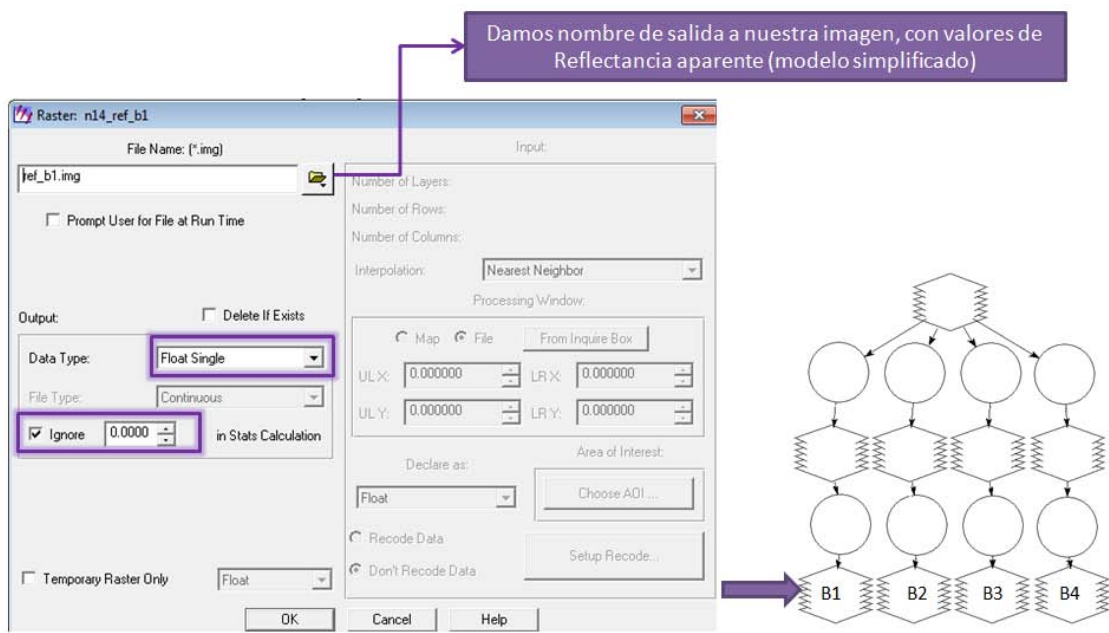

Por último vamos a correr el proceso dando clic en la siguiente herramienta:

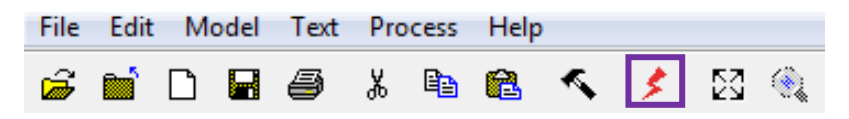

Abrimos una nueva vista, de acuerdo a la teoría los valores de reflectancia deben ser menores a 1.

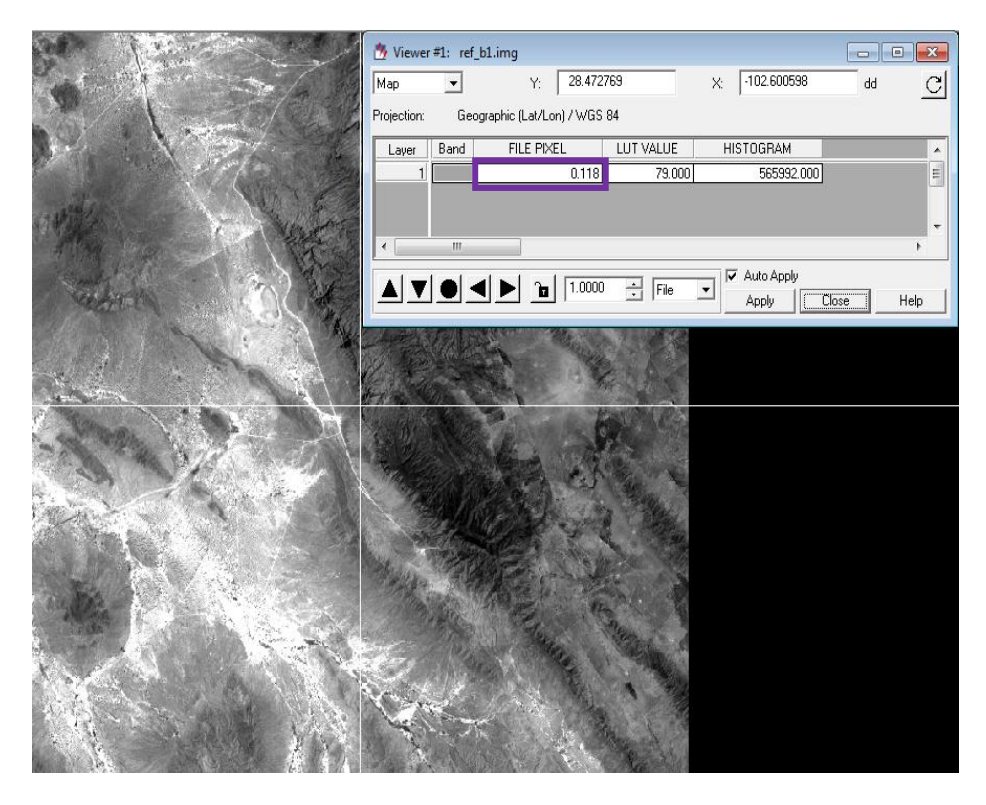

Nuevamente utilizamos la herramienta "*Layer Stak"* para juntar las cuatro bandas con valores de reflectancia aparente que obtuvimos en el último paso.

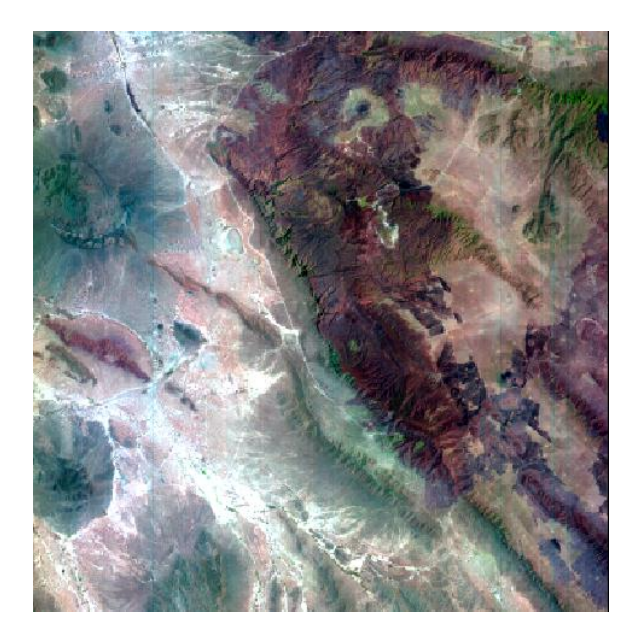

Vamos a comparar las respuestas espectrales de algunas coberturas, primero será la reflectancia aparente que se obtuvo, con los ND de la imagen:

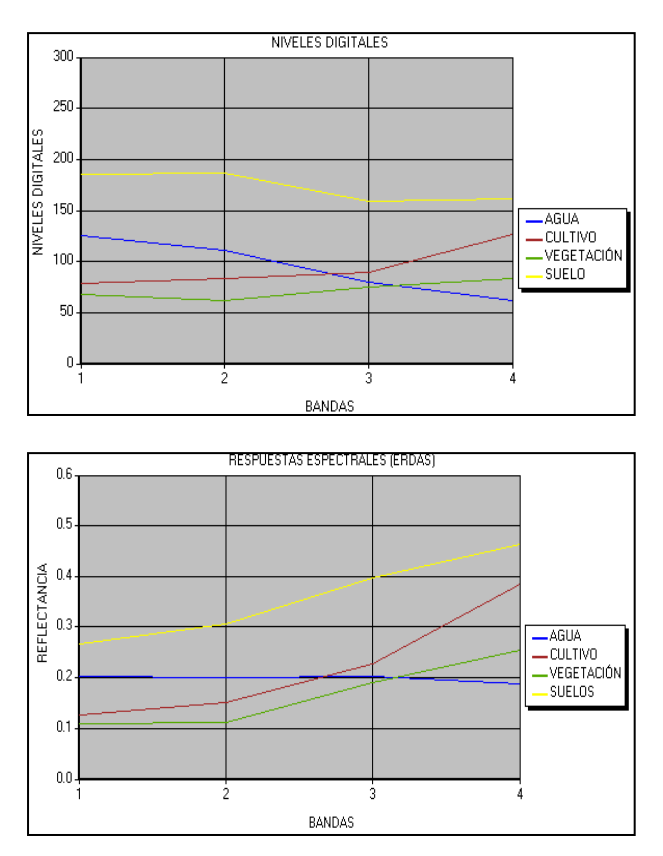

Por último realizaremos la comparación de las respuestas espectrales de la reflectancia aparente entre el programa ENVI con la herramienta *"SPOT Calibrate"* y el método que se utilizó en ERDAS.

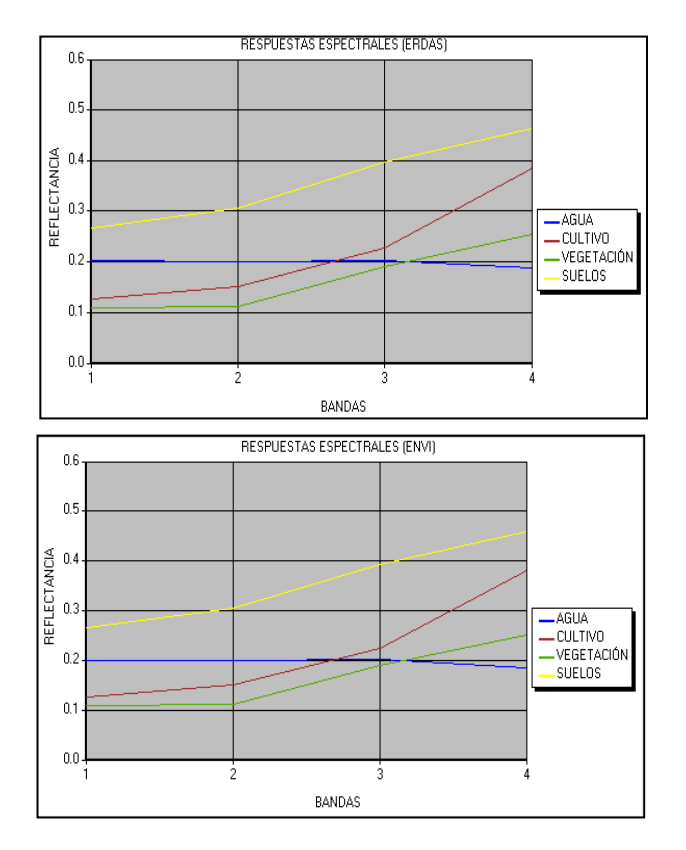

# **ANEXO 3**

### **Realce de imágenes Spot 5**

Para realizar los realces de una imagen Spot 5 necesitaremos lo siguiente.

- Programa ERDAS IMAGINE 9.2
- Imagen Spot 5 nivel de procesamiento 1A o 1B

#### **Realces radiométricos**

Ajuste de contraste

Al desplegar una imagen en ERDAS podemos observar claramente el ajuste de contraste de la imagen sin ningún método como se muestra abajo.

Se ocupó la imagen E55662941303262J2A00001localizada en Chihuahua, con fecha de la toma 26/08/2010.

Se realiza el ajuste de contraste exclusivamente para la banda 1 para una mejor comprensión.

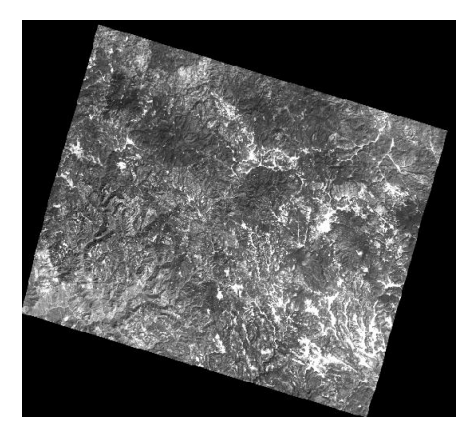

En ERDAS 9.2 elegimos la pestaña de histograma (estos pasos ya se explicaron en los *Anexos 1 y 2*)

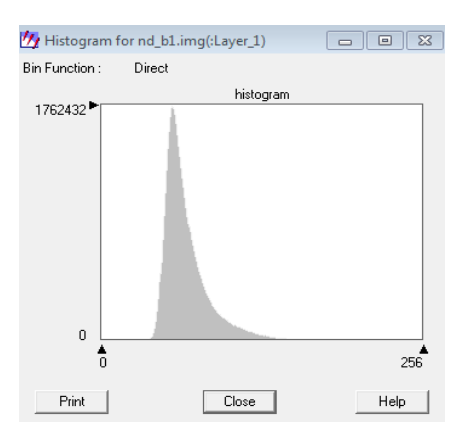

Observamos que nuestro histograma se encuentra más hacia la izquierda, esto quiere decir que nuestra imagen se encuentra oscura. Como ya se mencionó en el *Capítulo 7*, existen diferentes métodos para realizar un ajuste de contraste.

El primer método que realizaremos será la expansión de contraste, este procedimiento involucra un cambio de forma reasignado a los valores de los pixeles. Lo primero que debemos obtener son el NDmax (Nivel digital máximo) y NDmin (Nivel digital mínimo) de la imagen. Para ello en la ventana *"ImagenInfo"* damos clic en la pestaña de *"General"*. Y observamos que en la información estadística se encuentran los valores de los ND que necesitamos.

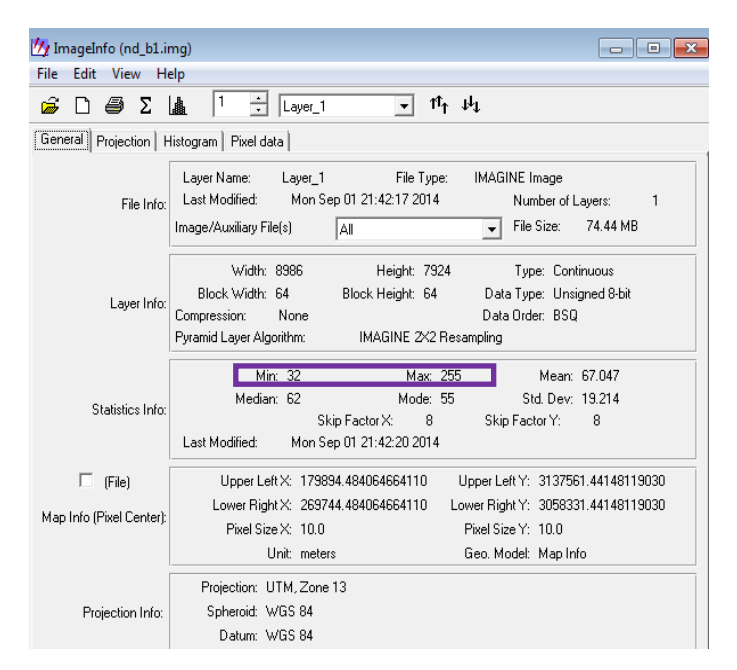

Los valores de los niveles digitales son:

 $NDmin = 32$ 

NDmax = 255

Para este ejercicio utilizaremos una ecuación de contraste lineal por las características que tiene el histograma de nuestra imagen. La ecuación lineal es la siguiente:

$$
ND_{modifiedo} = ((ND_{b1} - ND_{min}) * 255) / ND_{max}
$$

Observamos que con esta ecuación los valores mínimos representarán el valor de "0" y los valores máximos representarán los valores de "255".

Para poder realizar esta operación necesitamos la herramienta "Model Maker".

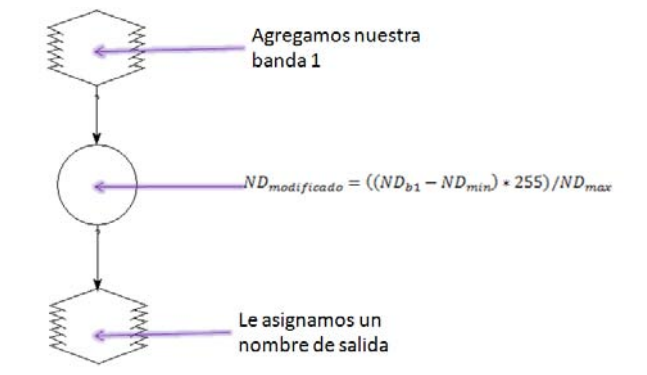

Abrimos el histograma de nuestra imagen los valores ND<sub>modificado</sub> y observamos la expansión del histograma y además de que todos los valores de la imagen han sido reasignados.

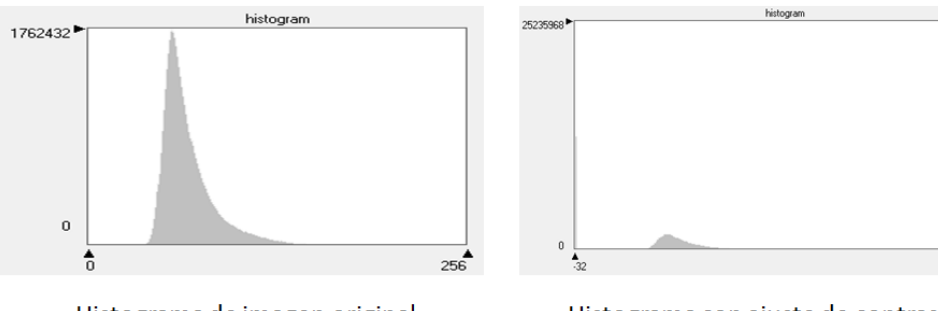

Histograma de imagen original

Histograma con ajuste de contraste

Por último comparamos las imágenes para observar el cambio.

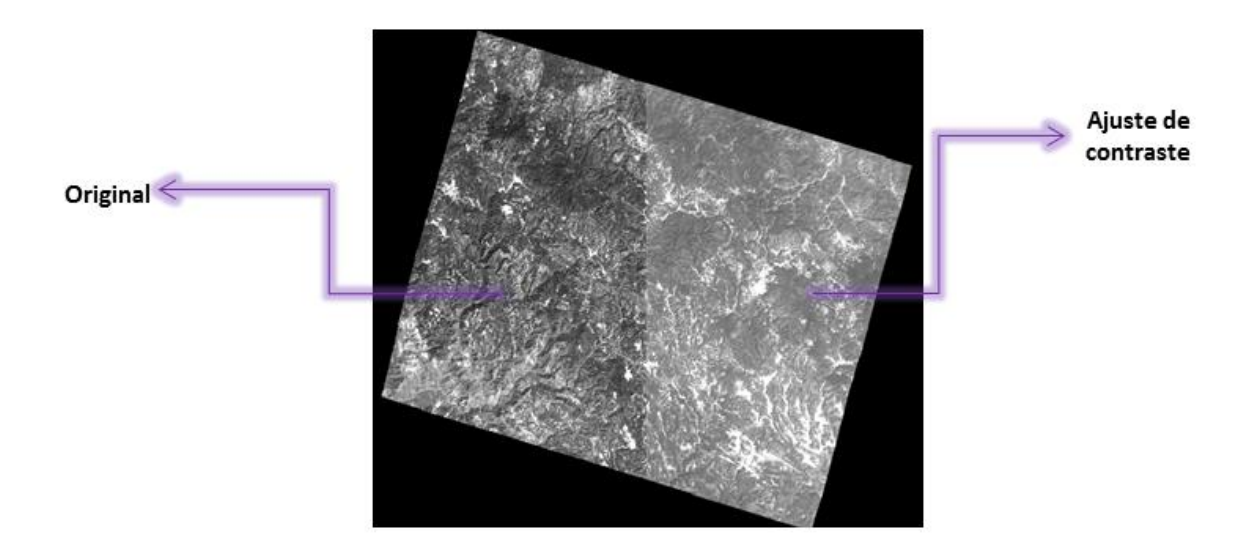

### **Ajuste de contraste predefinido por el programa ERDAS IMAGINE**

Vamos a utilizar la banda 1 nuevamente para realizar las herramientas de realce que se encuentran en el programa ERDAS 9.2.

Abrimos una nueva ventana pero ahora elegimos "*Geoespatial Light Table".*

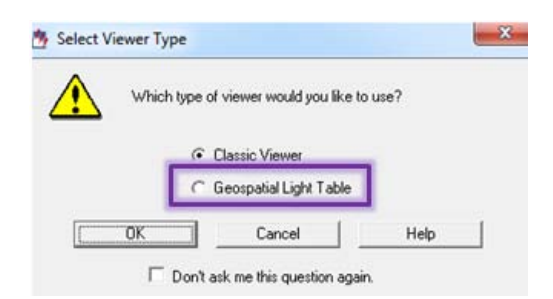

Abrimos nuestra imagen, la banda 1 y elegimos el botón donde se encuentra el símbolo de sigma.

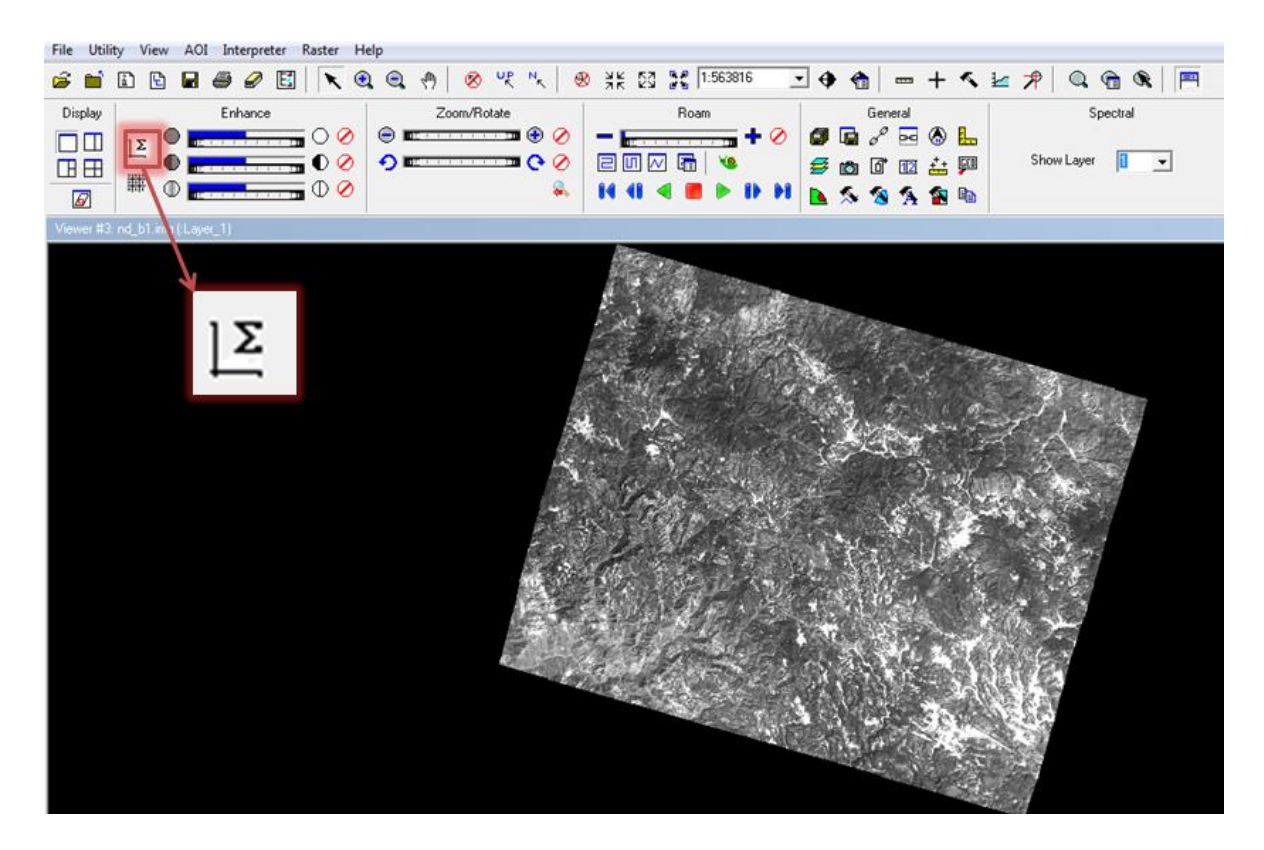

Aparecerá la herramienta **"Ajuste de contraste"**, donde observaremos algunos de los diferentes métodos que ocupa el programa ERDAS IMAGINE 9.2. Es importante conocer el objetivo del proyecto que vamos a realizar para poder elegir el mejor método de realce o si necesitamos resaltar algunos detalles que tal vez se hayan perdido al momento de la toma.

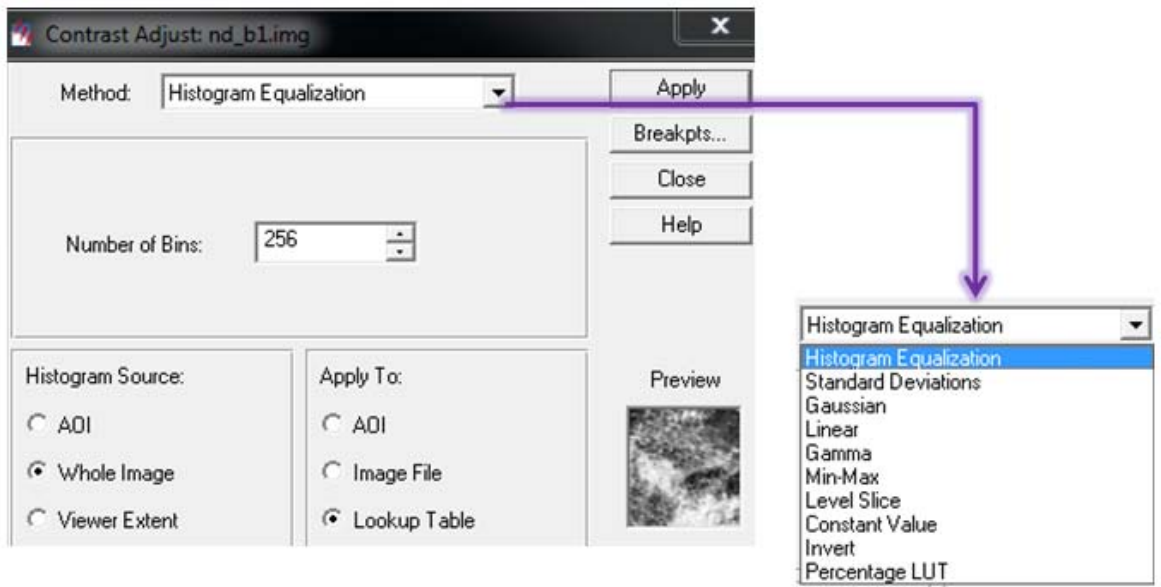

**Igualación de histograma** (*Histogram Equalization*).- Expande de forma no lineal para que haya aproximadamente el mismo número de pixeles en cada color dentro de un rango. Mejora la calidad de la imagen con técnicas de realzado, que tratan de eliminar efectos no deseados tales como sombras y reflejos a la vez que aumentan el contraste.

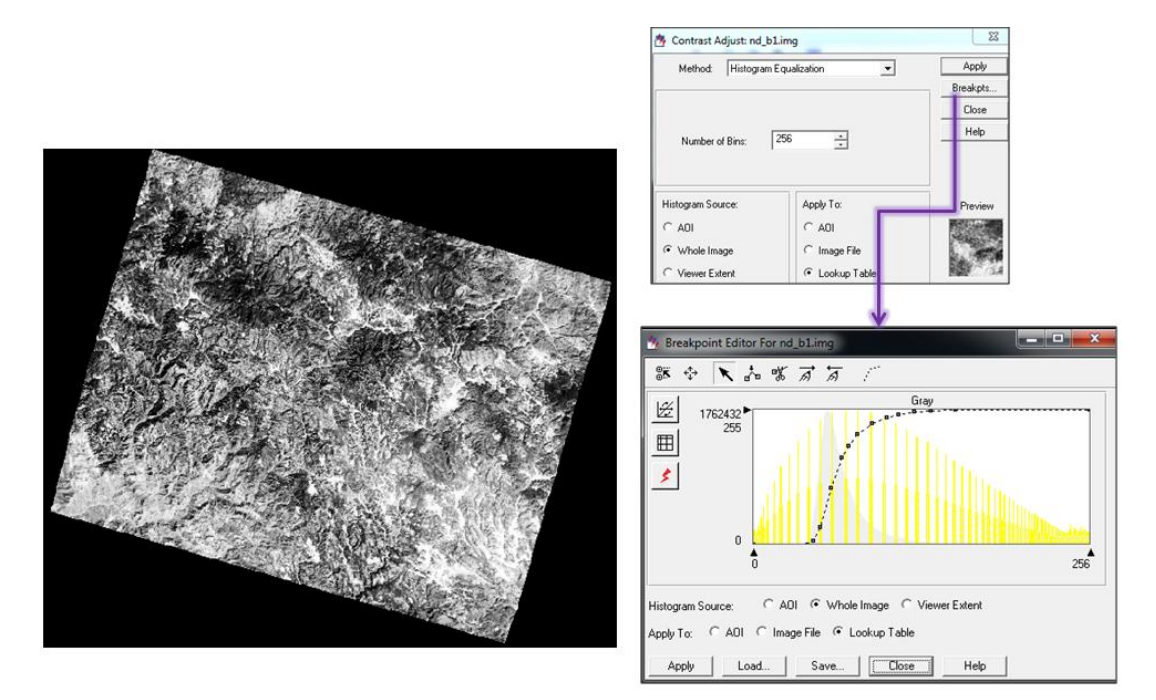

**Desviación estándar** (Standard Deviations). La desviación estándar permite determinar el promedio aritmético de los datos respecto a su punto central o media.

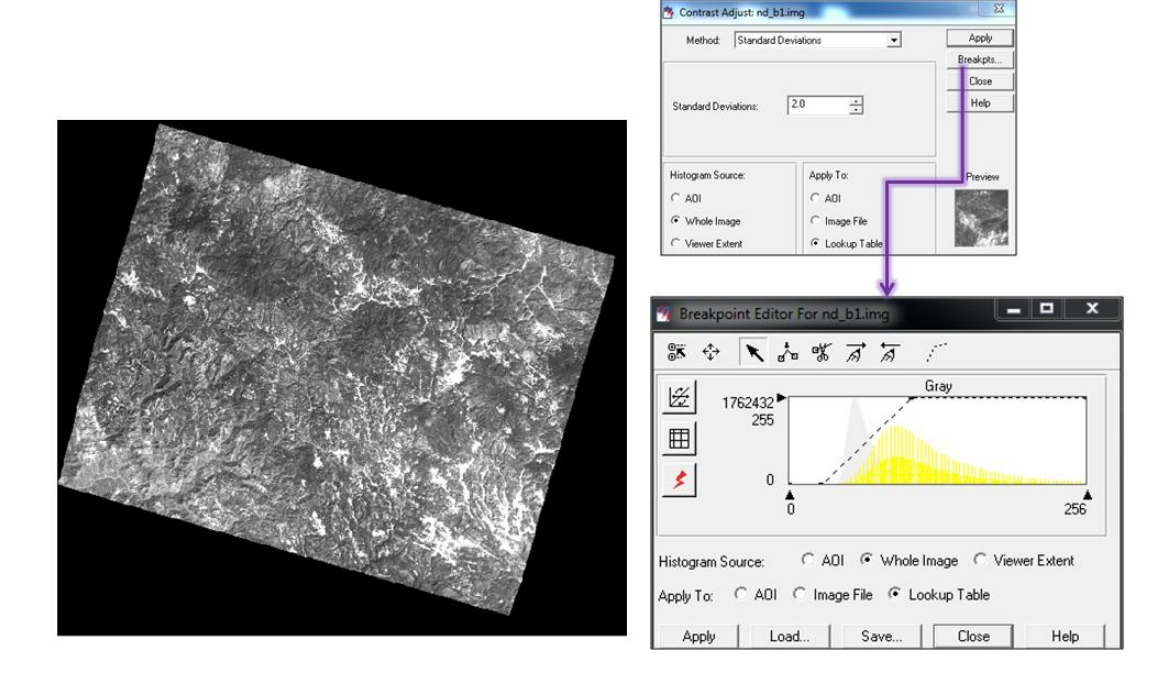

Gauss (Gaussian). El efecto mezcla ligeramente los colores de los pixeles que están vecinos, lo que provoca que pierda detalles minúsculos haciendo que se vea más suave aunque menos nítida y clara.

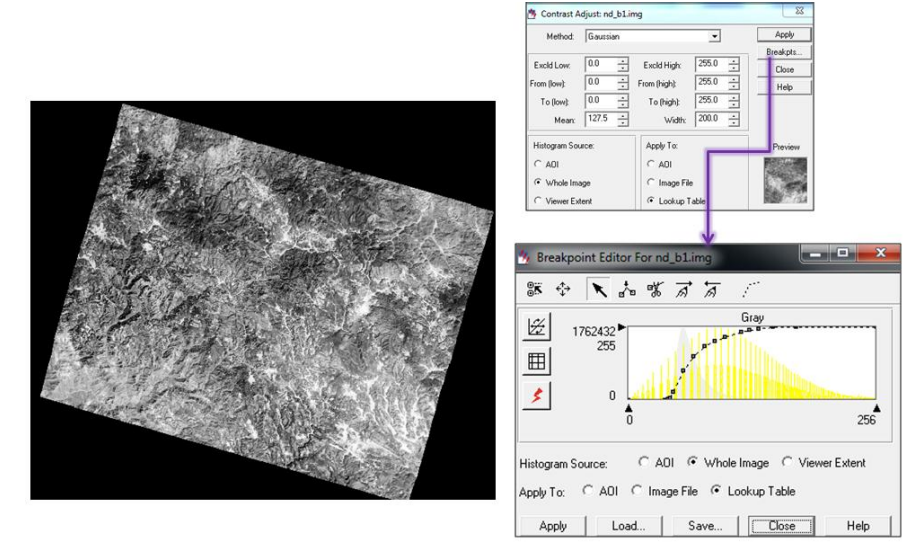

En la herramienta Edición de puntos de ruptura *"Breakpoint Editor"*, podemos realizar modificaciones.

### *Filtros*

Ahora vamos a observar el apartado de filtros, recordemos que los filtros nos sirven para mejorar o suprimir detalles, con el fin de optimizar la interpretación visual.

A continuación vamos a observar las herramientas de filtros que se encuentran en el programa ERDAS IMAGINE 9.2.

Nuevamente abrimos una ventana en "*Geoespatial Light Table"*, agregamos nuestra imagen, elegimos las herramientas que se muestran a continuación. (*Raster – Filtering*)

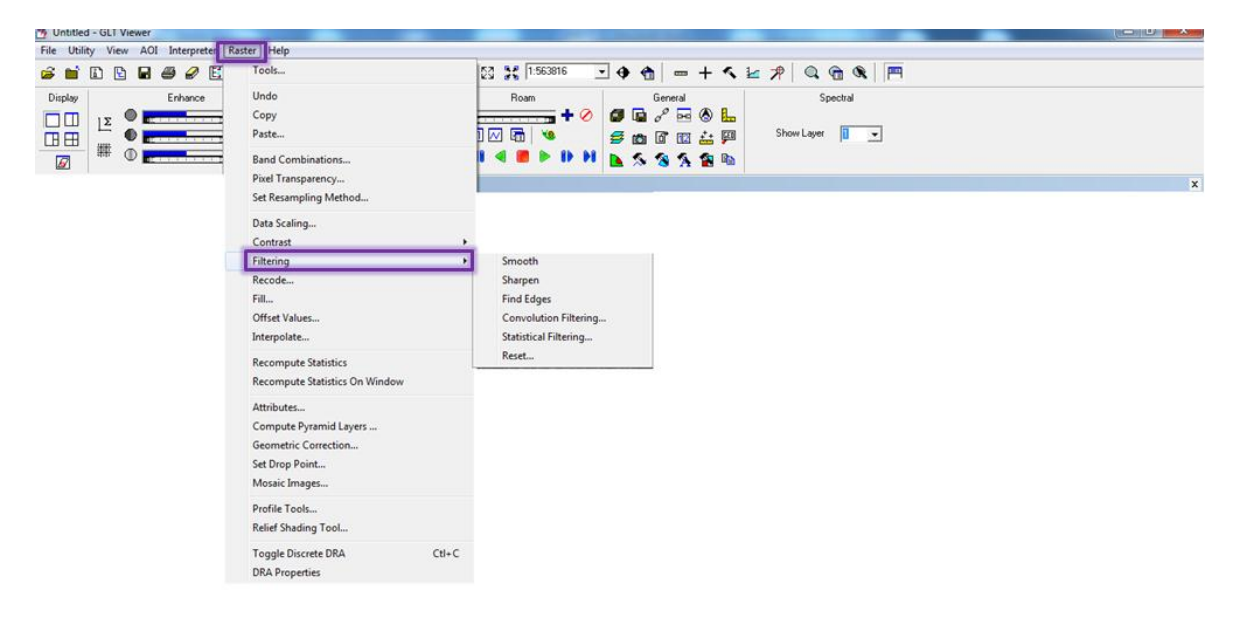

Realizaremos la comparación de la imagen original (lado izquierdo) con la imagen filtrada (lado derecho).

*Smooth.* Suaviza la imagen de tal forma que limpia los ruidos generados por el medio ambiente. El objetivo es realzar un patrón significativo.

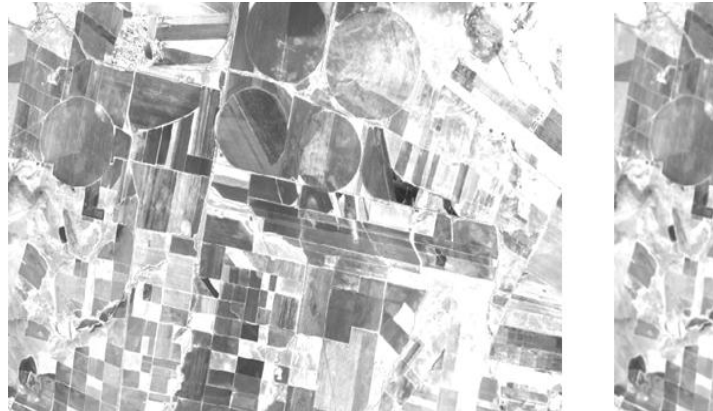

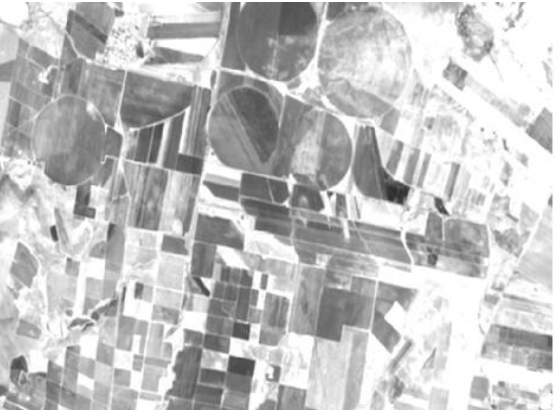

*Sharpen.* Sirve para acentuar los bordes, este filtro permite agregar una cierta cantidad de ruido a la imagen, para simular detalle donde no existe.

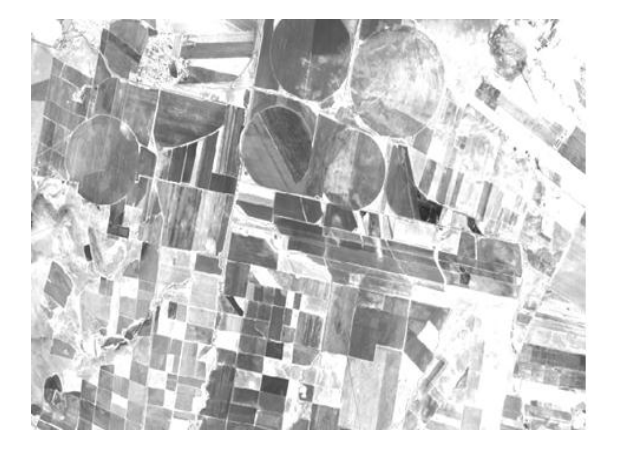

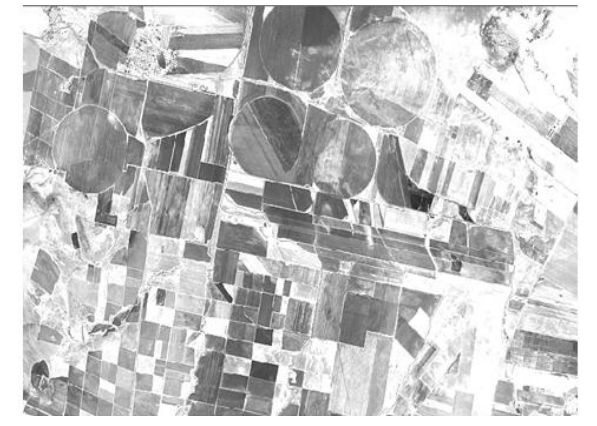

*Find Edges.* Traza los contornos de la imagen.

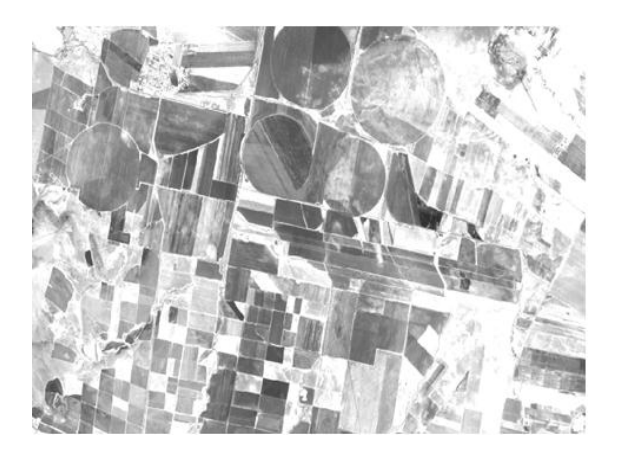

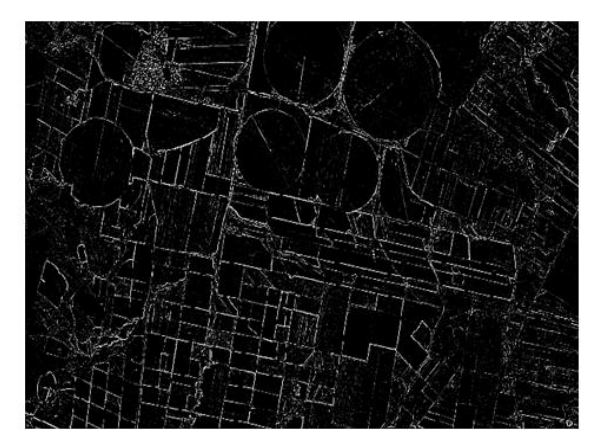

Convolución (*Convolve*). El filtrado por Convolución es el proceso de promediar pequeños conjuntos de pixeles a través de una imagen. Este filtrado se usa para cambiar las características de la frecuencia espacial de una imagen.

**Filtros paso bajo.** Disminuye la frecuencia espacial, simplemente promedia los valores de los pixeles, produciendo entre ellos mayor homogeneidad. La imagen de la izquierda se realizó con una matriz de Kernel 3 X 3 y la derecha con 5 X 5.

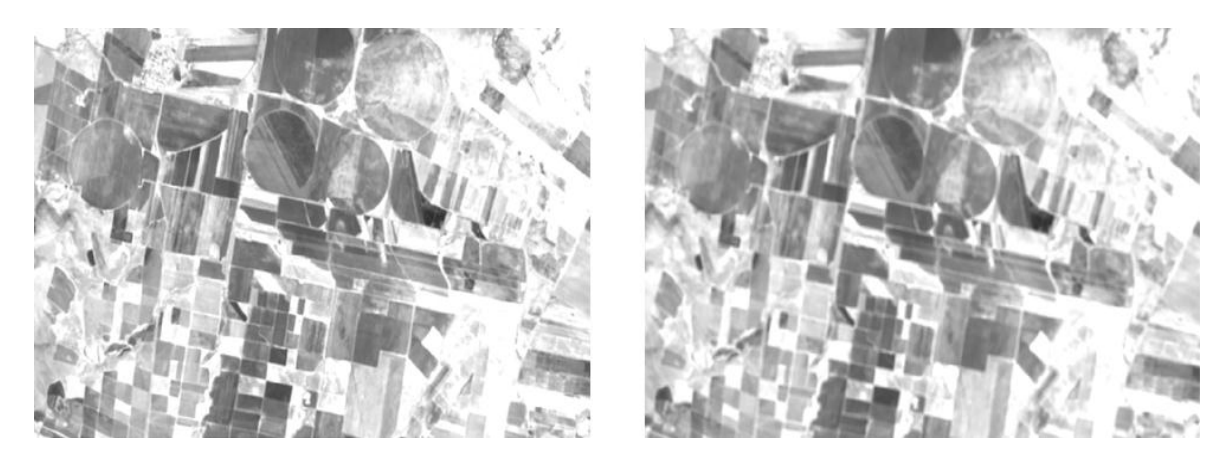

**Filtros paso alto**. Atenúan o eliminan los componentes de baja frecuencia. Tiene el efecto de incrementar la frecuencia espacial.

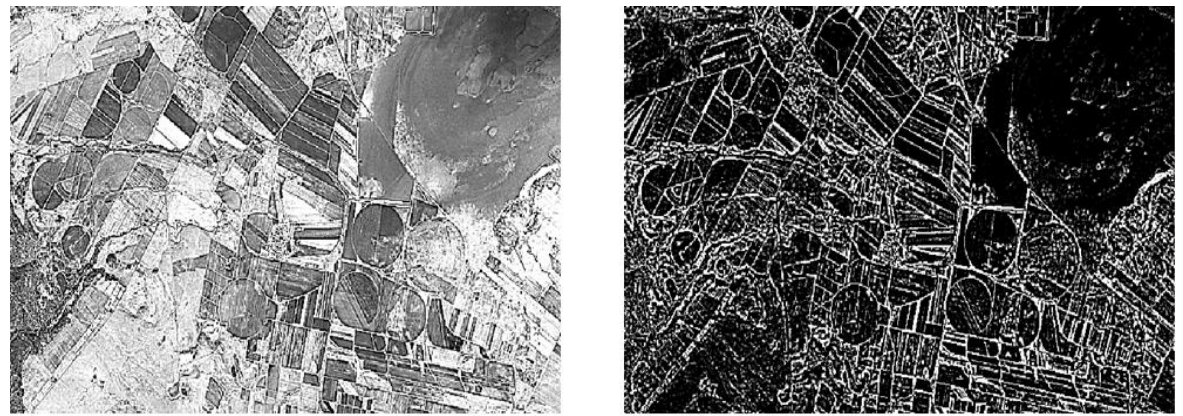

Para poder conservar el filtro que realizamos a nuestra imagen en la ventana Convolución debemos, elegir la opción que dice *"Whole Image"* y aplicamos.

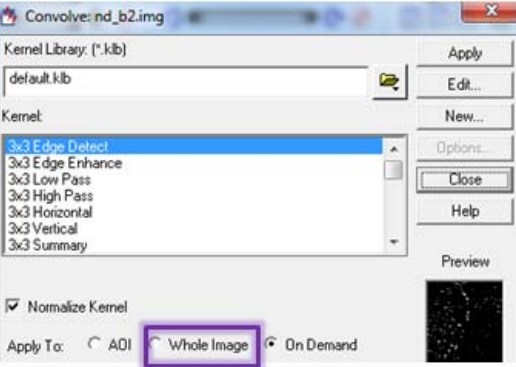

Es importante mencionar que no guarda una nueva imagen de salida, sino que modifica el actual solo de manera virtual.

# **ANEXO 4**

### **Clasificación de una imagen Spot 5 en ERDAS 9.2**

Para realizar la clasificación supervisada se ocupará lo siguiente.

Programa ERDAS IMAGINE 9.2 Imagen Spot 5

El objetivo de este ejercicio es obtener una imagen temática de los diferentes usos de suelo y vegetación a partir de las bandas de información contenida en la imagen satelital. La imagen se encuentra ubicada en el municipio de Carichí, Chihuahua. En este ejercicio la imagen ya esta corregida geométrica y radiométricamente, se recuerda que algunos autores inclusive sugieren que se puede trabajar con niveles digitales.

La Clasificación es el método que tiene como objetivo ordenar pixeles en un número finito de clases o categorías basados en los valores de la imagen. Si el pixel satisface una serie de criterios, entonces se le asigna la clase.

El primer proceso que debemos realizar es obtener nuestras firmas de la imagen, y existen diferentes métodos para la recolección de estas. Recordemos que tenemos firmas paramétricas (estadísticas) y no paramétricas (característica espacial).

En una nueva ventana se carga la imagen y se asigna una combinación de bandas 321, esta combinación favorece y resalta ciertos tipos de vegetación por el contenido de humedad, esto se puede hacer antes de cargar la imagen en la pestaña que dice *"Raster Options"* donde dice *"Layer to Colors"* ahí acomodamos la combinación, también se puede habilitar la opción *"Fit to Frame"*.

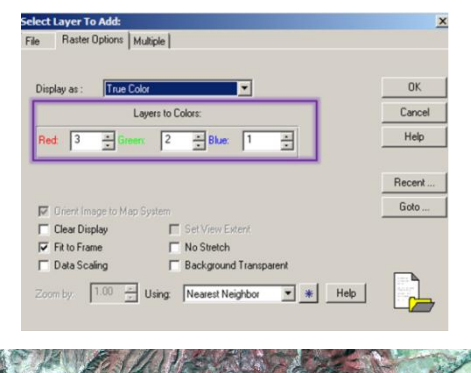

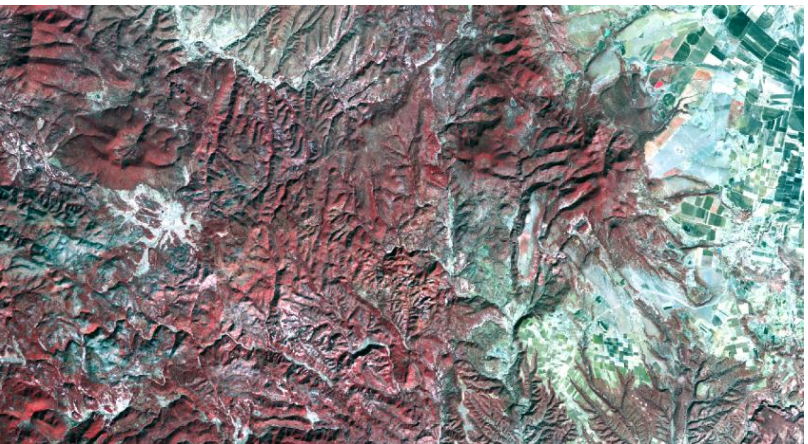

Recolección de firmas. Con la herramienta AOI (Area of interest),"Polygon" ( $\Box$ ), como su nombre lo indica, se formaran polígonos de los cuales se extraerá la información de las zonas características para obtener una clase.

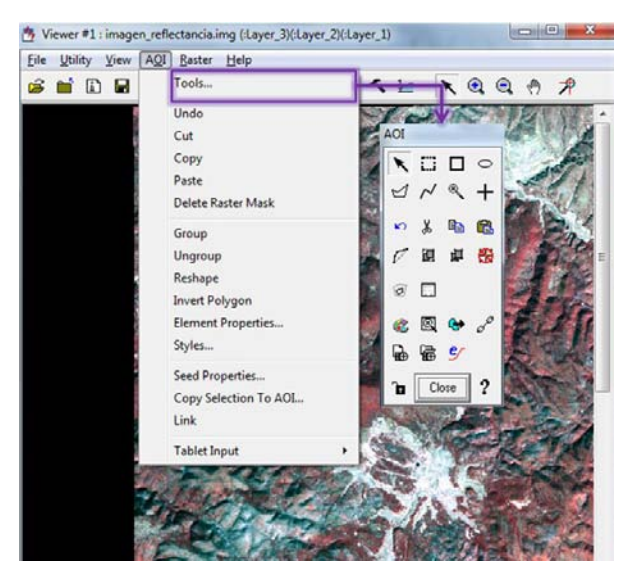

Usando el acercamiento a la zona de interes se genera un polígono para empezar con la toma de firmas y generamos.

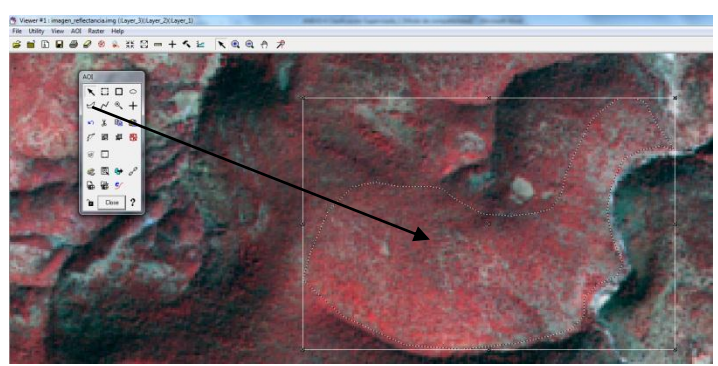

Para comenzar a recolectar las firmas se debe utilizar la herramienta *"Signature Editor"* que se encuentra en el menu principal *Classifier* como se ve en la imagen.

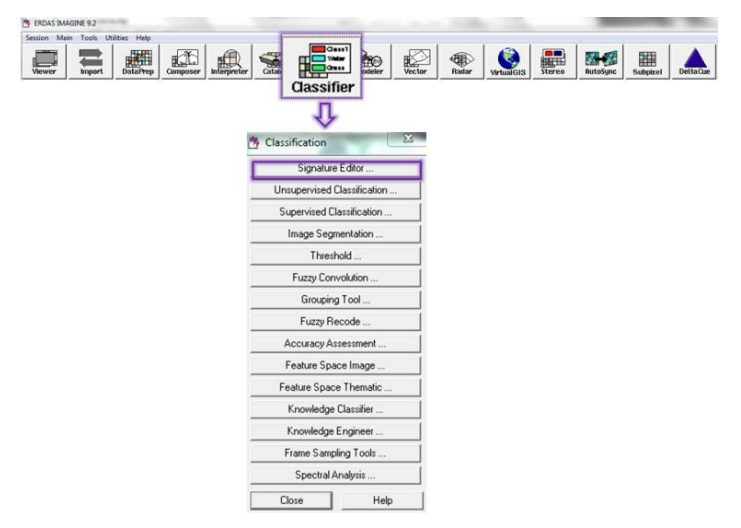

Ya abierta la herramienta, en *View >> Columns*. Podemos colocar aquí algunos parámetros que sirven para analizar las firmas. En este sentido aconsejamos solo no seleccionar: Red, Green y Blue, para maximizar el espacio util.

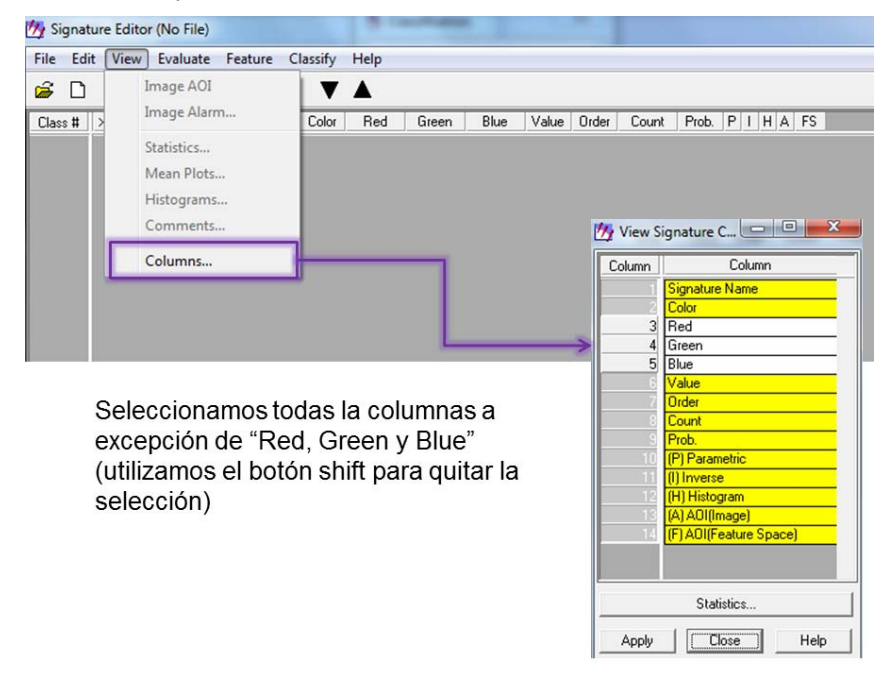

Ya generado el poligono AOI se agrega a la tabla "Signature Editor", con el botón Add (+L) que se encuentra en la parte superior de la ventana. Así se puede ir generando y agregando cada una de nuestras firmas para todas las categorias que sean necesarias.

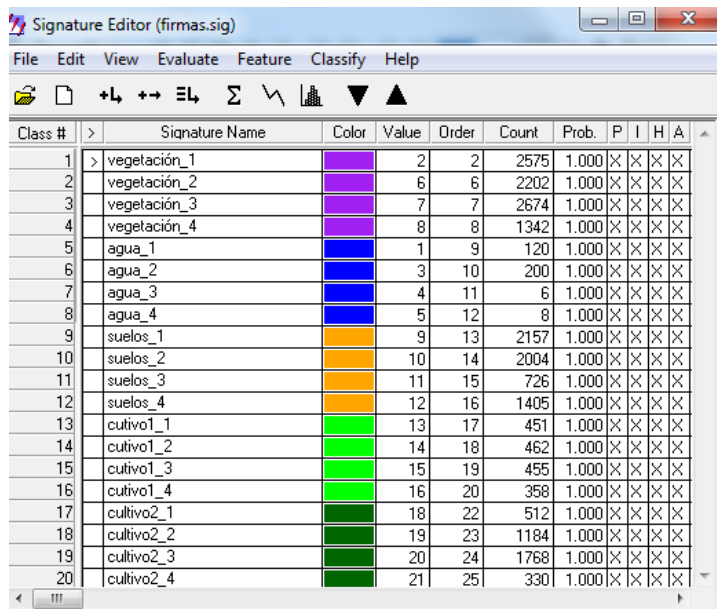

Las áreas de entrenamiento deben representar la variabilidad espectral de la cobertura estudiada sin ser muy homogéneos, ni muy heterogéneos. Si la cobertura presenta variación espectral, se generan varias áreas de entrenamiento y para cada una se calcula la firma espectral,

posteriormente se unen en una sola clase, por ejemplo agua1, agua2, agua3 se pude unir en una sola clase llamada agua.

**Evaluación**. Dentro de la ventana *"Signature Editor"* se encuentran diferentes opciones para evaluar nuestras firmas.

**Verificación de estadísticas**: permite analizar las estadísticas para las bandas (Layer) y así poder hacer sus las evaluaciones y comparaciones. Con clic en el botón del símbolo sigma aparecen las estadísticas para cada una de nuestras muestras.

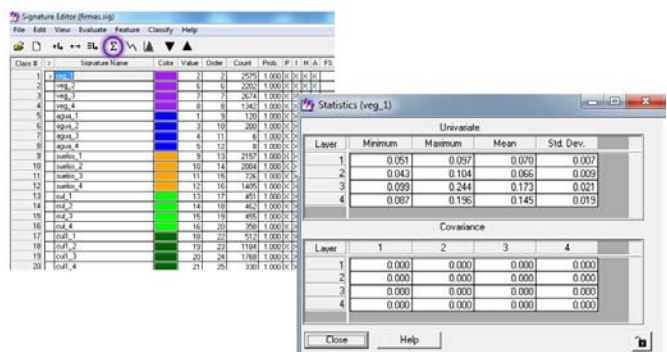

**Análisis espectrales:** analiza los histogramas de las muestras o firmas de cada una de las bandas (layers) para hacer las evaluaciones y comparaciones pertinentes.

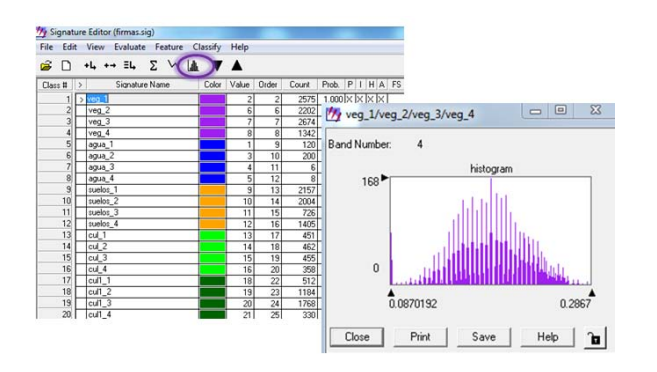

**Curvas espectrales:** se observan las curvas espectrales de las áreas de entrenamiento, se analizan las bandas para conocer que clases presentan traslapes y confusión espectral.

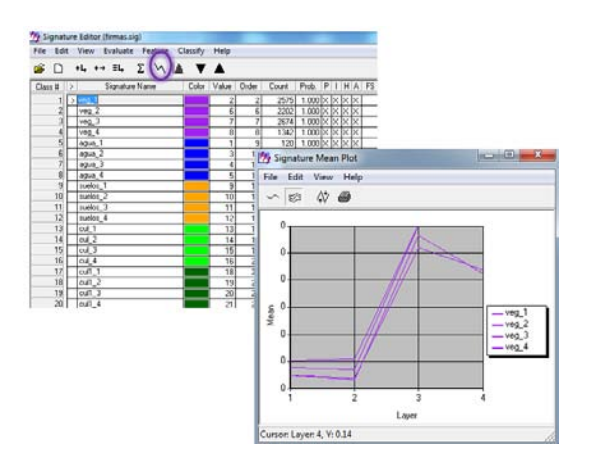

Una vez evaluadas las firmas se procede a unir las diferentes muestras. Seleccionando las diferentes firmas de una misma clase, se utiliza la herramienta unión (merge). El resultado en la columna "Count" es la suma de los valores y se convierte en una nueva firma.

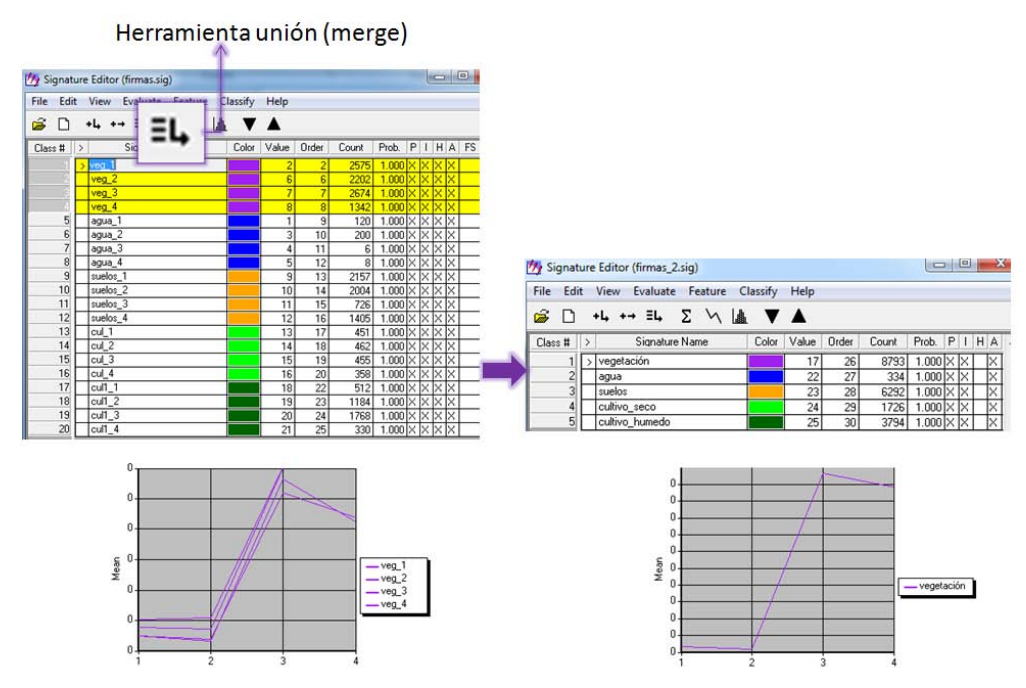

Conviene reasignar el orden de las firmas espectrales para un mejor control: *Edit >> Values >> Reset* y después *Edit >> Order >> Reset*.

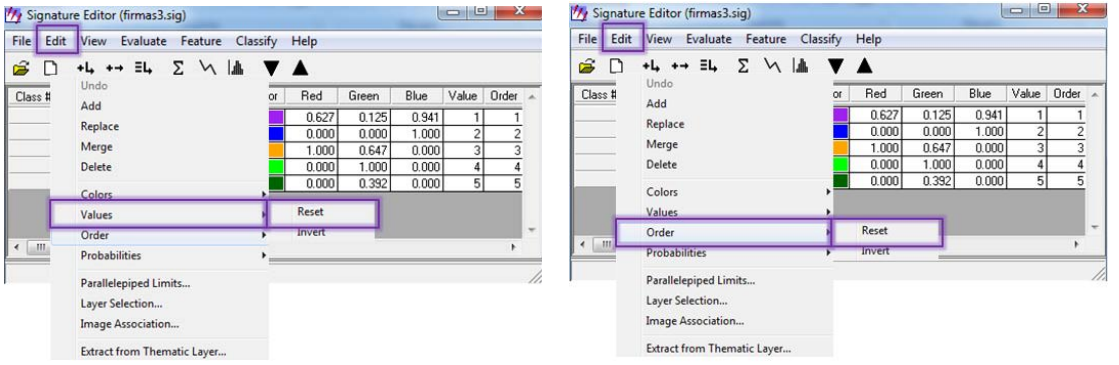

Ahora una vez evaluadas las firmas ya se está en posición de ocupar la herramienta de clasificación supervisada. Recordemos aquí que se tienen reglas de asignación de acuerdo a las firmas: paramétricas y no paramétricas

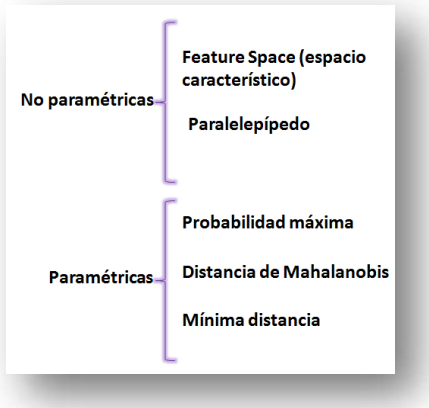

En el menú principal, en *Classifier >> Supervised Classification*.

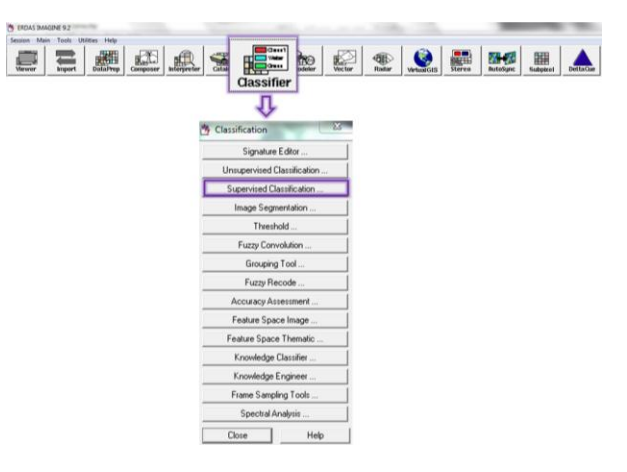

Dentro de la herramienta de clasificación supervisada se eligen las siguientes opciones, como se muestra abajo:

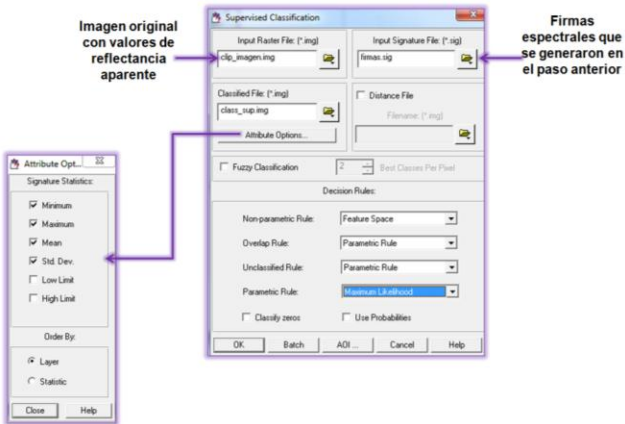

Consideraremos que el método de asignación de un pixel a una clase se hará por medio de firmas no paramétricas, en este sentido tenemos las opciones: espacio característico y paralelepípedo como lo mencionamos ya arriba. La regla de asignación será *espacio característico*.

La imagen resultante de la clasificación en este caso quedo:

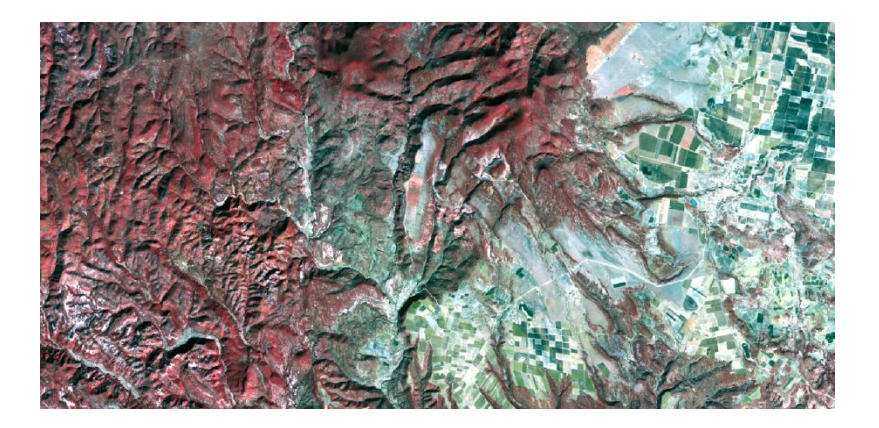

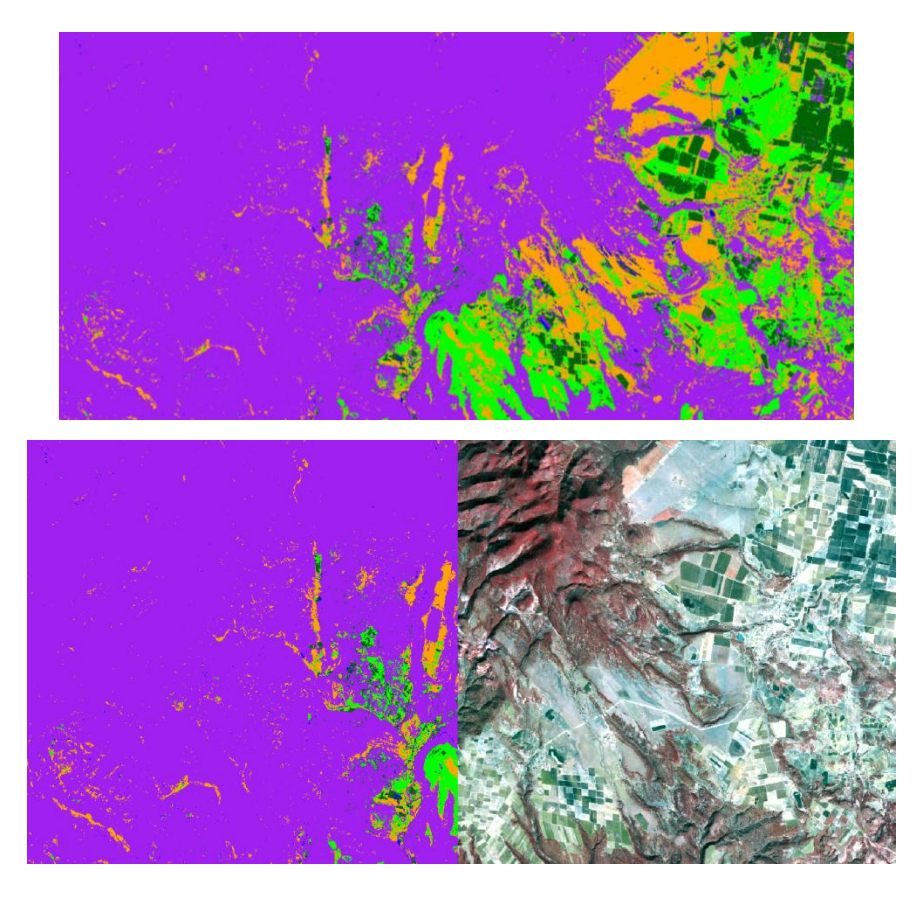

Es importante un primer análisis visual para ver los resultados y ver que no hay errores muy notables.

Existen análisis más metódicos y científico para validar una clasificación, en el caso de ERDAS está la herramienta *"Accuracy Assessment"*, esta herramienta nos sirve para obtener el porcentaje de certeza en la asignación de pixeles a una clase correcta, y se basa en el método de la Matriz de Confusión.

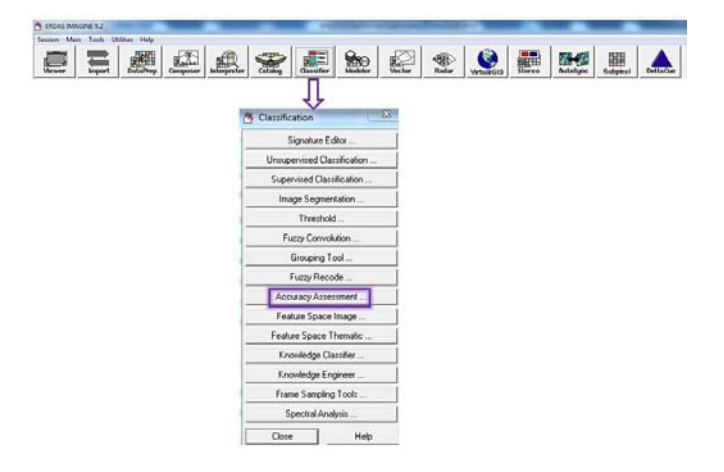

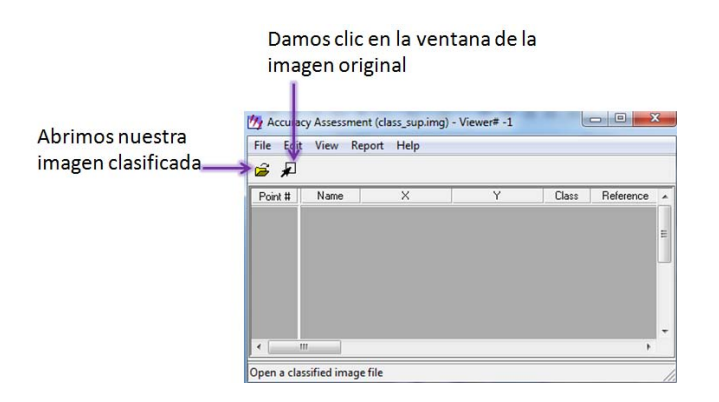

La evaluación requiere de puntos de muestreo donde se tenga la certeza de que clase es y comparar estos valores con los que arrojo el programa.

En este caso el programa permite generar puntos de manera aleatoria sobre la imagen clasificada, y recabar la información de las clases a las que. En este ejercicio se establecieron 100 puntos.

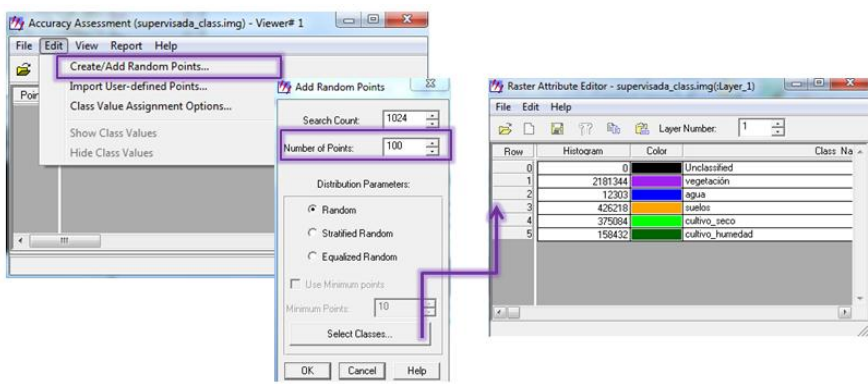

Se puede observar en la tabla las coordenadas de los puntos de verificación que en este caso están en UTM. Ahora en el menú *"View"* esta la opción para que aparezcan en la ventana de la imagen los puntos.

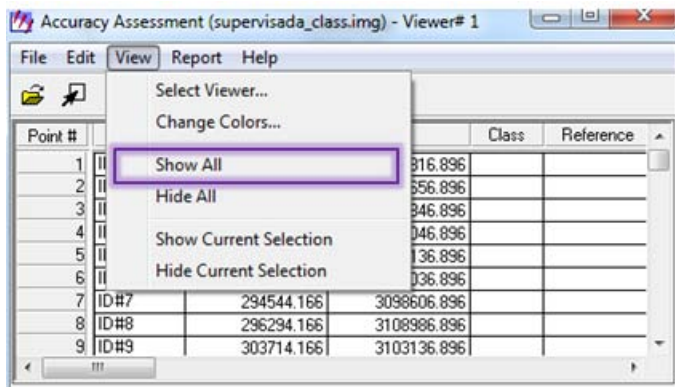

También falta mostrar el tipo de clase en la que se encuentra cada punto de verificación.
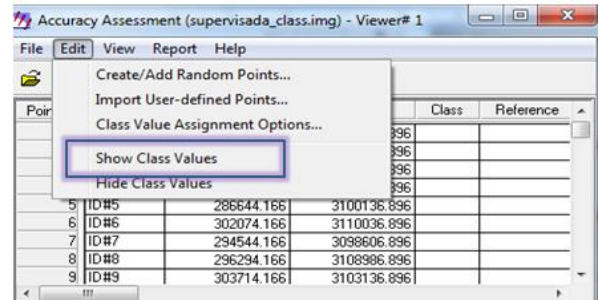

Ahora se tiene que ir comparando las clases de referencia y las categorías deducidas por la clasificación.

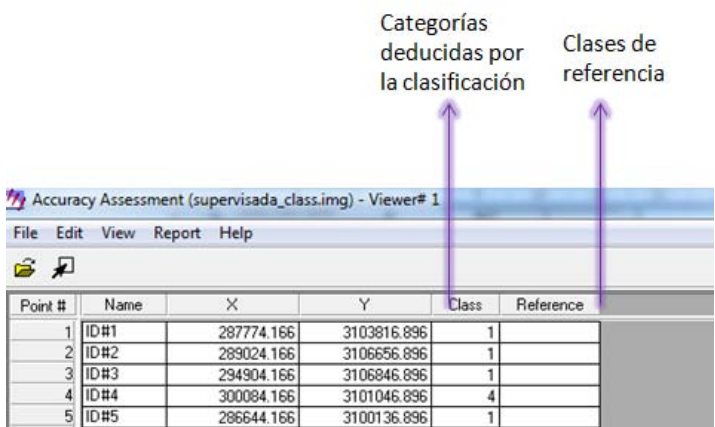

Cuando se asigna la clase de referencia, los puntos de verificación de la imagen original van cambiando a color amarillo.

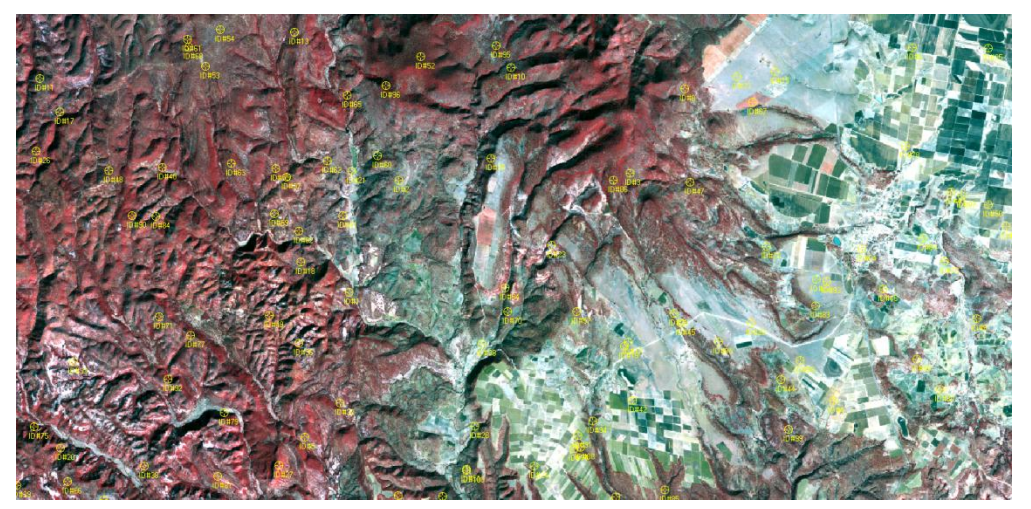

Al asignar a todos los puntos su referencia ya se puede obtener el reporte de la matriz de confusión.

## En *Report >> Accuracy Report*.

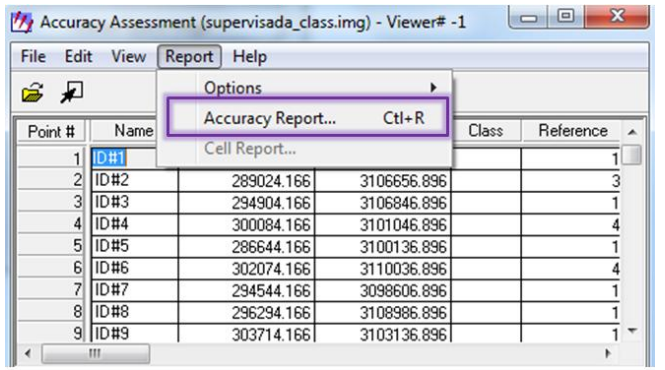

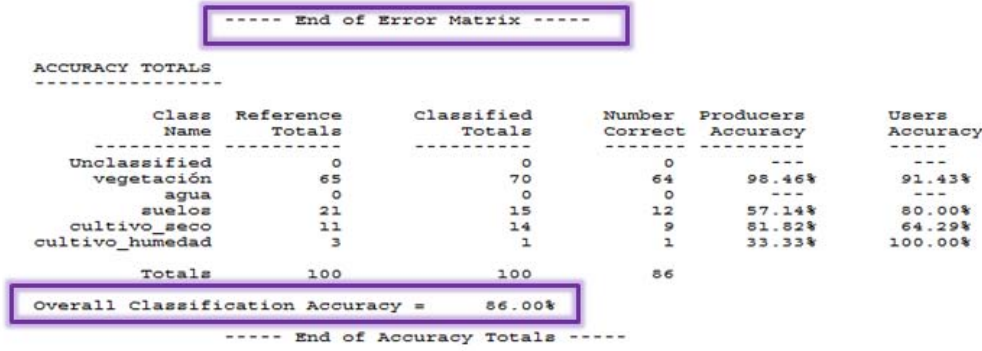

Dentro de la misma herramienta también podemos observar el valor estadístico de Kappa. Al obtener la matriz de confusión este valor nos indica la calidad de la clasificación, entre la diferencia del resultado de la matriz de confusión y lo que podríamos esperar si los valores fueran al azar.

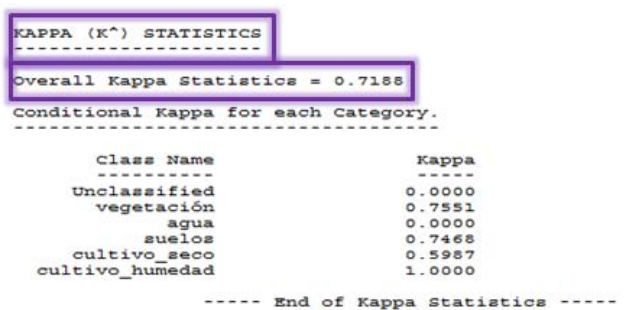